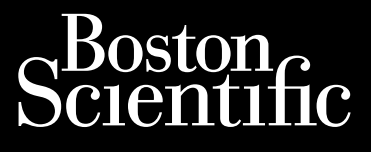

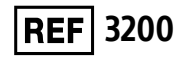

Octapana seperte de Riograme Zastaralá verze. Nepoužívat.<br>Capana a verze. Nepoužívatelji<br>Zastaralá verze. Nepoužívatelji

# **Programer S-ICD sustava EMBLEM™**

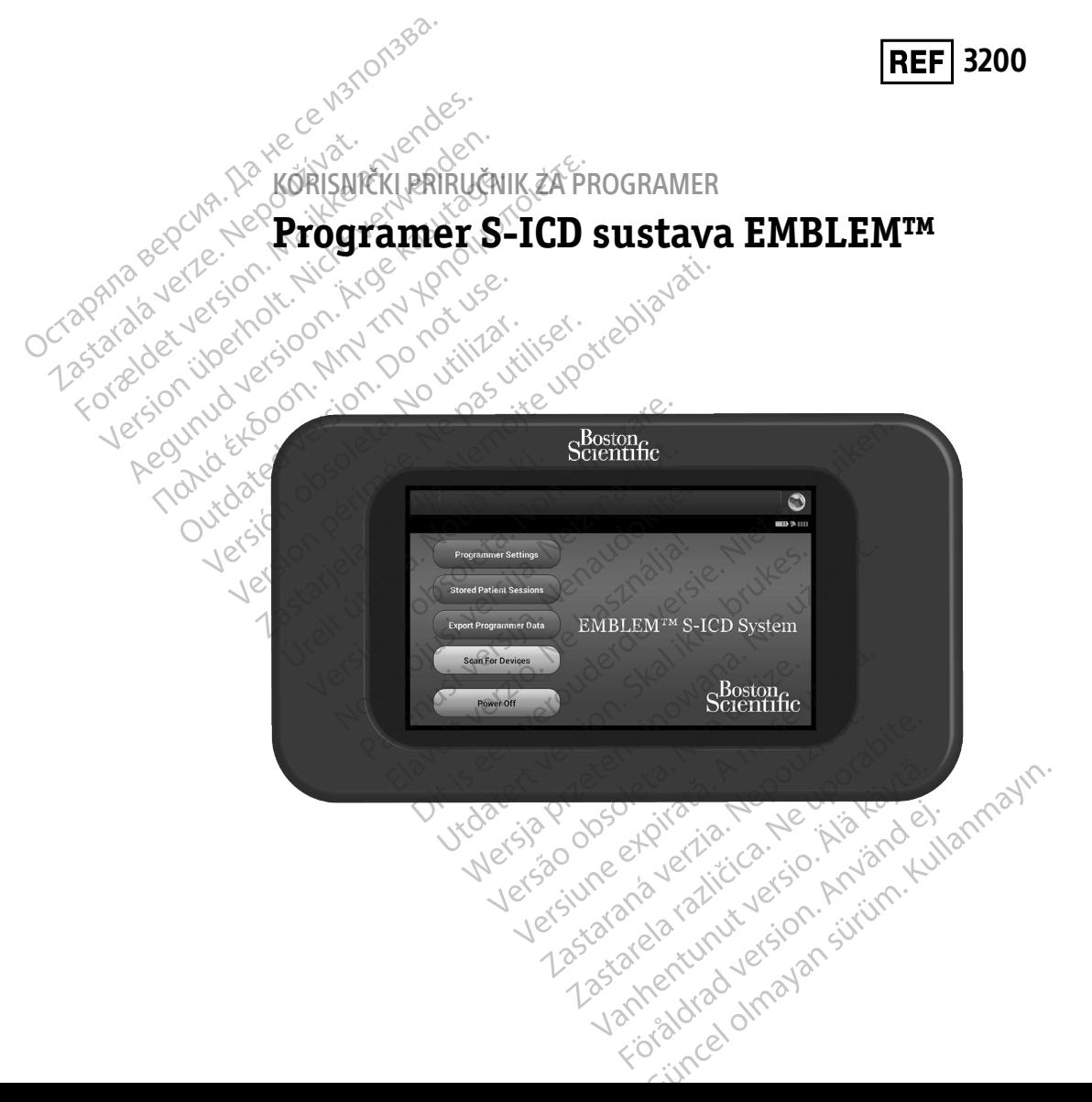

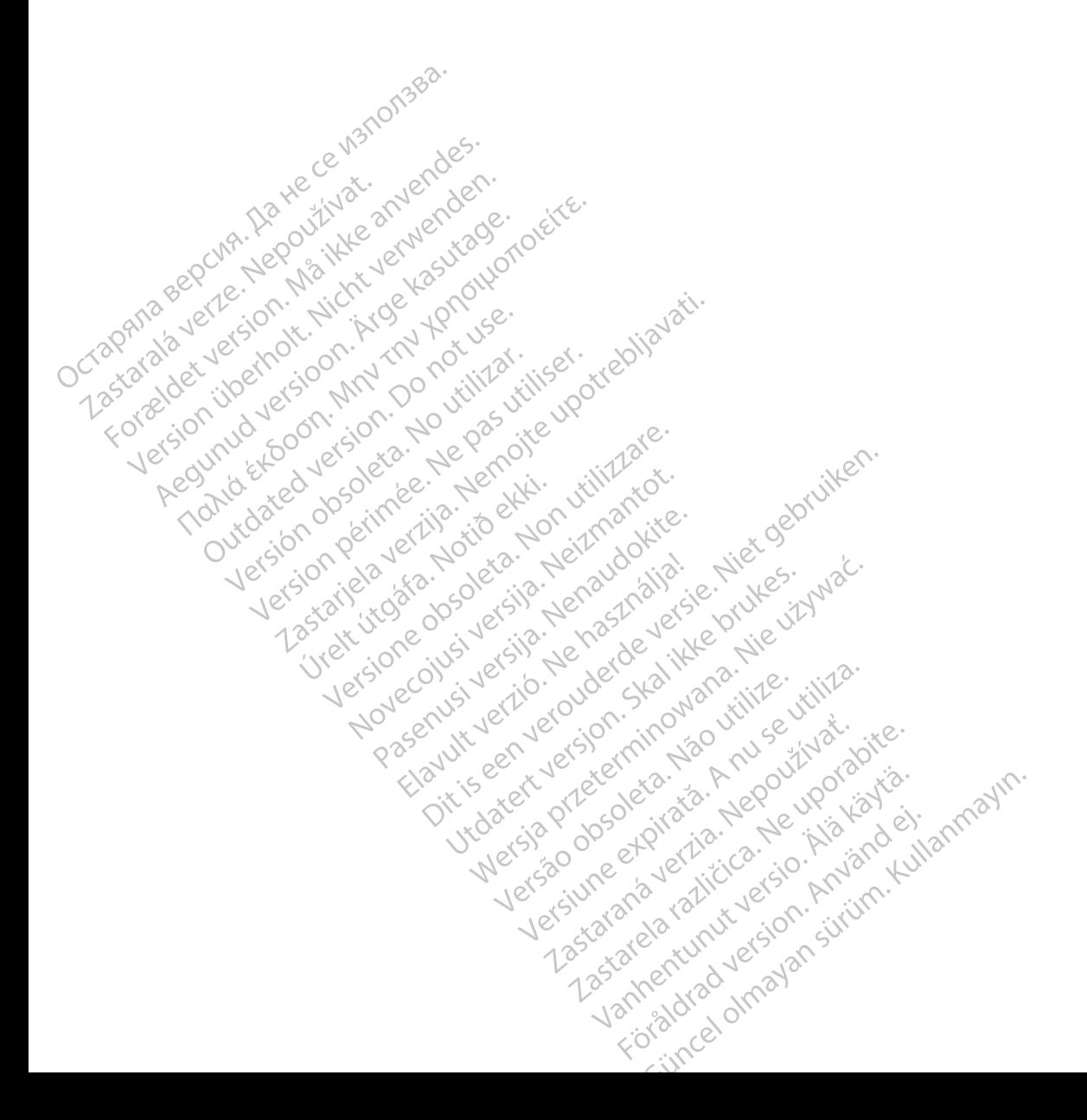

# **POPIS KRATICA**

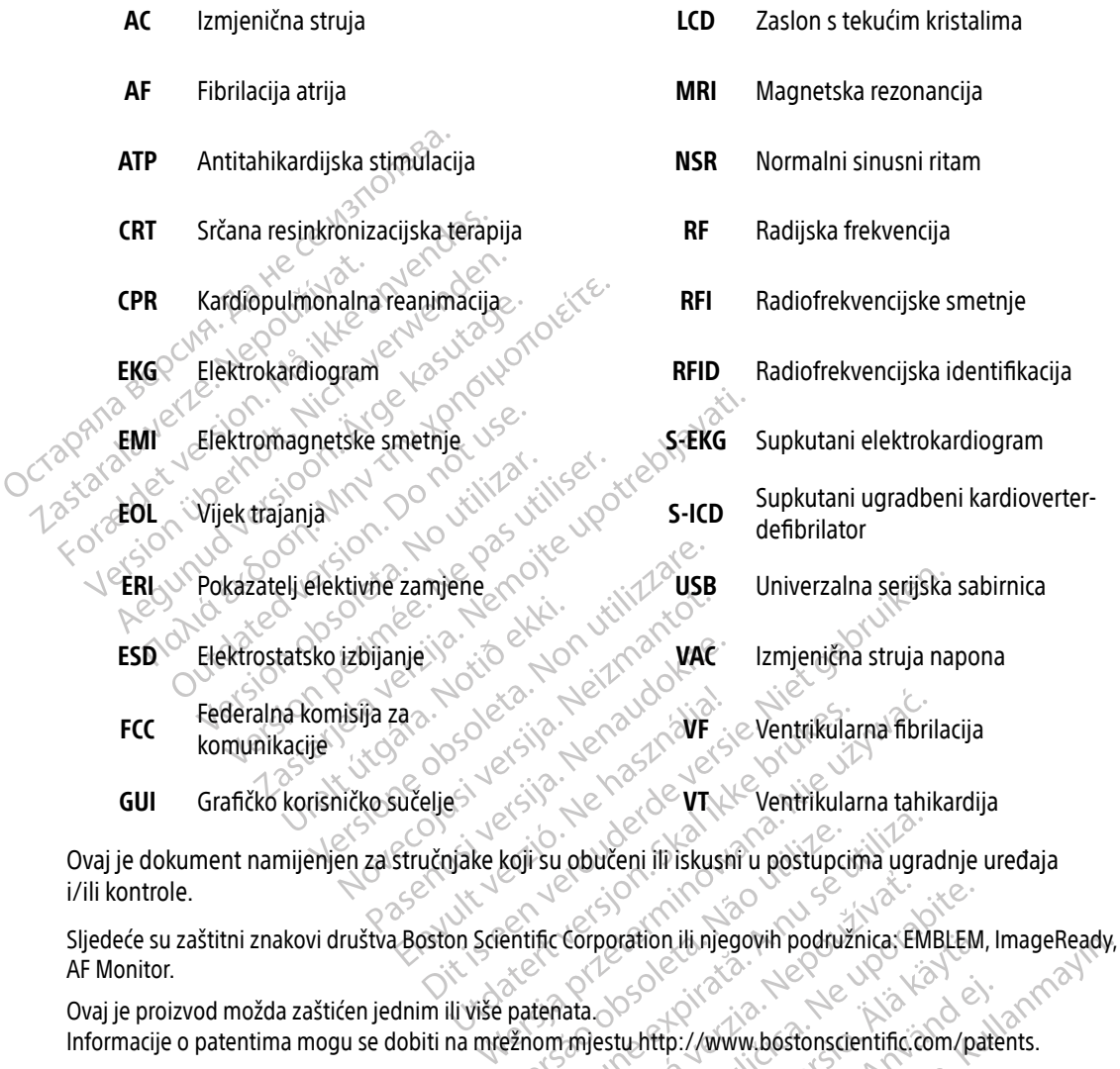

Ovaj je dokument namijenjen za stručnjake koji su obučeni ili iskusni u postupcima ugradnje uređaja i/ili kontrole. Versius obučeni ili iskusni u postupcima ugra<br>Versius corporation ili njegovih podružnica. EM<br>patenata.<br>Promimjestu http://www.bostonscientific.co

AF Monitor. Corporation ili njegovih podružnica. EMBLEM

Ovaj je proizvod možda zaštićen jednim ili više patenata. Informacije o patentima mogu se dobiti na mrežnom mjestu http://www.bostonscientific.com/patents. vation ili njegovih podružnica. EMBLEM Fith://www.bostonscientific.com/pate Güncel olmayan sürüm. Kullanmayın boyuncu başlanmayın.

© Autorsko pravo 2020. Boston Scientific Corporation ili njegove podružnice. Sva prava pridržana.

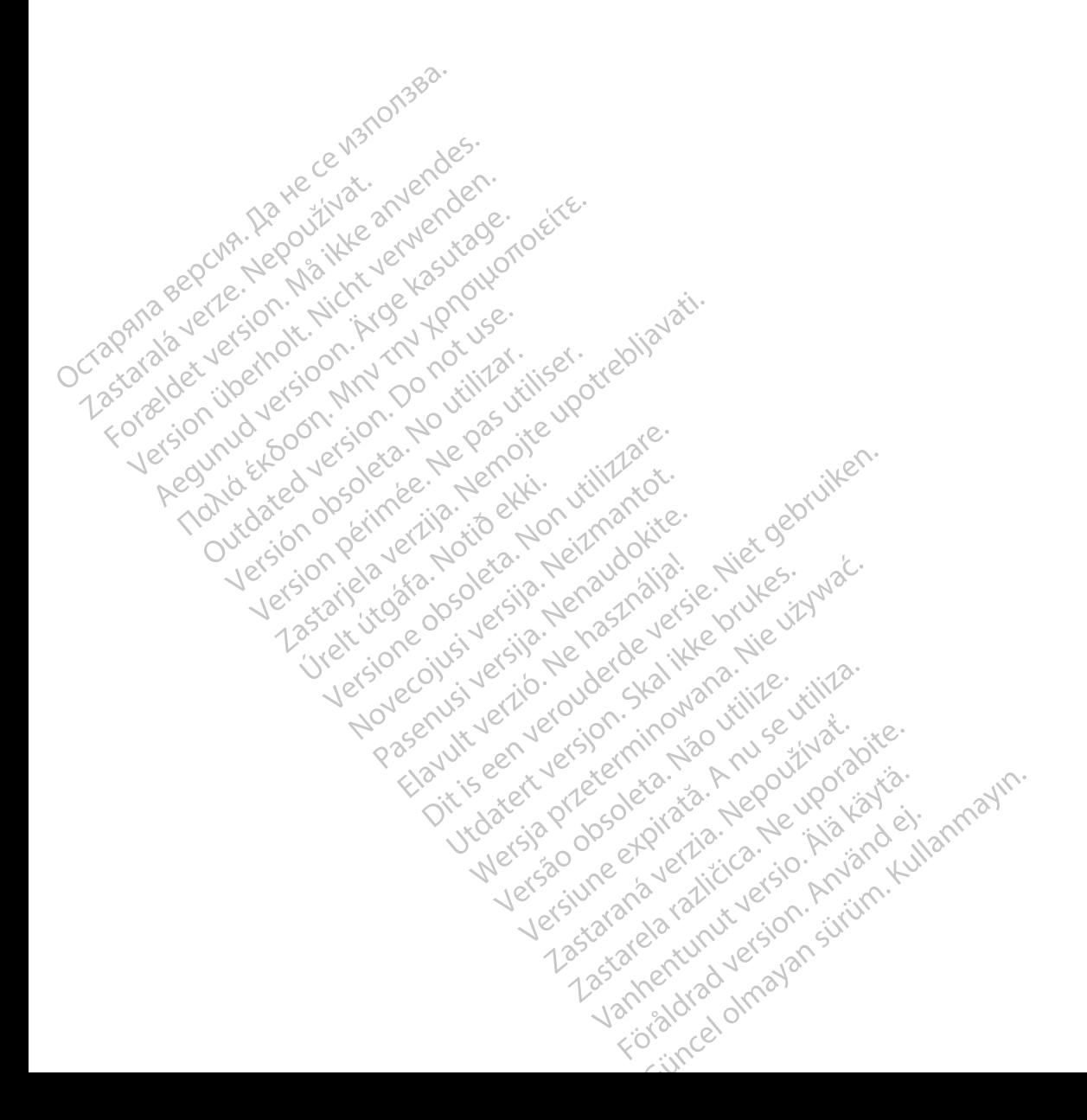

# SADRŽAJ

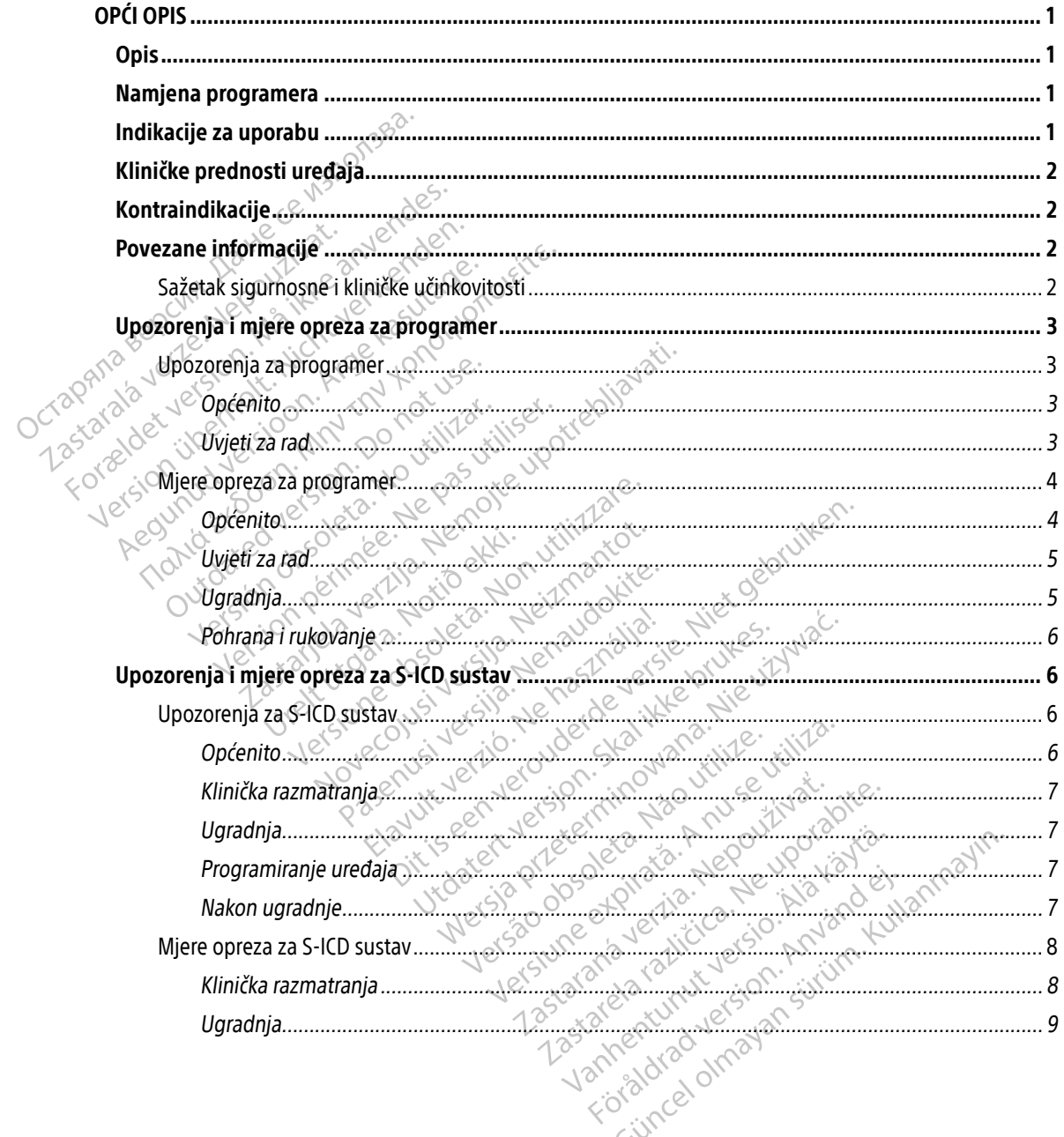

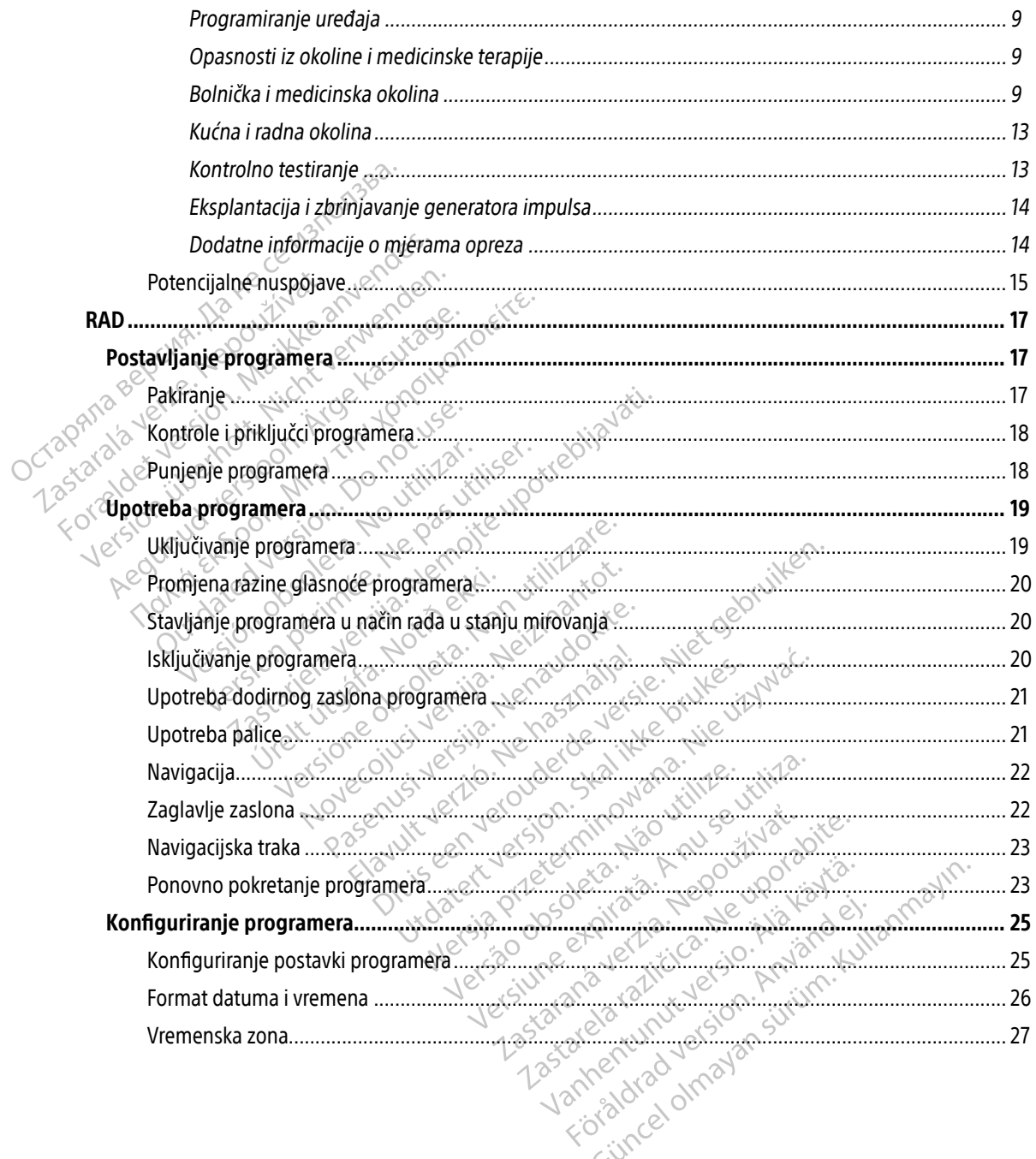

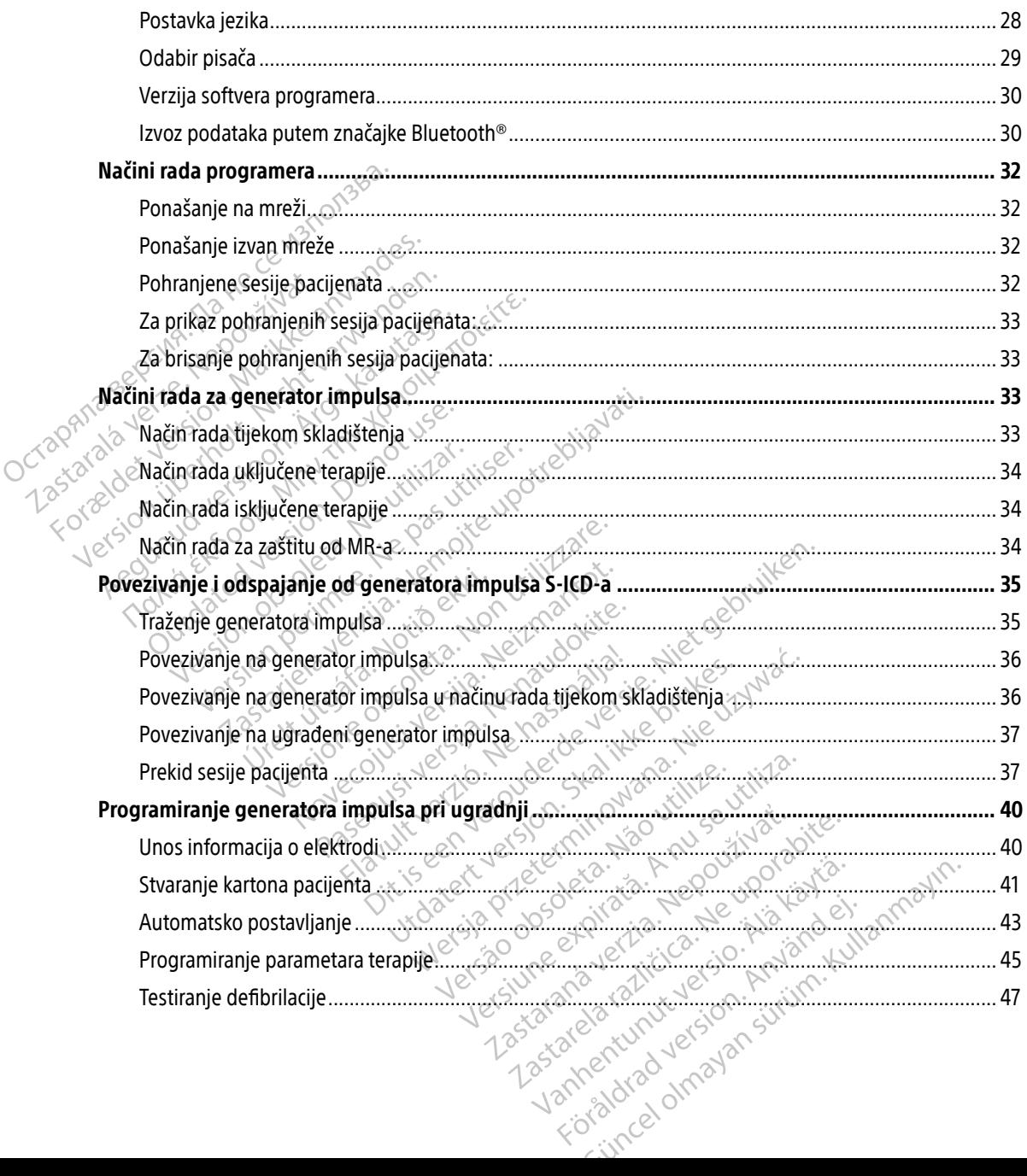

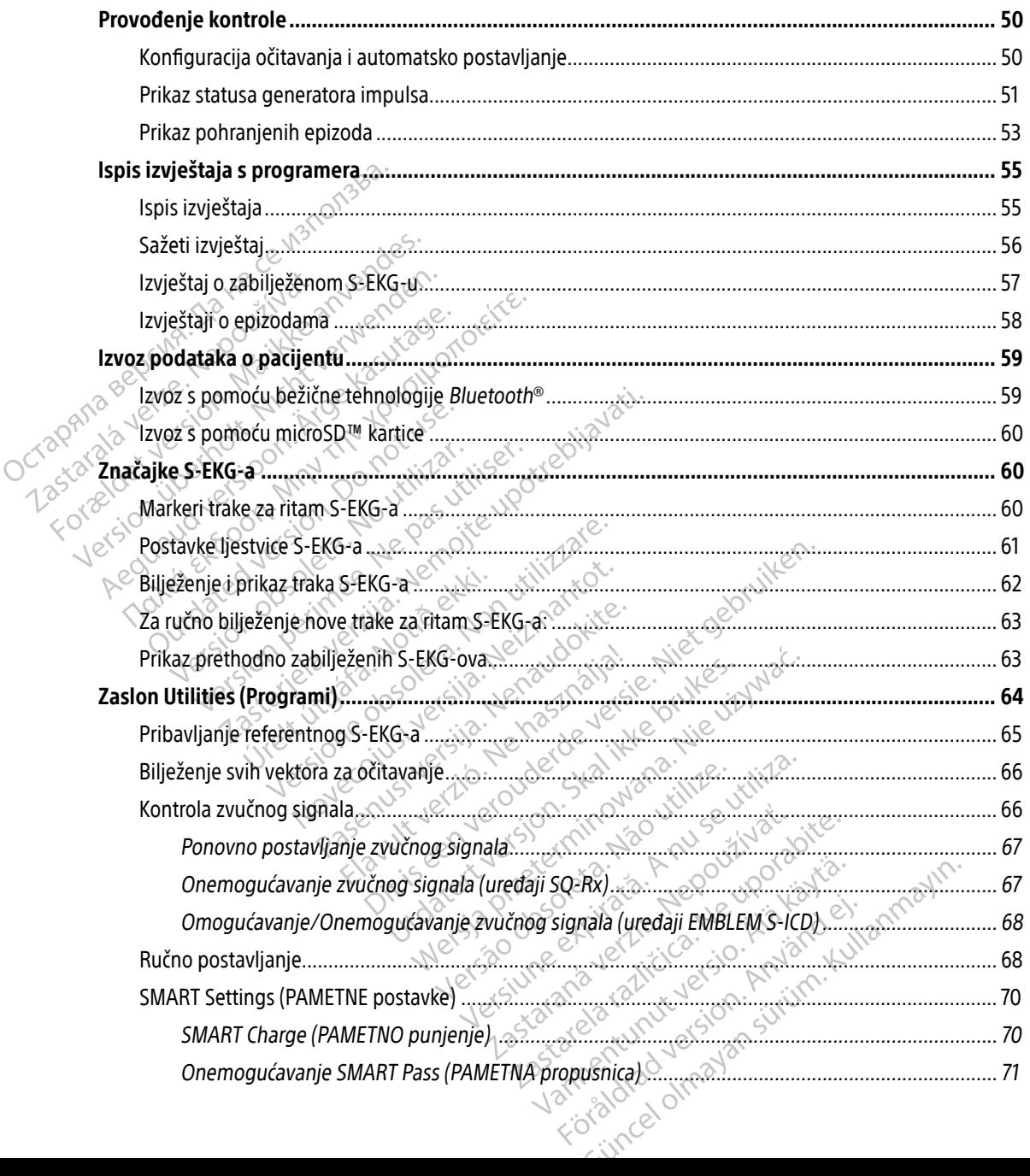

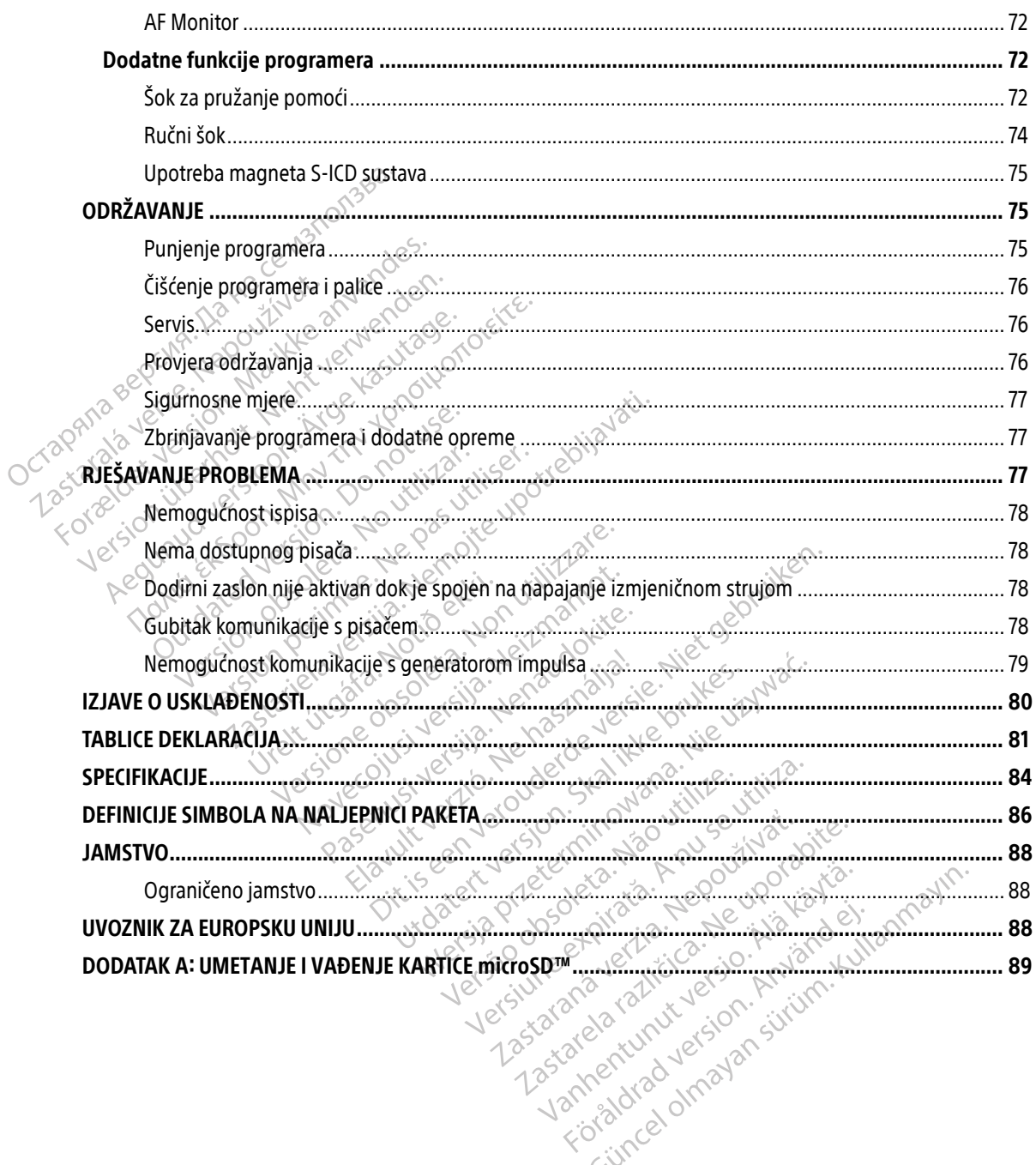

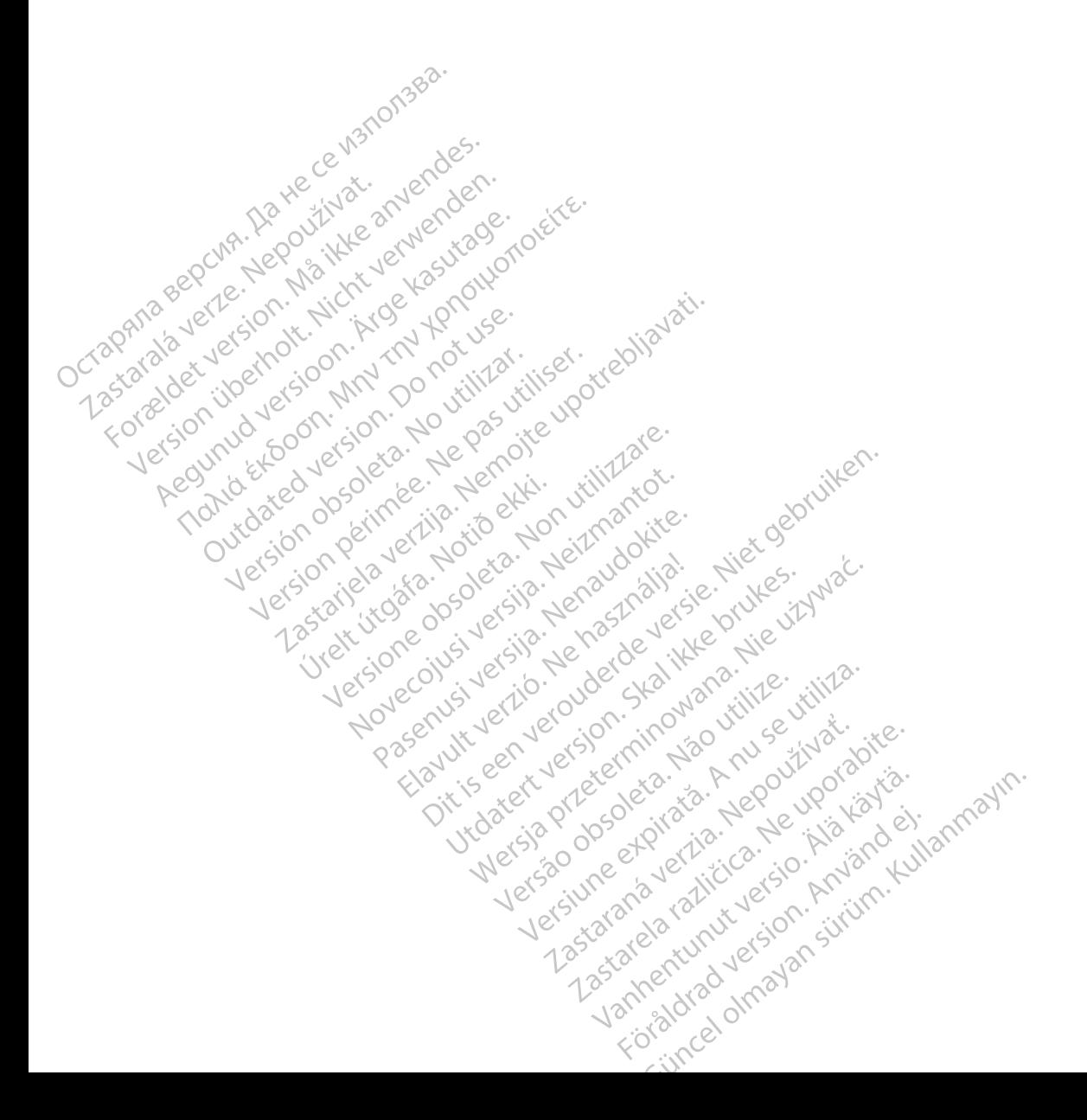

# <span id="page-10-0"></span>**OPĆI OPIS**

# **Opis**

Programer S-ICD sustava EMBLEM ("Programer") komponenta je sustava supkutanog ugradbenog kardioverter-defibrilatora društva Boston Scientific's (S-ICD sustav) koji se propisuje za pacijente kada je potrebno liječenje srčane aritmije. Ugradbene komponente S-ICD sustava uključuju generator impulsa EMBLEM S-ICD-a i supkutanu elektrodu EMBLEM S-ICD-a.

Programer je nesterilno, neugradbeno tablet računalo kojim upravlja grafičko korisničko sučelje (GUI) prikazano na dodirnom zaslonu. Programer se napaja vodovima za izmjeničnu struju ili internom litij-ionskom baterijom. Programer upotrebljava povezanu radiofrekvencijsku telemetrijsku palicu za bežičnu komunikaciju s generatorom impulsa S-ICD-a kako bi podesio programabilne postavke i prikupio podatke o pacijentu. Programer za EMBLEM S-ICD također je kompatibilan s generatorom impulsa Cameron Health (model 1010) SQ-Rx. Značajke i funkcije programera opisane u ovom priručniku primjenjuju se na S-ICD sustav Boston Scientific i na S-ICD sustav Cameron Health. Programer je nesterilno, neugradbeno tablet računalo kojim upravlja grafičko korisničko sučelje (GUI)<br>prikazano na dodirnom zaslonu. Programer se napaja vodovima za izmjeničnu struju ili internom litij-ionskor<br>baterijom. P Fregramer 3 FCD sustava EMBEEM<br>
kardioverter-defibrilatora društva E<br>
potrebno liječenje srčane aritmije.<br>
EMBLEM S-ICD-a i supkutanu elekt<br>
Programer je nesterilno, neugradb<br>
prikazano na dodirnom zaslonu. Pr<br>
baterijom. EMBLEM S-ICD-a i supkutanu elektrodu<br>Programer je nesterilno, neugradbeno<br>prikazano na dodirnom zaslonu. Programet<br>baterijom. Programer upotrebljava pov<br>s generatorom impulsa S-ICD-a kako b<br>Programer za EMBLEM S-ICD takođe Programer je nesterilno, neugradbeno taprikazano na dodirnom zaslonu. Program baterijom. Programer upotrebljava poves s generatorom impulsa S-ICD-a kako bi programer za EMBLEM S-ICD također je k<br>SQ-Rx. Značajke i funkcije Frogramer je nesterinio, neogradoeno dolet racam<br>prikazano na dodirnom zaslonu. Programer se nap<br>baterijom. Programer upotrebljava povezanu radio<br>s generatorom impulsa S-ICD-a kako bi podesio pro<br>Programer za EMBLEM S-ICD

niz automatskih funkcija osmišljenih za smanjenje vremena potrebnog za ugradnju, početno programiranje i kontrolu pacijenata. Exemples in the laked of the same opisitific in a S-ICD sustav Cameron Health<br>Sustav osmišljen je za jednostavnu u<br>Justav osmišljen je za jednostavnu u<br>Justav osmišljen je za jednostavnu u<br>Justavnu u pacijenata.<br>The tehnič ci na S-ICD sustav Cameron Health.<br>
stav osmišljen je za jednostavnu upotrebu<br>
matskih funkcija osmišljenih za smanjenje<br>
pacijenata.<br>
version perimerija version pikaciji s ugrađenin<br>
rogramera EMBLEM S-ICD također je kompatibilan s generato

Dodatne tehničke referentne vodiče potražite na mrežnom mjestu [www.bostonscientific-elabeling.com.](http://www.bostonscientific-elabeling.com)<br>njena programera

# Namjena programera

Programer je namijenjen komunikaciji s ugrađenim generatorom impulsa s pomoću bežične telemetrije. Softver programera upravlja svim takvim telemetrijskim funkcijama. e referentne vodiče potražite<br>**era**<br>mijenjen komunikaciji s ugrađ<br>era upravlja svim takvim telem Ikcija osmišljenih za smanjenje vremena Novecojusi versija. Neizmantot. the voque potrazite ha mrezhom mje munikaciji s ugrađenim generatori<br>Svim takvim telemetrijskim funkci<br>Pružanju terapije defibrilacijom za

# Indikacije za uporabu

S-ICD sustav namijenjen je pružanju terapije defibrilacijom za liječenje ventrikularnih tahiaritmija opasnih po život u pacijenata koji nemaju simptomatsku bradikardiju, stalnu ventrikularnu tahikardiju ili spontanu, često<br>ponavljajuću ventrikularnu tahikardiju koja se pouzdano prekida s antitahikardijskom stimulacijom.<br>pozitive sku ponavljajuću ventrikularnu tahikardiju koja se pouzdano prekida s antitahikardijskom stimulacijom.<br>Nekija se pouzdano prekida s antitahikardijskom stimulacijom. Dit is een verouder versier versiert wat die einer versiert versiert versiert versiert versiert versiert versiert versiert versiert versiert versiert versiert versiert versiert versiert versiert versiert versiert versiert Skal i Sugrađenim generatorom impulsa stakvim telemetrijskim funkcijama.<br>Takvim telemetrijskim funkcijama.<br>Utdatert verspije defibrilacijom za liječenje vert<br>ptomatsku bradikardiju, stalnu ventrikula<br>diju koja se pouzdano Wersja przez przez przez przez przez przez przez przez przez przez przez przez przez przez przez przez przez przez przez przez przez przez przez przez przez przez przez przez przez przez przez przez przez przez przez przez Lezendria de la liste entre Version of the Marine Village defibrilacijom za liječenje veritrikularnih tal<br>bradikardiju, stalnu ventrikularnu tahikardi<br>pouzdano prekida s antitahikardijskom st<br>zastarela različica.<br>2002. Ne uporabite. Ne uporabite. Randiju, stalnu ventrikularnu tahikardija<br>Idano prekida santitahikardijskom stil<br>Idano prekida santitahikardijskom stil<br>Alan Rando du version, stiling<br>alan Rando du version, stiling Römer State State Andrew State State Andrew State State State State State State State State State State State<br>and a version. Andrew State State State State<br>and a version. Andrew State State State State State State State Guide of the Staling Control of the Staling Control of the State of the State of the State of the State of the State of the State of the State of the State of the State of the State of the State of the State of the State o

# <span id="page-11-0"></span>Kliničke prednosti uređaja

EMBLEM S-ICD sustav namijenjen je pružanju ventrikularne defibrilacije za liječenje ventrikularnih tahiaritmija opasnih po život u pacijenata koji ne trebaju bradikardijsku stimulaciju, antitahikardijsku stimulaciju ili imaju stalnu ventrikularnu tahikardiju. EMBLEM S-ICD sustav također pruža neobaveznu bradikardijsku stimulaciju nakon šoka na zahtjev pri neprogramibilnoj frekvenciji od 50 min-1 do 30 sekundi kako bi osigurao podršku za otkucaje srca nakon terapije defibrilacijom. Korist pacijenta od ugradnje sustava može se razlikovati s obzirom na temeljno medicinsko stanje i vjerojatnost da će biti potrebna ventrikularna defibrilacija. Stamu ventikularnu tanikarunga.<br>
Inakon šoka na zahtjev pri neprogra<br>
otkucaje srca nakon terapije defibri<br>
na temeljno medicinsko stanje i vje<br>
Kontraindikacije<br>
Unipolarna stimulacija<br>
Povezane informacije<br>
Povezane info

# Kontraindikacije

Unipolarna stimulacija i značajke na temelju impedancije kontraindicirane su za upotrebu sa S-ICD sustavom.

# Povezane informacije

Prije upotrebe S-ICD sustava pročitajte i slijedite upute za korištenje, upozorenja i mjere opreza koji se navode u ovom priručniku i u priručnicima za druge komponente sustava, uključujući primjenjive korisničke priručnike za generator impulsa S-ICD-a, supkutanu elektrodu i alate za ugradnju elektrode. **Kontraindikacije**<br>
Unipolama stimulacija<br>
Zastare. Informacije<br>
Povezane. Informacije<br>
Zastare. Informacije<br>
Zastare. Informacije<br>
Zastare. Informacije ma temeljno medicinsko stanje i vjeroja<br>
Kontraindikacije<br>
Unipolarna stimulacija i značajke na temeljno<br>
Provezane informacije<br>
Provezane informacije<br>
Prije upotrebe S-ICD sustava pročitajte<br>
a ovom priručniku i upriručni ontraindikacije<br>
Unipolarna stimulacija<br>
i značajke na tem<br>
ovezane informacije<br>
Se Prijeupotrebe S-ICD sustava pročitajte<br>
Je ovom priručniku i u priručnicima za družava pročitajte<br>
Verwenden.<br>
Verwenden.<br>
Verwenden.<br>
Ver Unipolama stimulacija i značajke na temel<br>
ezane informacije<br>
Prije upotrebe S-ICD sustava pročitajte i sli<br>
Aegunotrebe S-ICD sustava pročitajte i sli<br>
Aegunotrebe S-ICD sustava pročitajte i sli<br>
Za generator impulsa S-IC

Ovaj vodič može sadržavati referentne informacije za brojeve modela generatora impulsa koji trenutačno nisu odobreni za prodaju u svim zemljopisnim područjima. Za potpuni popis brojeva modela odobrenih u vašem zemljopisnom području, obratite se lokalnom prodajnom predstavniku. Neki brojevi modela mogu sadržavati manje mogućnosti; za te uređaje zanemarite opise nedostupnih značajki. Opisi navedeni u ovom priručniku primjenjuju se na sve vrste uređaja ako nije drugačije navedeno. Indikacije<br>
Ipolarna stimulacija i značajke na temelju imped<br> **ane informacije**<br>
ie upotrebe S-ICD sustava pročitajte i slijedite up<br>
vom priručniku i u priručnicima za druge kompo<br>
generator impulsa S-ICD-a, supkutanu ele e **informacije**<br>upotrebe S-ICD sustava pročitajte i sli<br>m priručniku i u priručnicima za drug<br>nerator impulsa S-ICD-a, supkutanu e<br>vodič može sadržavati referentne info<br>reni za prodaju u svim zemljopisnim<br>opisnom području, otrebe S-ICD sustava pročitajte i slijedite up<br>priručniku i u priručnicima za druge komporator impulsa S-ICD-a, supkutanu elektrodi<br>iič može sadržavati referentne informacije<br>ii za prodaju u svim zemljopisnim područji<br>isno **nacije**<br>S-S-ICD sustava pročitajte i slijedite upute za korište<br>niku i u priručnicima za druge komponente sustava<br>mpulsa S-ICD-a, supkutanu elektrodu i alate za ugr<br>ze sadržavati referentne informacije za brojeve mo<br>nodaj daju u svim zemljopisnim pod<br>odručju, obratite se lokalnom<br>sti, za te uređaje zanemarite c<br>a sve vrste uređaja ako nije dri<br>manju MR-om potražite u teh<br>em tekstu: tehnički vodič za M Svim zemljopisnim područjima. Za pot<br>u, obratite se lokalnom prodajnom pre<br>te uređaje zanemarite opise nedostup<br>rrste uređaja ako nije drugačije navede<br>i MR-om potražite u tehničkom vodiču<br>stu: tehnički vodič za MR). pratite se lokalnom prodajnom pred.<br>
uređaje zanemarite opise nedostupn<br>
e uređaja ako nije drugačije naveden<br>
R-om potražite u tehničkom vodiču zi<br>
1. tehnički vodič za MR)<br>
2. červinkovitosti Prentne informacije za brojeve modela generatora impliopisnim područjima. Za potpuni popis brojeva modela versica modela versica versie. Neki brojevi nie zanemarite opise nedostupnih značajki. Opisi navedaja ako nije druga

Informacije o snimanju MR-om potražite u tehničkom vodiču za MR za S-ICD sustav ImageReady uvjetovan MR-om (u daljnjem tekstu: tehnički vodič za MR). vouderde i

# Sažetak sigurnosne i kliničke učinkovitosti

Action Correspondent Correspondent Correspondent Correspondent Correspondent Correspondent Correspondent Correspondent Correspondent Correspondent Correspondent Correspondent Correspondent Correspondent Correspondent Corre sigurnosne i kliničke učinkovitosti uređaja, koji je dostupan na web-mjestu europske baze podataka o medicinskim uređajima (Eudamed): Elava ako nije drugačije naveden<br>Elavadaja ako nije drugačije naveden<br>Elanički vodič za MR)<br>Elaju koristiti naziv uređaja koji se<br>Ebaju koristiti naziv uređaja koji se a ako nije drugačije navedeno.<br>Utražite u tehničkom vodiču za MR za S-ICI<br>Ki vodič za MR).<br>Versiti version. Skovinje dostupan na web-mjestu<br>Utersja, koji je dostupan na web-mjestu<br>II. Werste u tehničkom vodiču za MR za S-ICD sustav<br>Vitosti<br>Vitosti<br>Vitosti<br>Pristiti naziv uredaja koji se nalazi na naljepnici je<br>daja, koji je dostupan na web-mjestu europsk **osti** Versiune exploration experience ziv uređaja koji semalazi na naljepnici pri tra<br>ji je dostupan na web-mjestu europske ba:<br>2005 – Zastara različica. Ne uporake ba:<br>2006 – Zastarela različica. Ne uporabite.<br>2007 – Zastarela različica. Ne uporabite. astipan na web-miestu europske baz Showard version. Använd ej.<br>Provertie: Ca. He. Kiako ej.<br>Shavedicture: on. Använd ej.<br>Shekund version. Använd.<br>Shakad olmalan sutun.<br>Används olmalan Ja Louis on Anvano et Jacques Jacques Sur Anvano Kullanmay

<https://ec.europa.eu/tools/eudamed>

# <span id="page-12-0"></span>Upozorenja i mjere opreza za programer

Sljedeća upozorenja i mjere opreza primjenjuju se specifično na komponente programera modela 3200 S-ICD sustava.<br>**pozorenja za programer** solova.<br>Općenito

# Upozorenja za programer

# Općenito

- Izmjene. Nije dopuštena nikakva izmjena ove opreme ako to ne odobri Boston Scientific.
- Programer nije siguran za MR. Programer nije siguran za MR i mora ostati izvan MR zone III (i više) kako je to definirano smjernicama Guidance Document on MR Safe Practices društva American College of Radiology<sup>1</sup> College of Radiology<sup>1</sup>. Ni pod kojim se okolnostima programer ne smije donositi u sobu s uređajem za snimanje magnetskom rezonancijom, kontrolnu sobu ili u područje MRI zone III ili IV. **Upozorenja za programer<br>
Općenito<br>
• Izmjene. Nije dopuštena r<br>
• Programer nije siguran z<br>
• Programer nije siguran z<br>
• College of Radiology! Mi p<br>
• College of Radiology! Mi p<br>
• Snimanje magnetskom rez<br>
• Visoke temp Emjene.** Nije dop<br> **Programer nije s**<br>
Rakoje to definira<br>
College of Radiology<br>
College of Radiology<br>
Show Misoke temperat<br>
College of Radiology<br>
College of Radiology<br>
Misoke temperat<br>
College of Radiology<br>
Misoke temper Općenito<br>
Izmjene. Nije dopuštena nika<br>
Programer nije siguran za M<br>
Programer nije siguran za M<br>
Kako je to definirano smjernica<br>
College of Radiology Mi pod<br>
Sanjanje magnetskom rezona<br>
Misoke temperature. Nemojt<br>
do 55 Izmjene. Nije dopuštena nikakv<br>
Programer nije siguran za MR<br>
College of Radiology! Ni pod ko<br>
College of Radiology! Ni pod ko<br>
Solonization rezonance<br>
Visoke temperature. Nemojte<br>
College of Radiology! Ni pod ko<br>
Misoke t Alexander Activities Activities Activities Activities Activities Activities Activities Activities Activities Activities Activities Activities Activities Activities Activities Activities Activities Activities Activities Ac
	- $\bullet$   $\Box$  Visoke temperature. Nemojte izlagati programer temperaturama izvan raspona za pohranu od -10 °C do 55 °C. Izlaganje visokim temperaturama može uzrokovati pregrijavanje ili zapaljenje programera i možda će smanjiti njegove učinkovitosti i radni vijek. Snimanje magnetskom rezonancij<br>
	Visoke temperature. Nemojte izl<br>
	do 55 °C. Izlaganje visokim temperature.<br>
	možda će smanjiti njegove učinko<br>
	Ekstremne temperature. Nemojt<br>
	temperaturama koje premašuju 10<br>
	Nemojte uranjati.
	- e ekstremne temperature. Nemojte baciti programer u vatru, nemojte ga zapaliti ili izložiti ekstremne temperature. Nemojte baciti programer u vatru, nemojte ga zapaliti ili izložiti temperaturama koje premašuju 100 °C. To bi moglo uzrokovati eksplodiranje programera.
- Nemojte uranjati. Nemojte uranjati programer u bilo kakvu tekućinu. Ako se programer namoči, obratite se korisničkoj podršci za informacije o vraćanju programera društvu Boston Scientific. Nemojte pokušavati sušiti programer u pećnici, mikrovalnoj pećnici ili sušilici jer to predstavlja opasnost od<br>pregrijavanja ili eksplozije<br>a rad pregrijavanja ili eksplozije. Visoke temperatūre, Nemojte Izlagan production<br>do 55 °C. Izlaganje visokim temperaturam<br>možda će smanjiti njegove učinkovitosti i<br>Ekstremne temperature. Nemojte baciti<br>temperaturama koje premašuju 100 °C. To<br>Nemojte uranja a tijela verzija. Nemojte izlagati programer temperature. Nemojte izlagati programer temperature. Nemojte izlagati programer temperature. Nemojte uzroka će smanjiti njegove učinkovitosti i radni vijek.<br> **emne temperature.** ur.<br>Jónversija. temperature. Nemojte baciti programe<br>
ama koje premašuju 100 °C. To bi moglo<br>
ranjati. Nemojte uranjati programer u bi<br>
korisničkoj podršći za informacije o vraća<br>
sušiti programer u pećnici, mikrovalnoj p<br>
ija ili eksploz Na koje premasuju 100 C. 10 of moglo t<br>
ijati. Nemojte uranjati programer u bil<br>
ishičkoj podršći za informacije o vračar<br>
sti programer u pećnici, mikrovalnoj po<br>
if eksplozije<br>
versija.<br>
If eksplozije<br>
versija.<br>
If ekspl nenaudokite. Talijan programer u pećnici, mikrovalnoj peć<br>programer u pećnici, mikrovalnoj peć<br>ksplozije.<br>mer Osigurajte da ovaj programer uprodnje uređaja.<br>trebu ili izmjenu programera. remašuju 100 °C. To bi moglo uzrokovati eksplodiranje<br>mojte uranjati programer u bilo kakvu tekućinu. Ako se<br>podršći za informacije o vračanju programera društvu<br>amer u pećnici, mikrovalnoj pećnici ili sušilici jer to pre<br>

# Uvjeti za rad

- Zaštitite programer. Osigurajte da ovaj programer upotrebljavaju stručnjaci koji su obučeni ili iskusni u postupcima ugradnje uređaja i/ili kontrole. Poduzmite odgovarajuće mjere kako biste spriječili neovlaštenu upotrebu ili izmjenu programera. Elavane u pećnici, mikrovalnoj pećnici ili sušilici jer to položije.<br>Položije.<br>Prosigurajte da ovaj programer upotrebljavaju stručnic<br>Inje uređaja i/ili kontrole. Poduzmite odgovarajuće mje<br>bu ili izmjenu programera.<br>**Moje** version observer da ovaj programer upotrebljavaju stručnja<br>Vili kontrole. Poduzmite odgovarajuće mjeri<br>Versi vanjski izvor napajanja. Upotrebljava<br>Versium s programerom. Upotreba drugit<br>Versium utičnicu.<br>Versium utičnicu.
- Upotrebljavajte samo isporučeni vanjski izvor napajanja. Upotrebljavajte programer samo s vanjskim izvorom napajanja isporučenim s programerom. Upotreba drugih izvora napajanja može uzrokovati oštećenje programera. Examples 1988 verzia.<br>
Zanjski izvor napajanja. Upotrebljavajte preminis programerom. Upotrebla drugih izvor<br>
Al Strujnog udara, vanjski izvor napajanja preminis programerom. Upotreba drugih izvor<br>
d. Strujnog udara, vanjs Elä käytet papajanja. Upotreblavajte programerom. Upotreba drugih izvor<br>Programerom. Upotreba drugih izvor<br>Programerom. Upotreba drugih izvor<br>Programerom. Version. Ali käytä.<br>Programerom. Upotreba drugih izvor.<br>Programerom The Hapalanga. Upotrebiavale programer same<br>Tramerom. Upotreba drugih izvora napajanja<br>Idara, vanjski izvor napajanja programera mo<br>Idara, vanjski izvor napajanja programera mo<br>Idara, vanjski izvor napajanja programera mo
- **Strujni udar.** Da biste izbjegli rizik od strujnog udara, vanjski izvor napajanja programera mora biti priključen samo u uzemljenu električnu utičnicu. Ali priključen samo u uzemljenu električnu utičnicu. Ali priključen s priključen samo u uzemljenu električnu utičnicu. Fördad version. Använd er stadt en stadt en stadt en stadt en stadt en stadt er stadt en stadt er stadt en stadt en stadt er stadt er stadt en stadt er stadt er stadt er stadt er stadt er stadt er stadt er stadt er stadt e

<sup>1</sup> Kanal E, Barkovich AJ, Bell C, et al. ACR guidance document on MR safe practices: 2013. J. Magn. Reson. Imaging 2013;37:501-530.

- <span id="page-13-0"></span>• Oštećeni programer ili izvor napajanja. Nikad nemojte upotrebljavati oštećeni vanjski izvor napajanja ili oštećeni programer. Ako to učinite, može doći do ozljede korisnika, ozljede pacijenta ili nedostatka primjene terapije.
- Smetnie s obližniom opremom. Prema dizajnu programer emitira radijske frekvencije u pojasevima od 402 — 405 MHz i 2,4 GHz. To može ometati medicinsku ili uredsku opremu u blizini. Prilikom upotrebe programera, pažljivo pratite opremu u blizini kako biste provjerili normalan rad. Možda će biti potrebno poduzeti mjere ublažavanja, kao što je preusmjeravanje ili premještanje programera ili zaštita lokacije.
- Smetnie u komunikaciji programera. Prisutnost druge opreme koja radi u istim frekvencijskim pojasima koje upotrebljava programer (402 — 405 MHz za generator impulsa i 2,4 GHz za pisač) može ometati komunikaciju. Do smetnji može doći čak i ako je druga oprema u skladu sa zahtjevima za emisije Posebnog međunarodnog odbora za radijske smetnje (eng. Special Committee on Radio Interference - CISPR). Te se radiofrekvencijske smetnje mogu smanjiti povećanjem udaljenosti između ometajućeg uređaja i programera i generatora impulsa ili pisača. Ako se problemi s komunikacijom nastave, pogledajte odjeljak Rješavanje problema u ovom priručniku. • Upotreba neodobrene dodatne opreme. Upotreba bilo koje dodatne opreme uz programer, Остаряла версия. Да не се използва. Smetnje u komu<br>
pojasima koje upo<br>
može ometati kor<br>
za emisije Posebr<br>
za emisije Posebr<br>
za emisije Posebr<br>
(Anterference - CISI)<br>
ometajućeg uređa<br>
(Anterference - CISI)<br>
Tastave, pogledaj Exactita lokacije.<br>
Taštita lokacije.<br>
Smetnje u komunikaciju program<br>
pojasima koje upotrebljava program<br>
može ometati komunikaciju.<br>
Posebnog međunar<br>
Anterference - CISPR). Te se rad<br>
Anterference - CISPR). Te se rad<br>
A Smetnje u komunikaciji progradnje pojasima koje upotrebljava programe pojasima koje upotrebljava programe za emisije Posebnog međunarod programe otračava pogledajte odjeljak Rie Upotreba neodobrene dodatne verwenden.<br>Nicht Aegunal version. The series of the program of the program of the computation. The series of the cometajuce of the cometajuce of the cometajuce of the cometajuce of the cometajuce of the cometajuce of the cometajuce of the
	- osim one koju je naveo Boston Scientific u ovom priručniku, može dovesti do povećanih emisija ili smanjene otpornosti programera i može uzrokovati smanjenje funkcionalnosti ili nenamjerno radno ponašanje programera. Bilo koja osoba koja spaja dodatnu opremu s programerom može konfigurirati medicinski sustav te je odgovorna za osiguravanje da je sustav sukladan sa zahtjevima IEC/EN 60601-1, klauzule 16. za medicinske električne sustave. Vinterference - CISPR). Te se radiofrekvencijske smetnje mometajućeg uređaja i programera i generatora impulsa i<br>
	mastave, pogledajte odjeljak Rješavanje problema u ovo<br> **Upotreba neodobrene dodatne opreme.** Upotreba bil<br> nastave, pogledajte odjeljak Rješavanje pr<br>**Upotreba neodobrene dodatne opreme**<br>osim one koju je naveo Boston Scientific u<br>ili smanjene otpornosti programera i može<br>radno ponašanje programera. Bilo koja os<br>konfigurirati me e otpornosti programera i može uzrokova<br>e otpornosti programera i može uzrokova<br>sanje programera. Bilo koja osoba koja s<br>ti medicinski sustav te je odgovorna za osoba.<br>01-1, klauzule 16. za medicinske električno<br>rogramera.
	- Lokacija programera. Treba izbjegavati uporabu ove opreme koja se nalazi uz drugu opremu ili složene s njom jer bi to moglo dovesti do neispravnog rada. Ako je takva upotreba potrebna, treba promatrati tu opremu i drugu opremu kako bi se provjerilo rade li normalno.
	- Radiofrekvencijska (RF) komunikacijska oprema. Držite svu radiofrekvencijsku komunikacijsku opremu (uključujući periferne uređaje kao što su antene, palice i kabeli) najmanje 30 cm od programera modela 3200, uključujući kabele koje je naveo Boston Scientific, da biste izbjegli pogoršanje učinkovitosti ove opreme. onašanje programera. Bilo koja osoba koja sri<br>prirati medicinski sustav te je odgovorna za os<br>50601-1, klauzule 16. za medicinske električne<br>**a programera.** Treba izbjegavati uporabu ov<br>5 njom jer bi to moglo dovesti do ne Rauzule 16. za medicinske električne<br>
	Rauzule 16. za medicinske električne<br>
	Parena Ireba izbjegavati uporabu over<br>
	Pasenu i drugu opremu kako bi se provj<br>
	Ska (RF) komunikacijska oprema.<br>
	Dući periferne uređaje kao što su **ra.** Treba izbjegavati uporabu ove<br>i to moglo dovesti do neispravnog<br>iu i drugu opremu kako bi se provj<br>**a (RF) komunikacijska oprema. D**<br>periferne uređaje kao što su anter<br>3200, uključujući kabele koje je na<br>itosti ove o Programera Tiloze dziewowali sinanjenje funkcionalizamera. Bilo koja osoba koja spaja dodatnu opremu s latinska tije odgovorna za osiguravanje da je sustav le 16. za medicinske električne sustave.<br>Nieta izbjegavati uporabu eba izbjegavatí uporabu ove opreme koja se nala.<br>
	oglo dovesti do neispravnog rada. Ako je takva u<br>
	ugu opremu kako bi se provjerilo rade li normalni<br>
	komunikacijska oprema. Držite svu radiofrekve<br>
	erne uređaje kao što su Predaje kao što su antene, palice i kabeli) na<br>premeč<br>premeč<br>version obsoleta. Na nu se utilizar i premeč<br>version obsoleta. Na nu se utilizacija.<br>version obsoleta. Na nu se utilizacija.<br>version obsoleta. Na nu se utilizaci

# Mjere opreza za programe $\vec{r}\otimes^{\!\!\hat\odot}$

# Općenito

- Upotreba palice. Uz programer upotrebljavajte samo telemetrijsku palicu modela 3203.
- Nemojte rastavljati. Nemojte rastavljati ili mijenjati bilo koji dio programera.
- Promjene ili izmjene. Promjenama ili izmjenama koje Boston Scientific nije izričito odobrio mogu se<br>poništiti ovlasti korisnika za upravljanje opremome energy od poston Scientific nije izričito odobrio mogu se poništiti ovlasti korisnika za upravljanje opremom. zastaraná verzia. Nepoužívač verzia.<br>Zastaraná verzia. Nepoužívač verzia.<br>Zastaraná verzia. Nepoužívate. Nepoužívate.<br>Nepoužívate. Nepoužívate.<br>Ne uporabite. Ne uporabite. Nepoužívate.<br>Ne uporabite. Ne uporabite. Nepoužíva ER PRODUCT VAN ARTICLE Eteraldrad version. Använd efter används version. Använd efter använd en använd efter använd efter använd efter använd efter använd efter använd efter använd efter använd efter använd efter använd efter använd efter använd Editor Control olmayın.
- <span id="page-14-0"></span>• Komunikacija uređaja. Za komuniciranje i programiranje generatora impulsa S-ICD-a upotrebljavajte samo određeni programer Boston Scientific za S-ICD i odgovarajuću softversku aplikaciju.
- Predviđeni korisnici. Programer je namijenjen samo za uporabu od strane zdravstvenog djelatnika ili pod njegovim vodstvom.
- Osjetljive informacije. Da biste spriječili prenošenje osjetljivih osobnih podataka na neprikladne uređaje ili pisače kada upotrebljavate bežičnu vezu Bluetooth®, pazite da se povezujete samo s poznatim uređajima sa značajkom Bluetooth®.

# Uvjeti za rad

- Upotreba kabela za napajanje. Kabeli za napajanje namijenjeni su priključivanju na mrežno napajanje od 230 VAC. Upotrebljavajte isporučeni kabel za napajanje koji točno odgovara vašoj utičnici za izmjeničnu struju. • Osjetljive informacije. Da biste spriječili predaje ili pisače kada upotrebljavate bežič<br>
poznatim uređajima sa značajkom *Bluetoo*<br>
Uvjeti za rad<br>
• Upotreba kabela za napajanje. Kabeli za<br>
• Odspajanje od 230 VAC. Upo Vieti za rad<br>
Dipotreba kabelá<br>
Dipotreba kabelá<br>
Mapajanje od 230<br>
za izmjeničnu stru<br>
Zastaralá verze.<br>
Mapajanje iz utičn<br>
Mapajanje iz utičn<br>
Mapajanje iz utičn<br>
Mapajanje iz utičn<br>
Dipotreba progra Poznatin diedajilia sa zijačaji<br>
Uvjeti za rad<br>
• Upotreba kabela za napajan<br>
• Upotreba kabela za napajan<br>
• Za izmjeničnu struju<br>
• Za izmjeničnu struju<br>
• Za izmjeničnu struju<br>
• Za izmjeničnu struju<br>
• Za izmjeničnu st
	- Odspajanje programera. Izolacija mrežnog napajanja postiže se odspajanjem vanjskog kabela za napajanje iz utičnice za izmjeničnu struju. Nemojte postavljati programer ili vanjski izvor napajanja na
	- Upotreba programera. Programer nije vodootporan ili otporan na eksploziju i ne može se sterilizirati. Nemojte ga upotrebljavati u prisutnosti zapaljivih mješavina plinova koje sadrže anestetike, kisik ili dušikov oksid. e velikov oksida velikov potvrđite izgosljivih mješavina plinova koje sadrže anestetike,<br>Potvrdite komunikaciju. Potvrdite je li programer u komunikaciji s predviđenim ugrađenim velikov oksida veliko Uvjeti za rad<br>
	• Upotreba kabela za napajanje<br>
	• Upotreba kabela za napajanje<br>
	• Za izmjeničnu struju.<br>
	• Za izmjeničnu struju.<br>
	• Za izmjeničnu struju.<br>
	• Za izmjeničnu struju.<br>
	• Odspajanje iz utičnice za izmjenič<br>
	• Car Aeguna version. Aeguna version. Aeguna version. Aeguna version. Aeguna version. Aeguna version. Aeguna version. Aeguna version. Aeguna version. Aeguna version. Aeguna version. Aeguna version. Aeguna version. Aeguna versio Odspajanje programera. Izolacij<br>
	mapajanje iz utičnice za izmjenični<br>
	način koji bi otežao odspajanje to<br>
	Upotreba programera. Programe<br>
	Nemojte ga upotrebljavati u prisu:<br>
	dušikov oksid.<br>
	Potvrdite komunikaciju. Potvrdit<br>
		- generatorom impulsa S-ICD-a.
		- Elektrostatsko izbijanje. ESD može utjecati na programer. Ako dođe do ESD-a i to utječe na funkcionalnost programera, pokušajte ponovno postaviti programer ili se obratite društvu Boston Scientific za upute. Nemojte dirati ili povezivati telemetrijsku palicu s programerom, osim ako se ne<br>upotrebljavaju mjere predostrožnosti za ESD.<br>a upotrebljavaju mjere predostrožnosti za ESD. Hapajanje iz utilite za izmjerična staga.<br>
		način koji bi otežao odspajanje tog kabela.<br> **Upotreba programera.** Programer nije vo<br>
		Nemojte ga upotrebljavati u prisutnosti za<br>
		dušikov oksid.<br> **Potvrdite komunikaciju.** Potvrd ajanje programera. Izolacija mrežnog napajanja r<br>anje iz utičnice za izmjeničnu struju. Nemojte posta<br>koji bi otežao odspajanje tog kabela.<br>**Zastarjela verzija. Programer nije vodootporan** ili<br>pite ga upotrebljavati u pris **te komunikaciju.** Potvrdite je<br>prom impulsa S-ICD-a.<br>st**atsko izbijanje.** ESD može u<br>alnost programera, pokušajte<br>c za upute. Nemojte dirati ili p<br>ljavaju mjere predostrožnosti a upotrebljavati u prisutnosti zapaljivih m<br>sid.<br>**comunikaciju.** Potvrdite je li programer u<br>m impulsa S-ICD-a.<br>**tsko izbijanje.** ESD može utjecati na prog<br>nost programera, pokušajte ponovno pos<br>a upute. Nemojte dirati ili nunikaciju. Potvrdite je li programer u<br>mpulsa S-ICD-a.<br>o izbijanje. ESD može utjecati na programera.<br>programera. pokušajte ponovno post<br>sute. Nemojte dirati ili povezivati telem<br>i mjere predostrožnosti za ESD.<br>polica. Pal pulsa S-ICD-a<br> **zbijanje.** ESD može utjecati na program<br>
		rogramera, pokušajte ponovno posta<br>
		e Nemojte dirati ili povezivati teleme<br>
		jere predostrožnosti za ESD.<br>
		alica Palica nije sterilni uređaj. Nemo<br>
		e mora nalaziti u Janjes ESD moze ugecali ha program<br>Iramera, pokušajte ponovno posta<br>Nemojte dirati ili povezivati teleme<br>Epredostrožnosti za ESD.<br>2. Palica nije sterilni uređaj. Nemo<br>nora nalaziti u sterilnoj barijeri.<br>Stati izvan steriln Ju. Potvrdite je li programer u komunikaciji s predvide<br>Die. ESD može utjecati na programer. Ako dode do ESD<br>nera, pokušajte ponovno postaviti programer uli se ob<br>nojte dirati ili povezivati telemetrijsku palicu s programe ESD moze ugecan na programen. Ako dode do Estra, pokušajte ponovno postaviti programer ili se c<br>dostrožnosti za ESD.<br>dostrožnosti za ESD.<br>lica nije sterilni uređaj. Nemojte sterilizirati palicu.<br>alaziti u sterilnog područj

# Ugradnja

- Telemetrijska palica. Palica nije sterilni uređaj. Nemojte sterilizirati palicu. Prije upotrebe u sterilnom području palica se mora nalaziti u sterilnoj barijeri.
- Programer mora ostati izvan sterilnog područja. Programer nije sterilan i ne može se sterilizirati. Mora ostati izvan sterilnog područja. Versium utilizată a premiere a premiere a premiere a premiere a premiere a premiere a premiere a premiere a pre<br>
Versium dia premiere a premiere a premiere a premiere a premiere a premiere a premiere a premiere a premiere Filmi uređaj. Nemojte sterilizirati palicu. Prije<br>Primoj barijeri.<br> **nog područja.** Programer nije sterilan i ne<br>
Zastarané za začela različica.<br>
Zastarela različica.<br>
Zastarané u vlasništvu društva Bluetooth<br>
Zastarané u Vanhender van Karen versionen versionen van Karen van Karen van Karen van Karen van Karen van Karen van Karen van Karen van Karen van Karen van Karen van Karen van Karen van Karen van Karen van Karen van Karen van Karen va **Güncel olmayın sürüm. Kullan süreli olmayını**n baş steri

Verbalni žig i logotipovi Bluetooth® registrirani su zaštitni znakovi u vlasništvu društva Bluetooth SIG, Inc. i svaka je upotreba takvih znakova pod licencom. Provider and the students leader

# <span id="page-15-0"></span>Pohrana i rukovanje

- Nepravilno rukovanje. Nepravilno rukovanje (poput padanja ili drobljenja) može oštetiti programer. Ako sumnjate na oštećenje programera, obratite se svom predstavniku društva Boston Scientific ili službi za korisnike kako biste dobili upute i pakiranje za vraćanje uređaja.
- Slomljen ili napuknut zaslon. Zaslon na programeru izrađen je od stakla ili akrila i može se slomiti ako programer padne ili ako primi značajan udarac. Ne upotrebljavajte ako je zaslon slomljen ili napuknut jer to može uzrokovati ozljede. • Slomljen ili napuknut za:<br>
ako programer padne ili al<br>
napuknut jer to može uzro<br>
• Rukovanje magnetom. N<br>
• Pohrana podataka. Progr<br>
microSD™, koji se upotreb<br>
se treba postupati u skladi<br>
Upozorenja i mjere opreza za
	- Rukovanje magnetom. Ne stavljajte magnet na programer.
	- Pohrana podataka. Programer i medij za pohranu digitalnih podataka, kao što su memorijske kartice microSD™, koji se upotrebljavaju s programerom mogu sadržavati osjetljive osobne podatke. S njima se treba postupati u skladu s važećim politikama i propisima o zaštiti privatnosti i sigurnosti. Mukovanje magnetica<br>
	microSD<sup>11</sup>, koji se<br>
	se treba postupat<br>
	Upozorenja i mjere opreza<br>
	<sup>Zast</sup>arala verze.<br>
	<sup>Zast</sup>arala verze.<br>
	<sup>Zast</sup>arala verze.<br>
	<sup>Zast</sup>arala verze.

# Upozorenja i mjere opreza za S-ICD sustav

Sljedeća upozorenja i mjere opreza odnose se na S-ICD sustav u cjelini. Dodatna upozorenja i mjere opreza koji su specifični za ostale pojedine komponente sustava i/ili postupak ugradnje sustava potražite u priručniku odgovarajuće komponente sustava. mapuknut jer to moze uzrokov.<br>
• Rukovanje magnetom. Ne st<br>
• Pohrana podataka. Programe<br>
microSD<sup>hw</sup>, koji se upotrebljav<br>
se treba postupati u skladu s v<br>
Upozorenja i mjere opreza za S-ICD si<br>
Sljedeća upozorenja i mjer • Rukovanje magnetom. Ne stav<br>• Pohrana podataka. Programer<br>• microSD<sup>TM</sup>, koji se upotrebljavaji<br>• se treba postupati u skladu s važ<br>**požorenja i mjere opreza za S-ICD sus**<br>• Sljedeća upozorenja i mjere opreza odno<br>koji s • Pohrana podataka. Programer i medij za<br>
microSD<sup>TM</sup>, koji se upotrebljavaju s program<br>
Se treba postupati u skladu s važećim polit<br> **Zorenja i mjere opreza za S-ICD sustav**<br>
Sljedeća upozorenja i mjere opreza odnose se **nja i mjere opreza za S-ICD susta**<br>eća upozorenja i mjere opreza odnose<br>u specifični za ostale pojedine kompo<br>varajuće komponente sustava.<br>enja za S-ICD sustav upozorenja i mjere opreza odnose<br>pecifični za ostale pojedine komponia<br>ajuće komponente sustava.<br>ja za S-JCD sustav<br>pecificar. vezorenja i mjere opreza odnose se na S<br>cifični za ostale pojedine komponente si<br>iće komponente sustava.<br>Za S-ICD sustav<br>Ne pas utiliser.<br>Ne pas utiliser.<br>Ne pas utiliser.

# Upozorenja za S-ICD sustav

# Općenito

- **p** namijenjene su za upotrebu samo sa S-ICD sustavima Boston Scientific ili Cameron Health. Povezivanje bilo koje komponente S-ICD sustava s nekompatibilnom komponentom nije testirano i može uzrokovati neuspješno pružanje spasonosne defibrilacije. ere opreza za S-ICD sustav<br>orenja i mjere opreza odnose se na S-ICD sustav u<br>diji za ostale pojedine komponente sustava i/ili pos<br>komponente sustava<br>S-ICD sustavation in the sustavation of the sustavation of the sustavatio CD sustav<br>
CO sustav<br>
Co cityde (1990)<br>
Urbinost komponenti. Sve ug<br>
Jene su za upotrebu samo sa<br>
Anje bilo koje komponente S-l<br>
Irokovati neuspješno pružanje Sustave.<br>
Sustave.<br>
Sustave.<br>
Sustave.<br>
Non utilizare.<br>
Non utilizare.<br>
Non utilizare.<br>
Non utilizare.<br>
Non utilizare.<br>
Non utilizare.<br>
Non utilizare.<br>
Non utilizare.<br>
Non utilizare.<br>
Non utilizare.<br>
Non utilizare.<br>
Non ut Staveco Maria Versija.<br>
Stavecover 1997<br>
Stavecover 1997<br>
Stavecover 1997<br>
November 1997<br>
November 1997<br>
November 1997<br>
All the supples in the substant of the substant<br>
The substant of the substant<br>
The substant of the sub komponenti. Sve ugradbene komponenti.<br>
komponenti. Sve ugradbene komponenti.<br>
koje komponente S-ICD sustavima<br>
koje komponente S-ICD sustava s nek<br>
neuspješno pružanje spasonosne de<br>
ena vrijeme, inducirana ventrikularna<br> mponenti. Sve ugradbene komponenti. Sve ugradbene komponente S-ICD sustavima<br>e komponente S-ICD sustavima<br>uspješno pružanje spasonosne de<br>defibrilacijom. Tijekom ugradnje<br>defibrilaciju i medicinsko osoblje o<br>a vrijeme, ind Dit is een verouderde versie. Niet gebruiken. nenti. Sve ugradbene komponente društv<br>bu samo sa S-ICD sustavima Boston Scier<br>pponente S-ICD sustava s nekompatibilno<br>pružanje spasonosne defibrilacije.<br>rilacijom. Tijekom ugradnje i kontrolnog<br>ilaciju i medicinsko osoblj
- Zaštita rezervnom defibrilacijom. Tijekom ugradnje i kontrolnog testiranja uvijek imajte dostupnu vanjsku opremu za defibrilaciju i medicinsko osoblje obučeno za kardiopulmonalnu reanimaciju (CPR). Ako se ne prekine na vrijeme, inducirana ventrikularna tahiaritmija može dovesti do smrti pacijenta.
- Interakcija između generatora impulsa. Upotreba više generatora impulsa može uzrokovati interakciju između generatora impulsa, što može dovesti do ozljede pacijenta ili neuspješne primjene terapije. Testirajte svaki sustav pojedinačno i u kombinaciji kako biste spriječili neželjene interakcije. Više informacija potražite u priručniku za generator impulsa S-ICD-a. **nti.** Sve ugradbene komponente društva Bosto<br>samo sa S-ICD sustavima Boston Scientific ili C<br>phente S-ICD sustava s nekompatibilnom komp<br>pružanje spasonosne defibrilacije.<br>acijom. Tijekom ugradnje i kontrolnog testiran<br>ci Jeremania en tradicional de la proporción de la proporción de la proporción de la proporción de la proporción de la proporción de la proporción de la proporción de la proporción de la proporción de la proporción de la prop dicinsko osoblje obučeno za kardiopraná ventrikularná tahiaritmija može<br>vulsa. Upotreba više generatora imp<br>sa, što može dovesti do ozljede pacij<br>inačno i u kombinaciji kako biste spr<br>u za generator impulsa S-ICD-a.<br>claust Sas Upotreba više generatora impulsa m<br>Sas Upotreba više generatora impulsa m<br>Sto može dovesti do ozljede pacijenta ili<br>Čino i u kombinaciji kako biste spriječili r<br>a generator impulsa S-ICD-a.<br>Stva SD-3CALLC Vpotreba više generatora impulsa.mo<br>
može dovesti do ozljede pacijenta ili<br>
o i u kombinaciji kako biste spriječili n<br>
jenerator impulsa S-ICD-a.<br>
va sb-3C (LLC)<br>
va sb-3C (LLC)<br>
va sb-3C (LLC) Dze dovesti do ozljede pacijenta ili ne.<br>Li kombinaciji kako biste spriječili ne.<br>Frator impulsa S-ICD-a.<br>Använd version. Använd ej.<br>SD-3C. LLC. A Jersey pr. Använd ej. reba više generatora impulsa može uzrokova<br>E dovesti do ozljede pacijenta ili neuspješne<br>Ombinaciji kako biste spriječili neželjene inter<br>Itorimpulsa S-ICD-a.<br>Antoningulsa S-ICD-a.<br>SCREC.<br>SCREC.

microSD™ zaštitni je znak ili registrirani zaštitni znak društva SD-3C, LLC.

# <span id="page-16-0"></span>Klinička razmatranja

• Miopotencijali. S-ICD sustav može očitati miopotencijale, što može uzrokovati prekomjerno/premalo očitavanje.

# Ugradnja

- Ozljeda gornjih ekstremiteta. Tijekom indukcije aritmije indukcijska struja i posljedični šok mogu dovesti do snažne kontrakcije velikog prsnog mišića koji može primijeniti značajne akutne sile na glenohumeralni zglob, kao i na ključnu kost. To, u kombinaciji s čvrsto vezanom rukom, može rezultirati ozljedom ključne kosti, ramena i ruke, uključujući iščašenje i prijelom. Ugradnja<br>
• Ozljeda gornjih ekstremi<br>
dovesti do snažne kontrak<br>
na glenohumeralni zglob,<br>
rezultirati ozljedom ključné<br>
• Visoka impedancija elek<br>
• Visoka impedancija elek<br>
• Visoka impedancija elek<br>
• Visoka impedancija
	- Visoka impedancija elektroda kojima se primjenjuju šokovi. Visoka impedancija elektroda kojima se primjenjuju šokovi može smanjiti uspjeh pretvorbe VT-a/VF-a.
	- Izbjegavajte šok pri ugradnji. Provjerite je li uređaj u načinu rada tijekom skladištenja ili u načinu rada isključene terapije da biste spriječili primjenu neželjenih šokova na pacijentu ili osobi koja rukuje uređajem tijekom postupka ugradnje. The specifical verzultirati ozljedo<br>
	The Security of Security Contract of Security Contract of The Security<br>
	The Contract of The Contract of The Contract of The Contract of The Contract of The Contract of The Contract of T dovesti do snažne kontrakcije<br>
	ma glenohumeralni zglob, kao<br>
	rezultirati ozljedom ključne ko<br> **Visoka impedancija elektroč**<br> **Visoka impedancija elektroč**<br>
	se primjenjuju šokovi može sn<br> **Zbjegavajte šok pri ugradnj**<br>
	rada The game of the program.<br>
	The very little to the program in the control of the program in the very different of the control of the control of the control of the control of the control of the control of the control of the c Misoka impedancija elektroda k<br>Se primjenjuju šokovi može sman<br>Azbiegavajte šok pri ugradnji. P<br>rada isključene terapije da biste sport<br>Programiranje uređaja<br>Programiranje očitavanja. Nakon<br>Supkutane elektrode uvijek provj rezultirati ozijedom kljucne kosti, ramena i<br>
	• Visoka impedancija efektroda kojima se<br>
	· Se primjenjuju šokovi može smanjiti uspjel<br>
	· Zbijegavajte šok pri ugradnji. Provjerite<br>
	· rada isključene terapije da biste sprije

# Programiranje uređaja

- Podešavanje očitavanja. Nakon svakog podešavanja parametra za očitavanje ili svake izmjene supkutane elektrode uvijek provjerite odgovarajuće očitavanje.
- Programiranje za supraventrikularne taharitmije (SVT-i). Utvrdite jesu li parametri uređaja i programirani parametri odgovarajući za pacijente sa SVT-ima jer SVT-i mogu pokrenuti neželjenu<br>terapiju uređaja.<br>Igradnje za SVA sa SVA je počeobnosti neželjenu koja sve sa SVA sa SVA sa SVA sa SVA sa SVA s terapiju uređaja. rada isključene terapije da biste sp<br>
Quedajem tijekom postupka ugrad<br>
zamiranje uređaja<br>
Podešavanje očitavanja "Nakon<br>
supkutane elektrode uvijek provje<br>
Programiranje za supraventriku<br>
programirani parametri odgovaraj<br> diedajem ujekom postupka ugradni<br> **Podešavanje očitavanja**, Nakon si<br>
supkutane elektrode uvijek provjeri<br> **Programiranje za supraventrikul**<br>
programiranje za supraventrikul<br>
programiranje za supraventrikul<br>
terapiju uređa Pedalem tijekom postupka ugradnje.<br>
Anje uređaja<br>
dešavanje očitavanja. Nakon svakog p<br>
pkutane elektrode uvijek provjerite odgo<br>
ogramirani parametri odgovarajući za pas u uređaja.<br>
Tapiju uređaja. gavajte sok pri ugradnji. Provjerite je li uredaj u n<br>sključene terapije da biste spriječili primjenu nežel<br>jem tijekom postupka ugradnje<br>za suportrebljavativa verzija. Nakon svakog podešavanja pri<br>tane elektrode uvijek pr urelt útgáfa. nje očitavanja. Nakon svakog podešavan<br>elektrode uvijek provjerite odgovarajuće<br>anje za supraventrikularne taharitmije<br>ni parametri odgovarajući za pacijente sa<br>daja.<br>a magnet. Budite oprezni prilikom stavlji<br>ija detekciju ktrode uvijek provjerite odgovarajuće de za supraventrikularne taharitmije<br>barametri odgovarajući za pačijente sa<br>la.<br>nagnet. Budite oprezni prilikom stavlja<br>detekciju aritmije i odgovor na terapiju.<br>wor na terapiju.

# Nakon ugradnje

- Odgovor na magnet. Budite oprezni prilikom stavljanja magneta preko generatora impulsa S-ICD-a jer obustavlja detekciju aritmije i odgovor na terapiju. Uklanjanjem magneta nastavlja se detekcija aritmija i odgovor na terapiju. ametri odgovarajući za pacijente sa S<br>Ametri odgovarajući za pacijente sa S<br>Paret. Budite oprezni prilikom stavljar<br>Tekciju aritmije i odgovor na terapiju.<br>Partatom (veća udaljenost između m Elavult verzió.<br>
Elavult verzió. Ne használja:<br>
Elavult verzió. Ne használja:<br>
Elavult verzió. Ne használja:<br>
Elavult verzió.<br>
Elavult verzió.<br>
Elavult verzió.<br>
Elavult verzió.<br>
Elavult verzió.<br>
Elavult verzió.<br>
Elavult ve
- Odgovor na magnet s obzirom na duboko postavljeni implantat. U pacijenata s duboko postavljenim implantatom (veća udaljenost između magneta i generatora impulsa) primjena magneta možda neće izazvati odgovor na magnet. U tom slučaju magnet se ne može upotrebljavati za inhibiciju terapije. Vijek provjerite odgovarajuće očitavanje.<br>
Vijek provjerite odgovarajuće očitavanje.<br>
Ir i odgovarajući za pacijente sa SVT-ima jer SVT-i mogu<br>
Ir i odgovarajući za pacijente sa SVT-ima jer SVT-i mogu<br>
Budite oprezni prili EN INSTEAD INSTEAD OF SAN INSTEAD OF SAN INSTEAD OF SAN INSTITUTE IT ORIGINAL ISLA IN THE PRINCIPAL IN THE PRINCIPAL ISLA IN THE PRINCIPAL IN THE PRINCIPAL ISLA PRINCIPAL IN THE PRINCIPAL ISLA PRINCIPAL IN THE PRINCIPAL IS Pri odgovor na terapiju. Uklanjanjen<br>M. na duboko postavljeni implani<br>Si udaljenost između magneta i gera<br>La magnet. U tom slučaju magnet se<br>adjenta s ugrađenim S-ICD sustavo<br>nim generatorom impulsa S-ICD-a i<br>ozljedu pacij pdgovor na terapiju. Uklanjanjem magne<br>na duboko postavljeni implantat. U padaljenost između magneta i generatora<br>nagnet. U tom slučaju magnet se ne mož<br>jenta s ugrađenim S-ICD sustavom dijate<br>ijedu pacijenta.<br>jedu pacijen **duboko postavljeni implantat.** U p<br>ljenostizmeđu magneta i generator<br>gnet U tom slučaju magnet se ne mo<br>ta s ugrađenim S-ICD sustavom dijat<br>eneratorom impulsa S-ICD-a ili elektri<br>lu pacijenta.<br>MR). Uređaji EMBLEM S-ICD sm **boko postavljeni implantat.** U pacijeni<br>
nostizmeđu magneta i generatora impute.<br>
It U tom slučaju magnet se ne može uporabite.<br>
Sugrađenim S-ICD sustavom dijatermiji.<br>
It uporabite.<br> **RIC**: Uređaji EMBLEM S-ICD smatraju
- Dijatermija. Nemojte izložiti pacijenta s ugrađenim S-ICD sustavom dijatermiji. Interakcija dijatermijske terapije s ugrađenim generatorom impulsa S-ICD-a ili elektrodom može oštetiti generator impulsa i uzrokovati ozljedu pacijenta. Vanheid Magneta i generatora mipulateristicalum agnet se ne može upo<br>Bromslučaju magnet se ne može upo<br>građenim S-ICD sustavom dijatermiji.<br>Torom impulsa S-ICD-a ili elektrodom<br>ijenta.<br>Uređaji EMBLEM S-ICD smatraju se uvi<br> **Example 15 September 15 September 16 September 16 September 16 September 16 September 16 September 16 September 16 September 16 September 16 September 16 September 16 September 16 September 16 September 16 September 16 Se** Slučaju magnet se ne može upotrebljavati za slučaju magnet se ne može upotrebljavati za<br>nim. S-ICD sustavom dijatermiji. Interakcija<br>impulsa S-ICD-a ili elektrodom može oštetiti<br>iji EMBLEM S-ICD smatraju se uvjetovani MR-<br>
- Izlaganje magnetskoj rezonanciji (MR). Uređaji EMBLEM S-ICD smatraju se uvjetovani MR-om. Za ove uređaje, osim ako nisu ispunjeni svi uvjeti upotrebe MR-a, snimanje MR-om pacijenta ne<br>A a boshimanje MR-om pacijenta ne

<span id="page-17-0"></span>ispunjava zahtjeve za status uvjetovano MR-om za ugrađeni sustav. Može doći do značajne štete ili smrti pacijenta i/ili oštećenja ugrađenog sustava. Svi ostali uređaji obuhvaćeni ovim priručnikom nisu uvjetovani MR-om. Pacijente s uređajima koji nisu uvjetovani MR-om nemojte izlagati snimanju MR-om. Jaka magnetska polja mogu oštetiti generator impulsa i/ili supkutanu elektrodu, što može dovesti do ozljede ili smrti pacijenta.

- Zaštićene okoline. Savjetujte pacijentima da potraže medicinsku pomoć prije ulaska u okoline koje mogu negativno utjecati na rad aktivnog ugradbenog medicinskog uređaja, uključujući područja zaštićena upozorenjima koja sprečavaju ulazak pacijenata koji imaju generator impulsa.
- Postavke za osjetljivost i EMI. Generator impulsa može biti osjetljiviji na elektromagnetske smetnje niske frekvencije pri induciranom signalu većim od 80 uV. Pretjerana osjetljivost na buku zbog te povećane osjetljivosti mogla bi dovesti do neprikladnih šokova i trebalo bi je uzeti u obzir pri utvrđivanju termina za kontrolu za pacijente koji su izloženi elektromagnetskim smetnjama niske frekvencije. Najčešći izvor elektromagnetskih smetnji u ovom frekvencijskom rasponu jest sustav napajanja za neke europske vlakove koji rade na 16,6 Hz. Posebnu pozornost treba posvetiti pacijentima koji su izloženi tim vrstama sustava tijekom svog posla. Followist do ozljede ili smrti pacijentima da potraže medicinsku pomoć prije ulaska u okoline<br>
mogu negativno utjecati na rad aktivnog ugradbenog medicinskog uređaja, uključujući područi<br>
zaštićena upozorenjima koja spr **Postavke za osje<br>
smethje niske frel<br>
zbog te povećane<br>
zbog te povećane<br>
pri utvrđivanju tei<br>
pri utvrđivanju tei<br>
sustav napajanja<br>
zbog te povećane<br>
pacijentima koji s<br>
pacijentima koji s<br>
astav napajanja<br>
zbog te pove** For Earlien version.<br>
For a version of a stational process of the small space of the small space of the small space of the space of the space of the space of the space of the space of the space of the space of the space of **Postavke za osjetljivost i EMI.**<br>
smetnje niske frekvencije pri ind<br>
zbog te povećane osjetljivosti m<br>
pri utvrđivanju termina za kontro<br>
pri utvrđivanju termina za kontro<br>
sustav napajanja za neke europe<br>
sustav napajanj Alexander Diske frekvencije pri induciranom<br>
Smethje niske frekvencije pri induciranom<br>
(Σλοσ te povećane osjetljivosti mogla bi do<br>
pri utvrđivanju termina za kontrolu za pacij<br>
(Triske frekvencije, Najčešći izvor elektr
	- snimanja MR-om. Dolazak u kontakt s jakim magnetskim poljem uređaja sa snimanje MR-om može uzrokovati trajni kvar glasnoće zvučnog signala. To se ne može popraviti, čak i nakon izlaska iz okoline za snimanje MR-om i izlaska iz načina rada za zaštitu od MR-a. Prije nego što se izvrši postupak MR-a, liječnik i pacijent trebaju procijeniti korist postupka MR-a u odnosu na rizik od gubitka zvučnog signala. Preporučuje se da se pacijente prati na sustavu LATITUDE NXT nakon snimanja MR-om ako se to već ne radi. Inače se preporučuje termin za kontrolu u klinikama svaka tri mjeseca za praćenje rada<br>treza za S-ICD sustave e preporučuje termin za kontrolu u klinikama svaka tri mjeseca za praćenje rada<br>reza za S-ICD su uređaja. Viiske frekvencije. Najčešći izvor elektromagnetskih smet<br>sustav napajanja za neke europske vlakove koji rade na<br>"pacijentima koji su izloženi tim vrstama sustava tijekom<br>"Glasnoća zvučnog signala nakon MR-a. Zvučni signal pacijentima koji su izloženi tim vistama su<br>Glasnoća zvučnog signala nakon MR-a.<br>snimanja MR-om. Dolazak u kontakt s jaki<br>uzrokovati trajni kvar glasnoće zvučnog sig<br>za snimanje MR-om i izlaska iz načina rada<br>MR-a, liječni urle wik-britt í zaska íz hadna<br>
	ečnik í pacijent trebaju procije<br>
	Preporučuje se da se pacijent<br>
	e radi: Inače se preporučuje te<br>
	e radi: Inače se preporučuje te<br>
	PCD šustav rajni kvar glasnoće zvučnog signala. To s<br>trajni kvar glasnoće zvučnog signala. To s<br>e MR-6m i izlaska iz načina rada za zaštitu<br>iki i pacijent trebaju procijeniti korist post<br>poručuje se da se pacijente prati na sustituti R-om i izlaska iz načina rada za zaštitu<br>
	i pacijent trebaju procijeniti korist post<br>
	ručuje se da se pacijente prati na susta<br>
	rinače se preporučuje termin za kontrol<br>
	exercice exercices<br>
	se exercices Euje se da se pacijente prati na sustav<br>Division de preporučuje termin za kontrolu<br>Star Se preporučuje termin za kontrolu<br>Tažnjenje baterije s vremenom će uzr<br>Tažnjenje baterije s vremenom će uzr Elaska iz načina rada za zaštitu od MR-a. Prije nego štorena izlaska iz načina rada za zaštitu od MR-a. Prije nego štorena izlaska iz načina rada za zaštitu od MR-a. Prije nego štorena da se pacijente prati na sustavu LATI

# Mjere opreza za S-ICD sustave

# Klinička razmatranja

- Dugovječnost. Pražnjenje baterije s vremenom će uzrokovati da generator impulsa S-ICD-a prestane funkcionirati. Defibrilacija i preveliki broj ciklusa punjenja skraćuju dugovječnost baterije. Se preporucuje termin za kontrolu
- Pedijatrijska primjena. S-ICD sustav nije procijenjen za pedijatrijsku primjenu.
- Dostupne terapije. S-ICD sustav ne omogućuje dugoročnu bradikardijsku stimulaciju, srčanu resinkronizacijsku terapiju (CRT) ili antitahikardijsku stimulaciju (ATP). Poručuje termin za kontrolu u klinikama svaka transporterer version.<br>
Skal ikke brukes. Nie używać w przeze przezerwać.<br>
Poručuje s Vremenom će uzrokovati da generator<br>
Poreveliki broj ciklusa punjenja skraćuju dugovje<br>
SS Prije s vremenom će uzrokovati da geliki broj ciklusa punjenja skraćuju<br>Veliki broj ciklusa punjenja skraćuju<br>sustav nije procijenjen za pedijatrij<br>av ne omogućuje dugoročnu bradil<br>Jali antitahikardijsku stimulaciju (A e s vremenom će uzrokovati da generato Vremenom će uzrokovati da generator imp<br>Oroj ciklusa punjenja skraćuju dugovječnos:<br>V nije procijenjen za pedijatrijsku primjenu.<br>Zastaraljsku stimulaciju (ATP).<br>Azastaraljsku stimulaciju (ATP). Riusa punjenja skratuju dugovjetnost rije dugoročnu bradikardijsku stimul Enjen za pedijatrijsku primjenu.<br>Augoročnu bradikardijsku stimulaciju, srčant<br>Skustimulaciju (ATP).<br>Skustimulaciju (ATP).<br>Skustimulaciju (ATP).<br>Skustimulaciju (ATP).

# <span id="page-18-0"></span>Ugradnja

• Radna temperatura. Omogućite generatoru impulsa da dostigne raspon radne temperature od 25 °C do 45 °C prije upotrebe mogućnosti telemetrijske komunikacije, programiranja ili ugradnje generatora impulsa jer ekstremne temperature mogu utjecati na izvornu funkciju uređaja.

# Programiranje uređaja

Pacijenti čuju tonove koji dolaze iz uređaja. Pacijente treba savjetovati da se odmah obrate svom liječniku ako čuju tonove koji dolaze iz uređaja.

# Opasnosti iz okoline i medicinske terapije

- $\bullet$  Izbjegavajte elektromagnetske smetnje (EMI). Savjetujte pacijentima da izbjegavaju izvore EMI-ja jer EMI može uzrokovati da generator impulsa pruži neprikladnu terapiju ili inhibira odgovarajuću terapiju. Odmicanje od izvora EMI-a ili isključivanje izvora obično omogućuje vraćanje normalnog rada generatora impulsa. Slijede primjeri mogućih izvora EMI-ja koji se nalaze u bolničkim i medicinskom okolinama: Programiranje uređaja<br>
• Pacijenti čuju tonove koj<br>
liječniku ako čuju tonove koj<br>
liječniku ako čuju tonove k<br>
Opasnosti iz okoline i medicinske<br>
elektromag<br>
jer EMI može uzrokovati da<br>
jer EMI može uzrokovati da<br>
elektro Sastaralá verze.<br>
Opasnosti iz okoline i metala verze.<br>
Distribution de uzro.<br>
Distribution de uzro.<br>
Casa verze.<br>
Casa verze.<br>
Casa verze.<br>
Casa verze.<br>
Casa verze.<br>
Casa verze.<br>
Casa verze.<br>
Casa verze.<br>
Casa verze.<br>
Cas Pacijenti čuju tonove koji do liječniku ako čuju tonove koji c<br>liječniku ako čuju tonove koji c<br>Opasnosti iz okoline i medicinske tera<br>lizbjegavajte elektromagnet<br>jer EMI može uzrokovati da ge<br>terapiju. Odmicanje od izvora Solar EMI medicinske terap<br>
Opasnosti iz okoline i medicinske terap<br>
Solar EMI može uzrokovati da gene<br>
Arterapiju, Odmicanje od izvora EM<br>
Medicinske uzrokovati da gene<br>
Medicinske izvora EMI<br>
Medicinske konstantine i med Aegunud version. The Mumožeuzrokovati da generator impulsa. Sijede primieri mogular da generator impulsa. Sijede primieri mogular da generator impulsa. Sijede primieri mogular da generator impulsa. Sijede primieri mogular Terapiju. Odmicanje od izvora EMI<br>Generatora impulsa. Slijede primje<br>okolinama:<br>Nadijski odašiljači<br>Nadijski retmani i dijagn<br>ON XX kao što su TENS, elektrokaut<br>Nadijagn<br>Nadijski tretmani i dijagn ri može uziokovati da generator impulsa pruzi nepigu. Odmicanje od izvora EMI-a ili isključivanje izvoratora impulsa. Slijede primjeri mogućih izvora EMI<br>nama:<br>radijski odašiljači<br>elektronički nadzorni ili sigurnosni susta
	- » radijski odašiljači
		-
	- www.waasillačion sustavisti de state de la de la de la de la de la de la de la de la de la de la de la de la de » medicinski tretmani i dijagnostički testovi u kojima se kroz tijelo provodi električna struja, kao što su TENS, elektrokauter, elektroliza/termoliza, elektrodijagnostičko testiranje, elektromiografija ili ispitivanja provodljivosti živaca Verleidion inpulsa. Siljede primjeri mogu<br>okolinama:<br>
	Saadijski odašiljači<br>
	Saadijski retmani i dijagnostički te<br>
	Saadijski retmani i dijagnostički te<br>
	kao što su TENS, elektrokauter, elektromiografija ili ispitivanja prov edicinski tretmani i dijagnosti<br>io što su TENS, elektrokauter, e<br>ektromiografija ili ispitivanja p<br>aki vanjsko primijenjivi uređaj<br>pr. EKG uređaj)<br>sinska okolina ronički nadzorni ili sigurnosni sustavi<br>Cinski tretmani i dijagnostički testovi u ko<br>to su TENS, elektrokauter, elektroliza/ten<br>romiografija ili ispitivanja provodljivosti ž<br>vanjsko primijenjivi uređaj koji upotreblji<br>EKG Novinauzoni in siguniosi i sustavi<br>Ski tretmani i dijagnostički testovi u kojima se kroz tijelo provo<br>su TENS, elektrokauter, elektroliza/termoliza, elektrodijagnosti<br>niografija ili ispitivanja provodljivosti živaca<br>nisko
		- svaki vanjsko primijenjivi uređaj koji upotrebljava automatski sustav alarma za detekciju voda<br>(mpr. EKG uređaj)<br>dicinska okolina  $\sqrt{9}$ npr. EKG uređaj)  $\sqrt{2}$

# Bolnička i medicinska okolina

- Vanjska defibrilacija. Vanjska defibrilacija ili kardioverzija može oštetiti generator impulsa ili supkutanu elektrodu. Da biste spriječili oštećenje ugrađenih komponenti sustava, uzmite u obzir sljedeće: rens, elektrokauter, elektroliza/termo<br>grafija ili ispitivanja provodljivosti živa.<br>ko primijenjivi uređaj koji upotrebljav<br>ređaj)<br>olina.<br>**Alija.** Vanjska defibrilacija ili kardiove<br>odu. Da biste spriječili oštećenje ugra
	- » Izbjegavajte postavljanje jastučića (ili lopatica) izravno preko generatora impulsa ili supkutane elektrode. Postavite jastučiće (ili lopatice) što je dalje moguće od ugrađenih komponenti sustava. vanjska defibrilacija. Vanjska defibrilacija ili kardioverzija može oštetiti generator<br>
	upkutanu elektrodu. Da biste spriječili oštećenje ugrađenih komponenti sustava, u<br>
	ljedeće:<br>
	<sup>2</sup> Izbjegavajte postavljanje jastučića ( Elai II energiju versió. Ne használi a versión a versión a versión a versión a versión a versión a versión a versión a versión a versión a versión a versión a versión a versión a versión a versión a versión a versión a ver fibrilacija ili kardioverzija može oštetiti g<br>iječili oštećenje ugrađenih komponenti s<br>stučića (ili lopatica) izravno preko genera<br>e (ili lopatice) što je dalje moguće od ugr<br>anjske opreme za defibrilaciju što niže, a Zili oštećenje ugrađenih komponenti<br>Zića (ili lopatica) izravno preko gener<br>Ili lopatice) što je dalje moguće od ug<br>Ske opreme za defibrilaciju što niže,<br>Ze ske opreme za defibrilaciju što niže, oštećenje ugrađenih komponenti sustav<br>A (ili lopatica) izravno preko generatora i<br>poatice) što je dalje moguće od ugrađen<br>Popreme za defibrilaciju što niže, a da bi<br>fibrilacije provjerite funkciju generatora<br>generatorom im Ii lopatica) izravno preko generatora in<br>atice) što je dalje moguće od ugrađeni<br>preme za defibrilaciju što niže, a da bu<br>rilacije provjerite funkciju generatora i<br>neratorom impulsa" na stranici 14.) tica) izravno preko generatora impulsa ili sup<br>štoje dalje moguće od ugrađenih komponen<br>za defibrilaciju što niže, a da bude<br>provjerite funkciju generatora impulsa. (Pog<br>prom impulsa" na stranici 14.)
	- klinički prihvatljivo.
	- » Nakon vanjske kardioverzije ili defibrilacije provjerite funkciju generatora impulsa. (Pogledajte odjeljak "Kontrola nakon terapije generatorom impulsa" na stranici 14.)<br>Eksternativnosti i 14.) Föråldrad version.
- Kardiopulmonalna reanimacija. Kardiopulmonalna reanimacija (CPR) može privremeno ometati očitavanje, što može uzrokovati kašnjenje terapije, inhibiciju terapije ili neprikladnu terapiju.
- Električne smetnje. Električne smetnje ili "buka" od uređaja poput elektrokautera i opreme za praćenje mogu ometati uspostavljanje ili održavanje telemetrije za ispitivanje ili programiranje uređaja i mogu proizvesti neočekivano ponašanje na zaslonu ili u radu programera. U slučaju takvih smetnji udaljite programer od električnih uređaja i osigurajte da kabel police ne prelazi preko drugih<br>kabela. Električne smetnje ili "buka" od više implantiranih uređaja, kao što su ventrikularni pomoćni kabela. Električne smetnje ili "buka" od više implantiranih uređaja, kao što su ventrikularni pomoćni uređaj (VAD), pumpa za lijekove ili inzulinska pumpa, mogu ometati uspostavljanje ili održavanje telemetrije za ispitivanje ili programiranje generatora impulsa. U slučaju takvih smetnji palicu postavite preko generatora impulsa i oboje zaštitite materijalom otpornim na zračenje. praćenje mogu ometati us<br>
uređaja i mogu projevesti<br>
smetnji udaljite programe<br>
kabela. Električne smetnje<br>
uređaj (VAD), pumpa za liji<br>
telemetrije za ispitivanje il<br>
telemetrije za ispitivanje il<br>
oostavite preko generat

 $\bullet$  Terapija ionizirajućim zračenjem. Nije moguće odrediti sigurnu dozu zračenja ili jamčiti ispravan rad generatora impulsa nakon izlaganja ionizirajućem zračenju. Više čimbenika zajednički određuju utjecaj terapije zračenjem na ugrađeni generator impulsa, uključujući blizinu generatora impulsa zraci radijacije, vrstu i razinu energije zrake radijacije, brzinu doze, ukupnu dozu isporučenu tijekom vijeka trajanja generatora impulsa i zaštitu generatora impulsa. Utjecaj ionizirajućeg zračenja također će se razlikovati od jednog generatora impulsa do drugog i može varirati od nikakvih promjena u radu do prekida terapije. Izvorativa unipulsa teastitu generatora impulsa. Utjecaj ionizirajućeg zračenja također će se<br>N<sup>883</sup> prekida terapije. Izvori ionizirajućeg zračenja značajno se razlikuju u svom potencijalnom u radu do ugrađeni generator impulsa. Nekoliko izvora terapijskog zračenja mogu ometati ili oštetiti ugrađeni generator impulsa, uključujući one koji se upotrebljavaju za liječenje raka, kao što su radioaktivni kobalt, linearni akceleratori, radioaktivno sjeme i betatroni. Prije liječenja terapijskim zračenjem onkolog za zračenje i kardiolog ili elektrofiziolog pacijenta trebaju razmotriti sve mogućnosti<br>upravljanja pacijentima, uključujući pojačane kontrole i<br>zamjenu uređaja.<br>Ostala razmatranja uključujući pojačane kontrole i upravljanja pacijentima, uključujući pojačane kontrole i<br>zamjenu uređaja<br>Ostala razmatranismu zamjenu uređaja. uređaj (VAD), pun<br>telemetrije za ispi<br>telemetrije za ispi<br>postavite preko g<br>postavite preko g<br>Tradijacije, vrstu i r<br>ko vadijacije, vrstu i r<br>ko vadijacije, vrstu i r<br>trajanja generator For Električne smetnje ili "uređaj (VAD), pumpa za lijekov<br>telemetrije za ispitivanje ili providencije za ispitivanje ili providencije za ispitivanje ili providencije začenjem na version.<br>Terapija ionizirajućim zračenjem n uređaj (VAD), pumpa za lijekove<br>telemetrije za ispitivanje ili prog<br>postavite preko generatora impirior začenje<br>**Terapija ionizirajućim zračenje**<br>x (x and generatora impulsa nakon iz<br>utjecaj terapije zračenjem na ug<br>x (x x telemetrije za ispitivanje ili programiranje<br>
postavite preko generatora impulsa i oboje<br> **Terapija ionizirajućim zračenjem.** Nije m<br>
Tad generatora impulsa nakon izlaganja io<br>
utjecaj terapije zračenjem na ugrađeni gener Viad generatora impulsa nakon izlaganja ionizirajućem zritijecaj terapije zračenjem na ugrađeni generator impulsa<br>
Tradijacije, vrstu i razinu energije zrake radijacije, brzinu d<br>
Tradijacije, vrstu i razinu energije zrake radijacije, vrstu i razinu energije zrake radi<br>trajanja generatora impulsa i zaštitu generazlikovati od jednog generatora impulsa<br>prekida terapije. Izvori ionizirajućeg zračer<br>ugrađeni generator impulsa. Nekoliko izvo<br>gene i generator inpulsa. Rekokko<br>Or impulsa, uključujući one koji<br>inearni akceleratori, radioaktiv<br>za zračenje i kardiolog ili eleki<br>ida pacijentima, uključujući po apije. Izvori ionizirajućeg zračenja značaji<br>enerator impulsa. Nekoliko izvora terapijs<br>mpulsa. uključujući one koji se upotreblja<br>arni akceleratori, radioaktivno sjeme i bet<br>zračenje i kardiolog ili elektrofiziolog pac<br>pa Prator impulsa, Nekoliko izvora terapijsi<br>ulsa, uključujući one koji se upotreblja<br>i akceleratori, radioaktivno sjeme i betačnje i kardiolog ili elektrofiziolog paci<br>cijentima, uključujući pojačane kontrol<br>aja<br>seneratora i kceleratori, radioaktivno sjeme i betat<br>nje i kardiolog ili elektrofiziolog pacije<br>entima, uključujući pojačane kontrole<br>ja uključuju:<br>ja uključuju:<br>eratora impulsa materijalima otporni<br>impulsa i zrake radijacije Elavult verzión a marchitekton a marchitekton a marchitekton a marchitekton a marchitekton a marchitekton a marchitekton a marchitekton a marchitekton a marchitekton a marchitekton a marchitekton a marchitekton a marchitek pulsa. Nekoliko izvora terapijskog zračenja mogu ome<br>jučujući one koji se upotrebljavaju za liječenje raka, ka<br>atori, radioaktivno sjeme i betatroni. Prije liječenje raka, ka<br>atori, radioaktivno sjeme i betatroni. Prije li

Ostala razmatranja uključuju:

- » Zaštita generatora impulsa materijalima otpornim na zračenje, bez obzira na udaljenost između generatora impulsa i zrake radijacije.
- » Određivanje odgovarajuće razine praćenja pacijenta tijekom liječenja

Procijenite rad generatora impulsa za vrijeme i nakon liječenja zračenjem kako bi se ostvarila što veća funkcionalnost uređaja. (Pogledajte odjeljak "Kontrola nakon terapije generatorom impulsa" [na](#page-23-1)  [stranici 14.](#page-23-1)) Opseg, vrijeme i učestalost ove procjene u odnosu na režim terapije zračenjem ovise o trenutačnom zdravlju pacijenta i stoga ih treba odrediti kardiolog ili elektrofiziolog. utijučujući pojačane kontrole i<br>Iključujući pojačane kontrole i<br>Utdaterija ikke brukes. Nie u przeterminowana za vrhene praćenja pacijenta tijekom liječenja<br>Izrake radijacije<br>Izrake radijacije<br>Izrake radijacije<br>Izrake radi sa materijalima otpornim na zračenje, bez c<br>ke radijacije.<br>Versizine praćenja pacijenta tijekom liječenja<br>Versizine praćenja pacijenta tijekom liječenja<br>Veledajte odjeljak "Kontrola nakon terapije<br>Vestalost ove procjene u Ijačije<br>
Te praćenja pačijenta tijekom liječen<br>
Ta vrijeme i nakon liječenja zračenjem<br>
Tajte odjeljak "Kontrola nakon terapiji<br>
Tajte odjeljak "Kontrola nakon terapiji<br>
Tajte odjeljak "Kontrola nakon terapiji<br>
Tajte autom ije<br>praćenja pacijenta tijekom liječenja<br>dijeme i nakon liječenja zračenjem kako k<br>e odjeljak , Kontrola nakon terapije gene<br>ove procjene u odnosu na režim terapije<br>h treba odrediti kardiolog ili elektrofizio<br>di se automat me i nakon liječenja zračenjem kako b<br>djeljak "Kontrola nakon terapije gene<br>e procjene u odnosu na režim terapije<br>reba odrediti kardiolog ili elektrofiziol<br>e automatski jednom na sat, pa se pro<br>jagnostika generatora impuls Föråldrad version. Används version. Används version. Används version. Använd efter an använd efter an använd er använd ett använd er använd ett använd er använd av använd använd använd använd använd av används används anv iakon liječenja zračenjem kako bi se ostvarila<br>k "Kontrola nakon terapije generatorom impuliene u odnosu na režim terapije zračenjem ovodrediti kardiolog ili elektrofiziolog.<br>Smatski jednom na sat, pa se procjena generatik

Dijagnostika generatora impulsa provodi se automatski jednom na sat, pa se procjena generatora impulsa ne smije zaključivati sve dok se dijagnostika generatora impulsa ne ažurira i pregleda

(najmanje jedan sat nakon izlaganja zračenju). Učinci izlaganja zračenju na ugrađenom generatoru impulsa mogu ostati neotkriveni neko vrijeme nakon izlaganja. Iz tog razloga nastavite pažljivo pratiti rad generatora impulsa i budite oprezni pri programiranju značajke u tjednima ili mjesecima nakon terapije zračenjem.

• Elektrokauter i RF ablacija. Elektrokauter i RF ablacija mogu izazvati ventrikularne aritmije i/ili fibrilaciju te mogu uzrokovati neprikladne šokove i inhibiciju stimulacije nakon šoka i mogu proizvesti neočekivano ponašanje zaslona programera ili pri radu programera. Pored toga, budite oprezni pri izvođenju bilo koje druge vrste postupka srčane ablacije u pacijenata s implantiranim uređajima. Ako je elektrokauter ili RF ablacija medicinski potrebna, pridržavajte se sljedećeg kako biste smanjili rizik za pacijenta i uređaj: Elektrokauter i RF ablacij<br>fibrilaciju te mogu úzrokov<br>neočekivano ponašanje za<br>izvođenju bilo koje druge<br>je elektrokauter ili RF ablac<br>za pačijenta i uređaj:<br>*Za pačijenta i uređaj:*<br>*Održavajte udaljeno programera* i tel ie elektrokauter il<br>
za pacijenta i ured<br>
za pacijenta i ured<br>
Održavajte<br>
programera<br>
za pacijenta i ured<br>
programiraj<br>
Zastaralá verze.<br>
Držite pri ru Forelaxes and the primarily program to the program to the program to the contract of the contract of the contract of the contract of the contract of the contract of the contract of the contract of the contract of the contr

»  $\,$   $\,$  Održavajte udaljenost od barem 30 cm između opreme za elektrokauterizaciju i RF ablaciju te programera i telemetrijske palice. Slično tome, održavajte istu udaljenost između programera i telemetrijske palice i pacijenta tijekom ovih postupaka. je elektrokauter ili RF ablacija m<br>
za pacijenta i uređaj:<br>
Za pacijenta i uređaj:<br>
Održavajte udaljenost od<br>
programera i telemetrijske<br>
Aire delemetrijske palice i pacije<br>
Aire delemetrijske palice i pacije<br>
Aire delemet Aegunud version. Aegunud version. Aegunud version. Aegunud version. Aegunud version. Aegunud version. Aegunud version. Aegunud version. Aegunud version. Aegunud version. Aegunud version. Aegunud version. Aegunud version.

» Programirajte generator impulsa u načinu rada isključene terapije.

 $\mathscr{P}$  Držite pri ruci opremu za defibrilaciju.

 $\gg$  Izbjegavajte izravni kontakt između opreme za elektrokauterizaciju ili ablacijske katetere i generatora impulsa i supkutane elektrode.

» Držite put električne struje što je dalje moguće od generatora impulsa i supkutane elektrode. ako supkutane elektrode.<br>
Ako se RF ablacija i/ili elektrokauterizacija izvrši na tkivu blizu uređaja ili supkutane elektrode, Programitajte generator impression.<br>
Držite pri ruci opremu za de<br>
Držite pri ruci opremu za de<br>
Generatora impulsa i supkut<br>
Oržite put električne struje<br>
Držite put električne struje<br>
Supkutane elektrode.

provjerite rad generatora impulsa. (Pogledajte odjeljak "Kontrola nakon terapije generatorom impulsa" na stranici 14.) Za elektrokauterizaciju upotrijebite sustav bipolarnog elektrokautera kada je to moguće i upotrijebite kratka, isprekidana i nepravilna izbijanja na najnižim mogućim razinama energije. Držite pri ruci opremu za defibrilacije<br>
Se prizite pri ruci opremu za defibrilacije<br>
Generatora impulsa i supkutane elektro<br>
Držite put električne struje što je dal<br>
Supkutane elektrode.<br>
Se RF ablacija i/ili elektrokaute telemetrijske palice i pacijenta tijekom ovih postur<br>Programirajte generator impulsa u načinu rada isk<br>Držite pri ruci opremu za defibrilaciju.<br>Za defibrilaciju.<br>Zbjegavajte izravni kontakt između opreme za ele<br>Generatora žite put električne struje što je<br>pkutane elektrode.<br>ko se RF ablacija i/ili elektroka.<br>ovjerite rad generatora impulsa.<br>pulsa. na stranici 14.) Za elektroka.<br>da je to moguće i upotrijebite. ratora impulsa i supkutane elektrode.<br>
e put električne struje što je dalje mogući<br>
e put električne struje što je dalje mogući<br>
utane elektrode.<br>
e RF ablacija i/ili elektrokauterizacija izvr<br>
erite rad generatora impulsa Na Inpulsa. Supkatale elektroles.<br>
Alt električne struje što je dalje moguće od generatora impulsa<br>
Ne ablacija. IZJI elektrokauterizacija. Izvrši na tkivu blizu uređaja<br>
Le fad generatora impulsa. (Pogledajte odjeljak "Ko elektrodė.<br>Ablacija i/ili elektrokauterizacija izvrši<br>ad generatora impulsa. (Pogledajtė o<br>Astranici 14.) Za elektrokauterizaciju i<br>moguće i upotrijebite kratka, isprekida<br>nergije.<br>završi, vratite generator impulsa u na<br>ra Elavult verkitakaterizataja izvisi<br>
generatora impulsa. (Pogledajte of<br>
dianici 14.) Za elektrokauterizaciju<br>
guće i upotrijebite kratka, isprekid<br>
rejie<br>
Trijes<br>
Trijes<br>
Trijes<br>
Trijes<br>
Trijes<br>
Trijes<br>
Trijes<br>
Trijes<br>
Tri ratora impulsa. (Pogledajte odjeljak "Kont<br>114.) Za elektrokauterizaciju upotrijebite s<br>upotrijebite kratka, isprekidana i nepravil<br>ratite generator impulsa u način rada uklju<br>alna litotripsija udarnim valovima (ESWL)<br>mpul ekaronale. Pogledajte odjeljak "Kontrolanak"<br>Ora impulsa. (Pogledajte odjeljak "Kontrolanak")<br>Za elektrokauterizaciju upotrijebite sustav bi<br>botrijebite kratka, isprekidana i nepravilna izbija<br>tite generator impulsa u nači

Kad se postupak završi, vratite generator impulsa u način rada uključene terapije.

- Litotripsija. Ekstrakorporalna litotripsija udarnim valovima (ESWL) može uzrokovati elektromagnetske smetnje kod generatora impulsa ili oštećenje generatora impulsa. Ako je ESWL medicinski potreban, uzmite u obzir sljedeće kako biste smanjili mogućnost pojave interakcije: derator impulsa u način rada uključene te<br>tripsija udarnim valovima (ESWL) može u<br>li oštećenje generatora impulsa. Ako je E<br>smanjili mogućnost pojave interakcije:<br>ke litotripsije u blizini mjesta implantata<br>pulsa u načinu Sija udarnim valovima (ESWL) može<br>štećenje generatora impulsa. Ako je<br>nanjili mogućnost pojave interakcije:<br>litotripsije u blizini mjesta implantata<br>sa u načinu rada isključene terapije k<br>ziskostara isključene terapije k a udarnim valovima (ESWL) može uzroka<br>čenje generatora impulsa. Ako je ESWL<br>ijili mogućnost pojave interakcije:<br>tripsije u blizini mjesta implantata gene<br>u načinu rada isključene terapije kako bi
	- » Izbjegavajte fokusiranje zrake litotripsije u blizini mjesta implantata generatora impulsa.
	- » Programirajte generator impulsa u načinu rada isključene terapije kako biste spriječili<br>neprikladne šokove.<br>12<sup>58</sup> 12<sup>58</sup> 12<sup>68</sup> 127 127 127 127 127 127 127 127 127 127 127 127 127 127 1 neprikladne šokove. Version of the little of the The generatora impulsa ARD JELSWE e u blizini mjesta implantata genera<br>hu rada isključene terapije kako bisti<br>använd sključene terapije kako bisti<br>användska danska ponestična sključina<br>användska danska ponestična sključina Enost pojave interakcije.<br>Lalizini mjesta implantata generatora impulsionalis kiljučene terapije kako biste spriječili
- Ultrazvučna energija. Terapijska ultrazvučna energija (npr. litotripsija) može oštetiti generator impulsa. Ako se mora upotrijebiti terapijska ultrazvučna energija, izbjegavajte fokusiranje u blizini mjesta generatora impulsa. Nije poznato je li dijagnostički ultrazvuk (npr. ehokardiografija) štetan za generator impulsa.
- Provedena električna struja. Svaka medicinska oprema, tretmani, terapija ili dijagnostički test koji u pacijenta uvodi električnu struju može ometati rad generatora impulsa. Medicinske terapije, tretmani i dijagnostički testovi u kojima se upotrebljava električna struja (npr. TENS, elektrokauter, elektroliza/ termoliza, elektrodijagnostičko testiranje, elektromiografija ili ispitivanja provodljivosti živaca) može ometati rad generatora impulsa ili ga oštetiti. Programirajte uređaj u načinu rada isključene terapije<br>prije liječenja i pratite rad uređaja tijekom liječenja. Nakon liječenja provjerite rad generatora impulsa. prije liječenja i pratite rad uređaja tijekom liječenja. Nakon liječenja provjerite rad generatora impulsa. (Pogledajte odjeljak "Kontrola nakon terapije generatorom impulsa" [na stranici 14](#page-23-1).) • Provedena električna struja. Svaka medicinska oprema, tretmani, terapija<br>
pacijenta uvodi električnu struju može ometati rad generatora impulsa. Med<br>
i dijagnostički testovi u kojima se upotrebljava električna struja (np Formation and the strengthender and the strengthender and the strengthender and the strengthender and the strengthender and the strengthender and the strengthender and the strengthender and the strengthender and the streng

 $\bullet$  Transkutana električna stimulacija živca (TENS). TENS uključuje prolazak električne struje kroz tijelo i može ometati rad generatora impulsa. Ako je TENS medicinski potreban, procijenite postavke terapije TENS-a za kompatibilnost s generatorom impulsa. Sljedeće smjernice mogu smanjiti vjerojatnost interakcije: superietate ometati rad gener<br>prije fiječenja i pra<br>(Pogledajte odjelj<br>*Pranskutana elel*<br>Zastaral TENS-a za kompa<br>Zastaralá verze.<br>Stavite elek<br>Zastaralá verze. ometati rad generatora impulsa<br>prije liječenja i pratite rad uređaj<br>Mogledajte odjeljak, Kontrola na Mogledajte odjeljak, Kontrola na Transkutana električna stimular<br>Transkutana električna stimular<br>TENS-a za kompatibilnost Aegunud version. Transkutage. (Pogledajte odjeljak , Kontrola nakon terap.)<br>
(Pogledajte odjeljak , Kontrola nakon terap.)<br>
Transkutana električna stimulacija živca.<br>
TENS-a za kompatibilnost s generatorom in Stavite elek TENS-a za kompatibilnost s generalistik<br>
Stavite elektrode za TENS štravite elektrode za TENS štravite elektrode za TENS štravite elektrode.<br>
Stavite elektrode.<br>
Stavite elektrode.<br>
Stavite elektrode.<br>
Stavite elektrode.<br> Experimental verzija. Neo je TENS medicija.<br>Prezidenta verzija verzija verzija. Nemotivalizacji prezidenta verzija.<br>Zastarite elektrode za TENS što bliže i što dalje od genus slijedira.<br>Dipotrebljavajte najmanju klinički o

www.grsto dalje od generatora impulsa i<br>
Webotrebljavajte najmanju klinički odgovarajuću izlaznu energiju za TENS.<br>
Razmislite o praćenju srca tijekom upotrebe TENS-a. Mogu se poduzati dra » Razmislite o praćenju srca tijekom upotrebe TENS-a. Mogu se poduzeti dodatni koraci za smanjenje smetnji tijekom kliničke uporabe TENS-a. Interakcije<br>
Stavite elektrode za TENS što bliže<br>
Supkutane elektrode.<br>
» Upotrebljavajte najmanju klinički od<br>
» Razmislite o praćenju srca tijekom u<br>
smanjenje smetnji tijekom kliničke<br>
» Ako se sumnja na smetnje tijekom izmislite o praćenju srca tijeko<br>nanjenje smetnji tijekom klinič<br>ko se sumnja na smetnje tijek<br>njajte postavke TENS-a dok nis<br>ENS medicinski potreban izva

» Ako se sumnja na smetnje tijekom uporabe u klinici, isključite jedinicu za TENS.

Ne mijenjajte postavke TENS-a dok niste provjerili da nove postavke ne ometaju rad generatora impulsa.

Ako je TENS medicinski potreban izvan kliničkog okruženja (kod kuće), pružite pacijentima sljedeće upute: » Zako se sumnja na smetnje tijekom uporabe u klinici, isključite jedinicu za TENS<br>
ile mijenjajte postavke TENS-a dok niste provjerili da nove postavke ne ometaju rad<br>
mpulsa<br>
ko je TENS medicinski potreban izvan kliničko rebljavajte najmanju klinički odgovarajuć<br>iislite o praćenju srca tijekom upotrebe Tijenje smetnji tijekom kliničke uporabe Tijenje smetnji tijekom kliničke uporabe u<br>ite postavke TENS-a dok niste provjerili date<br>is medici ite o praćenju srca tijekom upotrebe TE<br>nje smetnji tijekom kliničke uporabe TE<br>umnja na smetnje tijekom uporabe u k<br>postavke TENS-a dok niste provjerili da<br>edicinski potreban izvan kliničkog okruati<br>njajte postavke za TEN smetnji tijekom kliničke uporabe TEN<br>Anja na smetnje tijekom uporabe u kliničkov<br>Stavke TENS-a dok niste provjerili da r<br>Jičinski potreban izvan kliničkog okruž<br>TENS ili položaje elekt najmanju klinički odgovarajuću izlaznu energiju za TEN<br>ćenju srca tijekom upotrebe TENS-a. Mogu se poduzet<br>iji tijekom kliničke uporabe TENS-a.<br>a smetnje tijekom uporabe u klinici, isključite jedinicu<br>i TENS-a dok niste pr

- » Ne mijenjajte postavke za TENS ili položaje elektroda, osim ako niste dobili upute za to.
- 
- » Ako pacijent dobije šok tijekom upotrebe TENS-a, treba isključiti jedinicu za TENS i obratiti se liječniku. Slijedite ove korake za upotrebu programera za procjenu rada generatora impulsa tijekom uporabe TENS-a: INS-a dok niste provjerili da nove postavk<br>Streban izvan kliničkog okruženja (kod kupistavk<br>Streban izvan kliničkog okruženja (kod kupistavk<br>Versa isključivanjem jedinice prije ukla<br>Šok tijekom upotrebe TENS-a, treba isklj tnje tijekom uporabe u klinici, isključite jedinici<br>a dok niste provjerili da nove postavke ne om<br>eban izvan kliničkog okruženja (kod kuće), pruž<br>e za TENS ili položaje elektroda, osim ako niste<br>ENS-a isključivanjem jedini a TENS ili položaje elektroda, osima<br>S-a isključivanjem jedinice prije uključivanjem jedinice prije uključivanjem jedinice prije uključivanjem izvorine.<br>Versa u potrebu programera za prostorio prije uključine. zvan kilnickog okruzenja (kod kuce), pru:<br>ENS ili položaje elektroda, osim ako niste<br>i isključivanjem jedinice prije uklanjanja<br>com upotrebe TENS-a, treba isključiti jedi<br>e za upotrebu programera za procjenu ra<br>mpulsa u na Zili položaje elektroda, osim ako niste dobi<br>Ključivanjem jedinice prije uklanjanja elektroda,<br>2. upotrebe TENS-a, treba isključiti jedinicu<br>3. upotrebu programera za procjenu rada ge<br>2. vojska u načinu rada isključene ter Vanhem Jedinice prije ukianjanja elektro<br>trebe TENS-a, treba isključiti jedinicu z<br>trebu programera za procjenu rada ge<br>elektro iz kaja isključene terapije.<br>Ali vermenu na propisanim postavkama<br>vanje ili smetnje. Be TENS-a, treba isključiti jedinicu za<br>bu programera za procjenu rada gen.<br>ačinu rada isključene terapije.<br>remenu na propisanim postavkama<br>ije ili smetnje.<br>ačinu de propisanim postavkama. TENS-a, treba isključiti jedinicu za TENSTobra<br>programera za procjenu rada generatora importante za procjenu rada generatora importante.<br>nu rada isključene terapije.<br>ili smetnje.<br>ili smetnje.
	- 1. Programirajte generator impulsa u načinu rada isključene terapije.
	- 2. Promatrajte S-EKG-ove u stvarnom vremenu na propisanim postavkama izlaza TENS-a i bilježite kada se pojavi odgovarajuće očitavanje ili smetnje.<br>Exercise ili smetnje.<br>Exercise odgovarajuće očitavanje ili smetnje.

3. Kad završite, isključite jedinicu za TENS i reprogramirajte generator impulsa u način rada uključene terapije.

Također biste trebali izvršiti temeljitu kontrolnu procjenu generatora impulsa nakon TENS-a kako biste osigurali da rad uređaja nije ugrožen. (Pogledajte odjeljak "Kontrola nakon terapije generatorom impulsa" [na stranici 14](#page-23-1).) Za dodatne informacije obratite se društvu Boston Scientific s pomoću informacija na stražnjoj stranici.

<span id="page-22-0"></span>Povišeni tlakovi. Međunarodna organizacija za standardizaciju (ISO) nije odobrila standardizirani test tlaka za ugradbene generatore impulsa koji prime hiperbaričnu kisikovu terapiju (HBOT). Povišeni tlakovi zbog HBOT-a mogu oštetiti generator impulsa. Prije pokretanja programa HBOT-a potrebno je posavjetovati se s kardiologom ili elektrofiziologom pacijenta radi razumijevanja mogućih posljedica u odnosu na pacijentovo određeno zdravstveno stanje. Češća kontrola uređaja može biti potrebna ako se provede HBOT. Procijenite rad generatora impulsa nakon izlaganja visokom tlaku. (Pogledajte odjeljak "Kontrola nakon terapije generatorom impulsa" [na stranici 14](#page-23-1).) Opseg, vrijeme i učestalost ove procjene u odnosu na izlaganje velikom tlaku ovise o trenutačnom zdravlju pacijenta i treba ih odrediti kardiolog ili elektrofiziolog. Dodatne informacije o rezultatima testiranja visokog tlaka specifičnog za uređaj potražite u odgovarajućem priručniku za generator impulsa. Ako imate dodatnih pitanja, obratite se društvu Boston Scientific s pomoću podataka na stražnjoj stranici. impulsa" na stranici 14.) Za informacija na stražnjoj stre<br> **Povišeni tlakovi.** Međuna<br>
test tlaka za ugradbene ge<br>
tlakovi zbog HBOT-a mogu<br>
posavjetovati se s kardiolo<br>
posavjetovati se s kardiolo<br>
condicijak "Kontrola n Est tiaka za uglad<br>
tlakovi zbog HBO<br>
posavjetovati se s<br>
u odnosu na pacij<br>
ako se provede HI<br>
ako se provede HI<br>
odjeljak "Kontrola<br>
ove procjene u od<br>
in odrediti kardiol<br>
specifičnog za ure Forwiseni tlakovi. Međunarod<br>test tlakovi zbog HBOT-a mogu ost<br>posavjetovati se s kardiologon<br>posavjetovati se s kardiologon<br>donosu na pacijentovo odre<br>ako se provede HBOT. Procijen<br>odjeljak "Kontrola nakon terap<br>ove proci Test tiaka za ugradbene generat<br>
tlakovi zbog HBOT-a mogu oštet<br>
posavjetovati se s kardiologom<br>
verborati se s kardiologom<br>
ako se provede HBOT. Procijenit<br>
ako se provede HBOT. Procijenit<br>
ove procijene u odnosu na izlag Alexander Background version. The action of the process of the process of the process of the process of the process of the process of the process of the process of the process of the process of the process of the process Todieljak "Kontrola nakon terapije (Ove pročjene u odnosu na izlagan<br>
ih odrediti kardiolog ili elektrofizic<br>
Specifičnog za uređaj potražite u oritanja, obratite se društvu Bostor<br>
a i radna okolina<br>
Nadgledanje elektrons

# Kućna i radna okolina

 $\bullet$  Nadgledanje elektronskog članka (EAS) i sigurnosni sustavi. Savjetujte pacijente kako izbjeći utjecaj na rad srčanih uređaja zbog vrata za zaštitu od krađe i sigurnosnih vrata, uređaje za deaktivaciju oznaka ili čitače oznaka koji uključuju opremu za radiofrekvencijsku identifikaciju (RFID). Ti se sustavi mogu naći na ulazima i izlazima u trgovinama, na blagajnama, u javnim knjižnicama i na sustavima za kontrolu pristupa na ulazima. Pacijenti bi trebali izbjegavati zadržavanje u blizini ili naslanjanje na vrata za zaštitu od krađe i sigurnosna vrata i čitače oznaka. Pored toga, pacijenti bi trebali izbjegavati naslanjanje na ručne sustave za deaktiviranje oznaka koji su postavljeni na blagajne. Vrata za zaštitu od krađe, sigurnosna vrata i sustavi za kontrolu ulaza vjerojatno neće utjecati na rad srčanih uređaja kada pacijenti prolaze kroz njih normalnim korakom. Ako je pacijent u blizini elektroničkog sustava za zaštitu od krađe, sigurnosnog sustava ili sustava za kontrolu ulaza, treba se odmah odmaknuti od obližnje opreme i obavijestiti svog liječnika. ih odrediti kardiolog ili elektrofiziol<br>specifičnog za uređaj potražite u odpitanja, obratite se društvu Boston<br>radna okolina<br>vada okolina<br>Nadgledanje elektronskog člank<br>utjecaj na rad srčanih uređaja zbog<br>deaktivaciju ozn e eregitik kardiolog ili elektrofiziolog. Doo<br>ecifičnog za uređaj potražite u odgovaranja, obratite se društvu Boston Scientin<br>anja, obratite se društvu Boston Scientin<br>fina okolina<br>dojedanje elektronskog članka (EAS)<br>ecaj ak "Kontrola nakon terapije generatorom impulsa"<br>ročjene u odnosu na izlaganje velikom tlaku ovise<br>rediti kardiolog ili elektrofiziolog. Dodatne informa<br>fičnog za uređaj potražite u odgovarajućem priručnia,<br>obratite se dru Kolina<br>**danje elektronskog članka (**<br>na rad srčanih uređaja zbog vračju oznaka ili čitače oznaka ki<br>tavi mogu nači na ulazima i iz<br>vima za kontrolu pristupa na i<br>njanje na vrata za zaštitu od ki anie se diustvu boston speninic s pomo<br>ma<br>nje elektronskog članka (EAS) i sigurno<br>ad srčanih uređaja zbog vrata za zaštitu c<br>i oznaka ili čitače oznaka koji uključuju op<br>i mogu naći na ulazima i izlazima u trgov<br>na za kont elektronskog članka (EAS) i sigurnos<br>srčanih uređaja zbog vrata za zaštitu o<br>znaka ili čitače oznaka koji uključuju op<br>nogu naći na ulazima i izlazima u trgovi<br>za kontrolu pristupa na ulazima. Pacije<br>na vrata za zaštitu od ektronskog članka (EAS) i sigurnosi<br>anih uređaja zbog vrata za zaštitu od<br>ika ili čitače oznaka koji uključuju opre<br>u naći na ulazima i izlazima u trgovin<br>kontrolu pristupa na ulazima. Pacijent<br>vrata za zaštitu od krađe i ili čitače oznaka koji uključuju opri<br>naći na ulazima i izlazima u trgovir<br>ntrolu pristupa na ulazima. Pacijen<br>nta za zaštitu od krađe i sigurnosni<br>i naslanjanje na ručne sustave za o<br>aštitu od krađe, sigurnosno va za zašt nskog članka (EAS) i sigurnosni sustavi. Savjetujte predaja zbog vrata za zaštitu od krađe i sigurnosnih vračitače oznaka koji uključuju opremu za radiofrekvenciji na ulazima i izlazima u trgovinama, na blagajhama, i<br>i na ace oznaka koji uključuju opremu za radio<br>a ulazima. I izlazima u trgovinama, na blag<br>pristupa na ulazima. Pacijenti bi trebali iz<br>zaštitu od krađe i sigurnosna vrata i čitač<br>anjanje na ručne sustave za deaktiviranje<br>od kr oznaka koji uključuju opremu za radiofrekvén<br>lazima. I izlazima u trgovinama, na blagajnama<br>stúpa na ulazima. Pacijenti bi trebali izbjegava<br>štítu od krađe i sigurnosna vrata. I čitače oznaka<br>anje na ručne sustave za deakt je na ručne sustave za deaktiviranje<br>Ade, sigurnosna vrata i sustavi za korijenti prolaze kroz njih normalnim<br>Vod krađe, sigurnosnog sustava ili<br>opreme i obavijestiti svog liječnika.<br>Alia vrijednost impedancije šok<br>Alia vr ha ručne sustave za deaktiviranje oznaka<br>
i a sigūrnosna vrata i sustavi za kontrolu u<br>
nti prolaze kroz njih normalnim korakom<br>
d krađe, sigūrnosnog sustava ili sustava<br>
d krađe, sigūrnosnog sustava ili sustava<br>
reme į ob

# Kontrolno testiranje

• Visoka impedancija šoka. Prijavljena vrijednost impedancije šoka veća od 110 ohma od primjene šoka može ukazivati na neoptimalno postavljanje sustava. Potrebno je paziti da se generator impulsa i elektroda postave izravno na fasciju, bez potkožnog masnog tkiva. Masno tkivo može dodati značajnu impedanciju putu električne struje za šok visokog napona.<br>
električne struje za šok visokog napona. Igarnosna vrata i sustavi za kontrola diaza<br>prolaze kroz njih normalnim korakom. Ako<br>rađe, sigurnosnog sustava ili sustava za ko<br>ne i obavijestiti svog liječnika.<br>Postavljanje sustava. Potrebno je paziti da<br>postavljanje su Siguringshog sustava Insustava za kõi<br>Vanhestiti svog liječnika.<br>Alanost impedancije šoka veća od 110<br>Alanost impedancije šoka veća od 110<br>Alanostog masnog tkiva. Masno tkivo<br>Vanhestikog napona. Entre de la composition de la composition de la composition de la composition de la composition de la composition de la composition de la composition de la composition de la composition de la composition de la composition Stift svog liječnika.<br>Stift svog liječnika.<br>The sustava. Potrebno je paziti da se generator<br>nog masnog tkiva. Masno tkivo može dodati<br>g. napona.<br>Alaksion. Masno tkivo može dodati

- <span id="page-23-0"></span>• Niska impedancija šoka. Prijavljena vrijednost impedancije šoka manja od 25 ohma od primjene šoka može ukazivati na problem s generatorom impulsa. Primijenjeni šok možda je bio ugrožen i/ ili bilo koja buduća terapija generatora impulsa može biti ugrožena. Ako se primijeti prijavljena vrijednost impedancije manja od 25 ohma, treba provjeriti ispravan rad generatora impulsa.
- Testiranje pretvorbe. Uspješna pretvorba VF-a ili VT-a tijekom testiranja pretvorbe aritmije nije jamstvo da će se pretvorba dogoditi postoperativno. Imajte na umu da promjene u pacijentovom stanju, režimu lijeka i drugim čimbenicima mogu promijeniti DFT, što može dovesti do toga da nema pretvorbe aritmije postoperativno. Testiranjem pretvorbe provjerite može li se pacijentova tahiaritmija detektirati i prekinuti sustavom generatora impulsa ako se pacijentovo stanje promijeni ili ako se parametri reprogramiraju. Testiranje pretvorbe. Usp<br>
jamstvo da će se pretvorba<br>
stanju, režimu lijeka i drug<br>
pretvorbe aritmije postopé<br>
detektirati i prekinuti susta<br>
parametri reprogramiraju.<br> **Razmatranja o kontroli z**<br> **Razmatranja o kontroli** 
	- Razmatranja o kontroli za pacijente koji napuštaju zemlju. Potrebno je unaprijed razmotriti kontrolu generatorom impulsa za pacijente koji planiraju putovanje ili preseljenje nakon ugradnje u drugu zemlju od one u kojoj je ugrađen njihov uređaj. Status regulatornog odobrenja za uređaje i povezane konfiguracije softvera programera razlikuje se od zemlje do zemlje; određene zemlje možda nemaju odobrenje ili sposobnost praćenja određenih proizvoda. Obratite se društvu Boston Scientific s pomoću informacija na stražnjoj stranici za pomoć u utvrđivanju izvedivosti kontrole uređaja u odredišnoj zemlji pacijenta. detektiráti i prekir<br>
	parametri reprogram<br> **Razmatranja o kontrolu generator**<br>
	kontrolu generator<br>
	kontrolu generator<br> *Razmatranja o kontrolu*<br>
	povezane konfigu<br>
	povezane konfigu<br> *Zastaralja odobrenja*<br> **Zastaralja odobr** For the artimitie postoperation pretvorbe artimitie postoperation detektirati i prekinuti sustavor<br>
	parametri reprogramiraju.<br> **Razmatranja o kontroli za parametri reprogramiraju.**<br> **Razmatranja o kontroli za parametri rep** detektirati i prekinuti sustavom i parametri reprogramirajū.<br>
	Bazmatranja o kontroli za pacifica verwenden.<br>
	Version verwenden.<br>
	Version verwenden.<br>
	Verwenden.<br>
	Verwenden.<br>
	Version verwenden.<br>
	Verwenden.<br>
	Verwenden.<br>
	Verwe Parametri reprogramiraju.<br>
	• Razmatranja o kontroli za pacijente koji<br>
	· Kontrolu generatorom impulsa za pacijente.<br>
	• Ai drugu zemlju od one u kojoj je ugrađen i<br>
	povezane konfiguracije softvera programe<br>
	• nemaju odobren La chega Emilia oscilie dicisioj este provezane konfiguracije softvera provezane konfiguracije softvera provezane konfiguracije ili sposobnost<br>Spomoću informacija na stražnjoj odredišnoj zemlji pacijenta.<br>Jantacija i zbrin nemaju odobrenje ili sposobnost praćenja<br>s pomoću informacija na stražnjoj stranici<br>odredišnoj zemlji pacijenta.<br>tacija i zbrinjavanje generatora impulsa<br>Rukovanje eksplantacijom. Prije eksplan<br>šokova, pisanje preko važnih gu zemlju od one u kojoj je ugrađen njihov uređaj:<br>zane konfiguracije softvera programera razlikuje se<br>iju odobrenje ili sposobnost praćenja određenih procu informacija na stražnjoj stranici za pomoć u ut<br>iišnoj zemlji pac

# Eksplantacija i zbrinjavanje generatora impulsa

 $\bullet$   $\bullet$  Rukovanje eksplantacijom. Prije eksplantacije izvršite sljedeće radnje za sprečavanje neželjenih šokova, pisanje preko važnih podataka o povijesti terapije i zvučnih tonova: nje eksplantacijom. Prije eksplantacijom.<br>Prije eksplantacijom. Prije eksplantacijom.<br>Ogramirajte generator. Impulsionem<br>Semogućite zvučni signal ako<br>nje tijekom zbrinjavanja. Oč<br>ja biološkom opasnošću. njavanje generatora impulsa<br>
eksplantacijom. Prije eksplantacije izvranje preko važnih podataka o povijesti te<br>
ramirajte generator impulsa u načinu radi<br>
mogućite zvučni signal ako je dostupno.<br>
tijekom zbrinjavanja. Očis vanje generatora impulsa.<br>
splantacijom. Prije eksplantacije izvršepreko važnih podataka o povijesti teri<br>
iirajte generator impulsa u načinu rada<br>
gućite zvučni signal ako je dostupno.<br>
ekom zbrinjavanja. Očistite i dezin

» Programirajte generator impulsa u načinu rada isključene terapije

<span id="page-23-1"></span>» Onemogućite zvučni signal ako je dostupno.

**Rukovanje tijekom zbrinjavanja.** Očistite i dezinficirajte generator impulsa standardnim tehnikama<br>rukovanja. biološkom opasnošću.<br>e informacije o mjerama opreza rukovanja biološkom opasnošću. ieko važnih podataka o povijesti tera<br>jte generator impulsa u načinu rada i<br>jte zvučni signal ako je dostupno.<br>om zbrinjavanja. Očistite i dezinficira.<br>kom opasnošću.<br>jerama opreza

# Dodatne informacije o mjerama opreza

- Kontrola nakon terapije generatorom impulsa. Nakon bilo kojeg operativnog zahvata ili medicinskog postupka koji bi mogao utjecati na rad generatora impulsa, trebali biste provesti temeljitu kontrolu, što može uključivati sljedeće: Elavuční signal ako je dostupno.<br>
Elavuční signal ako je dostupno.<br>
Elevuční signal ako je dostupno.<br>
Eleventicizatie i dezinficirajte generator impulsa.<br>
Trama opreza.<br>
Trama opreza.<br>
Trama opreza.<br>
Trama opreza.<br>
Trama o eneratora impulsa<br>
cijom. Prije eksplantacije izvršite sljedeće radnje za sražnih podataka o povijesti terapije i zvučnih tonova:<br>
nerator impulsa u načinu rada isključene terapije<br>
učni signal ako je dostupno.<br>
pasnošću.<br> Werschilden<br>
Version obsoleta. Não utiliza. Não utiliza. Não utiliza. Não utiliza. Não utiliza. Não utiliza. Não utiliza.<br>
Version observativa experience experience experience experience experience experience experience ex **Example 18 Sandwarela Različica.** Nakon bilo kojeg operativno<br>
utjecati na rad generatora impulsa, trebali<br>
ati sljedeće:<br>
s programerom<br>
za programerom<br>
igentu Partie State of the State of the State of the State of the State of the State of the State of the State of the State of the State of the State of the State of the State of the State of the State of the State of the State o Güncel olmayan sürüm. Kullanmayın sürüm.
	- » ispitivanje generatora impulsa s programerom
	- » pregled pohranjenih događaja, kodova kvarova i S-EKG-ova u stvarnom vremenu prije spremanja svih podataka o pacijentu Fe: 110 and 2002<br>For any distribution. And 2002<br>For any distribution. And 2002<br>For a priority of a property of the strain of the strain of the strain of the strain of the strain of the str<br>Annoyable of the strain of the st
	- » testiranje impedancije supkutane elektrode
	- » provjera statusa baterije
- <span id="page-24-0"></span>» ispis bilo kakvog željenog izvještaja
- » provjera odgovarajućeg završnog programa prije nego što se pacijentu dopusti napuštanje klinike
- » prekidanje sesije

# Potencijalne nuspojave

Potencijalne nuspojave povezane s ugradnjom S-ICD sustava mogu uključivati, ali nisu ograničene na, sljedeće:

- alergijska reakcija / nuspojava na sustav ili lijekove
- crvenilo, iritacija, utrnulost ili nekroza tkiva Potencijalne nuspojave<br>
Potencijalne nuspojave povezane s<br>
Potencijalne nuspojave povezane s<br>
e alergijska reakcija / nuspojava<br>
e crvenilo, iritacija, utrnulost ili r<br>
e deformacija / ili lom electrode<br>
e formacija / ili Example The Second Contract of the Case of the Case of the Case of the Case of the Case of the Case of the Memotoraks Potencijalne nuspojave povezane s ug<br>
e alergijska reakcija / nuspojava na<br>
e crvenilo, iritacija utrnulost ili nekr<br>
e deformacija i/ili lom electrode<br>
e e ematom/seroma<br>
e hemotoraks<br>
e hemotoraks<br>
e hemotoraks version version marijale superior and the contract of the contract of the contract of the contract of the contract of the contract of the contract of the contract of the contract of the contract of the contract of the cont Aeguiska reakcija / nuspojava na sustav ili lije<br>
Aegormacija / li li nekroza tkiva<br>
Aegormacija / li lom electrode<br>
Aerozija/ekstruzija<br>
Aerozija/ekstruzija<br>
Aerozija/ekstruzija<br>
Aerozija/ekstruzija<br>
Aerozija/ekstruzija<br>
	- $\bullet_{\otimes}{}^{\!\!\!\!\!\circ}$  deformacija i/ili lom electrode
	- erozija/ekstruzija
	- hematom/seroma
	- $\bullet$  hemotoraks
	- svinfekcija
	- $\bullet$   $\sim$ kirurška revizija ili zamjena sustava Prozija/ekstruzija<br>
	Rematom/seroma<br>
	Remotoraks<br>
	Remotoraks<br>
	Remotoraks<br>
	Remotoraks<br>
	Remotoraks<br>
	Remotoraks<br>
	Remotoraks<br>
	Remotoraks<br>
	Remotoraks<br>
	Remotoraks<br>
	Remotoraks<br>
	Remotoraks<br>
	Remotoraks<br>
	Remotoraks<br>
	Remotoraks<br>
	Remoto matom/seroma<br>
	notoraks<br>
	ekcija<br>
	veška revizija ili zamjena sustava<br>
	arenje<br>
	rizolacije electrode **kstruzija** ikrós konstrukcija. Nemocki zastavati.<br>**Ikroma** verzija. Nemockija verzija. Nemockija upotrebljavati.<br>**Everija ili zamjena sustava**n vici vrokite upotrebljavati.<br>**Everija ili zamjena sustava**n vici vrokite.<br>**Il**
	- krvarenje
	- kvar izolacije electrode
	- migracija ili pomicanje
	- moždani udar
	- nelagoda ili dugo zarastanje reza úrelt útgáfa. Notið ekki.<br>
	De electrode ekki. Notið ekki.<br>
	De electrode ekki.<br>
	Notið ekki. Notið ekki. Notið ekki.<br>
	Notið ekki. Notið ekki. Notið ekki. Notið ekki. Notið ekki. Notið ekki. Notið ekki. Notið ekki. Notið ekki
	- nelagoda nakon šoka / nakon stimulacije The Sample of the State of the State of the State of the State of the State of the State of the State of the State of the State of the State of the State of the State of the State of the State of the State of the State of Zamjena sustava<br>Modeler Labison version version version<br>Stocker Labison version version version<br>Star Makon stimulacije recently. New York City of the City of the City of the City of the City of the City of the City of the City of<br>Pastanje rezaudokite. New York City of the City of the City of the City of the City of the City of the City of<br>
	- nemogućnost defibrilacije ili stimulacije
	- nemogućnost komunikacije s generatorom impulsa • nenogućnost defibrilacije ili stimulacije<br>
	• nenogućnost komunikacije s generatorom impulsation<br>
	• neodgovarajuća stimulacija nakon šoka<br>
	• nepravilna veza elektrode s generatorom impulses<br>
	• neuspješna primjena terapije Elavult verzió. Ne havdetalja.<br>Elanje reza distance de la verzió.<br>Trakon stimulacije. Ne használja.<br>Ele ili stimulacije. 2002. Skotlandi.<br>Ele ili stimulacije. 2002. Skotlandi. solidately en versie. Niet gebruiken. Sole citie. Jenauf altie. Skal ikke brukes.<br>Teza citie. Jenauf de Jude prince vir przeterminowana. Nie używać.<br>Malejska przez przez przez przez przez przez przez przez przez przez przez przez<br>Malejska przez przez przez przez przez przez przez przez przez przez przez przez przez przez przez przez przez<br>M Water of Charlie Care in the United States of Charlie Care in the United States of the United States of the United States of the United States of the United States of the United States of the United States of the United St pulsaka, Amerika, Amerika, Amerika, Amerika, Amerika, Amerika, Amerika, Amerika, Amerika, Amerika, A<br>Oscilista, Amerika, Amerika, Amerika, Amerika, Amerika, Amerika, Amerika, Amerika, Amerika, Amerika, Amerika,<br>Alampentunu suri addystan sürüm. Kullanmayın.
	- neodgovarajuća primjena šoka
	- neodgovarajuća stimulacija nakon šoka
	- nepravilna veza elektrode s generatorom impulse Shokaldradan sirikalder<br>Brandradicialist huses<br>Brandradicialist huses<br>arelation. Använd kult<br>ampation. Anvälansirin.
	- neuspješna primjena terapije
	-
- odgođena primjena terapije
- oštećenja živaca
- oštećenje tkiva
- ozljeda ili bol u gornjem dijelu ekstremiteta, uključujući ključnu kost, rame i ruku
- ozljeda ili perforacija krvne žile
- ozljeda ili perforacija organa  $e^5$
- pneumotoraks  $\mathbb{R}^n$
- prijevremeno pražnjenje baterijese • ozljeda ili perforacija krvne žile<br>• ozljeda ili perforacija krvne žile<br>• ozljeda ili perforacija organa<br>• prijevremeno pražnjenje bate<br>• prijevremeno pražnjenje bate<br>• prijevremeno pražnjenje bate<br>• sinkopa meumotoraks<br>
Prijevremeno pražnje<br>
Prijevremeno pražnje<br>
Priča verze.<br>
Sastaraljevo verze.<br>
Primulacija mišića/žive<br>
Trimulacija mišića/žive<br>
Trimulacija mišića/žive • ozljeda ili perforačija organa Prijevremeno pražnjenje baterije - prijevremeno pražnjenje baterije
	- pucanje vodiča
	- $\bullet^\vee$  sinkopa
	- $\bullet\circ$  slučajni kvarovi komponenata slučajni kvarovi komponenata
	-
	- $\bullet$  .  $\sim$ stimulacija mišića/živca
	- supkutani emfizem
	- $\sim$  tvorba ciste
	- tvorba keloida
	- ubrzanje/indukcija atrijske ili ventrikularne aritmije Samper of the team of the team of the team of the team of the team of the team of the team of the team of the team of the team of the team of the team of the team of the team of the team of the team of the team of the team Warovi komponehata wsp. et al. and al. and al. and al. and al. and al. and al. and al. and al. and al. and al.<br>Jamisica/živca working with al. and al. and al. and al. and al. and al. and al. and al. and al. and al. and al.
	- vrućica

Ako se pojave neke nuspojave, mogu biti potrebne invazivne korektivne radnje i/ili izmjena ili uklanjanje S-ICD sustava. da Son de Notið ekki.<br>da Son da Hills við Son Version of the contribution of the contribution of the contribution of the contribution of the contribution of Noveco de la primera version de la primera de la propieta de la propieta de la propieta de la propieta de la propieta de la propieta de la propieta de la propieta de la propieta de la propieta de la propieta de la propieta trijske ili ventrikularne aritmije Ske ili ventrikularne aritmije Dit is een verbeeld versie. Niet gebruiken. Ventrikularne aritmije 318 . Skal ikke brukes. Wać.<br>Digu biti potrebne invazivne korektivne radnje i/ili<br>skoder mogu razviti psihološke poremećaje koji u<br>koder mogu razviti psihološke poremećaje koji u<br>skoder mogu razviti

Pacijenti koji prime S-ICD sustav također mogu razviti psihološke poremećaje koji uključuju, ali nisu ograničeni na, sljedeće: Versiana participa. Não utiliza. zastaraná veľkať zastaraná verzia. Nepoužívať zastarela različica. Nepoužívať zastarela različica. Ne uporabite.<br>Zastarela različica. Ne uporabite. Ne uporabite.<br>Zastarela različica. Ne uporabite. Ne uporabite. Ne uporabit

- depresija/anksioznost
- fantomski šokovi
- strah od kvara uređaja
- strah od šokova

Svaki ozbiljan incident koji se dogodi u vezi s ovim uređajem treba prijaviti društvu Boston Scientific i nadležnom lokalnom regulatornom tijelu. Keilä käytä. Alapoviloin käytä.<br>Geoloitata. Alapoviloin käytä.<br>Rentaletia. Lapoviloin kajatolik.<br>Janealemitteba.prijavittarustvu Bosto.<br>**Wediemitteba.prijavittarustvu Bosto**.<br>Janealemitteba.prijavittarustvu Bosto. Provider a. New York end ej. Ka iza, Kepo yon izka.<br>Giraiza, Kepo yon izkalarınayın.<br>averiza, Ka iza, Kulanmayın.<br>averiza, Kullanmayın.<br>**Elemiza prijavitlarustvu Boston Scientific i**<br>sadra averi

# <span id="page-26-0"></span>**RAD**

О

# Postavljanje programera

#### Pakiranje

Komponente programera uključuju:

- Programer model 3200 s prethodno učitanim softverom
- Telemetrijska palica model 3203
- Vanjski izvor napajanja i kabel za napajanje izmjeničnom strujom modela 3204

Vizualno pregledajte pakiranje kako biste provjerili je li sadržaj potpun. Ne upotrebljavajte ako postoje dokazi<br>O oštećenju o oštećenju. Pakiranje<br>Komponente programera uključuju<br>• Programer model 3200 s pret<br>• Telemetrijska palica model 32<br>• Vanjski izvor napajanja i kabel<br>• Vizualno pregledajte pakiranje kak<br>• Vizualno pregledajte pakiranje kak<br>• Vo ošteć Elemetrijska palica nepoužívatel<br>
Vizualno pregledajte pakin<br>
Vizualno pregledajte pakin<br>
Vizualno pregledajte pakin<br>
Vizualno pregledajte pakin<br>
Visučaju oštećenja vratite<br>
Se društvu Boston Scientif • Programer model 3200 s prethodi<br>• Telemetrijska palica model 3203<br>• Vanjski izvor napajanja i kabel za i<br>• Vizualno pregledajte pakiranje kako bi<br>• O oštećenju<br>• V slučaju oštećenja vratite proizvod druge<br>• Se društvu Bo

U slučaju oštećenja vratite proizvod društvu Boston Scientific. Za pakiranje za vraćanje uređaja i upute obratite se društvu Boston Scientific s pomoću informacija na stražnjoj strani ovog priručnika.

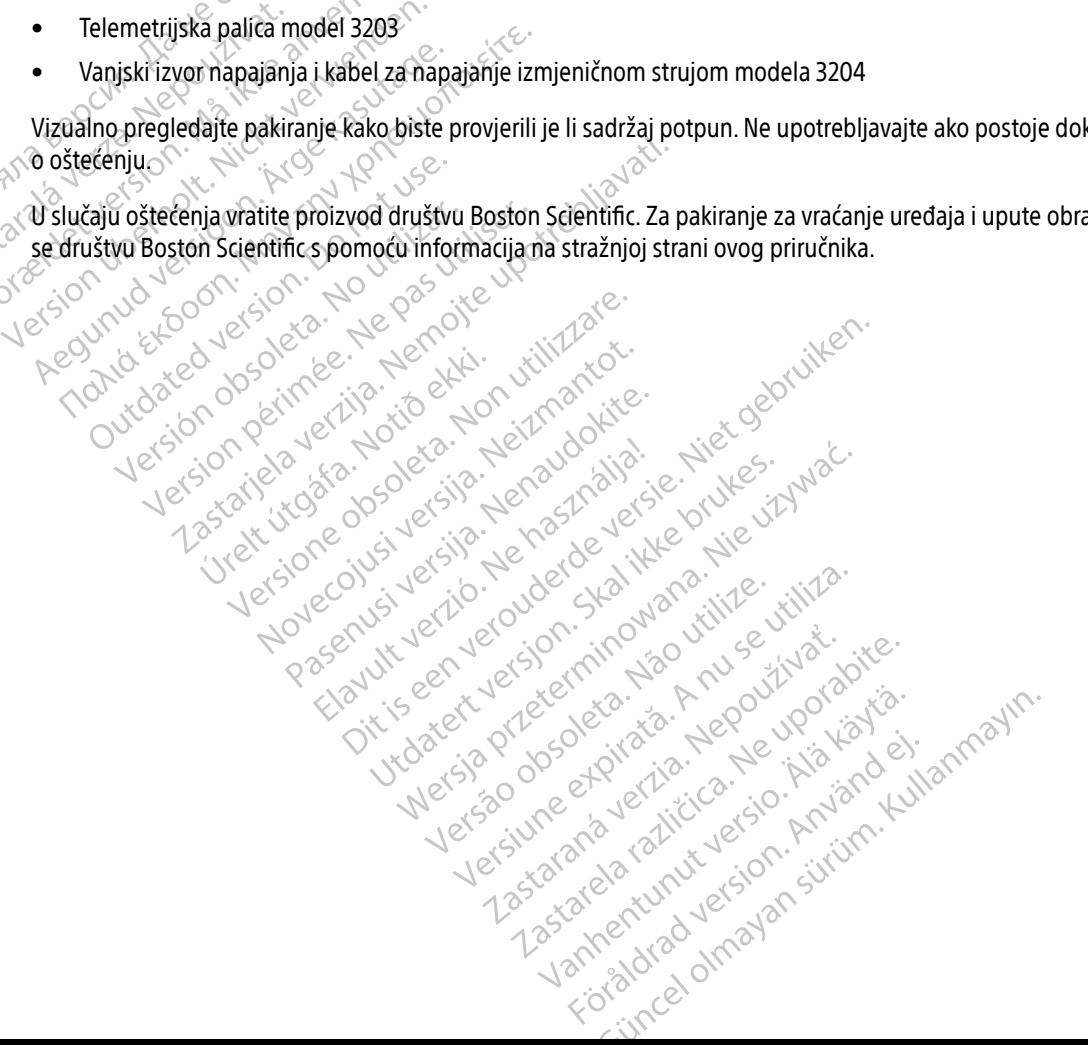

# <span id="page-27-0"></span>Kontrole i priključci programera

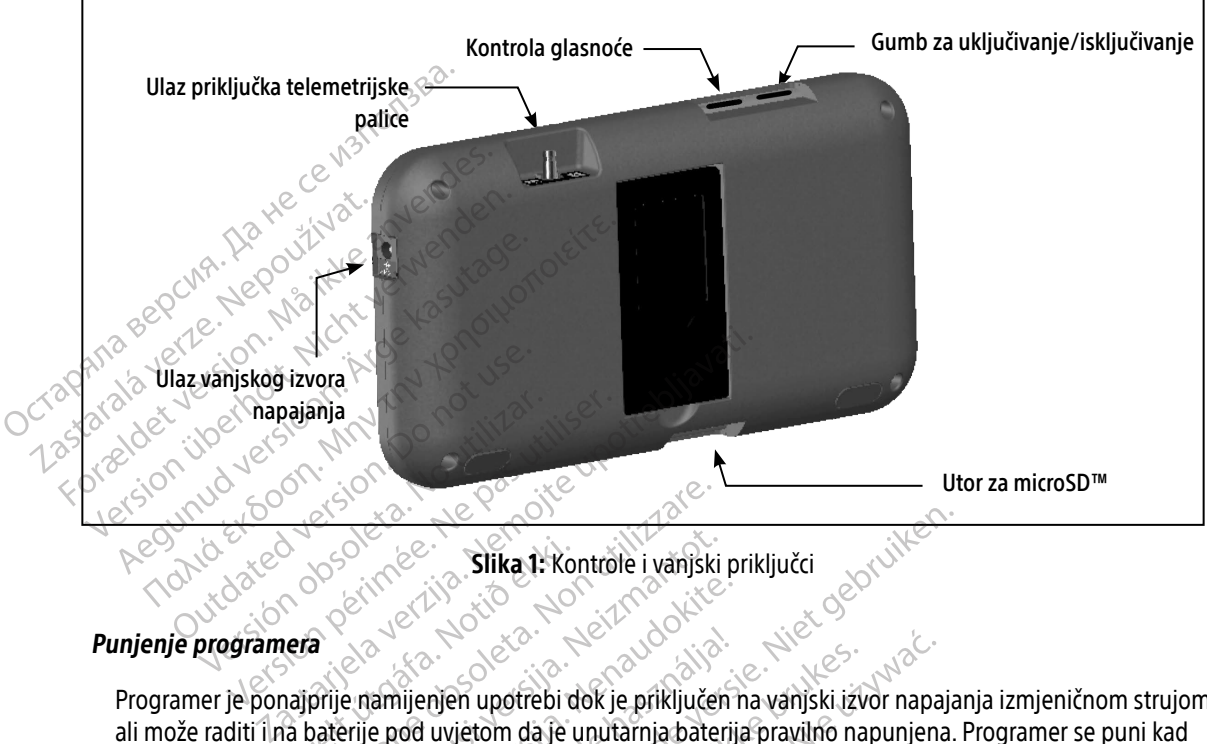

<span id="page-27-1"></span>Slika 1: Kontrole i vanjski priključci

Programer je ponajprije namijenjen upotrebi dok je priključen na vanjski izvor napajanja izmjeničnom strujom, ali može raditi i na baterije pod uvjetom da je unutarnja baterija pravilno napunjena. Programer se puni kad god je priključen na vanjski izvor napajanja izmjeničnom strujom. Kad se ne upotrebljava, preporučuje se da programer ostane priključen na vanjski izvor napajanja kako bi održala adekvatna napunjenost baterije. se programer upotrebljava dok se puni.<br>
Tipično je vrijeme punienjem upotrebi dok je priključen na vanjski izvor napa<br>
ali može raditi i na baterije pod uvjetom da je unutarnja baterija pravilno napunjen<br>
god je priključen Sika 1: Ko Resident Control of Control of Control of Control of Control of Control of Control of Control of Control of Control of Control of Control of Control of Control of Control of Control of Control of Control of Control of Cont Silka I: Kontrole i vanjski<br>Silka I: Kontrole i vanjski<br>Silka I: Kontrole i vanjski<br>Prije pod uvjetom da je unutarnja bate<br>Ijučen na vanjski izvor napajanja kako i<br>Direnutačnoj sesiji moću se izgubiti a Passaul versija. Nenaudokite.<br>Pasenusi versija. Nenaudokite.<br>Pamijenjen upotrebi dok je priključeni<br>Pasenusi versija. Nenapajanja.<br>Nena vanjski izvor napajanja kako bi<br>Pasen na vanjski izvor napajanja kako bi iljenjen upotrebi dok je priključen<br>Elijenjen upotrebi dok je priključen<br>Zvor napajanja izmjeničnom strujc<br>na vanjski izvor napajanja kako bi<br>utačnoj sesiji mogu se izgubiti ak<br>jekom aktivne sesije telemetrije i p Slika I: Kontrole i vanjski priključci<br>Dien upotrebi dok je priključen na vanjski izvor napaja<br>Dien upotrebi dok je priključen na vanjski izvor napaja<br>Dien napajanja izmjeničnom strujom. Kad se ne upotrebi<br>I vanjski izvor en upotrebi dok je priključen na vanjski izversijetom da je unutarnja baterija pravilno na vanjski izversjon.<br>Vjetom da je unutarnja baterija pravilno na vanjski izvor napajanja kako bi održala adel<br>noj sesiji mogu se izgu

Napomena: Podaci o trenutačnoj sesiji mogu se izgubiti ako nastupi razdoblje neaktivnosti od 45 minuta tijekom aktivne sesije telemetrije i programer nije priključen na napajanje izmjeničnom strujom. anja izmjeničnom strujom. Kad se ne upotre<br>izvor napajanja kako bi održala adekvatna r<br>siji mogu se izgubiti ako nastupi razdoblje r<br>me sesije telemetrije. Programer nije priklju<br>mežnjene baterije 5 sati. Međutim, možda ć<br> Brana verzia. Nepoužívať zastaraná verzia. Nepoužívať zastaraná verzia. Nepoužívať za različica. Nepoužívať za<br>Nepoužívať zastaraná verzia. Nedutím, možďa će treb<br>Zastaraná veľku veľku veľku verzia. Nepoužívať zastaraná ve

Tipično je vrijeme punjenja potpuno ispražnjene baterije 5 sati. Međutim, možda će trebati više vremena ako Vanhentunut version. Sirikunut version. Föräldrad version. Användsen<br>Föräldrad version. Användsen<br>Prickly radion. Användsen.<br>Användrad version. Användsen.<br>Användrad version. Güncel olmayan sürüm. Kullanmayının sürüm.<br>Güncel olmayan sürüm. Kullanmayının sürüm.<br>Salakan sürüm. Kullanmayın. Kullanmayın.<br>Salakan olmayan sürüm.

<span id="page-28-0"></span>Indikator statusa baterije koji se nalazi u gornjem desnom kutu zaslona prikazuje status glavne baterije kada se upotrebljava jedinica:

- Sve su četiri trake osvijetljene (zeleno) baterija je 100% napunjena
- Tri su trake osvijetljene (zeleno) baterija je 75% napunjena
- Dvije su trake osvijetljene (žuto) baterija je 50% napunjena
- Jedna je traka osvijetljena (crveno) baterija je 25% napunjena

Programer prikazuje jedan od sljedećih zaslona za alarm kako se razina baterije smanjuje. - III su trake osvijetljene (zetem<br>
- Jedna je traka osvijetljene (zetem<br>
- Jedna je traka osvijetljena (cry<br>
- Niska razina baterije programe<br>
- Kritična razina baterije programe<br>
- Kritična razina baterije programe<br>
- Pr Formal Je traka osvijetijena (crveno)<br>Programer prikazuje jedan od sljedeći<br>Niska razina baterije programera<br>Kritična razina baterije programer<br>Prazna baterija<br>Za punjenje programera:<br>A Priključite vanjski izvor kabela za

- Niska razina baterije programera $\leq$ Programer prikazuje jedar<br>
• Niska razina baterije<br>
• Kritična razina baterija<br>
• Prazna baterija<br>
• Prazna baterija<br>
• Prazna baterija<br>
• Prazna baterija<br>
• Prazna baterija<br>
• Prazna baterija<br>
• Prazna baterija
	- Kritična razina baterije programera
	- Prazna baterija

Za punjenje programera:

- 1. Priključite vanjski izvor kabela za napajanje na programer [\(Slika 1 na stranici 18](#page-27-1)).
- 2. Uključite vanjski kabel za napajanje u utičnicu za izmjeničnu struju.
- Upozorenje: Upotrebljavajte programer samo s vanjskim izvorom napajanja isporučenim s programerom. Upotreba drugih izvora napajanja može uzrokovati oštećenje programera. Programer prikazuje jedan od sljedećih z<br>
• Niska razina baterije programera<br>
• Kritična razina baterije programera<br>
• Prazna baterija<br>
• Prazna baterija<br>
• Za punjenje programera:<br>
1. Priključite vanjski kabel za napajanj Miska razina baterije programera<br>
Kritična razina baterije programera<br>
Prazna baterija<br>
Za punjenje programera:<br>
1. Priključite vanjski kabel za napajanje u<br>
2. Oključite vanjski kabel za napajanje u<br>
Upozorenje: Upotreblj Miska razina baterije programera<br>
Kritična fazina baterije programera<br>
Prazna baterija<br>
Priključite vanjski izvor kabela za napajanje na<br>
Priključite vanjski izvor kabela za napajanje na<br>
Uključite vanjski kabel za napaja mjenje programera:<br>
Priključite vanjski izvor kabela za napa<br>
Diključite vanjski kabel za napajanje u<br>
Priključite vanjski kabel za napajanje use.<br>
Privatne programerom. Upotreba d<br>
Privatne izbjegli rizik od struključen s Prije programera:<br>Vijučite vanjski izvor kabela za napaj<br>Jučite vanjski kabel za napajanje u utilizar.<br>Versije: *Da biste izbjegli rizik od struenije.*<br>Priključen samo u uzemljen<br>Priključen samo u uzemljen e programera:<br>
čite vanjski izvor kabela za napajanje na<br>
ite vanjski kabel za napajanje u utičnicu<br> **je:** Upotrebljavajte programer samo s<br>
programerom. Upotreba drugih izv<br> **je:** Da biste izbjegli rizik od strujnog u<br>
pr
	- Upozorenje: Da biste izbjegli rizik od strujnog udara, vanjski izvor napajanja programera mora biti priključen samo u uzemljenu električnu utičnicu.

Oprez: Kabeli za napajanje namijenjeni su priključivanju na mrežno napajanje od 230 VAC. Upotrebljavajte isporučeni kabel za napajanje<br>koji točno odgovara vašoj utičnici za izmjeničnu struju:<br>**nera pramera predstavaj za napajanje za napajanje za napajanje**<br>gramera predstavaj za napajanje programerom. Upotreba drugih izvora napajanja može<br>Da biste izbjegli rizik od strujnog udara, vanjski izvor r<br>priključen samo u uzemljenu električnu utičnicu.<br>Kabeli za napajanje namijenjeni su priključivanju na m<br>napajanj aterija.<br>
Zastarjela verzija.<br>
Zastarjela verzija.<br>
Zastarjela verzija.<br>
Zastarjela verzija.<br>
Zastarjela verzija.<br>
Zastarjela verzija.<br>
Zastarjela verzija.<br>
Zastarjela verzija.<br>
Zastarjela verzija.<br>
Zastarjela verzija.<br>
Za xi kapel za napajanje u utičnicu za izmjen<br>otrebljavajte programer samo s vanjskim<br>gramerom. Upotreba drugih izvora napaja<br>biste izbjegli rizik od strujnog udara, vanj<br>djučen samo u uzemljenu električnu utične<br>eli za napaj Diplomatik versija. Neizbjegli rizik od strujnog udara, vanjski rizik od strujnog udara, vanjski versija. Neizbjegli rizik od strujnog udara, vanjski versija. Neizmantot versija. Nei portugalarni versija. Nei portugalarni Ebiegli rizik od strujnog udara, vanjsk<br>Samo u uzemljenu električnu utičnici<br>napajanje namijenjeni su priključivan<br>Padavara vašoj utičnici za izmjenični<br>odgovara vašoj utičnici za izmjenični mo u uzemljenu električnu utičnic<br>pajanje namijenjeni su priključivar<br>1 230 VAC. Upotrebljavajte isporuč<br>Igovara vašoj utičnici za izmjenični<br>2 2 Ne használi za izmjeničnici<br>2 2 Ne használi za izmjeničnici Dipotreba drugih izvora napajanja može uzrokovati oši<br>Dipotreba drugih izvora napajanja može uzrokovati oši<br>Ditizik od strujnog udara, vanjski izvor napajanja progr<br>Dipotrebljavajte isporučeni kabel za napajanje<br>Dipotreblj Example version. Skal ikke brukes. The armigenisation is the production of the state branch is the production of the state brukes. The program era happy of the state brukes. The program era happy of the state branch is the

# Upotreba programera

# Uključivanje programera

Gumb za uključivanje/isključivanje programera nalazi se u udubljenju iznad i iza lijevog kuta zaslona [\(Slika 1\)](#page-27-1). Pritisnite i držite gumb dok se zaslon ne aktivira. Versiune explorative version experience zh staraná verzia. Nepoužívať.<br>Verzia rator za používať.<br>**Tanalazise u udubljenju iznadliza**ť.<br>Kastaraná veľki verzia.<br>25. zaraná verzinut verzian. Xastarentunut Jespan Sutunn.<br>Adalaste widdlight izabite. Ne uporabite. azise u udubljenju iznad i iza lijevogi Ferandublientu iznad i iza lijevog ki Güncel olmayan sürüm. Kulla zaslana

<span id="page-29-0"></span>Napomena: Ako se programer ne može uključiti dok je priključen na izmjeničnu struju putem vanjskog izvora napajanje, prvo isključite vanjski kabel za napajanje iz programera. Pritisnite i držite gumb za uključivanje/isključivanje programera dok se zaslon ne aktivira. Tada se može ponovno priključiti na izmjeničnu struju putem vanjskog izvora napajanje.

# Promjena razine glasnoće programera

Razina glasnoće zvukova koje generira programer može se privremeno podesiti s pomoću kontrole glasnoće (Slika 1 na stranici 18). Ta se razina automatski ponovno postavlja kad se programer ponovno pokrene.

### Stavljanje programera u način rada u stanju mirovanja

Programer ima način rada u stanju mirovanja koji se automatski uključuje za uštedu energije. Zaslon će biti prazan kada je ovaj način na snazi. putem.van<br> **Promjena razine glasnoće program**<br>
Razina glasnoće zvukova koje gene<br>
(Slika 1 na stranici 18). Ta se razina a<br> **Stavljanje programera u način rada**<br>
Stavljanje programera u način rada<br>
programer ima način rada Razina giasnoce zvukova<br>
(Slika 1 na stranici 18). Ta s<br>
Stavljanje programera u na<br>
Programer ima način rada<br>
prazan kada je ovaj način<br>
Programer prelazi u način Forelandels program<br>
Razina glasnoće zvukova koje generira<br>
(Slika 1 na stranici 18). Ta se razina auto<br>
Stavljanje programera u način rada u straniu<br>
Programer ima način rada u stanju mir<br>
prazan kada je ovaj način na sna Hazina glasnoce zvukova koje generira p<br>
(Slika 1 na stranici 18). Ta se razina autom<br> **Stavljanje programera u način rada u stavljanje programera u način rada u stavlju**<br>
Programer ima način rada u stanju mirov<br>
programer Slika 1 na stranici 18). Ta se razina automatski ponc<br> **Avljanje programera u način rada u stanju mirov**<br>
Programer ima način rada u stanju mirovanja koji s<br>
programer prelazi u način rada u stanju mirovanja<br>
Programer pre a načih rada u stanju mirovanja koji se automatski redakcija.<br>2003. načih na snazi<br>2014. načih rada u stanju mirovanja u sljedećim sit<br>2016. najda verzija. Nemockvanje nakratko pritisne<br>2016. najda verzija. Nemotiv pri skl

 $e^{\zeta^{\zeta}}$ . Programer prelazi u način rada u stanju mirovanja u sljedećim situacijama:<br> $\zeta^{\zeta^{\zeta}}$ . «Rada se gumb za uključivanje/isključivanje nakratko pritisne i otovrti

- $\sim$  kada se gumb za uključivanje/isključivanje nakratko pritisne i otpusti
- kada programer nije priključen na vanjski izvor napajanja, nije u aktivnoj komunikaciji s generatorom impulsa S-ICD-a i 15 minuta nije bilo korisničke aktivnosti amer ima način rada u stanju miroval<br>in kada je ovaj način na snazi<br>amer prelazi u način rada u stanju mi<br>kada se gumb za uključivanje/isključiv<br>kada programer nije priključen na van<br>mpulsa S-ICD-a i 15 minuta nije bilo k<br> Saajeova, kasmina anaaliser.<br>Ner prelazi u način rada u stanju mirovanja<br>La se gumb za uključivanje/isključivanje na<br>Dulsa S-ICD-a i 15 minuta nije bilo korisnički<br>pritiskanjem gumba za uključivanje/isključi<br>pritiskanjem g CD-a i 15 minuta nije bilo koris<br>Viem gumba za uključivanje is<br>Viem gumba za uključivanje is za uključivanje/isključivanje nakratko prir<br>Pri nje priključen na vanjski izvor napajanja<br>115 minuta nije bilo korisničke aktivnos<br>non gumba za uključivanje/isključivanje nas<br>**nera**<br>te gumb za uključivanje/isključivanje do

Kratkim pritiskanjem gumba za uključivanje/isključivanje nastavit će se normalan rad.<br>
ključivanje programera

#### Isključivanje programera

Postoje dva načina za isključivanje programera:

- 1. Pritisnite i držite gumb za uključivanje/isključivanje dok se ne pojavi izbornik System shutdown (Isključivanje sustava). Odaberite Power off (Isključi) na skočnom prozoru i potvrdite pritiskom gumba OK (U redu). Neiprikijučiusi versija. Neiprikijušivanja.<br>Neiprikija. Neizmantot. Neizmantot.<br>Neizmantot. Neizmantot. Neizmantot.<br>Neizmantot. Neizmantot.<br>Neizmantot. Neizmantot.<br>Neizmantot. Neizmantot.<br>Neizmantot. Neizmantot. Neizmantot a versija. Nenata u ključivanje nasta<br>Pasence i versija. Nenata i versija. Nepata u versija. Nepata u versija. Nepata i versija. Nenata i versija. N<br>Postaja. Nepata i versija. Nenata i versija. Nepata i versija. Nepata i v Elavult verzió. Ne használja: Diten na vanjski izvor napajanja, nije u aktivnoj komuni<br>La nije bilo korisničke aktivnosti<br>Diključivanje/isključivanje nastavit će se normalan rad<br>Die programera.<br>Diključivanje/isključivanje dok se ne pojavi izbornik Syst Utdatert version. Skal ikke brukes. Wersja programera.<br>
Endemokraticzne brukes. Werschilden in Brown is protected that is a skochom prozoru i pot Prisključivanje dok se ne pojavi izbornik!<br>Ver off (Isključi) na skočnom prozoru i pot<br>tisnite gumb Power Off (Isključi) i odabe<br>Skotlove Box (A nu skotlove skotlove skotlove)
- 2. Na početnom zaslonu programera pritisnite gumb Power Off (Isključi) i odaberite OK (U redu) na upit za potvrđivanje.<br>Podev stanovnika potvrđivanje de postave po postave po postave po postave po postave po postave po pos potvrđivanje. versuites observation Neg or (Iskliuci) haskochom prozoru ppo Parallel različica. Ne uporabite. umb Power Off (Isključi) i odaberite Of<br>Contract version is kanaderite of<br>Contract version is kanaderite<br>aracle a ration version is kiving<br>Standeritunut version is kiving<br>Standeritunut version is kiving Showard version. Använd ej.<br>Provertie: Ca. He. Kiako ej.<br>Shaveradicture: io. Knian. Kul<br>anelar. Använd version. Använ.<br>Shandad Jimalan. Siitim. Grandrad verslon, Anvano, Kullanmay

20

# <span id="page-30-0"></span>Upotreba dodirnog zaslona programera

Programer ima LCD dodirni zaslon. Zaslon se može prilagoditi na željeni kut gledanja s pomoću stalka koji se nalazi na stražnjoj strani programera. Sva interakcija s programerom obavlja se prstima kako bi se dodirnula odgovarajuća područja na zaslonu. Pomičite se po popisima na zaslonu pomicanje prsta gore i dolje po popisu. Tipkovnica na zaslonu prikazuje se kad god je potreban unos teksta.

Oprez: Zaslon na programeru izrađen je od stakla ili akrila i može se slomiti ako programer padne ili ako primi značajan udarac. Ne upotrebljavajte ako je zaslon slomljen ili napuknut jer to može uzrokovati ozljede.<br>Exploracion slovenskih slovenskih slovenskih slovenskih slovenskih slovenskih slovenskih slovenskih slovenskih Oprez: Zaslon na programe programe programe programe programe programe programe programe programe programe programe programe programe ( $\overline{P}$ ) Model 3203 palice ( $\overline{P}$ ) and  $\overline{Q}$ ) and  $\overline{Q}$ ) and  $\overline{Q}$  and  $\over$ France programer padne fili ak<br>
Forgramer padne fili ak<br>
Je zaslon slomljen ili na<br>
Mødel 3203 palice ("palica") omogućuj<br>
Mødel 3203 palice ("palica") omogućuj<br>
Sterlinom području palice<br>
Sterlinom području palice<br>
Sterli

# Upotreba palice

- Oprez: Uz programer upotrebljavajte samo telemetrijsku palicu modela 3203.
- Model 3203 palice ("palica") omogućuje komunikaciju programera s generatorom impulsa.<br>
Oprez: Uz programer upotrebljavajte samo telemetrijsku palicu modela 3203.<br>
Sterilnom poda: Y Sterilnom poda: Y Sterilnom poda: Y Steri Palica nije sterilni uređaj. Nemojte sterilizirati palicu. Prije upotrebe u sterilnom području palica se mora nalaziti u sterilnoj barijeri *je zaslon*<br>
Upotreba palice<br>
Model 3203 palice<br>
Model 3203 palice<br>
Verze. Vz progran<br>
Carez: Palica nije<br>
Sterilnom Version slomtjen ilinap<br>
Version slomtjen ilinap<br>
Model 3203 palice ("palica") omogućuje<br>
Version version ilinap<br>
Sterling ilica nije sterilni uredaj.<br>
Sterling području palica<br>
Sterling području palica<br>
Sterling području
	- Oprez: Programer nije sterilan i ne može se sterilizirati. Mora ostati izvan sterilnog područja.

Za povezivanje palice i programera, pomaknite priključak kabela palice preko ulaza komunikacijskog priključka koji se nalazi na stražnjem rubu programera (Slika 1 na stranici 18). Aeguard version. Model apalice<br>
Model apalice ("palica") omogućuje komunikac<br>
Model apalice ("palica") omogućuje komunikac<br>
Oprez: Palica nije sterilni uređaj. Nemojte<br>
Sterilnom području palica še mora i<br>
Coprez: Programe Oprez: Uz programer upotrebljava<br>
Oprez: Palica nije sterilni uređaj.<br>
Sterilnom području palica<br>
Oprez: Programer nije sterilan i nevezivanje palice i programera, pomale nalazi na stražnjem rubu programer<br>
Spajanje palice **Sieriko obsoleta. No utilizar. No utilizar. No utilizar. No utilizar. No utilizar. No utilizar. No utilizar. No utilizar. No utilizar. No utilizar. No utilizar. No utilizar. No utilizar. No utilizar. No utilizar. No utili** version periodici un alternative daliniaria dalla series dalla series dall'alternative dall'alternative dall'<br>Version periodici periodici di periodici dall'alternative dall'alternative pri di periodici di periodici di peri

Za odspajanje palice, primite priključak kabela palice i lagano ga izvucite iz ulaza komunikacijskog priključka.

Napomena: Nemojte povlačiti niti naglo potezati kabel da biste odspojili palicu od programera. To bi moglo bi dovesti do skrivenih oštećenja kabela. Oštećeni kabel može smanjiti mogućnosti bežične komunikacije i može biti potrebna zamjenska palica. Liz programer upotrebljavajte samo telemetrijski<br>Liz programer upotrebljavajte samo telemetrijski<br>Palica nije sterilni uređaj. Nemojte sterilizirati pal<br>Sterilnom području palica se mora nalaziti u steri<br>Programer nije ste ialice i programera, pomaknite<br>stražnjem rubu programera (S<br>alice, primite priključak kabela<br>slice, primite priključak kabela<br>slemojte povlačiti niti naglo po<br>noglo bi dovesti do skrivenih<br>pežične komunikacije i može b gramer nije sterilan i ne može se sterilizir<br>ce i programera, pomaknite priključak kat<br>ažnjem rubu programera (Slika 1 na strani<br>e, primite priključak kabela palice i lagano<br>nojte povlačiti niti naglo potezati kabel da<br>jlo programera, pomaknite priključak kabiem rubu programera (Slika 1 na straniji)<br>Iminite priključak kabela palice i lagano<br>Ite povlačiti niti naglo potezati kabel da<br>bi dovesti do skrivenih oštećenja kabe<br>e komunikacije i mož n rubu programera (siika 1 na stranici<br>nite priključak kabela palice i lagano c<br>povlačiti niti naglo potezati kabel da k<br>dovesti do skrivenih oštećenja kabela<br>omunikacije i može biti potrebna zam<br>si o palici koja se postav e priključak kabela palice i lagano o<br>Zlačiti niti naglo potezati kabel da l<br>vesti do skrivenih oštećenja kabela<br>unikacije i može biti potrebna zan<br>S palici koja se postavlja izravno pr<br>municira s generatorom impulsa n<br>ca nera, pomaknite priključak kabela palice preko ulaza konstantivnosti (Slika 1 na stranici 18).<br>
Ziključak kabela palice i lagano ga izvučite iz ulaza kom<br>
Citi niti naglo potezati kabel da biste odspojili palicu oo ti do s pera datert pentetata sana ga laberta artifi naglo potezati kabel da biste odspojil<br>do skrivenih oštećenja kabela. Oštećeni ka<br>cije i može biti potrebna zamjenska palica<br>ikoja se postavlja izravno preko ugrađen<br>ira s gener

Optimalna telemetrija ovisi o palici koja se postavlja izravno preko ugrađenog generatora impulsa. Iako se može činiti da programer komunicira s generatorom impulsa na većim udaljenostima, programiranje se uvijek mora izvoditi tako da se palica stavi preko ugrađenog generatora impulsa.

Upozorenje: Prisutnost druge opreme koja radi u istim frekvencijskim pojasima koje upotrebljava programer (402 - 405 MHz za generator impulsa i 2,4 GHz za pisač) može ometati komunikaciju. Do smetnji može doći čak i ako je druga oprema u skladu sa zahtjevima za emisije Posebnog međunarodnog odbora za radijske smetnje (eng. Special Committee on Radio Interference - CISPR). Te se radiofrekvencijske smetnje mogu smanjiti povećanjem udaljenosti između ometajućeg uređaja i programera i generatora impulsa ili pisača. Ako ak kabela palice i lagano ga izvucite iz ulaza ko<br>i naglo potezati kabel da biste odspojili palicu<br>skrivenih oštećenja kabela. Oštećeni kabel mož<br>e i može biti potrebna zamjenska palica.<br>oja se postavlja izravno preko ugra se postavlja izravno preko ugrađen<br>generatorom impulsa na većim uda<br>ko ugrađenog generatora impulsa.<br>ne koja radi u istim frekvencijskim p<br>IHz za generator impulsa i 2,4 GHz<br>iji može doći čak i ako je druga opre<br>unarodnog postavlja izravno preko ugrađenog generatorom impulsa na većim udaljenostir<br>ugrađenog generatora impulsa.<br>Koja radi u istim frekvencijskim pojasima<br>za generator impulsa i 2,4 GHz za pisač,<br>može doći čak i ako je druga opre zadenog generatora impulsa.<br>
Tradenog generatora impulsa.<br>
Zastaraná veľku straná veľku pojasima koje i generator impulsa i 2,4 GHz za pisač) mož<br>
Ze doći čak i ako je druga oprema u skladu<br>
dinog odbora za radijske smetnj u istim frekvencijskim pojasima koje u<br>vator impulsa i 2,4 GHz za pisač) može<br>ći čak i ako je druga oprema u skladu s<br>odbora za radijske smetnje (eng. Spec<br>adiofrekvencijske smetnje mogu smaredaja i programera i generatora or impulsa i 2,4 GHz za pisač) može<br>ak i ako je druga oprema u skladu sa<br>bora za radijske smetnje (eng. Specia<br>ofrekvencijske smetnje mogu smanji<br>ija i programera i generatora impulsa m frekvencijskim pojasima koje upotrebljava<br>impulsa i 2,4 GHz za pisač) može ometati<br>i ako je druga oprema u skladu sa zahtjevima<br>a za radijske smetnje (eng. Special Committe<br>ekvencijske smetnje mogu smanjiti povećanje<br>i p

se problemi s komunikacijom nastave, pogledajte odjeljak Rješavanje problema u ovom priručniku.

<span id="page-31-0"></span>Kada dođe do gubitka telemetrije, zaslon će požutjeti i pojavit će se poruka s tekstom "Communication Loss" (Gubitak komunikacije) kako bi se upozorilo korisnika. Promijenite položaj palice da biste uspostavili komunikaciju. Programer će se vratiti na zaslon koji je bio aktivan prije gubitka telemetrije ako se pronađe generator impulsa i programiranje se može nastaviti.

Napomena: Ako se komunikacija ne može ponovno uspostaviti, sesiju treba prekinuti i ponovo **pokrenuti traženjem generatora impulsa.** 

# **Navigacija**

Grafičko korisničko sučelje (GUI) programera olakšava upravljanje i kontrolu S-ICD sustava. Navigacijska traka i ikone na zaslonu na vrhu zaslona omogućuju korisniku da se kreće po zaslonima programskog softvera. Pored toga, kontinuirani supkutani elektrokardiogram (S-EKG) prikazuje se na dnu zaslona tijekom mrežne (aktivne)<br>komunikacije s generatorom impulsas (kontinuitor) komunikacije se na dnu zaslona tijekom mrežne (aktivne)<br>**aglavlj** komunikacije s generatorom impulsa. Loss (dubitak komunikacije) kako<br>
komunikaciju. Programer će se vrat<br>
generator impulsa i programiranje<br> **Napomena:** Ako se komunikacije<br>
pokrenuti traženjer<br> **Navigacija**<br>
Crafičko korisničko sučelje (GUI) programiranje k Pokrenuti traženjem gen<br>
Navigacija<br>
Grafičko korisničko sučelje (GUI) program<br>
Tikone na zaslonu na vrhu zaslona omogu<br>
Joga, kontinuirani supkutani elektrokardi<br>
Komunikacije s generatorom impulsa Napomena: Ako se komunikacija ne<br>Formuti traženjem generali traženjem generali traženjem generali traženjem generali traženjem generali koncenta zaslonu na vrhu zaslona omo toga, kontinuirani supkutani elektrokane Avigacija<br>
Avigacija<br>
Aegusta (GUI) programera olakša<br>
Ikone na zaslonu na vrhu zaslona omogućuju koristo<br>
Ikomunikacije s generatorom impulsa.<br>
Aegusta izvan mreže (neaktivna komunika<br>
Aegusta izvan mreže (neaktivna komun The zaslonu na vrhu zaslona omogući<br>
kontinuirani supkutani elektrokardio<br>
inikacije s generatorom impulsa.<br>
Cije zaslona<br>
Programerizvan mreže (neaktivna kije<br>
ije.<br>
Oregledavate izvan mrežne pohranier incko sucelje (dori) programera olaksava upravijanje<br>mu na vrhu zaslona omogućuju korisniku da se kre<br>rani supkutani elektrokardiogram (S-EKG) prikazuje<br>s generatorom impulsa.<br>strija. Nemotivan mreže (neaktivna komunikacij

# Zaglavlje zaslona

Kad je programer izvan mreže (neaktivna komunikacija), na zaglavlju zaslona prikazuje se indikator statusa baterije. Himpulani supkulan elektrokaldiogram<br>
Version obsoleta.<br>
Version obsoleta. No utiliser.<br>
Version péripérite.<br>
Version de la pacifienta.<br>
Version de la pacifienta.<br>
Version de la pacifienta. úrizvan mreže (neaktivna koming)<br>te izvanmrežne pohranjene se<br>ta<br>/isključenost terapije van mreže (neaktivna komunikacija), na z mreže (neaktivna komunikacija), na za neaktivna komunikacija), na zaglavlju zaslona prikazuje se

Jimral Amazan Sürüm. Kullanmayın.

Kada pregledavate izvanmrežne pohranjene sesije, na zaglavlju zaslona prikazuje se sljedeće: mežne pohranjene sesije, na zaglavlju

- ime pacijenta
- uključenost/isključenost terapije
- indikator statusa baterije

Kad je programer na mreži (aktivna komunikacija), na zaglavlju zaslona prikazuje se sljedeće: Elava verzió. Ne használy literatura. Prima prima prikazuje sestela ikke brukes. Werstwater version in the uzywać. Netscript of production a prikazuje s Entrana pacijenta verzia. Nepoužívatel za staraná verzia. Nepoužívatel za staraná verzia. Nepoužívatel za star<br>indikator statusa baterije programera i telemetrije konzulacija. Nepoužívatel naslov zaslona Jastara verkla, verywelvorabite.<br>Lastara verkla, verywelvorabite.<br>Lastara verkla, verywelvorabite.

- uključenost/isključenost terapije
- ime pacijenta
- otkucaji srca pacijenta
- indikator statusa baterije programera i telemetrije Laziaranakitta versio. Aläntäriä. verhieldrad version. Använd ej.
- naslov zaslona
- ikona za šok za pružanje pomoći

#### <span id="page-32-0"></span>Navigacijska traka

Navigacijska traka primarna je metoda za kretanje po zaslonima programera na mreži. Traka se nalazi uz gornji rub zaslona programera, a odabrani se zasloni prikazuju s označenim ikonama za njihov odabir.

[Tablica 1: Opisi ikona na stranici 24](#page-33-0) pruža popis ikona programera i njihove odgovarajuće opise.

### Ponovno pokretanje programera

Operativni sustav programera sam se kontrolira i općenito može očitati mnoge pogreške sustava i automatski pokrenuti sekvencu ponovnog pokretanja kao odgovor. Slijedite upute na zaslonu da biste dovršili sekvencu ponovnog pokretanja koju je pokrenuo programer. Tablica 1: Opisi ikona na stranici 24<br> **Ponovno pokretanje programera**<br>
Operativni sustav programera sam<br>
pokrenuti sekvencu ponovnog pokre<br>
ponovnog pokretanja koju je pokre<br>
Programer će možda trebati ručno<br>
Programer će Operativni sustav program<br>pokrenuti sekvencu ponov<br>ponovnog pokretanja koju<br>Programer će možda treba<br>Programer će možda treba<br>coperativni sustav pre Ponovno pokretanje programera<br>
Operativni sustav programera sam se k<br>
pokrenuti sekvencu ponovnog pokreta<br>
ponovnog pokretanja koju je pokrenuc<br>
Programer će možda trebati ručno pon<br>
Programer će možda trebati ručno pon<br>
P Operativni sustav programera sam se ko<br>pokrenuti sekvencu ponovnog pokretanj<br>ponovnog pokretanja koju je pokrenuo p<br>Programer će možda trebati ručno ponov<br>Programer će možda trebati ručno ponov<br>Programer će možda trebati r

Programer će možda trebati ručno ponovo pokrenuti ako:

- $\bullet$   $\sim$ ne možete izači iz zaslona
	- operativni sustav prestane reagirati

Ručno ponovno pokretanje vrši se pritiskom i držanjem gumba za uključivanje/isključivanje dok se na zaslonu ne pojavi izbornik za isključivanje sustava. Odaberite Restart (Ponovno pokreni) na skočnom prozoru i potvrdite pritiskom gumba OK(U redu). Ake programer ne reagira na postupak konoonog pokretanja koju je pokretanja kao odgori<br>
Programer će možda trebati ručno ponovo pokrenu<br>
• The možete izači iz zaslona<br>
• The možete izači iz zaslona<br>
• The možete izači iz ne možete izači iz zaslona<br>Sperativni sustav prestane reagirati<br>O ponovno pokretanje vrši se pritiskoj<br>nu ne pojavi izbornik za isključivanje<br>dite pritiskom gumba OK(U redu).<br>Programer ne reagira na postupak poj<br>nacija na Prativni sustav prestane reagiration<br>Anovno pokretanje vrši se pritiskom<br>The pojavi izbornik za isključivanje si<br>Pritiskom gumba OK(U redu).<br>Sija na stražnjoj stranici ovog priruči Viri sustav prestane reagirati<br>
ovno pokretanje vrši se pritiskom i drža<br>
pojavi izbornik za isključivanje sustava.<br>
itiskom gumba OK(Uredu).<br>
mer ne reagira na postupak ponovnog i<br>
ma stražnjoj stranici ovog priručnika. mozda trebati rucho ponovo pokrenuti ako:<br>
le izači iz zaslona<br>
li sustav prestane reagiratione de la verzija.<br>
no pokretanje vrši se pritiskom i držanjem gumba z<br>
javi izbornik za isključivanje sustava. Odaberite Res<br>
sko

informacija na stražnjoj stranici ovog priručnika. Experience of the reading the reading the reading the reading to the reading the reading of the reading the re<br>the reading stranici over principle in the reading of the reading the reading to the reading the reading of the Bernik za Isključivanje sustava. Odaberite<br>Gumba OK(Uredu).<br>Pagira na postupak ponovnog pokretanja<br>njoj stranici ovog priručnika.<br>Koški versione observanja su postupacija. Noveconsideration November 2010

Ako programer ne reagira na postupak ponovnog pokretanja, obratite se društvu Boston Scientific s pomoću<br>informacija na stražnjoj stranici ovog priručnika z laterativa se društvu Boston Scientific s pomoću<br>Ako se društva s Pasenust versija. Nenaudokite. Elazy Keraka Kalasználja:<br>People verzió. Ne használja:<br>People verzió. Ne használja:<br>People verzió. Ne használja:<br>People verzielszor. Ne használja: Dite is een versie niet gebruike is die versie. Niet gebruiken. Utdatert version. Skal ikke brukes. What Wersja przez przez przez kieliczny przez kieliczny przez kieliczny przez kieliczny przez kieliczny przez kieli<br>o zacjie z przez przez przez przez kieliczny przez kieliczny przez przez przez przez przez kieliczny przez ki<br>o Versão dos de Haria Negoutivre. Versiune expirată. A principaliza.<br>A nu de cheminova din linka.<br>A nu de cheminova din linka.<br>A nu de chemină. Nu de vouă.<br>A nu de cheminica. A nu de cheminica.<br>A nu de cheminica. A nu de cheminica.<br>A nu de cheminica. zh staraná verzia. Nepoužívať.<br>Jerezerníka za provizivač<br>2006 zapitalizá, Nepoužívačka<br>2006 zakona verzica. Nepoužíva<br>2008 zakona verzica. Nepoužíva<br>2008 zakona verzica. Zastarela različica. Ne uporabite. Laztaten akturut versio. Älä käytä. verhieldrad version. Använd ej. Ulaute olmayan sürüm. Kullanmayın.

<span id="page-33-0"></span>Tablica 1: Opisi ikona

| Ikona             | <b>Opis</b>                                               | Korisnička primjena                                                                                                    |
|-------------------|-----------------------------------------------------------|----------------------------------------------------------------------------------------------------|
|                   | Ikona glavnog izbornika                                   | Omogućuje korisniku vraćanje na glavni izbornik.                                                                                                    |
|                   | Ikona automatskog postavljanja                            | Omogućuje korisniku pristup izborniku za automatsko<br>postavljanje.                                                                                                    |
|                   | Ikona postavki uređaja                                    | Omogućuje korisniku pristup zaslonu s postavkama uređaja S-ICD.                                                                                                    |
|                   | Ikona statusa uređaja (otvorena mapa<br>i zatvorena mapa) | Omogućuje korisniku pristup zaslonu statusa uređaja S-ICD.<br>Korisnik može vidjeti broj šokova primijenjen od posljednjeg<br>ažuriranja, kao i vijek trajanja baterije uređaja S-ICD. |
|                   | Ikona prikaza pacijenta                                   | Omogućuje korišniku pristup zaslonu za karton pacijenta. Korisnik<br>može vidjeti informacije o vijeku trajanja baterije uređaja S-ICD.                                                |
|                   | Ikona zabilježenih i pohranjenih<br>S-EKG-a epizoda       | Omogućuje korisniku pristup zaslonima za zabilježeni S-EKG i<br>pohranjene epizode.                                                                                                    |
|                   | Ikona indukcijskog testa                                  | Omogućuje korisniku pristup zaslonu za indukciju.                                                                                                    |
|                   | Ikona ručnog šoka                                         | Omogućuje korisniku pristup zaslonu zaručni šok.                                                                                                    |
|                   | Baterija i telemetrijsko mjerenje                         | Lijeva strana mjerenja omogućuje korisniku prikaz statusa baterije<br>programera. Desña strana mjerenja omogućuje prikaz snage<br>telemetrijskog signala.                              |
| EO                | Bilježenje S-EKG-a                                        | Omogućuje korisniku bilježenje S-EKG-a uživo.                                                                                                    |
|                   | Postavke prikaza S-EKG-a                                  | Omogućuje korisniku izmjenu zooma i brzinu pomicanja na<br>S-EKG-uuživo                                                                                                    |
|                   | Ikona otkucaja srca                                       | Omogućuje korisniku prikaz trenutačnog otkucaja srca.                                                                                                    |
| $\bigwedge$ Shock | Ikona šoka za pružanje pomoči                             | Omogućuje korisniku primjenu šoka za pružanje pomoći                                                                                                    |
|                   | Prekidač za odabir mogućnosti                             | Omogućuje korisniku odabir jedne od dvije mogućnosti, npr. A ili B                                                                                                    |
| 24                |                                                           | incelomay<br>Foraldrad<br><b>Jack</b>                                                                                                    |

# <span id="page-34-0"></span>Konfiguriranje programera

# Konfiguriranje postavki programera

Programer treba konfigurirati prije pokušaja komunikacije s generatorom impulsa. To uključuje postavljanje formata datuma i vremena, vremenske zone, jezika i pisača. Kad se te postavke konfiguriraju tijekom početnog postupka postavljanja, one postaju zadani parametri i u uobičajenom radu nije ih potrebno mijenjati sa svakom sesijom.

Za konfiguriranje postavki programera:

<span id="page-34-1"></span>1. Odaberite gumb Programmer Settings (Postavke programera) na zaslonu za pokretanje programera (Slika 2) da bi se prikazao zaslon za postavke programera ([Slika 3 na stranici 26](#page-35-1)).

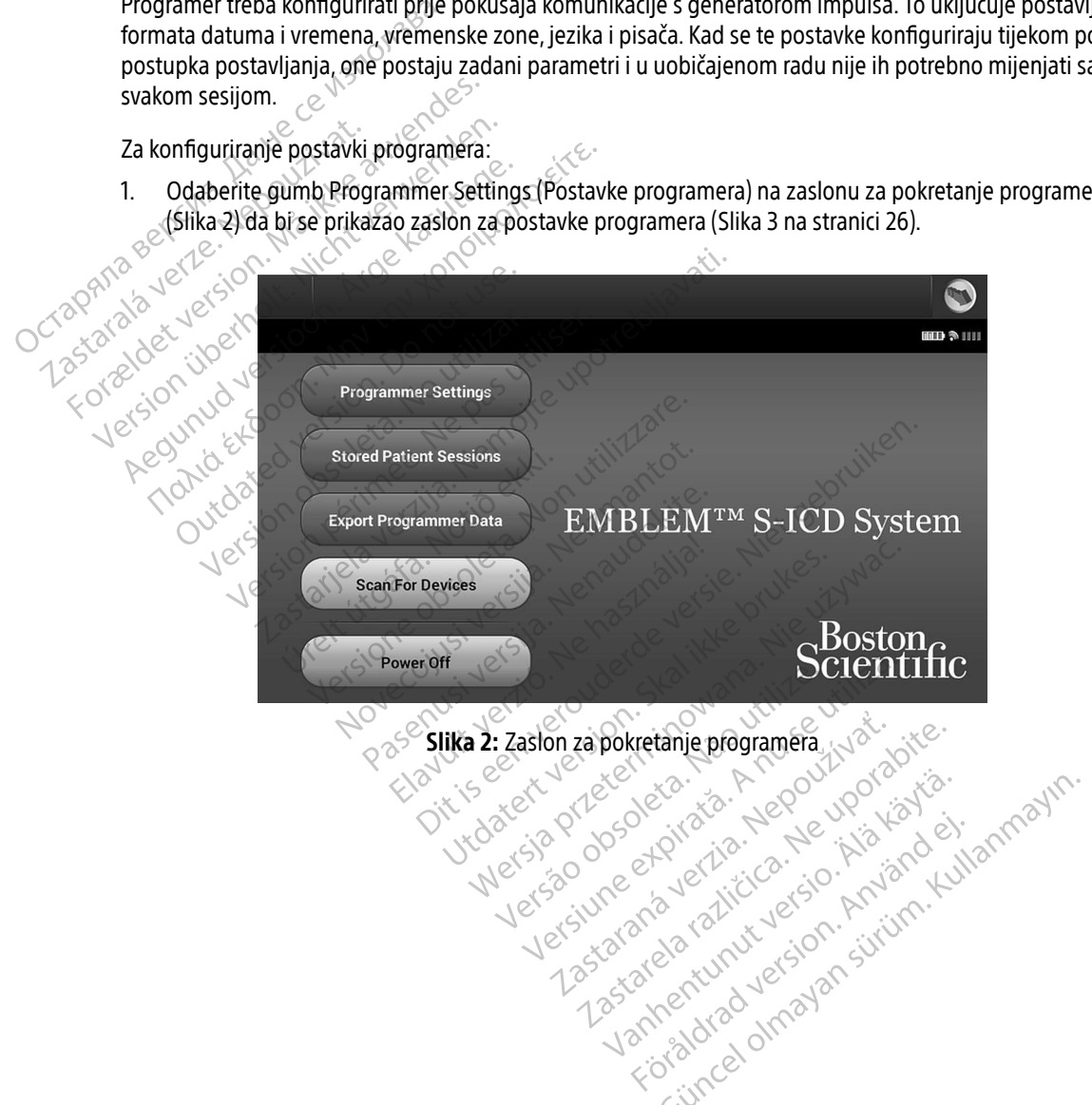

<span id="page-35-0"></span>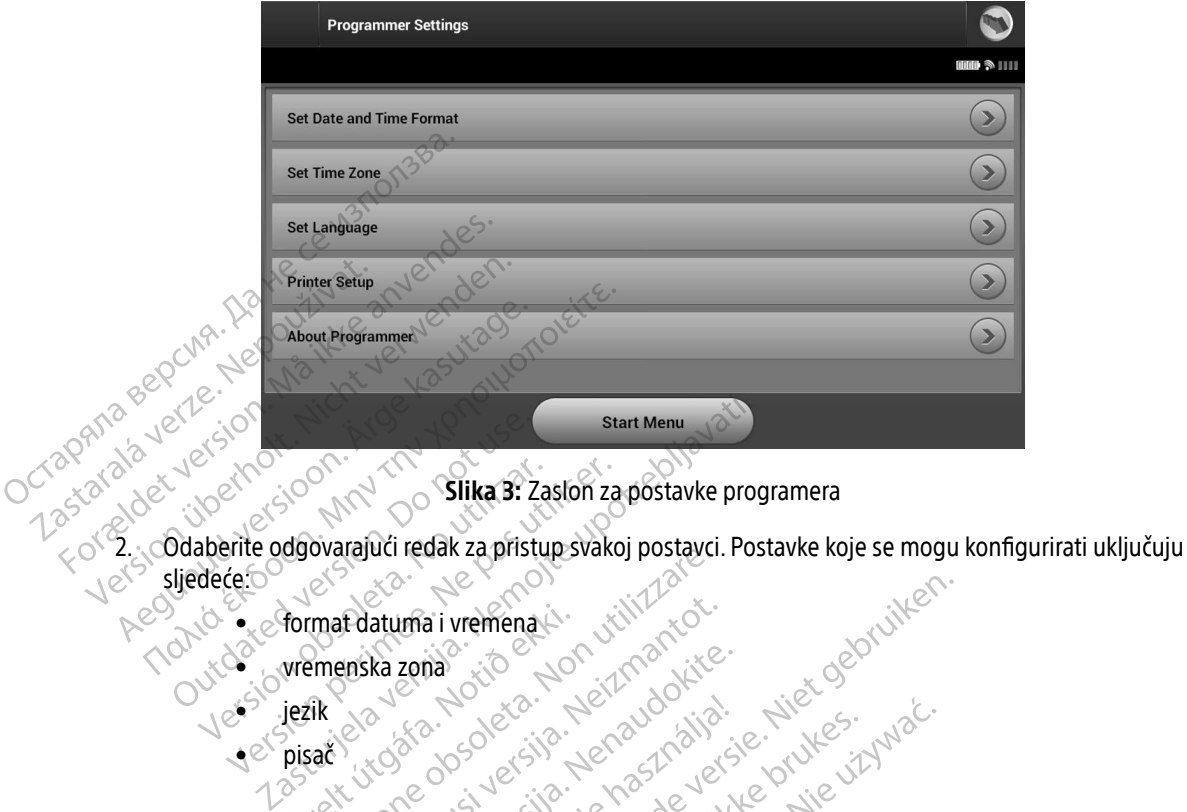

<span id="page-35-1"></span>Slika 3: Zaslon za postavke programera

- sljedeće: Contraction. Do not use the contraction. Versión obsoleta. No utilizar. Zaslon za berite odgovarajúći redak za pristup svak<br>dećeta.<br>Version obsoleta. Ne pristup svak version période.<br>Version période. Walauch Eusk Zapinsupesvalup pustavul
	- $\bullet_{\times}$ eformat datuma i vremena Format datuma í vremena Tratuma i vremena i visitik kota
	- vremenska zona
	- $\bullet$  jezik
	- $\bullet^\oslash$  pisač

# Format datuma i vremena

Za postavljanje formata datuma i vremena:

- 1. Odaberite mogućnost Set Date and Time Format (Postavi format datuma i vremena) na zaslonu Programmer Settings (Postavke programera) (Slika 3). Pojavljuje se zaslon Date and Time Settings (Postavke datuma i vremena). ka zona vio idealor de zina versija.<br>Romana versija. Nenaudokita.<br>Komenaudokita. Nenaudokita.<br>Antima i vremena:<br>St Set Date and Time Format (Postavi: Elavult version. Ne használja istorienskála istorienskála istorienskála istorienskála istorienskála istorienská<br>
Utdatert version. Ne használi version. Ne használi version.<br>
Utdatert version. Skal ikke brukes.<br>
Skal ikke p ai vremenal. Jitilita al Postavi format datuma i vremenal. Wersja Nerawowa, Bilia przez Wersja programera (Californie używać. Pha:<br>A Time Format (Postavi format datuma i vrei<br>ogramera) (Slika 3) Pojavljuje se zaslon Dat<br>Ste spremili promjene i vratili se na zaslon Proce<br>cel (Odustani) da biste se vratili na zaslon Proce
- 2. Odaberite željeni format datuma.
- 3. Odaberite gumb Save (Spremi) da biste spremili promjene i vratili se na zaslon Programmer Settings (Postavke programera) ili odaberite gumb Cancel (Odustani) da biste se vratili na zaslon Programmer Settings (Postavke<br>programera) bez spremanja promjena. programera) bez spremanja promjena. Permat (Postaví format dátuma i vremena<br>Pera) (Slika 3) Pojavljuje se zaslon Dáte and<br>Premili promjene i vratili se na zaslon Program<br>Justani) da biste se vratili na zaslon Program<br>Alexandre i vratili na zaslon Program Slika 3) Pojavljuje se zaslon Date and<br>promjene i vratili se na zaslon Programi<br>i) da biste se vratili na zaslon Programi<br>i) da biste se vratili na zaslon Programi<br>a store e proti da da da programi Fröräldrad version. BL Pojavljuje se zaslon Date and Time Setting
### Vremenska zona

Postavka vremenske zone kontrolira dva parametra S-ICD sustava: jedan za programer (vrijeme prikazano na zaslonima i ispisanim izvještajima), drugi za generatore impulsa (elektronički filtar koji je namijenjen za minimiziranje elektromagnetske smetnje {EMI}).

Ako odaberete ispravnu postavku vremenske zone za programer, elektronički će se filtar ispitivanih generatora impulsa postaviti na odgovarajuću regionalnu frekvenciju električnog voda.

Konkretno, frekvencijski filtar voda generatora impulsa automatski se programira na 50 Hz ili 60 Hz, na temelju postavke vremenske zone programera za ispitivanje. Ma odaberete ispravnu postavku<br>
impulsa postaviti na odgovarajuću<br>
Konkretno, frekvencijski filtar voda<br>
postavke vremenske zone program<br>
Za postavljanje vremenske zone<br>
Za postavljanje vremenske zone<br>
Za Odaberite mogućno Konkretno, frekvencijski fil<br>postavke vremenske zone<br>Za postavljanje vremenske<br>Za Odaberite mogućnos<br>(Postavke programera)<br>2. Odaberite gumb za v<br>dumbu pojavit će se l mpulsa postaviti na odgovarajuću region.<br>
Konkretno, frekvencijski filtar voda gen<br>
postavke vremenske zone programera<br>
Za postavljanje vremenske zone<br>
To Odaberite mogućnost Set Time Zc<br>
(Postavke programera). Zaslon za<br>

Za postavljanje vremenske zone:

- 1. Odaberite mogućnost Set Time Zone (Postavi vremensku zonu) na zaslonu Programmer Settings
- (Postavke programera). Zaslon za odabir vremenske zone pojavljuje se na [\(Slika 4 na stranici 28\)](#page-37-0).<br>2. Odaberite gumb za vremensku zonu za zonu u kojoj će se programer unotreblianati U salah pojavit će se kvačica 2. Odaberite gumb za vremensku zonu za zonu u kojoj će se programer upotrebljavati. U odabranom gumbu pojavit će se kvačica.
- 3. Odaberite gumb Save (Spremi) da biste spremili promjene i vratili se na zaslon Programmer Settings (Postavke programera) ili odaberite gumb Cancel (Odustani) da biste se vratili na zaslon Programmer Settings (Postavke programera) bez spremanja promjena. Konkretno, frekvencijski filtar voda gener<br>postavke vremenske zone programera za<br>Za postavljanje vremenske zone.<br>1. Vodaberite mogućnost Set Time Zon<br>(Postavke programera). Zaslon za od<br>2. Vodaberite gumb za vremensku zoni Postavke vremenske zone programera za i<br>
Za postavljanje vremenske zone:<br>
3. Vodaberite mogućnost Set Time Zone<br>
4. Vodaberite gumb za vremensku zonu<br>
2. Vodaberite gumb za vremensku zonu<br>
9. Vodaberite gumb Save (Spremi) Maximum Ethiopia Maximum Ethiopia estave vermenske zone programera za ispitivanji<br>Dostavljanje vremenske zone<br>Dodaberite mogućnost Set Time Zone (Postavi<br>(Postavke programera). Zaslon za odabir vrem<br>Odaberite gumb za vreme Postavke programera). Zaslon za oda<br>Postavke programera). Zaslon za oda<br>Odaberite gumb za vremensku zonu<br>Jumbu pojavit će se kvačica.<br>Odaberite gumb Save (Spremi) da bis<br>Postavke programera) ili odaberite gi<br>settings (Post aberite gumb za vremensku zonu za<br>mbu pojavit će se kvačica.<br>aberite gumb Save (Spremi) da bista<br>stavke programera) ili odaberite gu<br>tings (Postavke programera) bez sp<br>m slučajevima kada postavka jedne<br>je, dostupne su dvij

U rijetkim slučajevima kada postavka jedne vremenske zone uključuje regionalne razlike u frekvenciji voda za napajanje, dostupne su dvije mogućnosti frekvencije voda. Odaberite mogućnost s točnom frekvencijom za regiju u kojoj se nalazi programer. Prite gumb za vremensku zonu za zonu<br>
u pojavit će se kvačica.<br>
Prite gumb Save (Spremi) da biste sprem<br>
vke programera) ili odaberite gumb Car<br>
gs (Postavke programera) bez spremanj<br>
dučajevima kada postavka jedne vremer<br> e mogućnost Set Time Zone (Postavi vremensku zone<br>
e grogramera). Zaslon za odabir vremenske zone po<br>
e gumb za vremensku zonu za zonu u kojoj će se pojavit će se kvačica.<br>
e gumb Save (Spremi) da biste spremili promjene i Stavke programera) bez spren<br>Evima kada postavka jedne vre<br>Pre su dvije mogućnosti frek<br>Pre su dvije mogućnosti frek<br>Gramer postaviti vremensku z<br>Gramer postaviti vremensku z<br>Se podudara s vlastitom posta h Save (Spremi) da biste spremili promje<br>Framera) ili odaberite gumb Cancel (Odus<br>vke programera) bez spremanja promjen<br>na kada postavka jedne vremenske zone<br>e su dvije mogućnosti frekvencije voda. Č<br>azi programer.<br>nati po

Budući da će programer postaviti vremensku zonu (i elektronički filtar frekvencije) generatora impulsa koje ispituje tako da se podudara s vlastitom postavkom vremenske zone, imajte na umu da će se pacijentima koji putuju čiji su uređaji ispituvani u vremenskim zonama ili drugim zemljama osim one u kojoj borave po vraćanji kući putuju čiji su uređaji ispitivani u vremenskim zonama ili drugim zemljama osim one u kojoj borave po vraćanju<br>kući možda trebati postaviti vremenska zona<br>generatora impulsa. kući možda trebati postaviti vremenska zona<br>generatora impulsa.<br>exploration of the set of the set of the set of the set of the set of the set of the set of the set of the set of the set of the set of the set of the set of generatora impulsa. Programera) bez spremanja promjena<br>
kada postavka jedne vremenske zone u<br>
dvije mogućnosti frekvencije voda. O<br>
programer.<br>
Prostaviti vremenski zonu (i elektronije voda.<br>
Prostaviti vremenski zonu (i elektronije)<br>
pitivan da postavka jedne vremenske zone uk<br>vije mogućnosti frekvencije voda. Od.<br>poramer.<br>postaviti vremensku zonu (i elektronič<br>ara s vlastitom postavkom vremenske<br>vani u vremenskim zonama ili drugin<br>viti vremenska zona Elavult verzich frekvencije voda. Od amer.<br>Elaviti vremenský zonu (i elektronič<br>Elaviti vremenský zonu (i elektronič<br>Elaviti vremenský zona<br>Vremenská zona Dit is een verouder als an american proprietaties and a biste se vratil have a premanja promjena.<br>
Stavka jedne vremenske zone uključuje regionalne raz<br>
cogućnosti frekvencije voda. Odaberite mogućnosts to<br>
er sociologisti Utdatert versjon. Skal ikke brukes. nesti frekvencije voda. Odaberite mogućnost s Terisão do Santiana ostavkom vremenske zone, imajte na um<br>im zonama ili drugim zemljama osim on<br>nael sigle istorica. A nu se utiliza.<br>K de esternată. A nu se utiliza.<br>Sigle o de esternată. A nu se utiliza.<br>21 se sune esternată. zh staraná verzia. Nepoužívať.<br>Jerezerníka za provizivač<br>2006 zapitalizá, Nepoužívačka<br>2006 zakona verzica. Nepoužíva<br>2008 zakona verzica. Nepoužíva<br>2008 zakona verzica. različica. Ne uporabite.<br>A starela različica. Ne uporabite.<br>Da Salatičica. Ne uporabite.<br>Ne starela različica. Na visnac.<br>A starela različica. Na visnac.<br>A starela različica. Na visnac.<br>A starela različica. Lazandrad version. Använd ej. Ulautech olmayan sürüm. Kullanmayın.

Keration Amalan Standard Kaytaria.

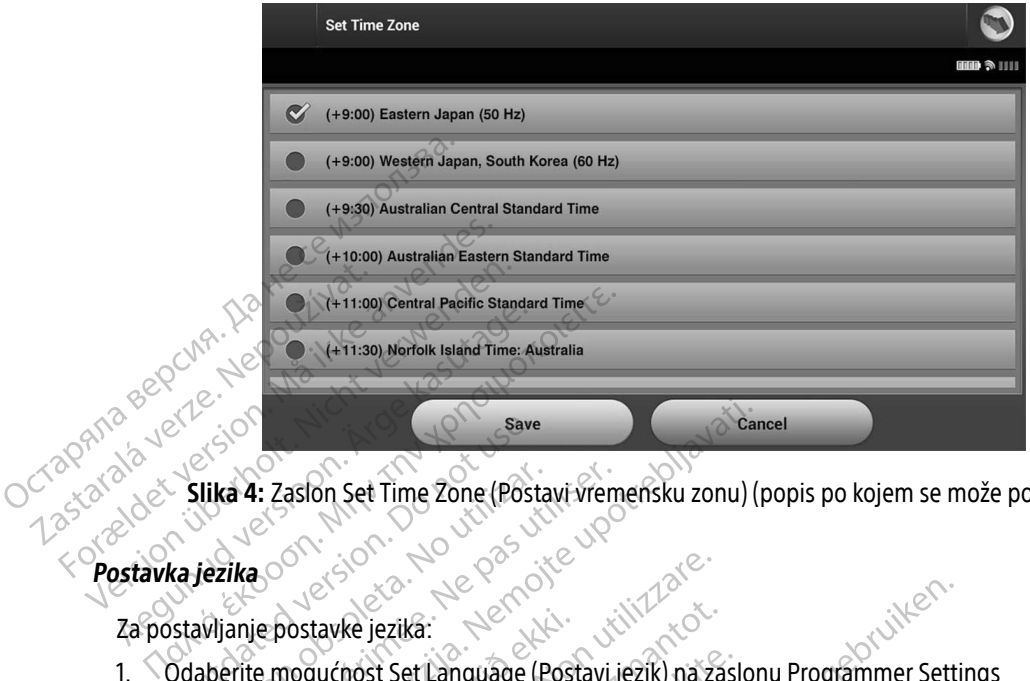

<span id="page-37-0"></span>Slika 4: Zaslon Set Time Zone (Postavi vremensku zonu) (popis po kojem se može pomicati)

### Postavka jezika

Za postavljanje postavke jezika:

- 2. Odaberite mogućnost Set Language (Postavi jezik) na zaslonu Programmer Settings (Postavke programera). Pojavljuje se zaslon Language Settings (Postavke jezika). Pomičite se po popisu i odaberite jezik. Save<br>
Slika 4: Zaslon Set Time Zone (Post<br>
ka jezika<br>
Stavljanje postavke jezika:<br>
Odaberite mogućnost Set Language (Postavke programera). Pojavljuje se z Vika 4: Zaslon Set Time Zone (Postavi vrem<br>Vezika.<br>Vijanje postavke jezika.<br>Aberite mogućnost Set Language (Postavi.<br>Stavke programera). Pojavljuje se zaslon La<br>Aberite qumb Save (Spremi) da biste sprem Exaston Set Time Zone (Postavi vremensku zonu)<br>2. Zaston Set Time Zone (Postavi vremensku zonu)<br>2. Zaston Set Language (Postavi jezik) na zaslon<br>2. Jeogramera). Pojavljuje se zaslon Language Settin<br>2. Te jezik.<br>2. Zaslon P Sostavke jezika:<br>
Inogućnost Set Language (Postavljuje se zasloven<br>
Jezik.<br>
Jumb Save (Spremi) da biste spremi)<br>
Kili na zaslon Programmer Sett<br>
Itili na zaslon Programmer Sett<br>
Itili na zaslon Programmer Sett Experience of the state of the state of the state of the state of the state of the state of the state of the state of the state of the state of the state of the state of the state of the state of the state of the state of Re jezika:<br>
nost Set Language (Postavi jezik) na za<br>
nera). Pojavljuje se zaslon Language Se<br>
save (Spremi) da biste spremili promje<br>
raslon Programmer Settings (Postavke<br>
rogramer če se automatski ponovno po St Set Language (Postavi jezik) na zastala Pojavljuje se zaslon Language Set<br>Raj. Pojavljuje se zaslon Language Set<br>Re (Spremi) da biste spremili promjeni<br>Ramer će se automatski ponovno pok
- 2. Odaberite gumb Save (Spremi) da biste spremili promjene ili odaberite gumb Cancel (Odustani) da biste se vratili na zaslon Programmer Settings (Postavke programera) bez spremanja promjena. Ako se

promijeni jezik, programer će se automatski ponovno pokrenuti i vratiti na početni zaslon. Pojavljuje se zaslon Language Ser Language (Postavi jezik) na zaslonu Programmer Settings<br>Language (Postavi jezik) na zaslonu Programmer Settings<br>(Postavke jezika)<br>remii) da biste spremiil promjene ili odaberite gumb Ca<br>rogrammer Settings (Postavke program Wersja prostave brukes. Werstaat ikke broadberite gumb<br>tammer settings (Postavke programera) bez spre<br>se automatski ponovno pokrenuti i vratiti na poč<br>se automatski ponovno pokrenuti i vratiti na poč<br>se automatski ponovno Itematski ponovne pokrenuti i vrati<br>Science observation de vitilize.<br>Science obsoleta. Não vitilize.<br>Netsão dos obsolutão. Nedou<br>Netsão dos obsolutão. Não vitiliza. matski ponovno pokrenuti i vratiti nalpoi zh staraná verzia. Nepoužívať.<br>Jerezerníka za provizivač<br>2006 zapitalizá, Nepoužívačka<br>2006 zakona verzica. Nepoužíva<br>2008 zakona verzica. Nepoužíva<br>2008 zakona verzica. Zastarela različica. Ne uporabite. Laztarentunut versio. Älä käytä. verhieldrad version. Använd ej. Ulatural Amazian sürüm. Kullanmayın.

### Odabir pisača

Programer komunicira s pisačem putem bežične tehnologije Bluetooth®. Samo pisači koje je odobrilo društvo Boston Scientific treba uparivati i upotrebljavati s programerom. Za odabir pisača koji će se upariti i upotrebljavati s programerom:

Napomena: Za neke je pisače potrebna potvrda uparivanja na programeru i pisaču. U takvom slučaju potražite dokumentaciju proizvođača pisača za više detalja.

- 1. Provjerite je li pisač uključen i, ovisno o vašem pisaču, je li bežična funkcija omogućena ili je li bežični adapter u ulazu za USB pisača.
- 2. Odaberite mogućnost Printer Setup (Postavljanje pisača) na zaslonu Programmer Settings (Postavke programera). Zaslon Printer Setup (Postavljanje pisača[\)\(Slika 5\)](#page-38-0) može se pojaviti tako da se prethodno konfigurirani pisač prikazuje kao zadani pisač. Ako zadani pisač već nije odabran i konfiguriran, zaslon će biti prazan, a programer će pretražiti područje kako bi pronašao bežične pisače. Pojavit će se traka napretka traženja kojom se obavještava korisnika da programer trenutačno traži pisače. Mapomena: Za neke je pisa<br>
slučaju potražija<br>
1. Provjerite je li pisač uključen i<br>
adapter u ulazu za USB pisača<br>
2. Odaberite mogučnost Printer Se<br>
Programera). Zaslon Printer Se<br>
konfigurirani pisač prikazuje k<br>
3. Če b Provjerité jeu pisac u<br>
adapter u ulazu za Us<br>
2. Odaberite mogućnos<br>
2. Caslon I konfigurirani pisač pr<br>
2. Caslon I konfigurirani pisač pr<br>
2. Caslon I konfigurirani pisač pr<br>
2. Caslon I konfigurirani pisač pr<br>
2. Caslo Sucaju porazite and<br>
1. Provjerite je il pisač uključen i, ovi:<br>
adapter u ulazu za USB pisača.<br>
2. Odaberite mogućnost Printer Setup<br>
Programera). Zaslon Printer Setup<br>
konfigurirani pisač prikazuje kao z<br>
3. Če biti praz 1. Provjetite jedi pisacukljućen i, ovisnata pisacukljućen i, ovisnata dapter u ulazu za USB pisača.<br>
2. Odaberite mogućnost Printer Setup (1. programera). Zaslon Printer Setup (1. konfigurirani pisač prikazuje kao za<br>
2. adapter u ulazu za USB pisača.<br>
2. Odaberite mogućnost Printer Setup (Postavljan<br>
2. Programera). Zaslon Printer Setup (Postavljan<br>
2. Ke biti prazan, a programer će pretražiti područ<br>
2. Aegustava korisn<br>
2. Aegustava kor

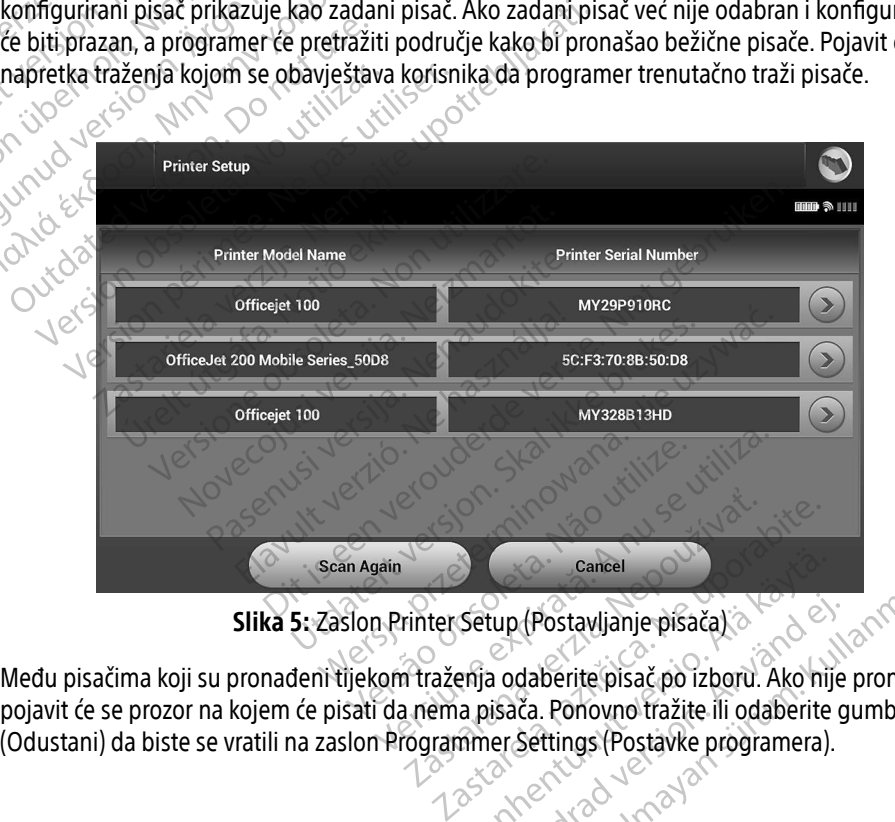

<span id="page-38-0"></span>Slika 5: Zaslon Printer Setup (Postavljanje pisača)

3. Među pisačima koji su pronađeni tijekom traženja odaberite pisač po izboru. Ako nije pronađen nijedan, pojavit će se prozor na kojem će pisati da nema pisača. Ponovno tražite ili odaberite gumb Cancel Gancel<br>
Setup (Postavljanje pisača)<br>
enja odaberite pisač po izboru. Ako nij<br>
a pisača. Ponovno tražite ili odaberite<br>
mer Settings (Postavke programera)<br>
a pisača. Ponovno tražite ili odaberite<br>
a programera) tup (Postavljanje pisača)<br>a odaberite pisač po izboru. Ako nije<br>isača. Ponovno tražite ili odaberite g<br>er. Settings (Postavke programera).<br>användska konstruktor programera). Gancel Control of Control of Control of Control of Control of Control of Control of Control of Control of Control of Control of Control of Control of Control of Control of Control of Control of Control of Control of Contro

- 4. Po želji odaberite željeni pisač s popisa i preimenujte ga s pomoću tipkovnice na zaslonu (do 15 znakova). Serijski broj pisača pojavit će se s odabirom pisača.
- 5. Odaberite gumb Save (Spremi) da biste spremili promjene i vratili se na zaslon Programmer Settings (Postavke programera) ili odaberite gumb Cancel (Odustani) da biste se vratili na zaslon Programmer Settings (Postavke programera) bez spremanja promjena. Zaslon za potvrdu pojavit će se nakon postavljanja pisača. Settings (Postavke programerical postavljanja pisača.<br> **Napomena:** *Informacije op*<br> **Napomena:** *Informacije op*<br> **Verzija softvera programera**<br>
Da biste vidjeli verziju softvera pro<br>
2. Odaberite mogućnost About (Postavk

Napomena: Informacije o problemima s pisačem potražite u odjeljku Rješavanje problema.

### Verzija softvera programera

Da biste vidjeli verziju softvera programera:

- 1. Odaberite mogućnost About Programmer (Informacije o programeru) na zaslonu Programmer Settings (Postavke programera). Pojavljuje se zaslon Programmer Software Version (Verzija softvera programera).
- 2. Na informacijskom zaslonu Programmer Software Version (Verzija softvera programera) prikazuje se trenutačna verzija softvera programera) prikazuje se trenutačna verzija softvera programera. Odaberite gumb Continue (Nastavak) da biste se vratili na zaslon Mapomena: Informacije o problemima s pi<br>
Verzija softvera programera<br>
Da biste vidjeli verziju softvera programera:<br>
1. Odaberite mogućnost About Programmer (In<br>
Postavke programera). Pojavljuje se zaslon P<br>
2. Na informac Verzija softvera programer<br>Da biste vidjeli verziju soft<br>2. Odaberite mogućnos<br>(Postavke programera)<br>2. Na informacijskom za Verzija softvera programera<br>
Da biste vidjeli verziju softvera programe<br>
1. <sup>2</sup> Odaberite mogućnost About Programera<br>
1. <sup>2</sup> Odaberite mogućnost About Program<br>
1. <sup>2</sup> Na informacijskom zaslonu Program<br>
1. 2. Na informacijs Przija softvera programera<br>
Da biste vidjeli verziju softvera programera.<br>
1. <sup>2</sup> Odaberite mogućnost About Programmer (Inf. 1655)<br>
1. *Postavke programera).*<br>
Postavke programera. Odaberica verzija softvera programera. Od Postavke programera). Pojavljuje se z<br>Postavke programera). Pojavljuje se z<br>Na informacijskom zaslonu Programmer<br>Programmer Settings (Postavke progr<br>Programmer Settings (Postavke progr<br>Napomena: Vispisani izvještaji sadrž<br> informacijskom zaslonu Programmer Softv<br>Sutačna verzija softvera programera. Odab<br>grammer Settings (Postavke programera).<br>Johnnena: Vispisani izvještaji sadrže i verzija.<br>Jataka putem značajke Bluetooth®<br>Jerse može konfigu

Napomena: Ispisani izvještaji sadrže i verzije softvera programera.

### <span id="page-39-0"></span>Izvoz podataka putem značajke Bluetooth®

Programer se može konfigurirati za bežični izvoz podataka o pacijentu na stolna ili prijenosna računala koja su<br>
opremljena bežičnom tehnologijom *Bluetooth*® Programer i svako računalo moraju biti pojedinačno upareni<br>
da opremljena bežičnom tehnologijom Bluetooth®. Programer i svako računalo moraju biti pojedinačno upareni da bi se upotrijebila funkcija bežičnog izvoza podataka. Postupak uparivanja programera s računalom razlikuje se od postupka koji se upotrebljava za uparivanje programera s pisačem. e mogućnost About Programmer (Informacije o programera). Pojavljuje se zaslon Programmer Sonacijskom zaslonu Programmer Software Version (Varianista).<br>Alexandrija Softvera programmer Software Version (Varianistantia).<br>Alex s Ispisani izvjestaji sadrže i verzije softvera<br>Item značajke Bluetooth®<br>Dže konfigurirati za bežični izvoz podataka o<br>Ičnom tehnologijom Bluetooth® Programer<br>Ibila funkcija bežičnog izvoza podataka. Postu<br>Viji se upotrebl ettings (Postavke programera).<br>Ispisani izvještaji sadrže i verzije softvera.<br>**m značajke Bluetooth®**<br>konfigurirati za bežični izvoz podataka o<br>m tehnologijom Bluetooth® Programer<br>se upotrebljava za uparivanje programer<br>se acijke Bluetooth<br>
Surirati za bežični izvoz podataka o pasenusi versija.<br>
Programer i svija.<br>
Programer i svija.<br>
Programera izvoza podataka.<br>
Programera<br>
Prodataka podržan je za računala s operodataka nije dostupna za tab ieštaji sadrže i verzije softvera programera.<br>Dit i za bežični izvoz podataka o pacijentu na stolna ili prijom Bluetooth® Programer i svako računalo moraju<br>Dijom Bluetooth® Programer i svako računalo moraju<br>Ijava za upariv a bežični izvoz podataka o pacijentu na stolna ili im Bluetooth® Programer i svako računalo moraju nog izvoza podataka. Postupak uparivanja programa za uparivanje programera s pisačem.<br>podržan je za računala s operativnim

- Napomena: Prijenos podataka podržan je za računala s operativnim sustavom Windows. Značajka prijenosa podataka nije dostupna za tablete ili pametne telefone.
- 1. Provjerite je li omogućeno otkrivanje računala za uparivanje jer programer traži računala u blizini tijekom postupka uparivanja.
- Napomena: Detaljne upute za postizanje toga nalaze se u pomoćnim datotekama za Microsoft Windows pod općim naslovom "Why can't I connect my Bluetooth® device to my computer?" (Zašto ne mogu povezati svoj uređaj sa značajkom Bluetooth® sa svojim računalom?) parivarije programera s pisacem.<br>
žan je za računala s operativnim sustavom<br>
(dostupna za tablete ili pametne telefone.<br>
Ije računala za uparivanje jer programer tra<br>
ostizanje toga nalaze se u pomoćnim datot<br>
m naslovom " za tablete ili pametne telefone.<br>
unala za uparivanje jer programer traži rači<br>
mie toga nalaze se u pomoćnim datotekam<br>
ovom "Why can't I connect my Bluetoother<br>
gu povezati svoj uređaj sa značajkom Blueto<br>
za zastara za Examplaritude der programer trazilitature.<br>Vanhendalise se u pomoćnim datotekam.<br>Vanhendalise značajkom Blueto<br>Version.<br>Alandalise značajkom Blueto.<br>Alandalise značajkom Blueto. malaze se u pomoćnim datotekama Güncel of Programs delta delta delta delta delta delta delta delta delta delta delta delta delta delta delta d<br>Campio delta delta delta delta delta delta delta delta delta delta delta delta delta delta delta delta delta d<br>
- 2. Nakon što je omogućeno otkrivanje ciljnog računala, odaberite gumb Export Programmer Data (Izvezi podatke programera) na zaslonu za pokretanju programera. Pojavit će se zaslon Export Programmer Data Over Bluetooth® (Izvoz podataka programera putem značajke Bluetooth®. Odaberite gumb Set Up Authorized Computers (Postavi ovlaštena računala) da biste tražili obližnja računala i počeli s postupkom uparivanja.
- 3. Po završetku traženja na zaslonu će se prikazati otkrivena računala (tri računala koja imaju najjači signal značajke Bluetooth®) pod naslovom Unauthorized Computers Nearby [\(Slika 6\)](#page-40-0) (Neovlaštena računala u blizini). Odaberite računalo s kojim se želite upariti i pritisnite gumb plusa pokraj njega da biste dovršili postupak uparivanja. uparīvanja.<br>
3. Po završetku traženja na zaslo<br>
značajke *Bluetooth®*) pod nas<br>
blizini). Odaberite računalo s k<br>
postupak uparivanja.<br>
4. Tijekom postupka uparivanja<br>
a oba će uređaja tražiti da pot<br>
v parivanja i upotreb
	- 4. Tijekom postupka uparivanja i programer i računalo predstavit će identične numeričke pristupne šifre, a oba će uređaja tražiti da potvrdite da su dva broja ista. Pristupna šifra prikazuje se samo tijekom uparivanja i upotrebljava se za provjeru uparuju li se ispravni uređaji. postupak uparivanja.<br>4. Tijekom postupka up<br>a oba će uređaja traži<br>4. Vspješno uparivanje<br>2. Vspješno uparivanje<br>2. Computers (Ovlašten)<br>7. Computers (Ovlašten)<br>2. Computers (Ovlašten)
- 5. Uspješno uparivanje prikazuje se kada se popis za predmetno računalo pojavi u stupcu Authorized Computers (Ovlaštena raučunala) umjesto u stupcu Unauthorized Computers Nearby (Neovlaštena računala u blizini). Santa Bueloom - J pou historio<br>
blizini). Odaberite računalo s kojin<br>
postupak uparivanja.<br>
4. Tijekom postupka uparivanja i pro<br>
a oba će uređaja tražiti da potvrdije<br>
uparivanja i upotrebljava se za pro<br>
8. Santa iz Ovla postupak uparivanja.<br>
4. Tijekom postupka uparivanja i prog<br>
aoba će uređaja tražiti da potvrdite<br>
2. Uspješno uparivanje prikazuje se ka<br>
6. Orinputers (Ovlaštena raučunala) u<br>
6. Ovlaštena računala mogu se preime<br>
8. Ovl A. Tijekom postupka uparivanja:<br>
a oba će uređaja tražiti da potvrdite da su dva<br>
versivanja i upotrebljava se za provjeru uparu<br>
5. Uspješno uparivanje prikazuje se kada se popi<br>
Computers (Ovlaštena raŭčunala) umjesto u
	- 6. Ovlaštena računala mogu se preimenovati po želji. Pritisnite i držite popis za računalo dok se ne pojavi

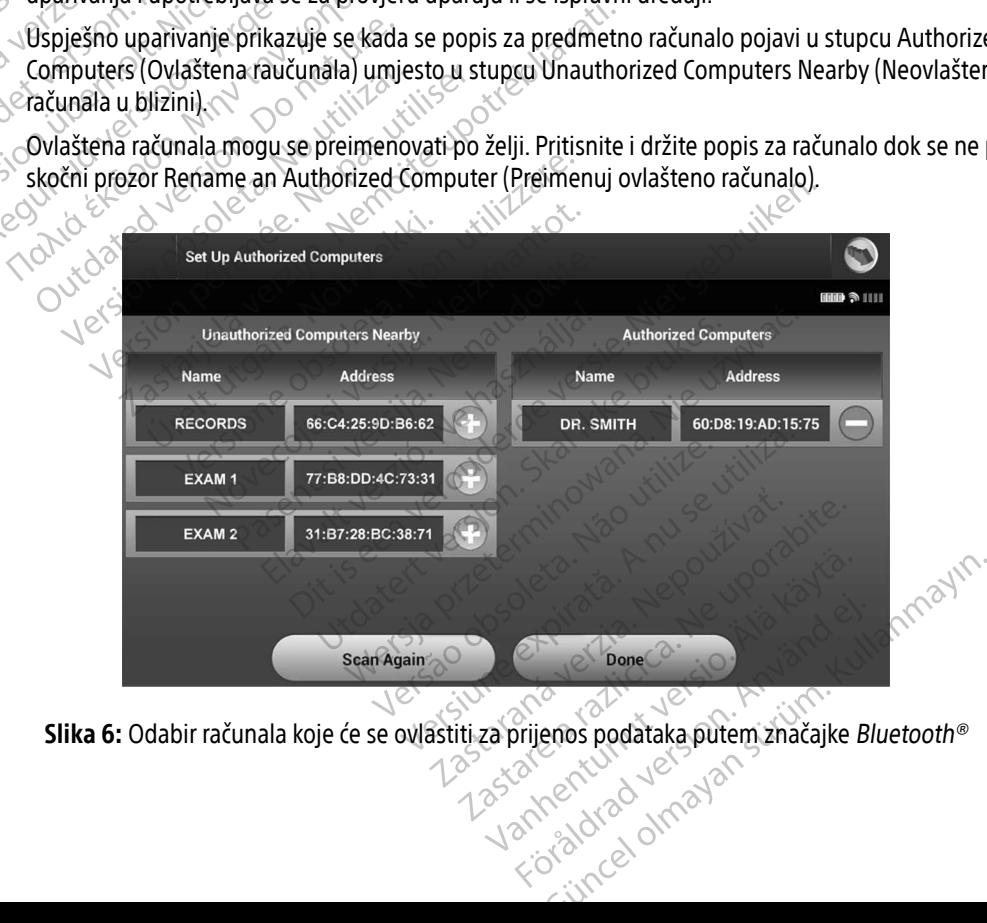

<span id="page-40-0"></span>

### Načini rada programera

### Ponašanje na mreži

Sučelje programera ovisi o tome je li programer na mreži (aktivno komunicira) ili izvan mreže (ne komunicira) s odabranim generatorom impulsa.

Sesija na mreži započinje kada programer uspostavi telemetrijsku vezu s određenim generatorom impulsa. Ako se izgubi telemetrijski signal između programera i generatora impulsa duže od pet sekundi tijekom aktivne komunikacije, prikazuje se žuti zaslon upozorenja. To se može dogoditi ako se palica pomakne izvan dosega telemetrijskih komunikacija ili ako buka ili ometajući predmeti ometaju komunikaciju. Naredbe za programiranje, uključujući šok za pružanje pomoći, neće biti dostupne dok se ponovno ne uspostavi telemetrija. Sesija na mreži započinje kada prodabranim generatorom impulsa.<br>
Sesija na mreži započinje kada prodabranim generatorom impulsa.<br>
Ako se izgubi telemetrijski signaliz<br>
aktivne komunikacije, prikazuje se<br>
dosega telemetrijs Sesija na miezi započinje kada program<br>Ako se izgubi telemetrijski signal izme<br>aktivne komunikacije, prikazuje se žuti<br>dosega telemetrijskih komunikacija ili<br>za programiranje, uključujući šok za pri<br>telemetrija.<br>Ponovno po aktivne komunikacije, prikazuje se žuti za dosega telemetrijskih komunikacija ili ak<br>za programiranje, uključujući šok za pruž<br>telemetrija.<br>Ponovno povezivanje telemetrije može s<br>premještanje palice u telemetrijski raspo<br>p

Ponovno povezivanje telemetrije može se dogoditi automatski ako je otklonjen razlog gubitka telemetrije, npr. premještanje palice u telemetrijski raspon generatora impulsa ili uklanjanje izvora smetnji ili buke. Ponovno pokrenite sesiju ako se telemetrijska veza ne nastavi u roku od jedne minute. aktivne komunikacije, prik<br>dosega telemetrijskih kom<br>za programiranje, uključuj<br>telemetrija.<br>Nepovezivanje telemetrija.<br>Ponovno povezivanje telemetrija.<br>Zastarali palice u telemetrija. dosega telemetrijskih komunikacija ili ako<br>za programiranje, uključujući šok za pruža<br>telemetrija.<br>Ponovno povezivanje telemetrije može se<br>premještanje palice u telemetrijski raspon<br>pokrenite sesiju ako se telemetrijska ve ISO THE MARK SERVICE SERVICE SERVICES<br>
Sega telemetrijskih komunikacija ili ako buka ili c<br>
programiranje, uključujući šok za pružanje pomo<br>
emetrija.<br>
novno povezivanje telemetrijski raspon generator<br>
imieštanje palice u vno povezivanje telemetrije može se<br>ještanje palice u telemetrijski raspon<br>inite sesiju ako se telemetrijska veza<br>inite sesiju ako se telemetrijska veza<br>inite koja pokazuje da se genera<br>izvecaređen ili odgovara na ot<br>primi Ezivanje telemetrije može se dogoditi automatski a<br>palice u telemetrijski raspon generatora impulsa ili<br>ju ako se telemetrijska veza ne nastavi u roku od<br>Kad je u aktivnoj komunikaciji s generatorom impulsa<br>priprema<br>maređe

**Napomena:** $\lnot$ **K**ad je u aktivnoj komunikaciji s generatorom impulsa, programer emitira zvučnu obavijest koja pokazuje da se generator impulsa priprema za primjenu šoka, bilo da je taj šok naređen ili odgovara na otkrivenu aritmiju. Obavijest se dalje javlja sve dok se šok ne primijeni ili poništi. **Programer izvan mreže kada ne komunicira aktivno s generatorom impulsa. Postavkama programera može kada ne komunicira aktivno s generatorom impulsa. Postavkama programera može** versiju ako se telemetrijski veza ne nastamute.<br>
Sesiju ako se telemetrijska veza ne nastamute.<br>
No utilizar pokazuje da se generator imp<br>
Koja pokazuje da se generator imp<br>
Se izvan mreže.<br>
Pizvan mreže.<br>
Pizvan mreže.<br>
P úja pokazuje úa se generatori<br>Inareden ili odgovara na otkrive<br>Inreže<br>Inreže<br>Shranjene sesije pacijenata mo Je u aktivnoj komunikaciji s generatorom<br>pokazuje da se generator impulsa pripreden ili odgovara na otkrivenu aritmiju. O<br>nijeni ili poništi.<br>vže<br>mreže kada ne komunicira aktivno s gene<br>anjene sesije pacijenata mogu se pre

### Ponašanje izvan mreže

se pristupiti, a pohranjene sesije pacijenata mogu se pregledati i/ili ispisati tijekom izvanmrežnih sesija.<br>**phranjene sesije pacijenata** ili poništi.

# Pohranjene sesije pacijenata

Tijekom kontrolnog posjeta pacijenta programer će preuzeti podatke iz memorije generatora impulsa. Programer će pohraniti do 50 sesija pacijenta ili 90 dana podataka o sesijama pacijenta. Kada se dogodi 51. sesija, programer će automatski zamijeniti najstariju pohranjenu sesiju novim podacima. Pored toga, kada prode 90. dan nakon pohrane sesije pacijenta, programer će automatski izbrisati tu sesiju pacijenta kada se progr prođe 90. dan nakon pohrane sesije pacijenta, programer će automatski izbrisati tu sesiju pacijenta kada se programer sljedeći put uključi.<br>Programer sljedeći put uključi.<br>Programer sljedeći put uključi. programer sljedeći put uključi. Nazuje da se generator impulsa priprema za primjenu šoka, bi<br>hazi je da se generator impulsa priprema za primjenu šoka, bi<br>mili poništi.<br>mili poništi.<br>is eže kada ne komunicira aktivno s generatorom impulsa. Postavene sesi da ne komunicira aktivno s'generatorom impulaes.<br>Ela ne komunicira aktivno s'generatorom impulaes.<br>Eli pacijenata mogu se pregledati i ili ispisati.<br>Dacijenta programer će pregledati podatake iz mero.<br>Osesija pacijenta ili wersja programer de predatier in programer de predatier in programer de predatier in programer de predatier in<br>a programer de predatier in programa pacijenta ili 90 dana podataka o sesijama pacijenta.<br>pacijenta ili 90 dana 1201 octobre 1201 Version of the Contract of the Contract of the Contract of the Contract of the Contract of the Contract of the Contract of the Contract of the Contract of the Contract of the Contract of the Contract of the Contract of the mer će preuzeti podatke iz memorije gener<br>ili 90 dana podataka o sesijama pacijenta.<br>i najstariju pohranjenu sesiju novim podaci<br>a, programer će automatski izbrišati tu sesij<br>a, programer će automatski izbrišati tu sesij<br>a dana podataka o sesijama pacijenta.<br>Tariju pohranjenu sesiju novim podaci<br>Gramer če automatski izbrisati tu sesiji<br>Nača kaziki version - Kaziki kasniji<br>Alan pacituro dana dana siji vine.<br>Starkentunut siji vine. Föråldrad version. Använd en strand version. podataka o sesyama pacijenta. Kada se dogo<br>pohranjenu sesiju novim podacima. Pored too<br>price automatski izbrišati tu sesiju pacijenta ka<br>kada se zapisati tu sesiju pacijenta ka<br>autoristi izbrišati izbrišati tu sesiju pacij

Pohranjena sesija uključuje sljedeće podatke:

- izvještaje o zabilježenom S-EKG-u (uključujući indukcijske S-EKG-ove)
- povijest epizode (uključujući sve preuzete epizode)
- podaci o pacijentu
- programirane postavke uređaja

### Za prikaz pohranjenih sesija pacijenata:

- 1. Na zaslonu za pokretanje programera odaberite Stored Patient Sessions (Pohranjene sesije pacijenata). Programirane postavke units<br> **Example 18 Annual Secret School Secret Secret Secret Secret Secret Secret Secret Secret Secret Secret Secret Secret Secret Secret Secret Secret Secret Secret Secret Secret Secret Secret Secret** Za prikaz pohranjenih sesija pacijenat<br>
1. Na zaslonu za pokretanje program<br>
sesije pacijenata).<br>
2. Odaberite željenu sesiju pacijenta<br>
2. Odaberite željenu sesiju pacijenta<br>
2. Na zaslonu za pokretanje program<br>
3. Na zas 1. Na zaslonu za pokretanje programe<br>sesije pacijenata).<br>2. Odaberite željenu sesiju pacijenta.<br>2. Na zaslonu za pokretanje programe<br>3. Na zaslonu za pokretanje programe<br>3. Na zaslonu za pokretanje programe<br>4. Odaberite gu
	- 2. Odaberite željenu sesiju pacijenta.

### Za brisanje pohranjenih sesija pacijenata:

- 3. Na zaslonu za pokretanje programera odaberite Stored Patient Sessions (Pohranjene<br>3. Na Sesije pacijenata) sesije pacijenata). 1. Na zaslonu za pokřet<br>
sesije pačijenata).<br>
2. Odaberite željenu ses<br> **2. Odaberite željenu sesije pohranjenih se**<br> **2. Na zaslonu za pokret**<br>
3. Na zaslonu za pokret<br>
3. Na zaslonu za pokret<br>
3. Na zaslonu za pokret
	- $\sim$  <sup>7</sup>4. Odaberite gumb Purge All Data (Izbriši sve podatke).
- 5. Pojavljuje se dijaloški okvir za potvrdu. Odaberite OK (U redu) da biste izbrisali sve pohranjene podatke o sesiji pacijenta. Aegustie pacijenata).<br>
2. Odaberite zeljenu sesiju pacijenta.<br>
2. Odaberite zeljenu sesiju pacijenata:<br>
3. Na zaslonu za pokretanje programera odaberi<br>
3. Na zaslonu za pokretanje programera odaberi<br>
3. Na zaslonu za pokr anje pohranjenih sesija pacijenata.<br>Na zaslonu za pokretanje programera<br>Sesije pacijenata)<br>Odaberite gumb Purge All Data (Izbriš<br>Pojavljuje se dijaloški okvir za potvrđu<br>esiji pacijenta. zasionu za pokretanje programera odaperije<br>ije pacijenata)<br>aberite gumb Purge All Data (Izbriši sve po<br>avljuje se dijaloški okvir za potvrdu. Odabe<br>iji pacijenta.<br>veza **generator impulsa Pranjenih sesija pacijenata:**<br>20 za pokretanje programera odaberite Stored Paticijenata)<br>21 gumb Purge All Data (Izbriši sve podatke)<br>32 se dijaloški okvir za potvrdu. Odaberite OK (U redi<br>23 se dijaloški okvir za potvrdu Versioner of the state of the state of the state of the state of the state of the state of the state of the state of the state of the state of the state of the state of the state of the state of the state of the state of t Primptulsa. Nei Adi Lindon (2016) President de la constant de la constant de la constant de la constant de la constant de la constant de la constant de la constant de la constant de la constant de la constant de la constant de la constant de la constant de

# Načini rada za generator impulsa

Generator impulsa ima sljedeće načine rada: hta.<br> **erator impulsa**<br>
Sa ima sljedeće načne rada:<br>
sa ima sljedeće načne rada:<br>
ijekom skladištenja **Impulsa** die Reich Nenaudokite. ece načine rada: en avoidation

- Način rada tijekom skladištenja
- Način rada uključene terapije
- Način rada isključene terapije
- Način rada za zaštitu od MR-a

### Način rada tijekom skladištenja

Standard Standard Maria tijekom skladištenja stanje je male potrošnje energije namijenjeno samo za pohranu. Kad<br>Način rada tijekom skladištenja stanje je male potrošnje energije namijenjeno samo za pohranu. Kad<br>Način rada programer ispituje generator impulsa u načinu rada tijekom skladištenja, izlazi iz načina rada tijekom skladištenja i prebacuje se prema zadanoj postavci na način rada isključene terapije. Provodi se obnavljanje kondenzatora s punom energijom, a generator impulsa pripremljen je za postavljanje. Kad generator impulsa izade iz načina rada tijekom skladištenja.<br>Izade iz načina rada tijekom skladištenja, ne može se reprogramirati u na izađe iz načina rada tijekom skladištenja, ne može se reprogramirati u način rada tijekom skladištenja.<br>Ali<sup>kom</sup> politika iz načina rada tijekom skladištenja. ačine radą? Nerioudo zalenio kal ikke brukes. Wać.<br>January Skal ikke bruke brukes. Nulle ikke brukes. Nulle ikke brukes. Nulle ikke brukes.<br>January Jermana. Norder of the brukes. Nulle ikke brukes.<br>Although the society of Version observation observations and the political contraction of the political contraction of the political contraction of the political contraction of the political contraction of the political contraction of the politic zastaraná verzia. Nepoužívače<br>Zastaraná veľka vezdela različica.<br>
Zastaraná veľka vezdela različica.<br>
Zastaraná veľka različica. Nepoužívať na način rada isključene terapije.<br>
Proprimpulsa pripremljen je za postavljanje.<br> Elä käytä.<br>
Sosnie energije namijenjeno samo za posinje energije namijenjeno samo za postavljanje za postavljanje.<br>
Tranačin rada isključene terapije. Providsa pripremljen je za postavljanje.<br>
Se reprogramirati u način rad ije energije namijenjeno samo za po<br>jekom skladištenja, izlazi iz načina rapije.<br>Kačin rada isključene terapije. Provca pripremljen je za postavljanje. Kač<br>reprogramirati u način rada tijekom s Güncel olmayı Sürüm. Kadametri olmayın.<br>Senergije namijenjeno samo za pohranu. Kadam skladištenja, izlazi iz načina rada tijekom<br>Sčin rada isključene terapije. Provodi se obnav<br>oripremljen je za postavljanje. Kad generator

### Način rada uključene terapije

Režim terapije uključene terapije primarni je način rada generatora impulsa, kojim se omogućava automatsko detektiranje ventrikularnih tahiaritmija i odgovor na njih.

### Način rada isključene terapije

Način rada isključene terapije onemogućuje automatsku primjenu terapije, a istovremeno omogućuje ručnu kontrolu primjenu šoka. Programabilni parametri mogu se pregledavati i podešavati putem programera. Iz ovog se načina rada može prikazati ili ispisati supkutani elektrogram (S-EKG).

Generator impulsa zadano se prebacuje u način rada isključene terapije kad izađe iz načina rada tijekom<br>skladištenia skladištenja.

Napomena: Ručna terapija i terapija šoka za pružanje pomoći dostupne su kada je uređaj postavljen<br>
Sana način rada uključene terapije ili način rada isključene terapije i aktivno komunicira s<br>
Sana je uređaj postavljene te na način rada uključene terapije ili način rada isključene terapije i aktivno komunicira s generatorom impulsa, ali tek nakon završetka početnog postupka postavljanja. Pogledajte odjeljak Automatsko postavljanje na stranici 43. Mačin rada isključene terapije<br>
Način rada isključene terapije onen<br>
kontrolu primjenu šoka. Programat<br>
ovog se načina rada može prikazat<br>
Generator impulsa zadano se preb<br>
skladištenja.<br>
Napomena: Ručna terapija i terapij Experience over the set of the set of the set of the set of the set of the set of the set of the set of the set of the set of the set of the set of the set of the set of the set of the set of the set of the set of the set Način rada isključene terapije onemogradihi<br>
kontrolu primjenu šoka, Programabilni<br>
ovog se načina rada može prikazati.<br>
Forelator impulsa zadano se prebačuj<br>
skladištenja.<br> **Napomena:** Ručna terapija i terapija<br> **Napomena** Način rada za zaštitu od MR-a Generator impulsa zadano se prebacuje u<br>skladištenja.<br>Napomena: Ručna terapija i terapija šo<br>na način rada uključene te<br>generatorom impulsa, ali terapija i terapija šo<br>skladištenja za zastitu od MR-a<br>ačin rada za zastitu o nerator impulsa zadano se prebacuje u način radaštenja.<br>
nerator impulsa zadano se prebacuje u način radaštenja.<br>
Apomena: Ručna terapija i terapija šoka za pru<br>
ma način rada uključene terapije ili r<br>
generatorom impulsa, Omenas Ručna terapija i terapijaso<br>
Social način rada uključene ter<br>
Godieljak Automatsko posta<br>
da za zaštitu od MR-a<br>
da za zaštitu od MR-a<br>
da za zaštitu od MR-a<br>
da za zaštitu od MR-a mijenja odre

### Način rada za zaštitu od MR-a

Način rada za zaštitu od MR-a dostupno je na uređajima EMBLEM S-ICD.

Način rada za zaštitu od MR-a mijenja određene funkcije generatora impulsa kako bi ublažio rizike povezane s izlaganjem S-ICD sustava okruženju MR-a. Odabirom načina rada za zaštitu od MR-a pokrenut će se sekvenca zaslona kako bi se procijenila podobnost i spremnost pacijenta za podvrgavanje snimanju MR-a uvjetovano MR-om. Pogledajte sažeti izvještaj da biste saznali je li uređaj bio u načinu rada za zaštitu od MR-a. Potpuni opis načina rada za zaštitu od MR-a, popis uređaja uvjetno sigurnih za MR i dodatne informacije o S-ICD sustavu ImageReady potražite u tehničkom vodiču za MR. Version observersion observersion observersion of the nakon control of the national control of the national control of the same of the same of the same of the same of the same of the same of the same of the same of the sam Ručna terapija i terapija šoka za pružanje pomoći<br>
na način rada uključene terapije ili način rada iskl<br>
generatorom impulsa, ali tek nakon završetka po<br>
Sodjeljak Automatsko postavljanje na stranici 43.<br>
zaštitu od MR-a d štitu od MR-a dostupno je na<br>Štitu od MR-a mijenja određer<br>J sustava okruženju MR-a. Od<br>se procijenila podobnost i spre<br>jte sažeti izvještaj da biste saz<br>za zaštitu od MR-a, popis ure rod MR-a<br>u od MR-a dostupno je na uređajima EMB<br>u od MR-a mijenja određene funkcije genstava okruženju MR-a. Odabirom načina<br>procijenila podobnost i spremnost pacijer<br>sažeti izvještaj da biste saznali je li uređa<br>izaštitu d MR-a dostupno je na uređajima EMB<br>d MR-a mijenja određene funkcije gen<br>wa okruženju MR-a. Odabirom načina r<br>ijenila podobnosti spremnost pacijen<br>žeti izvještaj da biste saznali je li uređaj<br>stitu od MR-a, popis uređaja u MR-a mijenja određene funkcije generalnica mijenja određene funkcije generalnica mijenja određene funkcije generalnica radio<br>okruženju MR-a. Odabirom načina radio<br>i izvještaj da biste saznali je li uređaj t<br>u od MR-a, popi Fa mijenja određene funkcije gene<br>ruženju MR-a. Odabirom načina ra<br>a podobnost i spremnost pacijenta<br>vještaj da biste saznali je li uredaj<br>d MR-a, popis uredaja uvjetno sig<br>te u tehničkom vodiču za MR.<br>snimanju MR-om, s po dostupno je na uređajima EMBLEM S-ICD.<br>
mijenja određene funkcije generatora impulsa kako bi<br>
ienju MR-a. Odabirom načina rada za zaštitu od MR-a<br>
odobnost i spremnost pacijenta za podvrgavanje snin<br>
staj da biste saznali iu MR-a. Odabirom načina rada za zaštitu od MR-abnosti spremnost pacijenta za podvrgavanje sn<br>j da biste saznali je li uređaj bio u načinu rada za za<br>j da biste saznali je li uređaj bio u načinu rada za za<br>-a, popis uređaj

Prije podvrgavanja pacijenta snimanju MR-om, s pomoću programera mora se programirati S-ICD sustav ImageReady u načinu rada za zaštitu od MR-a. U načinu rada za zaštitu od MR-a:

- obustavlja se terapija tahikardije
- značajka vremenskog ograničenja nominalno je postavljena na 6 sati, s programiranim vrijednostima od 6, 9, 12 i 24 sata Version of the state of the state of the state of the state of the state of the state of the state of the state of the state of the state of the state of the state of the state of the state of the state of the state of the m, s pomoću programera mora se programi The postalilenana 6 sati, siprogramiranim virijednos Förhentunut version. Användland
- onemogućen je zvučni signal

Način rada za zaštitu od MR-a poništava se ručnim izlaskom ili korisnički programiranim automatski razdobljem vremenskog ograničenja za zaštitu od MR-a (upute o programiranju načina rada za zaštitu od MR-a potražite u tehničkom vodiču za MR). Šok za pružanje pomoći također će poništiti način rada za zaštitu od MR-a. Kada se izađe iz načina rada za zaštitu od MR-a, svi se parametri (osim zvučnog signala) vraćaju u prethodno programirane postavke.

Upozorenje: Zvučni signal možda više neće biti upotrebljiv nakon snimanja MR-om. Dolazak u kontakt s jakim magnetskim poljem uređaja sa snimanje MR-om može uzrokovati trajni kvar glasnoće zvučnog signala. To se ne može popraviti, čak i nakon izlaska iz okoline za snimanje MR-om i izlaska iz načina rada za zaštitu od MR-a. Prije nego što se izvrši postupak MR-a, liječnik i pacijent trebaju procijeniti korist postupka MR-a u odnosu na rizik od gubitka zvučnog signala. Preporučuje se da se pacijente prati na sustavu LATITUDE NXT nakon snimanja MR-om ako se to već ne radi. Inače se preporučuje termin za kontrolu u klinikama svaka tri mjeseca za praćenje rada uređaja. Prethodno programirane postavke.<br>
Upozorenje: Zvučni signal možda više neće<br>
kontakts jakim magnetskim po<br>
kvar glasnoće zvučnog signala.<br>
Za snimanje MR-om i izlaska iz<br>
postupak MR-a, liječnik i pacije<br>
Postupak MR-a, li Za sniman<br>
Postupaki<br>
Postupaki<br>
Castaralí verza kontrol<br>
Castaralí verza kontrol<br>
Castaralí verza (Postupa)<br>
Castaralí verza (Postupa)<br>
Castaralí verza (Postupa)<br>
Castaralí verza (Postupa) Kollakts Jakilli magije<br>
kvar glasnoće zvučnog<br>
za snimanje MR-om i iz<br>
postupak MR-a, liječni<br>
postupak MR-a, liječni<br>
za kontrolu u klinikama<br>
za kontrolu u klinikama<br>
x version. Za kontrolu u klinikama<br>
MR-a. (Pogledajt Va snimanje MR-om iziz<br>
postupak MR-a, liječnik i<br>
ma rizik od gubitka zvučnik<br>
(ATITUDE NXT nakon sni<br>
(ATITUDE NXT nakon sni<br>
Za kontrolu u klinikama s<br>
(Napomena: Zvučni signal može se po<br>
MR-a. (Pogledajte odjelji<br>
(MR Aegunud version. Aegunud version. Aegunud version.<br>
Mapomena: Zvučni signal može se ponovno om MR-a. (Pogledajte odjeljak Omogunud Version. MR-a. (Pogledajte odjeljak Omogunud Version. MR-a. (Pogledajte odjeljak Omogunud V

**Napomena:**  $\bigcirc$ **Z**vučni signal može se ponovno omogućiti nakon izlaska iz načina rada za zaštitu od MR-a. (Pogledajte odjeljak [Omogućavanje/Onemogućavanje zvučnog signala \(uređaji](#page-77-0)  Povezivanje i odspajanje od generatora impulsa S-ICD-a omena: Zvučni signal može se pon<br>
MR-a. (Pogledajte odjeljak<br>
EMBLEM S-ICD) na stranici<br>
mje i odspajanje od generatora<br>
mjse odjeljku navode informacije po za kontrolu u klinikama svaka tri mjeseca za prać<br>Zvučni signal može se ponovno omogućiti nakon<br>MR-a. (Pogledajte odjeljak Omogućavanje/Onem<br>EMBLEM S-ICD) na stranici 68.<br>Spajanje od generatora impulsa S-ICD-a<br>Jeljku navod

U ovom se odjeljku navode informacije potrebne za odabir, povezivanje i odspajanje generatora impulsa.

Oprez: Za komuniciranje i programiranje generatora impulsa S-ICD-a upotrebljavajte samo određeni programer Boston Scientific za S-ICD i odgovarajuću softversku aplikaciju. Wer[s](#page-77-0). (Pogledajte odjeljak Omogue<br>
EMBLEM S-ICD) na stranici68.)<br>
e i odspajanje od generatora impuls<br>
se odjeljku navode informacije potrebne z<br>
pěrz: Za komuniciranje i programiranje g<br>
određeni programer Boston Scient

### Traženje generatora impulsa

- 1. Odaberite gumb Scan For Devices (Traži uređaje) na zaslonu za pokretanje programera [\(Slika 2 na](#page-34-0) stranici 25). Traka napretka traženja prikazuje se tijekom postupka traženja, a kada završi, pojavlju se zaslon Device List [stranici 25\)](#page-34-0). Traka napretka traženja prikazuje se tijekom postupka traženja, a kada završi, pojavljuje se zaslon Device List (Popis uređaja). Odaberite gumb Cancel (Odustani) u bilo kojem trenu kako bi se prekinuo postupak traženja. anje od generatora impulsa S-ICD-<br>Navode informacije potrebne za odabir, promuniciranje i programiranje generatora<br>Edeni programer Boston Scientific za S-IC<br>Impulsa<br>Ib Scan For Devices (Traži uređaje) na zasl<br>Ika napretka iciranje i programiranje generatora in<br>programer Boston Scientific za S-ICD<br>Jsa<br>n For Devices (Traži uređaje) na zasloj<br>pretka traženja prikazuje se tijekom p<br>(Popis uređaja). Odaberite gumb Canaženja. Elavuel Boston Scientific za S-ICD<br>
Scientific za S-ICD<br>
The divides (Traži uredaje) na zaslo<br>
tka traženja prikazuje se tijekom p<br>
pojs uređaja). Odaberite gumb Car<br>
enja eneratora impulsa S-ICD-a<br>
primacije potrebne za odabir, povezivanje i odspajanje<br>
je i programiranje generatora impulsa S-ICD-a upotre<br>
amer Boston Scientific za S-ICD i odgovarajuću softver<br>
Devices (Traži uređaje) na za er Boston Scientific za S-ICD i odgovaraju<br>Vices (Traži uređaje) na zaslonu za pokreta<br>Aženja prikazuje se tijekom postupka traži<br>ređaja). Odaberite gumb Cancel (Odustan<br>Viši, na zaslonu Device List (Popis uređaja)<br>Ilika 7 Boston Scientific za S-ICD i odgovarajuću softv<br>es (Traži uređaje) na zaslonu za pokretanje pro<br>es (Traži uređaje) na zaslonu za pokretanje pro<br>nja prikazuje se tijekom postupka traženja, a k<br>aja). Odaberite gumb Cancel (O
- 2. Kad se postupak traženja dovrši, na zaslonu Device List (Popis uređaja) prikazat će se popis otkrivenih generatora impulsa (do 16) (Slika 7 na stranici 36). Uređaji koji su u načinu rada tijekom skladištenja prikazat će se kao "Not Implanted" (Nisu ugrađeni). Švi uređaji koji su prethodno izašli iz načina rada<br>tijekom skladištenja prikazuju se kao "Implanted" (Ugrađeni). Ili sa spremljenim imenom pacijenta.<br>A prikazat je se ka tijekom skladištenja prikazuju se kao "Implanted" (Ugrađeni) ili sa spremljenim imenom pacijenta.<br>Ali sa spremljenim imenom pacijenta.<br>Ali sa spremljenim imenom pacijenta. (Traži uređaje) na zaslonu za pokretanje pro<br>a prikazuje se tijekom postupka traženja, a la).<br>Odaberite gumb Cancel (Odustani) u bilo<br>a zaslonu Device List (Popis uređaja) prikaza.<br>na stranici 36). Uređaji koji su u načinu aberite. Gumb Cancel (Odustani) u bilo koje<br>Donu Device List (Popis uredaja) prikazat će s<br>Zanici 36). Uređaji koji su u načinu rada tijek<br>ugrađeni). Svi uređaji koji su prethodno iza<br>pplanted" (Ugrađeni). Ili sa spremljen evice List (Popis uredaja) prikazat če s<br>36). Uredaji koji su u načinu rada tijek<br>deni). Švi uredaji koji su prethodno iza<br>ted" (Ugrađeni) ili sa spremljenim imerička<br>kazaka kaji koji su prethodno iza **Püredaji koji su u načinu rada tijekor**<br>i**j. Svi uredaji koji su prethodno izašl**<br>"(Ugrađeni) ili sa spremljenim imeno<br>använd e spremljenim imeno<br>användska danastička spremljenim imeno<br>användska danastička spremljenim ime List (Popis uređaja) prikazat će se popis otkrivedaji koji su u načinu rada tijekom skladišter<br>Fedaji koji su u načinu rada tijekom skladišter<br>Svi uređaji koji su prethodno izašli iz načina r<br>Igrađeni) ili sa spremljenim i

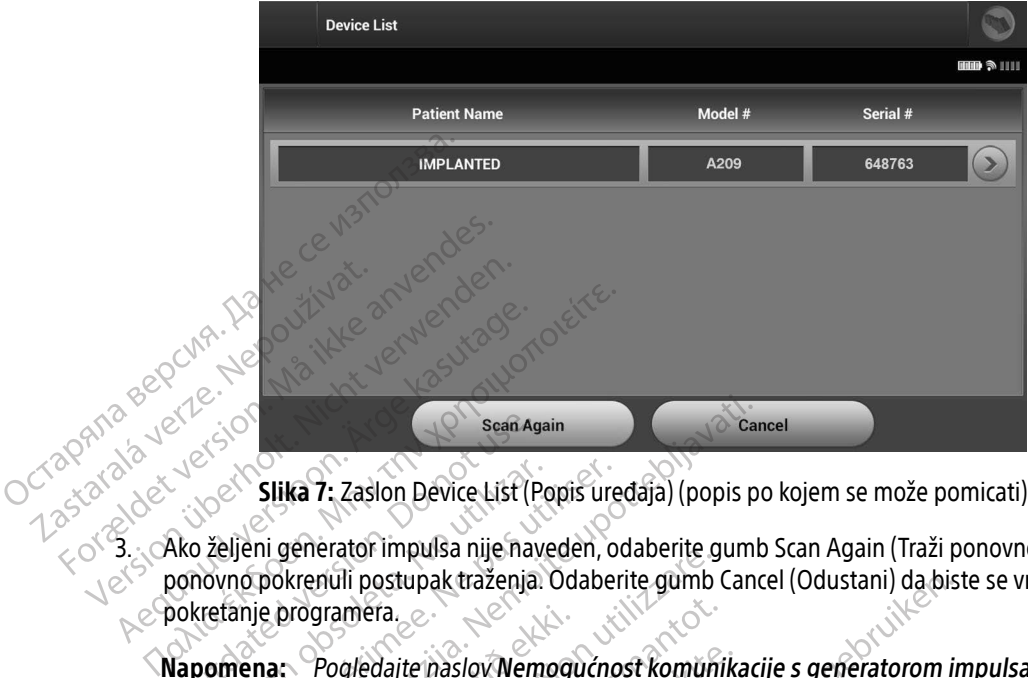

<span id="page-45-0"></span>Slika 7: Zaslon Device List (Popis uređaja) (popis po kojem se može pomicati)

3. Ako željeni generator impulsa nije naveden, odaberite gumb Scan Again (Traži ponovno) da biste ponovno pokrenuli postupak traženja. Odaberite gumb Cancel (Odustani) da biste se vratili na zaslon za pokretanje programera. Sean Agoston.<br>
2021 Slika 7: Zaslon Device List (F<br>
Ako željeni generator impulsa nije na<br>
2000 Notestanje programera.<br>
2000 Napomena: Pogledajte naslov Nen<br>
2000 Netanje programera.<br>
2000 Netanje progledajte naslov Nen Slika 7: Zaslon Device List (Popis ure delinion observator impulsa nije naveden, obvio pokrenuli postupak traženja. Odabe<br>Version obsoleta.<br>Version programera.<br>Version odjeljka Rješavanje problema?<br>Version odjeljka Rješava Slika 7: Zaslon Device List (Popis uređaja) (popis pri generator impulsa nije naveden, odaberite gum<br>pokrenuli postupak traženja. Odaberite gumb Can<br>je programera.<br>na: Pogledajte naslov Nemogućnost komunikac<br>odjeljka Rješa Frator impulsarille naveuen, ouaberite de<br>Progledajte naslov Nemogućnost komunistica.<br>Pogledajte naslov Nemogućnost komunistica.<br>Non utilizare.<br>Prator impulsarile problema za daljnju.<br>Prator impulsarile problema za daljnju

Napomena: Pogledajte naslov Nemogućnost komunikacije s generatorom impulsa unutar odjeljka Rješavanje problema za daljnju pomoć. Odkretanje programera.<br>
Napomena: Pogledajte naslov Nemogućnost komunikacije s generatorom impulsa unutar<br>
odjeljka Rješavanje problema za daljnju pomoć.<br>
Odaberite željeni generator impulsa na zaslonu Device List (Popis u

### Povezivanje na generator impulsa

komunikacijsku sesiju. Napomena: Bez obzira na to koliko se generatora impulsa pronađe traženjem, korisnik mora odabrati Napomena: Bez obzira na to koliko se generatora impulsa pronađe traženjem, korisnik mora odabrati Napomena: Bez obzira na to dajte naslov Nemogućnost komunik<br>Ika Rješavanje problema za daljnju po<br>Panaudoki na zaslonu Device List (Po<br>Pana to koliko se generatora impulsa popisa kako bi za Riesavanie problema za dalinju po<br>
pulsa<br>
impulsa na zaslonu Device List (Po<br>
impulsa na zaslonu Device List (Po<br>
a to koliko se generatora impulsa po<br>
nerator impulsa s popisa kako bi z Di[t](#page-88-0) is een versies van die versies van die versies van die versies van die versies van die versies van die versies van die versies van die versies van die versies van die versies van die versies van die versies van die ver Sa na zaslonu Device List (Popis uredaja)<br>Sa na zaslonu Device List (Popis uredaja)<br>Diko se generatora impulsa pronade traže<br>Dranim generatorom impulsa pakon oda The problema za daminu pomoće<br>
The problema za daminu pomoće<br>
The sistem Device List (Popis uredaja) (Slika 7)<br>
The generatora impulsa probade traženjem, k<br>
mpulsa s popisa kako bi započeo aktivnu komu<br>
načinu rada tijekom

određeni generator impulsa s popisa kako bi započeo aktivnu komunikaciju. Version Device Identification (Identifikacija uređaja) pojavljuje se nakon uspostavljanja komunikacije s constranente i povezivanje na generator impulsa u načinu rada tijekom skladištenja.<br>
2. Zaslon Device Identification Versão observado de traja<br>Versão propisa kako bi započeo aktivizina.<br>Não utiliza e propisa kako bi započeo aktivizina.<br>Não utilizar de propisa nakon oda.

### Povezivanje na generator impulsa u načinu rada tijekom skladištenja

- 1. Programer se povezuje s odabranim generatorom impulsa nakon odabira. Pojavit će se prozor koji pokazuje da je povezivanje u tijeku.
- generatorom impulsa. Peratora impulsa pronade traženjem, korisna<br>Zada trjekom skradištenja<br>Zada trjekom skradištenja<br>Zastaraná verzia. Pojavit ć<br>Zastarela pojavljuje se nakon uspostavljan<br>Zastarela različica. Pojavit ć Vanhendus vanhendus versionen versionen versionen versionen versionen versionen versionen versionen versionen versionen versionen versionen versionen versionen versionen versionen versionen versionen versionen versionen ve **Rom skladištenja**<br>Förhaldrad version. Analytice.<br>Fördavljuje se nakon uspostavljanja<br>Använd skladisten.<br>Används och och använd efter användstavljanja m skladištenja<br>Skladištenja<br>Spojavljuje se nakon uspostavljanja komunika

Napomena: Zaslon Identification (Identifikacija uređaja) vidljiv je samo tijekom povezivanja s generatorom impulsa u načinu rada tijekom skladištenja.

3. Model uređaja i serijski brojevi automatski se dobivaju i prikazuju tijekom početnog postupka traženja. Odaberite Continue (Nastavak) kako bi se uklonio uređaj iz načina rada tijekom skladištenja i pripremio za ugradnju ili odaberite Cancel (Odustani) da biste se vratili na zaslon Device List (Popis uređaja).

### Povezivanje na ugrađeni generator impulsa

Ako je ugrađeni generator impulsa odabran na zaslonu Device List (Popis uređaja), događa se sljedeća sekvenca povezivanja:

- 1. Programer se povezuje s odabranim generatorom impulsa nakon odabira. Pojavit će se prozor koji pokazuje da je povezivanje u tijeku. ugradnju ili odaberite Cancel (<br> **Povezivanje na ugrađeni generato**<br>
Ako je ugrađeni generator impulsa<br>
sekvenca povezivanja:<br>
1. Programer se povezuje s odat<br>
Pokazuje da je povezivanje u 1<br>
Pokazuje da je povezivanje u 1 Ako je ugrađeni generator<br>sekvenca povezivanja:<br>1. Programer se povezu<br>Pokazuje da je povez<br>2. Zaslon Device Status<br>impulsa (Slika 16 na s Forekid sestje pacijenta<br>
Sekvenca povezivanja:<br>
1. Programer se povezuje s odabran<br>
1. Programer se povezuje s odabran<br>
1. Programer se povezuje s odabran<br>
1. Programer se povezuje s odabran<br>
1. Programer se povezuje s od Ako je ugrađeni generator impulsa odab<br>sekvenca povezivanja:<br>1. Programer se povezuje s odabranim<br>2. Prokazuje da je povezivanje u tijeku.<br>2. Zaslon Device Status (Status uredaja)<br>2. Prekid sesije pacijenta.<br>2. Za prekid s Aekvenca povezivanja:<br>
Sekvenca povezivanja:<br>
2. Zaslon Device Status (Status uredaja) pojavljuj<br>
2. Zaslon Device Status (Status uredaja) pojavljuj<br>
impulsa. (Slika 16 na stranici 52).<br>
2. Zaslon Device Status (Status ur
- 2. Zaslon Device Status (Status uređaja) pojavljuje se nakon uspostavljanja komunikacije s generatorom<br>2. Zaslon Device Status (Status uređaja) pojavljuje se nakon uspostavljanja komunikacije s generatorom<br>2. Zaslon pozije impulsa. (Slika 16 na stranici 52). Zaslon Device Status (Status uredaja)<br>
mpulsa. (Slika 16 na stranici 52).<br>
Sesije pacijenta<br>
ekid sesije pacijenta na mreži i vraćan<br>Odaberite ikonu glavnog izbornika na<br>Odaberite gumb End Session (Kraj ses evice Status (Status uredaĵa) pojavljuje se nakon us<br>(Slika 16 na stranici 52).<br>Acijenta. Nemoj izbornika na navigacijskoj traci. Po<br>Ele pacijenta na mrežili vraćanje programera u izvan<br>Elkonu glavnog izbornika na navigaci

### Prekid sesije pacijenta

Za prekid sesije pacijenta na mreži i vraćanje programera u izvanmrežni način rada: Versión observersión observersión observersión de la passier pacifenta na mirezia vraćanje programa<br>A sestje pacifenta na mirezia vraćanje programa<br>aberite gumb End Session (Kraj sestje) (Slik rijenta na mrežin vraćanje programera u iz<br>u glavnog izbornika na navigacijskoj trac<br>ib End Session (Kraj sesije) (Slika 8 na strac<br>existence observedence observedence

Elazy Keraka Karalden Alazy<br>People verzió. Ne használja:<br>People verzió. Ne használja:<br>People verzio. Ne használja:<br>People verziels. Ne használja:

1. Odaberite ikonu glavnog izbornika na navigacijskoj traci. Pojavi se zaslon Main Menu (Glavni izbornik).<br>2. Odaberite gumb End Session (Kraj sesije) (Slika 8 na stranici 38).<br>2. Codaberite gumb End Session (Kraj sesije) režit vraćanje programera u izvanmrežni način rada.<br>Zbornika na navigacijskoj traci. Pojavi se zaslon Main N<br>ion (Kraj sesije) (Slika 8 na stranici 38).<br>Andrej sesije) (Slika 8 na stranici 38).<br>Andrej sesije, Nekola do Sli

Netsia przeterminowana. Nie używać.<br>Jessia przezednika przez włatelinych<br>Serio przetorninowana. Nie używać.<br>Jessia przeterminowana. Nie używać.<br>Serio przez przez przez wordzia.<br>Coateling przez przez przez przez przez.<br>Mets

Versiune expirată. A principaliza.<br>A nu de cheminova din linka.<br>A nu de cheminova din linka.<br>A nu de cheminată. A nu se volată.<br>A nu de cheminica. A nu de cheminica.<br>A nu de cheminica. A nu de cheminica.<br>A nu de cheminica. zh staraná verzia. Nepoužívať.<br>Jerezerníka za provizivač<br>2006 zapitalizá, Nepoužívačka<br>2006 zakona verzica. Nepoužíva<br>2008 zakona verzica. Nepoužíva<br>2008 zakona verzica.

Versão dos de Haria Negoutivre.

2. **Odaberite gumb End Session (Kraj sesije) (Slika 8 na stranici 38).**<br>Version (Sloven) (Slika 8 na stranici 38).<br>125 de signe de la posta de la posta de la posta de la posta de la posta de la posta de la posta de la post Versu: Liveria or de de ville en tille i stylvare en tille i stylvare en tille i stylvare en tille i stylvare<br>dove outside techo de de valite e ville i stylvare<br>dove outside techo de de valite e villiza.<br>de sequit ve de de Noveconusi versije (Slika 8 na stra Pasenusi versija. Nenaudokiteranistranisme<br>Pasenusi versija. Nenaudokiteranisme<br>Pasenusi versija. Nenaudokiteranisme<br>Pasenusi versija. Nenaudokiteranisme Utdatert versjon. Skal ikke brukes.<br>Utdatert versjon. Skal ikke brukes.<br>Utdatert versjon.

37

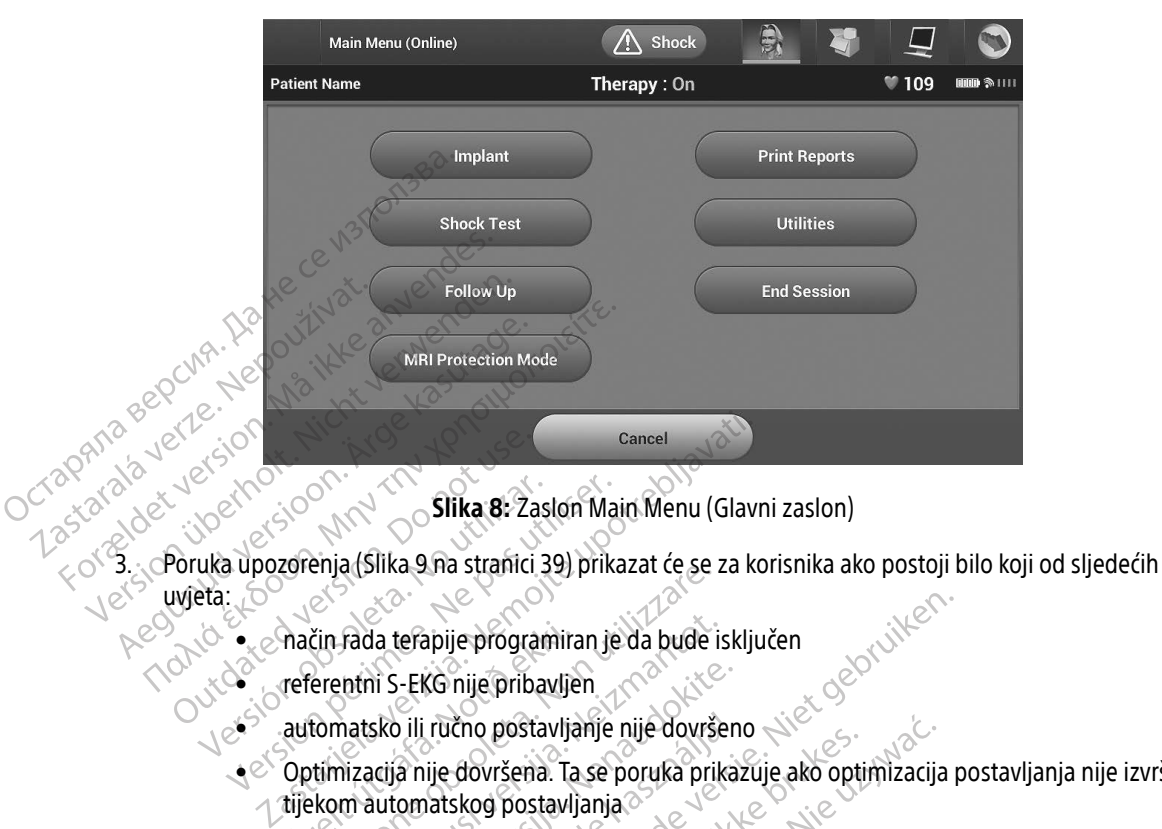

<span id="page-47-0"></span>Slika 8: Zaslon Main Menu (Glavni zaslon)

uvjata: Outdated version. Do not use of the state of the state of the state of the state of the state of the state of the state of the state of the state of the state of the state of the state of the state of the state of the stat Versión obsoleta.<br>
Versión obsoleta.<br>
Version pártico de la [pas u](#page-48-0)tilizar.<br>
Version période de la principa de la passa de la passa de la passa de la passa de la passa de la passa de la passa de la passa de la passa de la pa

- $\frac{1}{2}$  of  $\frac{1}{2}$  of način rada terapije programiran je da bude isključen<br> $\frac{1}{2}$  of  $\frac{1}{2}$  referentni S-EKG nije pribavljen
	- referentni S-EKG nije pribavljen
	- automatsko ili ručno postavljanje nije dovršeno
- $\bullet$   $\circ$  Optimizacija nije dovršena. Ta se poruka prikazuje ako optimizacija postavljanja nije izvršena tijekom automatskog postavljanja način rada terapije programir<br>referentni S-EKG nije pribavlja<br>automatsko ili ručno postavlja<br>Optimizacija nije dovršena. Ta<br>tijekom automatskog postavlj<br>SMART Pass (PAMETNA propu enja (silka sha suahidi 39) pilkazat de se<br>čin rada terapije programiran je da bude<br>erentni S-EKG nije pribavljen<br>tomatsko ili ručno postavljanje nije dovrš<br>timizacija nije dovršena. Ta se poruka pri<br>kom automatskog postav Ada terapije programiran je da bude i:<br>Atni S-EKG nije pribavljen<br>Natsko ili ručno postavljanje nije dovrše<br>Natsko ili ručno postavljanje nije dovrše<br>Matternal propusnica) nije om<br>T Pass (PAMETNA propusnica) nije om ari S-EKG nije pribavljen.<br>Sko ili ručno postavljanje nije dovršen<br>acija nije dovršena. Ta se poruka prika.<br>Aass (PAMETNA propusnica) nije omog<br>ass (PAMETNA propusnica) nije omog
	- SMART Pass (PAMETNA propusnica) nije omogućena

Elavult verzió. Ne használja! Dit is een verouderde versie. Niet gebruiken. Utdatert versjon. Skal ikke brukes. Wersja przeterminowana. Nie używać. Versão obsoleta. Não utilize. Versiune expirată. A nu se utiliza. Zastaraná verzia. Nepoužívať. Zastarela različica. Ne uporabite. Vanhentunut versio. Älä käytä. Föråldrad version. Använd ej. Güncel olmayan sürüm. Kullanmayın.

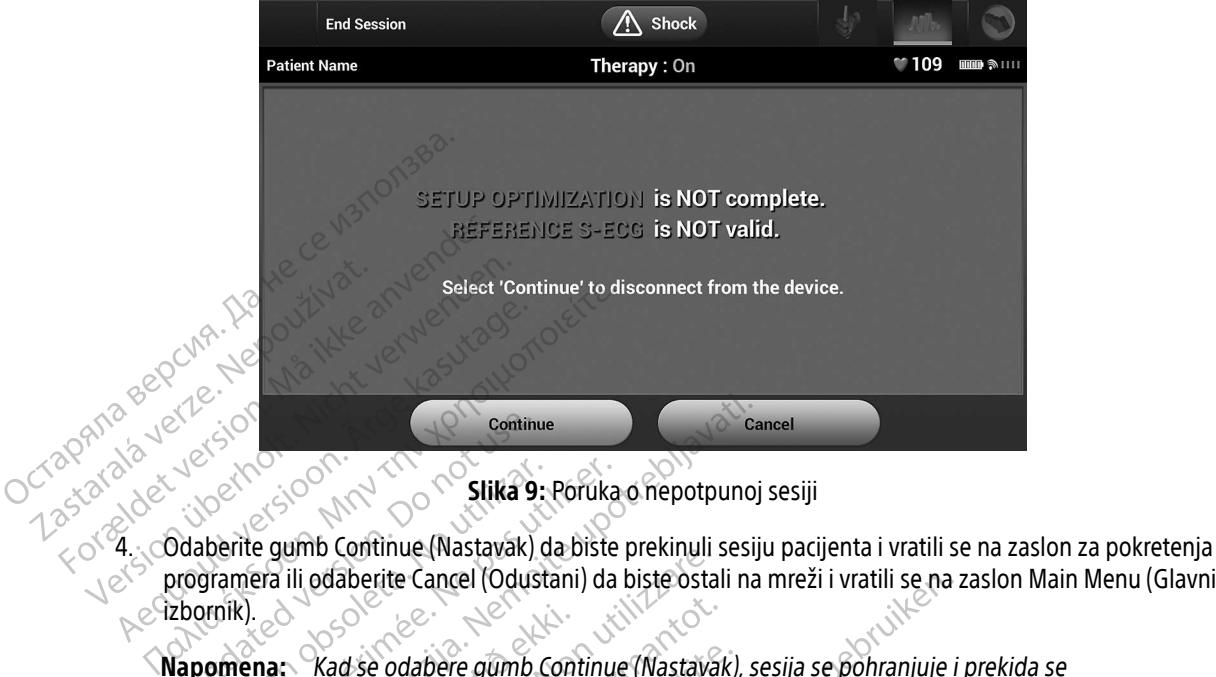

<span id="page-48-0"></span>Slika 9: Poruka o nepotpunoj sesiji

programera ili odaberite Cancel (Odustani) da biste ostali na mreži i vratili se na zaslon Main Menu (Glavni e<sup>Q</sup>zbornik). Continue (Nastavak)<br>
Disponsible version. Do not use of the state of the program<br>
Disponsible version. Do not use of the cancel (Odus<br>
Disponsible version. Disponsible version. Continue (Nastavak)<br>
Rapomena: Rad se odabere Slika 9: Poruka<br>Aberite gumb Continue (Nastavak) da biste<br>Gramera ili odaberite Cancel (Odustani) da<br>Ormena: Kad se odabere gumb Continue<br>Komunikacija.<br>Nomena: Sesija telemetrije mora se prek Zastarjela verzija.<br>
Zastarjela verzija. Nemotiva verzija.<br>
Zastarjela verzija.<br>
Zastarjela verzija.<br>
Nemotiva.<br>
Zastarjela verzija.<br>
Zastarjela verzija.<br>
Zastarjela verzija.<br>
Zastarjela verzija.<br>
Zastarjela verzija.<br>
Zast

Napomena: Kad se odabere gumb Continue (Nastavak), sesija se pohranjuje i prekida se komunikacija.

Napomena: Sesija telemetrije mora se prekinuti postupkom End Session (Završi sesiju) kako je opisano u prethodno navedenim koracima od 1 do 4 kako bi se podaci dobiveni tijekom te sesije spremili. Ako se programer automatski ili ručno isključi tijekom sesije, podaci sesije neće se spremiti. Kad se odabere gumb Continue (Nastava<br>
komunikacija.<br>
Sesija telemetrije mora se prekinuti post.<br>
je opisano u prethodno navedenim korac<br>
tijekom te sesije spremili. Ako se program<br>
sesije, podaci sesije neće se spremiti.<br> De Continue (Wastavak) de biste prekindin<br>
Odaberite Cancel (Odustani) da biste osta<br>
Xad se odabere gumb Continue (Nastava<br>
Xomunikacija<br>
Sesija telemetrije mora se prekinuti post<br>
je opisano u prethodno navedenim kora<br>
t e odabere gumb Continue (Nastavak)<br>
inikacija.<br>
telemetrije mora se prekinuti postup<br>
sano u prethodno navedenim koracin<br>
m te sesije spremili. Ako se programe<br>
podaci sesije neće se spremiti.<br>
biste potvrdili da je način dacija.<br>Jemetrije mora se prekinuti postup<br>no u prethodno navedenim koracij<br>te sesije spremili. Ako se programe<br>odaci sesije neće se spremiti.<br>te potvrdili da je način rada terapij<br>veze, uvijek upotrijebite postupak<br>zane p ancel (Odustani) da biste ostali ha mrezi i vratili se na<br>bere gumb Continue (Nastavak), sesija se pohranjuje i<br>ja.<br>nettije mora se prekinuti postupkom End Session (Zav<br>u prethodno navedenim koracima od 1 do 4 kako bi se<br>s Utije mora se prekinutí postupkom End Session (Zz<br>rethodno navedením korácima od 1 do 4 kako bi :<br>jie spremili. Ako se programer automatski ili ručno<br>sesije neće se spremiti.<br>wijek upotrijebite postupak End Session (Završi

Napomena: Kako biste potvrdili da je način rada terapije postavljen na uključeno nakon prekida veze, uvijek upotrijebite postupak End Session (Završi sesiju) i pregledajte<br>sve prikazane poruke upozorenja. sve prikazane poruke upozorenja.<br>Side i pozorenja.<br>Side i pozorenia. Wersland obsoleta. Não Huep Were a spremitive the submitted in the transmitter of the series of the series of the series of the series of the series of the series of the series of the series of the series of the series of the series of the series of mačin rada terapije postavljen na ukl Ein Fada terapije postavljen na uključeno<br>bite postupak End Session (Završi sesiju Vanhentunut version, sirium Showard version. Använd ej.<br>Provertie: Ca. He. Kiako ej.<br>Shaveradicture: io. Knian. Kul<br>anelar. Använd version. Använ.<br>Shandad Jimalan. Siitim. glea.<br>Güncea Version, Kullanmayın.<br>Olalorsal olmayan sürüm. Kullanmayı

### Programiranje generatora impulsa pri ugradnji

U ovom se odjeljku daju informacije potrebne za programiranje generatora impulsa tijekom ugradnje.

- Oprez: Omogućite generatoru impulsa da dostigne raspon radne temperature od 25 °C do 45 °C prije upotrebe mogućnosti telemetrijske komunikacije, programiranja ili ugradnje generatora impulsa jer ekstremne temperature mogu utjecati na izvornu funkciju uređaja.
- Oprez: Uz programer upotrebljavajte samo telemetrijsku palicu modela 3203.
- Oprez: Palica nije sterilni uređaj. Nemojte sterilizirati palicu. Prije upotrebe u sterilnom području palica se mora nalaziti u sterilnoj barijeri. 45 °C prije upotreb<br>
generatora impulsa<br>
Oprez: Uz programer upot<br>
Oprez: Palica nije sterilni<br>
Sterilnom području<br>
Oprez: Programer nije ster<br>
Oprez: Potvrdite je li progr<br>
v građenim genera<br>
Conrez: Potvrdite je li progr Oprez: Uz programer upotrebi<br>Oprez: Palica nije sterilni uređi<br>Sterilnom području pal<br>Oprez: Programer nije sterilan<br>Coprez: Potvrdite je li programe<br>Sterilnom peneratoro<br>Unos informacija o elektrodi
	- Oprez: Programer nije sterilan i ne može se sterilizirati. Mora ostati izvan sterilnog područja.
	- Oprez: Potvrdite je li programer u komunikaciji s predviđenim ugrađenim generatorom impulsa S-ICD-a. Oprez: Palica nye<br>
	Sterilhom<br>
	Oprez: Programe.<br>
	Castaralá verze.<br>
	Castaralá verze.<br>
	Castaralá verze.<br>
	Castaralá verze.<br>
	Castaralá verze.

Unos informacija o elektrodi

Programer održava informacije o ugrađenoj elektrodi. Za bilježenje ovih informacija za pacijentovu novu ili zamjensku elektrodu: Oprez: Palica nije sterilni uređaj.<br>
Oprez: Programer nije sterilar i<br>
Oprez: Potvrdite je li programer<br>
Vinos informacija o elektrodi<br>
Programer održava informacije o ugrađe<br>
Zamjensku elektrodu: Oprez: Programer nije sterilan i ne Coprez: Potvrdite je li programer u ugrađenim generatorom.<br>
Nos informacija o elektrodi<br>
Programer održava informacije o ugrađeni<br>
Zamjensku elektrodu:<br>
1. Odaberite ikonu glavnog izborn Sterilhom području palica se mora i<br>
Oprez: Programer nije sterilan i ne može se<br>
Oprez: Potvrdite je li programer u komunik<br>
ugrađenim generatorom impulsa Sterilan i programer održava informacije o ugrađenoj elektro<br>
njen Ugraden im generatorom in<br>
formacija o elektrodi<br>
amer održava informacije o ugrađeno<br>
Podberite ikonu glavnog izbornika.<br>
Do nostavite ikonu automatskog postavi<br>
Do notavite ikonu automatskog postav

- 1. Odaberite ikonu glavnog izbornika.
- 2. Odaberite gumb Implant (Implantat).
- 3. Odaberite ikonu automatskog postavljanja na navigacijskoj traci. Pojavljuje se zaslon Automatic Setup (Automatsko postavljanje) (Slika 12 na stranici 43). rmacija o elektrodi<br>Ver održava informacije o ugrađenoj elektrodu:<br>Ka elektrodu:<br>Aberite ikonu glavnog izbornika.<br>Aberite ikonu automatskog postavljanja na<br>tomatsko postavljanje) (Slika 12 na stranici verzia informacije o ugrađenog izplomira S-ICD-a.<br>Zastarjela verzija verzija. Nemotiva verzija verzija. Nemotivala verzija.<br>Prizva informacije o ugrađenoj elektrodi. Za bilježer<br>ektrodu:<br>e gumb Implant (Implantat).<br>Ekonu a dinu glavnog izbornika.<br>Amb Implant (Implantat).<br>Nonu automatskog postavljanj<br>o postavljanje) (Slika 12 na stratum).<br>Noti Šet Electrode ID (Postavi
- 4. Odaberite gumb Set Electrode ID (Postavi ID elektrode).

Versione obsoleta. Non utilizzare. Novecojusi versija. Neizmantot. Pasenusi versija. Nenaudokite. Elavult verzió. Ne használja! Dit is een verouderde versie. Niet gebruiken. Utdatert versjon. Skal ikke brukes. Wersja przeterminowana. Nie używać. Versão obsoleta. Não utilize. Versiune expirată. A nu se utiliza. Zastaraná verzia. Nepoužívať. Zastarela različica. Ne uporabite. Vanhentunut versio. Älä käytä. Föråldrad version. Använd ej. Güncel olmayan sürüm. Kullanmayın.

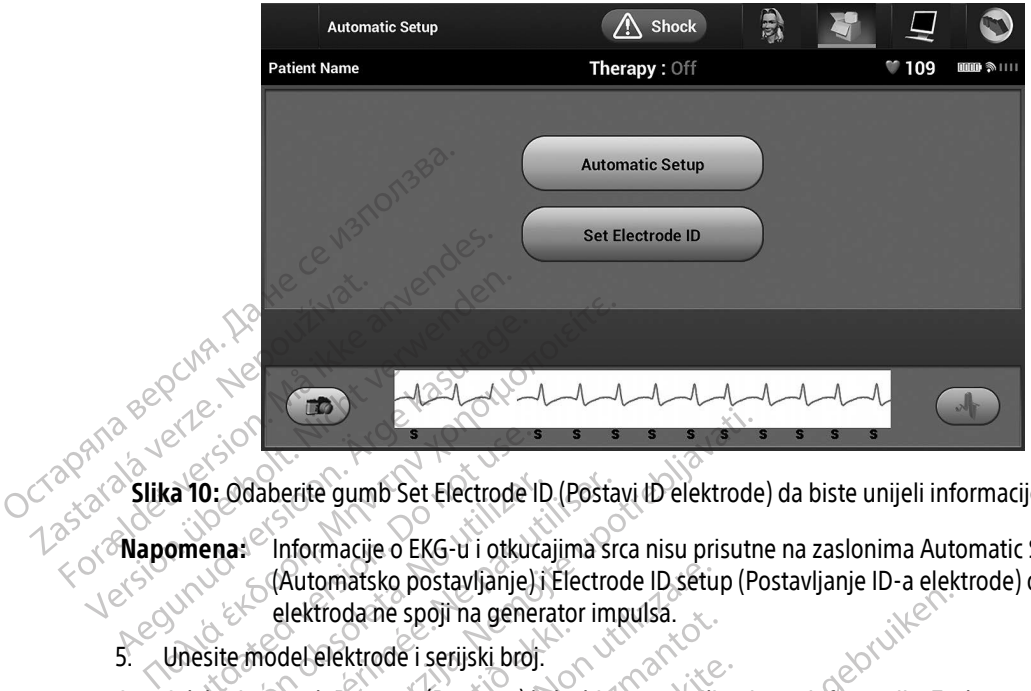

Slika 10: Odaberite gumb Set Electrode ID (Postavi ID elektrode) da biste unijeli informacije o elektrodi

- Napomena: Informacije o EKG-u i otkucajima srca nisu prisutne na zaslonima Automatic Setup elektroda ne spoji na generator impulsa. elektroda në spoji na gener لكني الملكت في الملكت<br>5. Unesite model elektrode i serijski broj. a 10: Odaberite gumb Set Electrode<br>
Omena: Christmacije o EKG-u i otkuć<br>
Okutomatsko postavljanje<br>
Odaberite gumb Program (Program)<br>
Ddaberite gumb Program (Program)
- 
- (Automatsko postavljanje) i Electrode ID setup (Postavljanje ID-a elektrode) dok se elektroda ne spoji na generator impulsa.<br>Velektroda ne spoji na generator impulsa.<br>Versione i serijski broj:<br>Werstern (Program) kako biste 6. Odaberite gumb Program (Program) kako biste spremili upisane informacije. Zaslon za potvrdu pojavit će se tijekom komunikacije s uređajem. Odaberite Cancel (Odustani) da biste prekinuli pohranu informacija i da biste se vratili na zaslon Automatic Setup (Automatsko postavljanje). S. Unesite model elektroda pacijenta broji na generator impulsa.<br>3. Odaberite gumb Program (Program) kako biste spremili upisane informacije. Zaslon za potvrdu poja<br>3. Odaberite ikonu prikačije suredajem. Odaberite (Automa 0: Odaberite gumb Set Electrode ID (Posta<br>
ena: Christina cije o EKG-u i otkucajima sr<br>
(Automatsko postavljanje) i Electro<br>
elektroda ne spoji na generator im<br>
site model elektrode i serijski broj.<br>
aberite gumb Program ( Saberite gumb Set Electrode ID (Postavi ID elektrode<br>Informacije o EKG-u i otkucajima srca nisu prisutr<br>(Automatsko postavljanje) i Electrode ID setup (P<br>elektroda ne spoji na generator impulsa.<br>nodel elektrode i serijski del elektrode i serijski broj.<br>Idel elektrode i serijski broj.<br>Iumb Program (Program) kako.<br>Komunikacije s uređajem. Odal<br>Iracijenta da ne spoji na generator impulsa.<br>Program (Program) kako biste spremili<br>Ikacije s uređajem. Odaberite Cancel (C<br>na zaslon Automatic Setup (Automatsk<br>enta<br>rentne informacije za pacijenta. Za pos<br>Ilavnog izbornika na navigac gram (Program) kako biste spremili u<br>dije s uređajem. Odaberite Cancel (Oczaslon Automatic Setup (Automatsko<br>ta<br>ta<br>mog izbornika na navigacijskoj trad.<br>plant (Implantat) Elavuel Correction Companies Contained Correction Contained Correction Contained Correction Correction Correction Correction Correction Correction Correction Correction Correction Correction Correction Correction Correctio Edalem. Odaberrie Cancel (Odustani) da bi<br>utomatic Setup (Automatsko postavljanje<br>rmacije za pacijenta. Za postavljanje karto<br>prinka na navigacijskoj traci.<br>plantat).<br>enta da biste pristupili zaslonu Patient Vi viem. Odaberite Cancel (Odustani) da biste prek<br>Smatic Setup (Automatsko postavljanje).<br>Acije za pacijenta. Za postavljanje kartona pacij<br>Iika na navigacijskoj traci.<br>Iika na navigacijskoj traci.<br>Ita da biste pristupili za

### Stvaranje kartona pacijenta

Ovaj karton sadrži referentne informacije za pacijenta. Za postavljanje kartona pacijenta: Version obstavljanje kartona pači

- 1. Odaberite ikonu glavnog izbornika na navigacijskoj traci.
- 2. Odaberite gumb Implant (Implantat).
- avigacijskoj trad.<br>Le pristupili zaslonu Patient View Pristupili zaslonu Patient View Pristupili zaslonu Patient View Pristant<br>2000 et Pristupili zaslonu Patient View Pristant<br>2000 et Pristant View Pristant View Pristant<br>2 Jastro Različica. Ne uporabljansko predstavala različica. Ne uporabljansko predstavala različica. Ne uporablja<br>Pristupiji zaslonu Patient View (Prikaz patient View Chikaz patentiča. Ne uporabljansko kontroličica. Ne upora<br> Stupili zaslonu Patient View (Prikaz pa Föråldrad version. Använd en Versun, analysisch, Använd Kullanmar<br>Jersun, analysisch, Använd Kullanma<br>1858 den enturnut Jersion, Använd, Kullanmar<br>Jannentur, Jersun, Mullanmar
- 4. Model generatora impulsa i serijski brojevi pojavljuju se u prvom retku kartona. Model elektrode i serijski brojevi pojavljuju se u drugom retku kartona. Datum ugradnje pojavljuje se u trećem retku grafikona. S pomoću tipkovnice na zaslonu unesite sljedeće podatke o pacijentu:
	- Ime pacijenta: do 25 znakova
	- lme liječnika:  $\sim$   $\sim$   $\sim$  do 25 znakova
	- Informacije o liječniku: 6. do 25 znakova
	-
- 
- Napomene: 20025 znakova

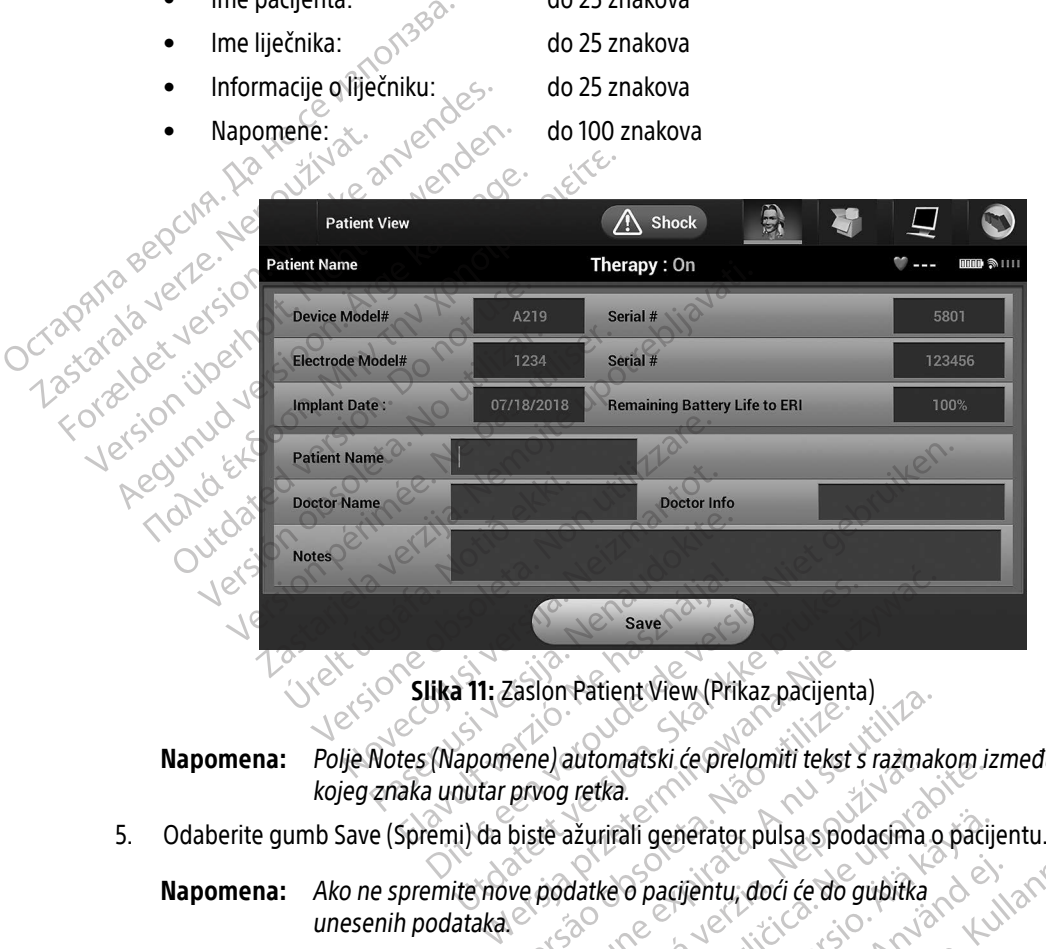

<span id="page-51-0"></span>Slika 11: Zaslon Patient View (Prikaz pacijenta)

Napomena: Polje Notes (Napomene) automatski će prelomiti tekst s razmakom između bilo kojeg znaka unutar prvog retka. Experimente observation of the utilization of the preference of the unit of the unit of the unit of the unit of the unit of the unit of the unit of the unit of the unit of the unit of the unit of the unit of the unit of th

Napomena: Ako ne spremite nove podatke o pacijentu, doći će do gubitka unesenih podataka. automatski će prelomiti tekst s razmakom i<br>Zašurirali generator pulsa s podacima o paci<br>datke o pacijentu, doći će do gubitka<br>2000 - Marijentu, doči će do gubitka<br>2000 - Marijentu, doči će do gubitka Vanhentunut versio. Älä käytä. Partijenty, doci će do gubitka Merator pulsa spodacíma o pacijentu.<br>Vientu, doći će do gubitka<br>Slandardi če do gubitka<br>Slandardi če slandardi (Marijentu)<br>Slandardi olmazlandardi (Marijentu)<br>Slandardi (Marijentu)

### <span id="page-52-0"></span>Automatsko postavljanje

Prije nego što se uređaj S-ICD može aktivirati, mora proći početni postupak automatskog postavljanja u vrijeme ugradnje.

Postupak automatskog postavljanja pokreće se na sljedeći način:

- 1. Odaberite ikonu glavnog izbornika.
- 2. Odaberite gumb Implant (Implantat).
- 3. Odaberite ikonu automatskog postavljanja na navigacijskoj traci. Pojavljuje se zaslon Automatic Setup (Automatsko postavljanje). Odaberite gumb Automatic Setup (Automatsko postavljanje) na tom zaslonu da biste se prebacili na sljedeći zaslon.
- 4. Odaberite Continue (Nastavak) ako je brzina otkucaja srca pacijenta manja od 130 otk./min [\(Slika 12\)](#page-52-1). Za brzine veće od 130 otk./min odaberite gumb Cancel (Odustani) i pogledajte odjeljak [Ručno postavljanje](#page-77-1)  na stranici 68. Postupak automatskog postavljanj<br>
1. Odaberite ikonu glavnog izbo<br>
2. Odaberite gumb Implant (Imp<br>
3. Odaberite ikonu automatskog<br>
(Automatsko postavljanje) Odabiste se prebacili na sljeder<br>
4. Odaberite Continue (Nastavak 3. Odaberite ikonu auto<br>
(Automatsko posta[v](#page-77-1)lji<br>
da biste se prebacili r<br>
da biste se prebacili r<br>
4. Odaberite Continue (1)<br>
bizine veće od 130 ot<br>
na stranici 68. 2. Odaberite gumb Implant (Implant<br>
3. Odaberite ikonu automatskog pos<br>
(Automatsko postavljanje). Odaber<br>
da biste se prebačili na sljedeći za<br>
4. Odaberite Continue (Nastavak) ak<br>
1. Odaberite Continue (Nastavak) ak<br>
1. Version überholt. Nicht verwenden.

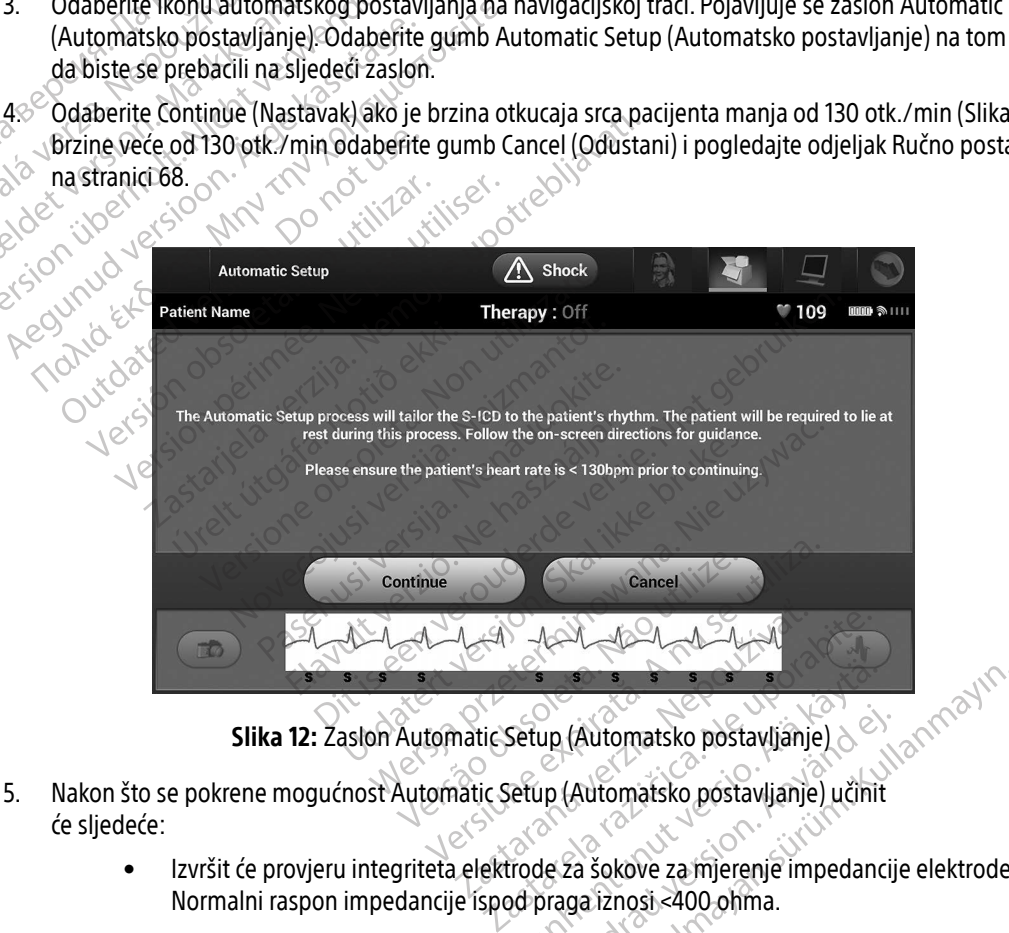

<span id="page-52-1"></span>Slika 12: Zaslon Automatic Setup (Automatsko postavljanje)

- će sljedeće:
- Izvršit će provjeru integriteta elektrode za šokove za mjerenje impedancije elektrode. Normalni raspon impedancije ispod praga iznosi <400 ohma. Vanhende version.<br>Vanhende version.<br>Vanhende version.<br>Vanhende version.<br>Vanhende version.<br>Vanhende version.<br>Vanhende version.<br>Vanhende version.<br>Vanhende version.<br>Vanhende version. up (Automatsko postavljanje)<br>ip (Automatsko postavljanje) učinit<br>de za šokove za mjerenje impedancij<br>praga iznosi <400 ohma. (Automatsko postavljanje)<br>Cultomatsko postavljanje) učinit<br>Za šokove za mjerenje impedancije elektrode<br>ga iznosi <400 ohma.
- Odabrat će najbolju konfiguraciju osjetljivosti. SMART Pass (PAMETNA propusnica) automatski će se konfigurirati na temelju amplitude EKG signala u odabranom vektoru. Konfiguracija osjetilne elektrode pojavljuje se na ispisanom izvještaju i može se pregledati postupkom Manual Setup (Ručno postavljanje). Status PAMETNE propusnice (uključen/isključen) prikazuje se na zaslonu SMART Settings Programmer (Programer PAMETNIH postavki) i Summary Report (Sažeti izvještaj). (Više informacija i PAMETNOM punjenju i PAMETNOJ propusnici potražite u odjeljku [SMART Settings \(PAMETNE postavke\) na stranici 70](#page-79-0).)
- Odabrat će odgovarajuću postavku pojačanja. Odabrano pojačanje osjeta pojavljuje se na ispisanom izvještaju i može se pregledati postupkom Manual Setup (Ručno postavljanje).

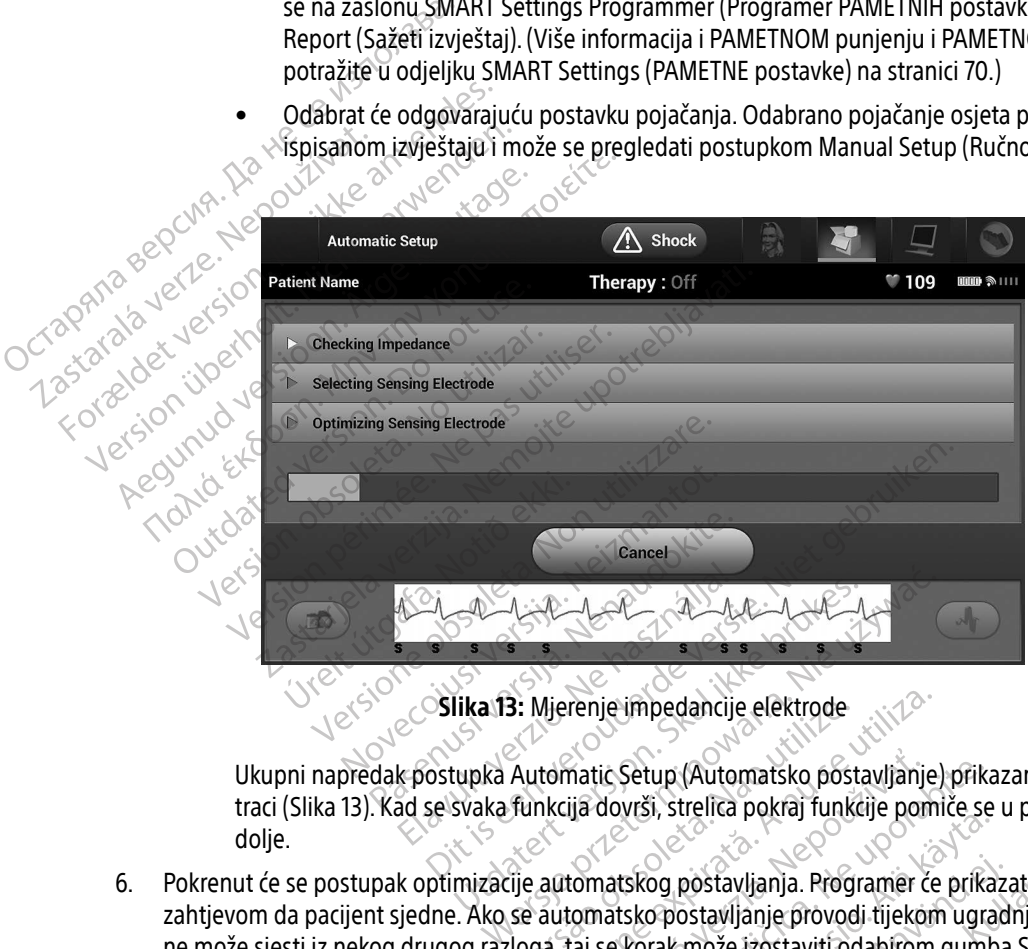

<span id="page-53-0"></span>Slika 13: Mjerenje impedancije elektrode

Ukupni napredak postupka Automatic Setup (Automatsko postavljanje) prikazan je u statusnoj traci [\(Slika 13\)](#page-53-0). Kad se svaka funkcija dovrši, strelica pokraj funkcije pomiče se u položaj prema dolje. Utdatert versjon. Skal ikke brukes.

6. Pokrenut će se postupak optimizacije automatskog postavljanja. Programer će prikazati poruku sa zahtjevom da pacijent sjedne. Ako se automatsko postavljanje provodi tijekom ugradnje ili ako pacijent ne može sjesti iz nekog drugog razloga, taj se korak može izostaviti odabirom gumba Skip (Preskoči). Po potrebi automatsko postavljanje može se ponoviti tijekom kontrolne sesije radi uključivanja koraka optimizacije. 3: Mjerenje impedancije elektrode<br>Automatic Setup (Automatsko post<br>Junkcija dovrši, strelica pokraj funkcija<br>Versije automatskog postavljanja. Prog<br>Se automatsko postavljanje provoc<br>Iloga, taj se korak može izostaviti od Vierenje impedancije elektrode<br>
Itomatic Setup (Automatsko postavljanje<br>
Itomatic Setup (Automatsko postavljanje<br>
Inkcija dovrši, strelica pokraj funkcije pom<br>
Automatsko postavljanje provodi tijekon<br>
Ja, taj se korak može matic Setup (Automatsko postavljanje) prik<br>Lija dovrši, streliča pokraj funkcije pomiče se<br>tomatskog postavljanja. Programer će prik<br>tomatsko postavljanje provodi tijekom ugra<br>taj se korak može izostaviti odabirom gum<br>je s Vanheid Pekiaj lunkelje pomice se<br>tskog postavljanja. Programer će prika<br>sko postavljanje provodi tijekom ugra<br>korak može izostaviti odabirom gum<br>ponoviti tijekom kontrolne sesije radi u De postavljanja. Programer će prikaz<br>Postavljanje provodi tijekom ugrad<br>Tak može izostaviti odabirom gumba<br>Oviti tijekom kontrolne sesije radi uk<br>Markov Kontrolne sesije radi uk Postavljanja. Programer će prikazati poruku sostavljanja. Programer će prikazati poruku sostavljanje provodi tijekom ugradnje ili ako prozestaviti odabirom gumba Skip (Presk<br>tit tijekom kontrolne sesije radi uključivanja k

- 7. Odaberite gumb Continue (Nastavak) da biste završili postupak Automatic Setup (Automatsko postavljanje). Zaslon za potvrdu pojavit će se kad se dovrši automatsko postavljanje.
- 8. Nakon neobaveznog postupka optimizacije prikazuje se zaslon Acquire Reference S-ECG (Pribavljanje referentnog S-EKG-a). Odaberite gumb Continue (Nastavak) da biste dobili referentni S-EKG.
- 9. Kada započne postupak pribavljanja referentnog S-EKG-a, pojavljuje se zaslon statusa. Postupak može trajati do jedne minute, za vrijeme koje pacijent treba ostati miran. Tijekom tog postupka u generator impulsa pohranjuje se predložak pacijentovog osnovnog QRS-kompleksa. Odaberite Cancel (Odustani) u bilo kojem trenutku da biste prekinuli pribavljanje referentnog S-EKG-a. Kad se pribavljanje dovrši,<br>odaberite gumb Continue (nastavak).<br>miranje parametara faranista (2000) odaberite gumb Continue (nastavak). 9. Kada započne postupak pribair trajati do jedne minute, za vrij<br>
impulsa pohranjuje se predlož<br>
u bilo kojem trenutku da biste<br>
odaberite gumb Continue (na:<br>
Programiranje parametara terapije<br>
Programiranje parametara te impulsa pohranjuje se predložák producente version.<br>
u bilo kojem trenutku da biste predložák producente gumb Continue (nastav<br> **Programiranje parametara terapije**<br>
Mákon dovršétka automatskog postavl<br>
generatorom impulsa.

## Programiranje parametara terapije

Nakon dovršetka automatskog postavljanja mogu se odabrati parametri terapije generatorom impulsa. a bilo kojenti reliuktu<br>
odaberite gumb Cont The Continue of the Break Continue (nastavale odaberite gumb Continue (nastavale<br>
Programiranje parametara terapije<br>
Nakon dovršetka automatskog postavlja<br>
generatorom impulsa.<br>
Za postavljanje parametara terapije:<br>
T. Oda Aegunud Continue (nastavak).<br>
Alakon dovršetka automatskog postavljanja mogu<br>
Seneratorom impulsa.<br>
Za postavljanje parametara terapije.<br>
T. Adaberite ikonu glavnog izbornika na navigac<br>
2. Adaberite ikonu glavnog izbornik Rastardmatskog postavljanja mogu se odabrati pa

Za postavljanje parametara terapije:

- 1. Odaberite ikonu glavnog izbornika na navigacijskoj traci.
- 2. Odaberite gumb Implant (Implantat).
- 3. Odaberite ikonu postavki uređaja na navigacijskoj traci da bi se prikazao zaslon Device Settings (Postavke<br>Uređaja) (Slika 14 na stranici 46)<br>2013 Jest School Device Settings (Postavke Settings (Postavke<br>2013 Jest S uređaja) (Slika 14 na stranici 46). 2 - No. 2 (21 no okitec)<br>Jection (21 no 22 no 23 no 24 no 25 no 26 no 26 no 26 no 26 no 26 no 26 no 26 no 26 no 26 no 26 no 26 no 26 no<br>Jection 2010 2013 Jection 2020 2021 11 no 26 no 26 n dovrsetka automatskog postavljanj<br>
ratorom impulsa.<br>
stavljanje parametara terapije:<br>
Odaberite ikonu glavnog izbornika na<br>
Odaberite ikonu postavki uređaja na predaja) (Slika 14 na stranici 46). Wijanie parametara terapije.<br>
No utilizare ikonu glavnog izbornika na navigacije<br>
aberite gumb Implant (Implantat).<br>
Berite ikonu postavki uređaja na navigacije<br>
daja) (Slika 14 na stranici 46). Version versident versigen fra den tilfæringen versigen fra den tilfæringen versigen fra den tilfæringen versi<br>Propective version skalike versie villagen<br>Propective version skalike villagen<br>Propective en version skalike vi Werscher State Contract State Contract Of State Contract Of State Contract Of State Contract Of State Contract Of State Contract Of State Contract Of State Contract Of State Contract Of State Contract Of State Contract Of mantri (inplantat).<br>
Instant uredala na havigacijskoj traci d<br>
Mastranici 46):<br>
2016: 2019: Neiche Newscher School (1861)<br>
2018: ONLinux Versije, Newscher School (1861)<br>
2018: News Jeff Jefon, 1901 Pasenusi versija. Nenaudokite.<br>Pasenusi versija. Nenaudokite.<br>Pasenusi versija. Nenaudokite.<br>Pasenusi versija. Nenaudokite.<br>Pasenusi versija. Nenaudok. Elavult verzion Ne használja! Implantat).<br>Indian na havigacijskoj (fraci da bi se prikazao zaslon l<br>di 46).<br>2. No okto, New Yorkito, e. Niet gebruiken.<br>2. Nich version, No okto, Niet gebruiken.<br>2. Nich version, Niet gebruiken.<br>2. Nich version, Niet geb utdater version. Skal in in der den staats version.

Netsia przeterminowana. Nie używać.<br>Jessia przezednika przez włatelinych<br>Serio przetorninowana. Nie używać.<br>Jessia przeterminowana. Nie używać.<br>Serio przez przez przez wordzia.<br>Coateling przez przez przez przez przez.<br>Mets

Versiune expirată. A principaliza.<br>A nu de cheminova din linka.<br>A nu de cheminova din linka.<br>A nu de cheminată. A nu se volată.<br>A nu de cheminica. A nu de cheminica.<br>A nu de cheminica. A nu de cheminica.<br>A nu de cheminica. zh staraná verzia. Nepoužívať.<br>Jerezerníka za provizivač<br>2006 zapitalizá, Nepoužívačka<br>2006 zakona verzica. Nepoužíva<br>2008 zakona verzica. Nepoužíva<br>2008 zakona verzica. Lastarela različica. Ne uporabite. Laziation alline version in der lägta. vermettenter version. Använd ej.

Ulaute olmayan sürüm. Kullanmayın.

Versão dos de Haria Negoutivre.

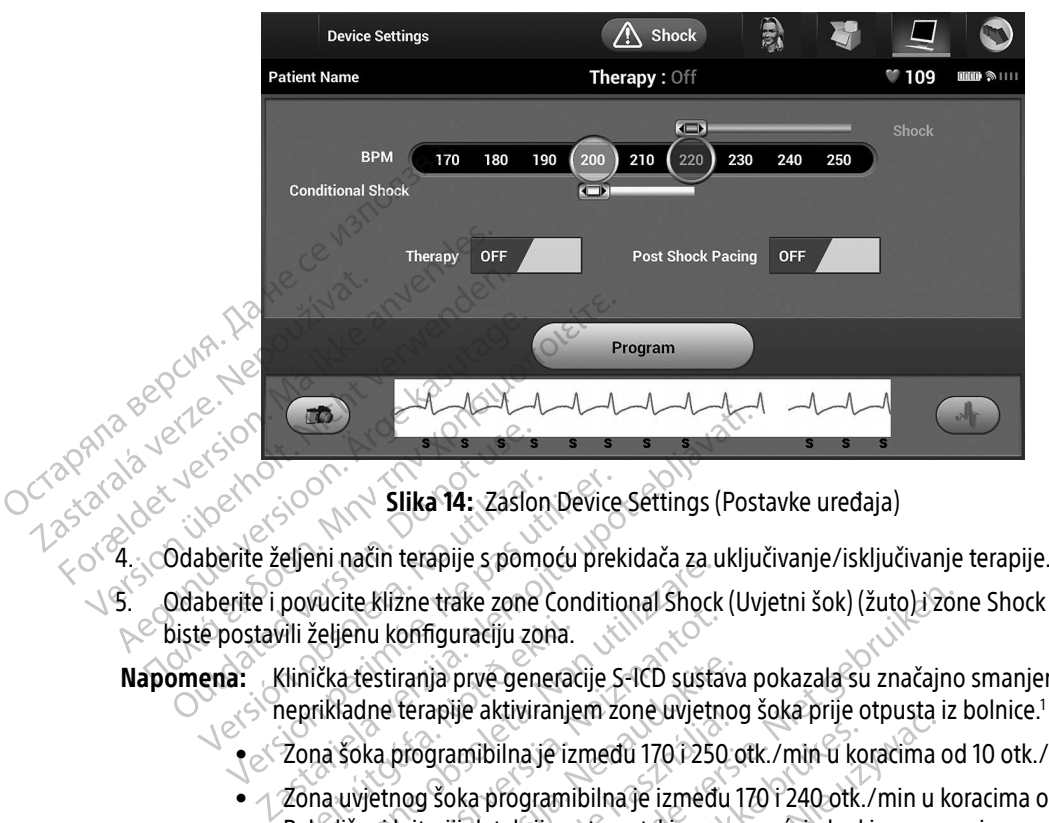

<span id="page-55-0"></span>Slika 14: Zaslon Device Settings (Postavke uređaja)

- 
- 5. Odaberite i povucite klizne trake zone Conditional Shock (Uvjetni šok) (žuto) i zone Shock (Šok) (crveno) da biste postavili željenu konfiguraciju zona. Control Control Control Control Control Control Control Control Control Control Control Control Control Control Control Control Control Control Control Control Control Control Control Control Control Control Control Contro Versión obsoleta.<br>
Versión obsoleta. No utilizar a utilizar a promocu predice del postavili željenu konfiguraciju zona.<br>
Version obsoleta. Ne predice del protecta.<br>
Version obsoleta.<br>
Version obsoleta.<br>
Version programibil

Napomena: Klinička testiranja prve generacije S-ICD sustava pokazala su značajno smanjenje neprikladne terapije aktiviranjem zone uvjetnog šoka prije otpusta iz bolnice.<sup>1</sup>

- Zona šoka programibilna je između 170 i 250 otk./min u koracima od 10 otk./min.
- $\bullet$   $\land$  Zona uvjetnog šoka programibilna je između 170 i 240 otk./min u koracima od 10 otk./min. Poboljšani kriteriji detekcije automatski se omogućuju kad je programirana zona uvjetnog šoka. Povecie šinare četre commona snekki.<br>Nili željenu konfiguraciju zona.<br>Kinička testiranja prve generacije S-ICD susta<br>neprikladne terapije aktiviranjem zone uvjetn<br>Zona šoka programibilna je između 1701-250<br>Zona uvjetnog šo Politica. Nonfiguraciju zona.<br>Versienu konfiguraciju zona.<br>Ička testiranja prve generacije S-ICD sustanikladne terapije aktiviranjem zone uvjetna.<br>Ička testiranja prve generacije S-ICD sustanikladne terapije aktiviranjem z estiranja prve generacije S-ICD sustavi<br>ne terapije aktiviranjem zone uvjetno<br>ca programibilna je između 170 i 250<br>etnog šoka programibilna je između<br>ni kriteriji detekcije automatski se om<br>gramirate i zonu šoka i zonu uvj terapije aktiviranjem zone uvjetno<br>programibilna je između 170 i 250<br>nog šoka programibilna je između<br>kriteriji detekcije automatski se om<br>amirate i zonu šoka i zonu uvjetno<br>ju zona. Ako se klizač zone Conditi<br>s Shock (Šok e trake zone Conditional Shock (Uvjetni šok) (žuto) i zone<br>figuraciju zona.<br>ja prve generacije S-ICD suštava pokazala su značajno<br>apije aktiviranjem zone uvjetnog šoka prije otpusta iz<br>gramibilna je između 170 i 250 otk./m Imibilna je između 170 i 250 otk./min u koristina iz između 170 i 240 otk.<br>Ji detekcije automatski se omogućuju kad<br>ji detekcije automatski se omogućuju kad<br>te i zonu šoka i zonu uvjetnog šoka, održa<br>a. Ako se klizač zone aktiviranjem zone dvjetnog soka prije otpusta<br>ibilna je između 170 i 250 otk./min u koracima<br>programibilna je između 170 i 240 otk./min u<br>letekcije automatski se omogućuju kad je progr<br>zonu šoka i zonu uvjetnog šoka, održa
- Kada programirate i zonu šoka i zonu uvjetnog šoka, održavajte najmanje 10 otk./min razlike između dviju zona. Ako se klizač zone Conditional Shock (Uvjetni šok) (žuto) povuče preko klizača zone Shock (Šok) (red), dva će se klizača spojiti da bi stvorili jednu zonu šoka. viu šoka i zonu uvjetnog šoka, održ<br>verse klizač zone Conditional Shock (\* )<br>verse klizač zone Conditional Shock (\* )<br>kon šoka, postavite prekidač mogud<br>timulacija bradikardije nakon šoka j<br>na ako je intrinzična brzina već Seka i zoriu uvjetnog šoka, održavajte na klizač zone Conditional Shock (Uvjetni šeka, postavite prekidač mogućnosti Po<br>red), dva će se klizača spojiti da bi stvoril<br>i šoka, postavite prekidač mogućnosti Po<br>ulacija bradika
- 6. Ako se želi postaviti stimulacija nakon šoka, postavite prekidač mogućnosti Post Shock Pacing (Stimulacija nakon šoka) u uključeni položaj. (Stimulacija bradikardije nakon šoka javlja se brzinom od 50 otk./min do 30 sekundi. Stimulacija je inhibirana ako je intrinzična brzina veća od 50 otk./min.) ka i zonu uvjetnog šoka, održavajte r<br>izač zone Conditional Shock (Uvjetni<br>I), dva će se klizača spojiti da bi stvor<br>Ika, postavite prekidač mogućnosti P<br>icija bradikardije nakon šoka javlja se<br>je intrinzična brzina veća o I zonu uvjetnog soka, odrzavajte najmar<br>Č zone Conditional Shock (Uvjetni šok) (2<br>Iva će se klizača spojiti da bi stvorili jedr<br>postavite prekidač mogućnosti Post Sh<br>a bradikardije nakon šoka javlja se brzini<br>intrinzična b Vanhende se klizača spojiti da bi stvorili jednostavite prekidač mogućnosti Post Shoradikardije nakon šoka javlja se brzinc<br>Vanhendije nakon šoka javlja se brzinc<br>Vanhendije nakon šoka javlja se brzinc<br>Vanhendije nakon šok klizača spojiti da bi stvorili jednu zonu šoka.<br>te prekidač mogućnosti Post Shock Pacing (Stardije nakon šoka javlja se brzinom od 50 otk.<br>ha brzina veća od 50 otk./min.)<br>emerš M, Crozier I, Lee Kl, Smith W, Burke MC. Safe

<sup>1</sup> Weiss R, Knight BP, Gold MR, Leon AR, Herre JM, Hood M, Rashtian M, Kremers M, Crozier I, Lee Kl, Smith W, Burke MC. Safety and efficacy of a totally subcutaneous implantable-cardioverter defibrillator. Circulation. 2013;128:944–953 Fincelor

- 7. Odaberite gumb Program (Program) da biste primijenili promjene i programirali generator impulsa. Pojavit će se poruka koja potvrđuje da su postavke generatora impulsa uspješno programirane. Odaberite gumb Continue(Nastavak) da biste se vratili na zaslon Device Settings (Postavke uređaja).
- 8. Ako generator impulsa ne prihvati programiranje, na zaslonu Device Settings (Postavke uređaja) pojavit će se poruka s uputama. Pritisnite gumb Continue (Nastavak) nakon pridržavanja uputa.
- Upozorenje: Prisutnost druge opreme koja radi u istim frekvencijskim pojasima koje upotrebljava programer (402 - 405 MHz za generator impulsa i 2,4 GHz za pisač) može ometati komunikaciju. Do smetnji može doći čak i ako je druga oprema u skladu sa zahtjevima za emisije Posebnog međunarodnog odbora za radijske smetnje (eng. Special Committee on Radio Interference - CISPR). Te se radiofrekvencijske smetnje mogu smanjiti povećanjem udaljenosti između ometajućeg uređaja i programera i generatora impulsa ili pisača. Ako se problemi s komunikacijom nastave, pogledajte odjeljak Rješavanje problema u ovom  $\circ$ priručniku. e programiranja, priklada kontinue programiranja, pritisnite gumb Continue (Nastavak) da biste nastavili na sljedeću ako promjene postavki generatora impulsa na zaslonu Device Settings (Postavke emisije Posebnog međunarodnog odbora za radijske smetnje (eng. Special Committed Contractionum Contractionum Contractionum is a sep problemi s k se poruka s uputama. Pritisnit<br>
Upozorenje: Prisutnost druge of<br>
programer (402 - 4<br>
komunikaciju. Do s<br>
emisije Posebnog i<br>
Radio Interference<br>
Radio Interference<br>
Se problemi s komunikaciju.<br>
Se problemi s komunikaciju.<br> Keminika<br>
emisije Po<br>
Padio Inte<br>
Valaijenos<br>
se probler<br>
Sastaralju.<br>
Castaralju.<br>
Castaralju.<br>
Castaralju.<br>
Castaralju.<br>
Castaralju.<br>
Castaralju.<br>
Castaralju.<br>
Castaralju.<br>
Castaralju.<br>
Castaralju.<br>
Castaralju.<br>
Castaral programer (402 - 405 lift were version. Må i kemunikaciju. Do smet<br>
emisije Posebnog med<br>
Radio Interference - CL<br>
Radio Interference - CL<br>
Må ikke anvendes.<br>
Someter version.<br>
Må ikke anvende programitanja, pritter versio Aegunud Version. The serversion. Aegunud version. The serversion. According to the contract of the contract of the contract of the contract of the contract of the contract of the contract of the contract of the contract o
	- wakon potvrd
- Napomena: Pojavit će se zaslon Pending Program Changes (Promjene programa na čekanju) uređaja) nisu uspješno primijenjene na generator impulsa. Odaberite Cancel (Odustani) za povratak na zaslon Device Settings (Postavke uređaja) i spremite sve promjene postavki ili odaberite Continue (Nastavak) da biste odustali od svih<br>promjena postavki generatora impulsa<br>je promjena postavki generatora impulsa. Kada se ugradi generator impulsa, a način rada terapije programiran je da bude uključen, može se provesti Kada se ugradi generator impulsa, a način rada terapije programiran je da bude uključen, može se provesti Kada se ug Principleus.<br>
Vakon potvrde programiranja, pritisni<br>
Speraciju.<br>
Vapomena: Pojavit će se zaslon Perako promjene postavki<br>
Uzeranjaj nisu uspješno<br>
Odustani) za povratak<br>
Odustani) za povratak<br>
Odustani) za povratak<br>
Odusta Versión observae programiranja, pritisnite gumt<br>Versión observator observator de la provincia de promiene postavki genera.<br>
Versión observatar de la provincia de promiene postavki di odab<br>
Versión observatar de promiene po priručniku.<br>
Atvide programiranja, pritisnite gumb Continue (Na<br>
na: Pojavit će se zaslon Pending Program Chang<br>
ako promjene postavki generatora impulsa<br>
verzija, nisu uspješno primijenjene na gene<br>
(Odustani) za povratak Pojavit ce se zasion Pending Program Ch<br>ako promjene postavki generatora impul<br>uređaja) nisu uspješno primijenjene na g<br>(Odustani) za povratak na zaslon Device<br>sve promjene postavki ili odaberite Cont<br>promjena postavki gen Adaja) nisu uspješno primijenjene na g<br>dustani) za povratak na zaslon Device s<br>promjene postavki ili odaberite Conti<br>omjena postavki generatora impulsa.<br>Neto mpulsa, a način rada terapije progr<br>Prije indukcije aritmije tij ne postavki generatora impulsa na zaslonu Device Seisu uspješno primijenjene na generator impulsa. Odab<br>za povratak na zaslon Device Settings (Postavke uređa<br>ne postavki ili odaberite Continue (Nastavak) da biste<br>ostavki g

### Testiranje defibrilacije

testiranje defibrilacije. Prije indukcije aritmije tijekom postupka ugradnje, sljedeće preporuke za pozicioniranje ruku namijenjene su smanjenju mogućnosti ozljeda ključne kosti, ruke i ramena u slučaju snažne kontrakcije mišića: Itanij za povratak na zaslon Device se<br>Pomjene postavki uri odaberite Continuente<br>Jena postavki generatora impulsa.<br>Persija. A način rada terapije progra<br>Persija. Nenaudokite.<br>Persija. Nenaudokite.<br>Persija. Nenaudokite. a postavki generatora impulsa.<br>
pulsa, a način rada terapije program<br>
mdukcije aritmije tijekom postupka<br>
mju mogućnosti ozljeda ključne ko Experience in provided version. Skal ikke brukes.<br>
The second version of the second version of the second version of the second version.<br>
We are a provided version of the second version of the second version of the second cin rada terapije programiran je da<br>itmije tijekom postupka ugradnje, s<br>nosti ozljeda ključne kosti, ruke i raj<br>ploču za tuku i razmislite o labavlje<br>ija ispod trupa ako se upotrebljava<br>d trupa tako što ćete ruku abduktira rada terapije programiran je da bude ukije tijekom postupka ugradnje, sljedeće<br>sti ozljeda ključne kosti, ruke i ramena u<br>oču za ruku i razmislite o labavljenju trak.<br>spod trupa ako se upotrebljava tijekom<br>rupa tako što će

- Izbjegavajte čvrsto vezanje ruke za ploču za ruku i razmislite o labavljenju traka za vezanje ruke.
- Uklonite sve mehanizme povisivanja ispod trupa ako se upotrebljava tijekom postupka ugradnje, vodeći računa o očuvanju sterilnog polja.
- Stvorite manji kut abdukcije ruke od trupa tako što ćete ruku abduktirati što bliže trupu, vodeći računa o očuvanju sterilnog polja. Privremeno postavite ruku u neutralan položaj dok je ruka u višem abduktiranom položaju, vraćajući se u supstituirani položaj ako ruku ponovo treba abduktirati.<br>Ali ponovo treba abduktirati.<br>Ali ponovo treba abduktirati. Zastaraná verzia. Nepoužívať za ruku<br>Verzia. Nepoužívať verzia. Nepoužívať verzia. Nepoužívať verzia. Nepoužívať verzia. Nepoužívať verzia. Nepoužívať za ruku a nepoužívať. Nepoužívať verzia. Nepoužívať verzia. Nepoužívať eda ključne kosti, ruke i ramena u slučaj<br>Zastarela i razmislite o labavljenju traka za<br>Arupa ako se upotrebljava tijekom postu<br>Ako što ćete ruku abduktirati što bliže tri<br>Ako što ćete ruku u neutralan položaj d<br>Atituirani vanhendus version alaikuvat valasioidusta valasioidusta kase upotrebljava tijekom postuje<br>Vanhendus version postujekom postujekom postuje<br>version. Älä käytä käytä. Alaikuvat valasioidusta ja kase valasioidusta ja käytä. Al ako se upotrebljava tijekom postupi<br>drad version. Använd efter version.<br>Stavite ruku u neutralan položaj dok<br>ni položaj ako ruku ponovo treba ab<br>använd ej. Bumislite o labavljenju traka za vezanje ruke.<br>
The upotrebljava tijekom postupka ugradnje<br>
dete ruku abduktirati što bliže trupu, vodeći<br>
svite ruku u neutralan položaj dok je ruka u vi<br>
položaj ako ruku ponovo treba abdu
- Upozorenje: Tijekom indukcije aritmije indukcijska struja i posljedični šok mogu dovesti do snažne kontrakcije velikog prsnog mišića koji može primijeniti značajne akutne sile na glenohumeralni zglob, kao i na ključnu kost. To, u kombinaciji s čvrsto vezanom rukom, može rezultirati ozljedom ključne kosti, ramena i ruke, uključujući iščašenje i prijelom.
- Upozorenje: Tijekom ugradnje i kontrolnog testiranja uvijek imajte dostupno vanjsku opremu za defibrilaciju i medicinsko osoblje obučeno za kardiopulmonalnu reanimaciju (CPR). Ako<br>se ne prekine na vrijeme, inducirana ventrikularna tahjaritmija može dovesti do smrti se ne prekine na vrijeme, inducirana ventrikularna tahiaritmija može dovesti do smrti pacijenta.
- **Oprez: Vspješna pretvorba VF-a ili VT-a tijekom testiranja pretvorbe aritmije nije jamstvo da** će se pretvorba dogoditi postoperativno. Imajte na umu da promjene u pacijentovom stanju, režimu lijeka i drugim čimbenicima mogu promijeniti DFT, što može dovesti do toga da nema pretvorbe aritmije postoperativno. Testiranjem pretvorbe provjerite može li se pacijentova tahiaritmija detektirati i prekinuti sustavom generatora impulsa ako se pacijentovo stanje promijeni ili ako se parametri reprogramiraju. Upozorenje: Tijekom ugradnje i<br>defibrilaciju i medi<br>se ne prekine na vr<br>pacijenta.<br>Oprez: Uspješna pretvorba<br>de se pretvorba doje<br>se pretvorba doje<br>do toga da nema prože li se pacijenti<br>mpulsa ako se pac Opreze. Uspješna verze.<br>
Example verze. Case prettyle verze.<br>
Case prettyle verze.<br>
Case of the verze of the verze of the verze.<br>
Case of the verze of the verze of the verze of the verze of the verze of the verze.<br>
Case of Se lie plekilie la viljen<br>
pacifenta.<br>
Oprez: Uspješna pretvorba VF<br>
(e se pretvorba dogod<br>
(e se pretvorba dogodo<br>
(do toga da nema pretvorba dogodo)<br>
(do toga da nema pretvorba definitiva<br>
(Mapomena: Testiranje defibrila Oprez: Uspješna pretvorba VF-a<br>
(e se pretvorba dogoditi<br>
stanju, režimu lijeka i dru<br>
verwenden.<br>
Napomena: Testiranje defibrilacije pretvorba zako se pacijentova ta<br>
Mapomena: Testiranje defibrilacije pretvor<br>
Mapomena: Aegunu de pretvorba VF-a ili VT-a tije<br>
(e se pretvorba dogoditi postopera<br>
do toga da nema pretvorbe aritmija<br>
može li se pacijentova tahiaritmija<br>
može li se pacijentova tahiaritmija<br>
Mapomena: Testiranje defibrilacije

Napomena: Testiranje defibrilacije preporučuje se pri ugradnji, zamjeni i istodobnim implantatima uređaja kako bi se potvrdila sposobnost S-ICD sustava da osjeti i pretvori VF.

Napomena: Kada se tijekom testiranja defibrilacije pritisne gumb Hold to Induce (Drži za indukciju),<br>
Programer počinje bilježiti podataka o epizodi nastale tijekom testa. Ti su podaci dostu<br>
Veza pregled i ispis. (Pogleda Programer počinje bilježiti podataka o epizodi nastale tijekom testa. Ti su podaci dostupni za pregled i ispis. (Pogledajte odjeljke [Bilježenje i prikaz traka S-EKG-a na stranici 62](#page-71-0) i Izvještaj o zabilježenom S-EKG-u na stranici 57.) może II se pacijentova tahi<br>
Simpulsa ako se pacijentovce<br>
Omena: Testiranje defibrilacije prep<br>
Ouredaja kako bi se potvrdilacije<br>
Outedaja kako bi se potvrdilacije<br>
Programer počinje bilježiti<br>
ON Signamer počinje biljež ena: Testiranje defibrilacije preporučuje<br>
ena: Kada se tijekom testiranja defibrila<br>
Programer počinje bilježiti podatak<br>
Za pregled i ispis. (Pogledajte odjel<br>
Zvještaj o zabilježenom S-EKG-u n<br>
iranje VF-a i testiranje može li se pacijentova tahiaritmija detektirati. I pri mpulsa ako se pacijentovo stanje promijeni ili ak<br>Testiranje defibrilacije preporučuje se pri ugradnje uređaja kako bi se potvrdila sposobnost S-ICD su<br>Kada se tijekom Programer počinje bilježiti podataka o epizod<br>la pregled i ispis. (Pogledajte odjeljke Bilježer<br>zvještaj o zabilježenom S-EKG-u na stranici 5<br>5-a i testiranje S-ICD sustava:<br>konu glavnog izbornika na navigacijskoj traci<br>ju Testinanja demoniacije pinasne gamb nord to maddeline<br>die bilježiti podataka o epizodi nastale tijekom testa.<br>is (Pogledajte odjeljke Bilježenje i prikaz traka S-EKG-ieženom S-EKG-u na stranici 57.)<br>S-ICD sustava:<br>zbornika

Za induciranje VF-a i testiranje S-ICD sustava:

- 1. Odaberite ikonu glavnog izbornika na navigacijskoj traci da biste pristupili glavnom izborniku.
- 2. Odaberite gumb Shock Test (Test šoka) da biste postavili test indukcije (Slika 15).
- 3. Odaberite standardni (STD) ili obrnuti (REV) polaritet.
- 4. Odaberite i povucite crveni marker za postavljanje željene energije šoka za prvi primijenjeni šok. Energija<br>30. Soka može se programirati od 10 do 80 J. Za testiranje defibrilacije preporučuje se sigurnosna granica od<br>4 šoka može se programirati od 10 do 80 J. Za testiranje defibrilacije preporučuje se sigurnosna granica od 15 J.<br>15 J. Martin School (1999) – 1999, 1999 – 1999, 1999 – 1999, 1999 – 1999, 1999 – 1999, 1999 – 1999, 1999 – 19<br> 15 J. Pabilježenom S-EKG-u na stranici 57.<br>Panje S-ICD sustava:<br>Panje S-ICD sustava:<br>Panje S-ICD sustava:<br>Panje izbornika na navigacijskoj traci dok<br>Test (Test šoka) da biste postavili traci država izbornika na navigacijskoj tra Jersão dos deta. CD sustava:<br>
Drnika na navigacijskoj traci da biste pristi<br>
Test šoka) da biste postavili test indukcije<br>
Liobrnuti (REV) polaritet.<br>
Juda 20 J. Za testiranje defibrilacije pret<br>
Juda 20 J. Za testiranje defibrilacije pret Sustava.<br>
Ika na navigacijskoj tradi da biste pristupili glav<br>
It šoka) da biste postavili test indukcije (Slika 15<br>
brnuti (REV) polaritet.<br>
Ne za postavljanje željene energije šoka za prv<br>
D do 80 J. Za testiranje defibr wti (REV) polaritet.<br>2a postavljanje željene energije šo<br>0.80 J. Za testiranje defibrilacije pre Versiune expirată. A nu se utiliza. Bravljanje željene energije šoka za p<br>2. Za testiranje defibrilacije preporuči<br>2. Nepozíci 1994<br>2. Nepozíci 1994<br>2. Nepozíci 1994<br>2. Nepozíci 1994<br>2. Nepozíci 1994<br>2. Nepozíci 1994 whame zellene energije soka za prvi printerior and the state of the state of the state of the state of the sta<br>destinante defibrilacije preporučuje se s<br>destinante energije preporučuje se s<br>destate preportative destinante Vanhentunut version, sirium vanhentalistering vermeliumurversion. Använd ej. usia di version, Anvano eli annayın.

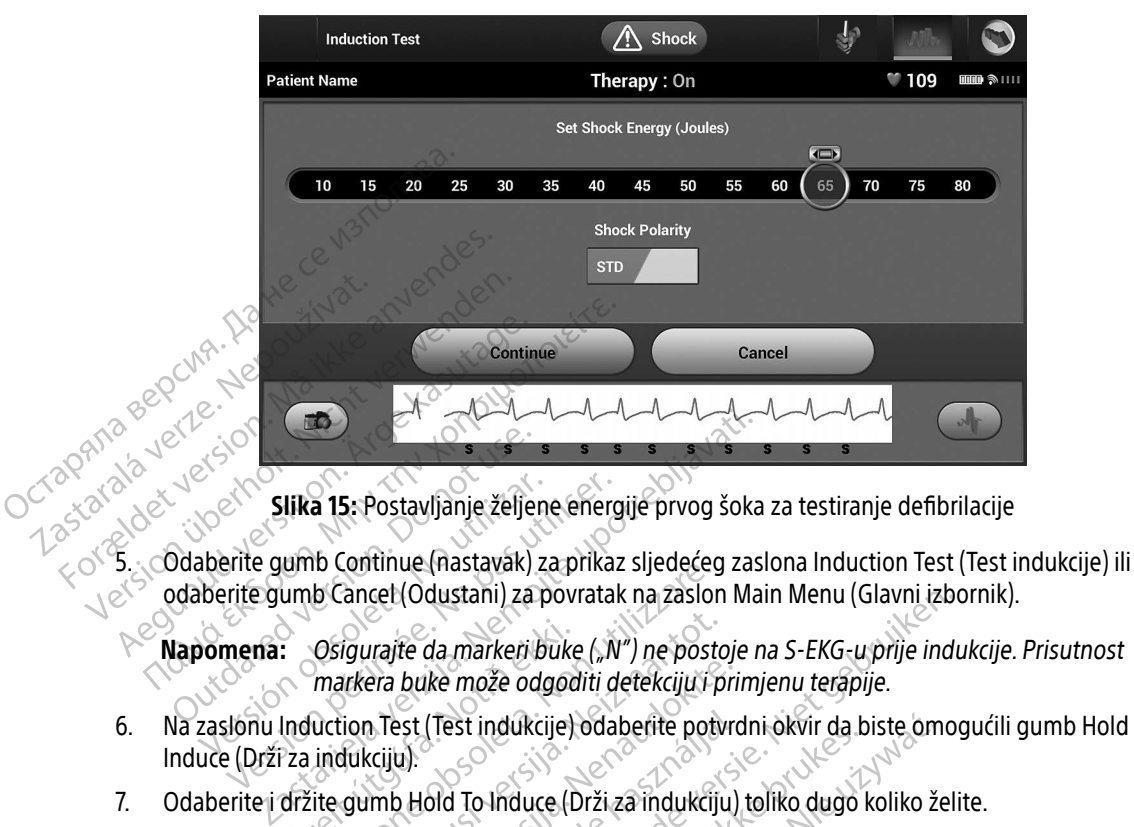

<span id="page-58-0"></span>Slika 15: Postavljanje željene energije prvog šoka za testiranje defibrilacije

odaberite gumb Cancel (Odustani) za povratak na zaslon Main Menu (Glavni izbornik). Silka 15. Postavljanje želje<br>Ddaberite gumb Continue (nastavak)<br>Ddaberite gumb Continue (nastavak)<br>Napomena: Osigurajte da markerija<br>Markera buke može od

markera buke može odgoditi detekciju i primjenu terapije.

- Napomena: Osigurajte da markeri buke ("N") ne postoje na S-EKG-u prije indukcije. Prisutnost<br>
markera buke može odgoditi detekciju i primjenu terapije.<br>
Na zaslonu Induction Test (Test indukcije) odaberite potvrdni okvir d 6. Na zaslonu Induction Test (Test indukcije) odaberite potvrdni okvir da biste omogućili gumb Hold to Induce (Drži za indukciju). Slika 15: Postavljanje željene energ<br>aberite gumb Continue (nastavak) za prika.<br>berite gumb Cancel (Odustani) za povrata.<br>**berite gumb Cancel (Odustani) za povrata.**<br>berite dumarkera buke može odgoditi d<br>zaslonu Induction ID Continue (Hastavak) za prikaz sijedećeć<br>Osigurajte da markeri buke ("N") ne post<br>markera buke može odgoditi detekciju i<br>luction Test (Test indukcije) odaberite pot<br>indukciju).<br>The gumb Hold To Induce (Drži za indukcije) Igurajte da markeri buke ("N") ne postorikera buke može odgoditi detekciju i postorikera buke može odgoditi detekciju i postoriku<br>Sukciju).<br>Sukciju).<br>Igumb Hold To Induce (Drži za indukciju).<br>Indukcija se nastavlja dok se
- 7. Odaberite i držite gumb Hold To Induce (Drži za indukciju) toliko dugo koliko želite.

Tijekom testa pojavljuju se sljedeće funkcije:

• S-ICD sustav inducira ventrikularnu fibrilaciju s pomoću izmjenične struje (AC) od 200 mA na 50 Hz. Indukcija se nastavlja dok se gumb Hold To Induce (Drži za indukciju) ne otpusti (do maksimalno 10 sekundi po pokušaju). era buke može odgoditi detekciju i pri<br>a Test (Test indukcije) odaberite potvri<br>iju).<br>mb Hold To Induce (Drži za indukciju)<br>stav inducira ventrikularnu fibrilaciju<br>stav inducira ventrikularnu fibrilaciju<br>dukcija se nastavl est (Test indukcije) odaberite potvr<br>u):<br>D Hold To Induce (Drži za indukciju<br>pojavljuju se sljedeće funkcije<br>v inducira ventrikularnu fibrilaciju<br>kcija se nastavlja dok se gumb Hol<br>o 10 sekundi po pokušaju). dustani) za povratak na zasion Main Menu (Glavni izbotala markeri buke ("N") ne postoje na S-EKG-u prije indike<br>ike može odgoditi detekciju i primjenu terapije.<br>(Test indukcije) odaberite potvrdni okvir da biste omo<br>old To Skal ikukcje, budbenie potvidinowni data indukcije) odaberite potvrdni okvir da biste om<br>Miduce (Drži za indukciju) toliko dugo koliko ži<br>iu se sljedeće funkcije<br>ia ventrikularnu fibrilaciju s pomoću izmjenične<br>nastavlja dok se gumb Hold To Induce (Drži za i<br>indi ie sljedeće funkcije.<br>Ventrikularnu fibrilaciju s pomoću izmjenično<br>tavlja dok se gumb Hold To Induce (Drži za<br>Ji po pokušaju).<br>2006. indukcija se može prekinuti odspajanje.<br>KG uživo obustavljaju se tijekom indukcije.<br>1916 zastaraná verzia.<br>Zastaraná verzia verzia verzia.<br>Zastaraná verzia.<br>Zastaraná verzia. Nepoužívať podstavljať.<br>Zastarané verzia.<br>Zastarané verzia. Nepoužívať podstavať verzia.<br>Zastarané verzia.<br>Zastarané verzia.<br>Zastarané v

Napomena: Ako je potrebno, indukcija se može prekinuti odspajanje palice od programera.

- Detekcija aritmije i S-EKG uživo obustavljaju se tijekom indukcije. Kad se gumb Hold to Induce (Drži za indukciju) otpusti, programer prikazuje pacijentov srčani ritam. k se gumb Hold To Induce (Drži za indulušaju).<br>Ukcija se može prekinuti odspajanje palic<br>obustavljaju se tijekom indukcije. Kad s<br>ramer prikazuje pacijentov srčani ritam.<br>irane aritmije, S-ICD sustav automatski polariteta. Vanheimer<br>Vanheimer version version in dukcije. Kad se<br>Nustavljaju se tijekom indukcije. Kad se<br>mer prikazuje pacijentov srčani ritam.<br>Nariteta. Föräldrad version. Analysische processes<br>Föräldrad version. Analysische processes<br>Förkazuje pacijentov sirani ritam.<br>Föräldrad version. Använd ein sirani ritam.<br>Föräldrad version. Använd version.<br>Föräldrad version. može prekinuti odspajanje palice od solid liaju se tijekom indukcije. Kad se gumb Hold<br>liaju se tijekom indukcije. Kad se gumb Hold<br>ikazuje pacijentov srčani ritam.<br>tmije, S-ICD sustav automatski primjenjuje šo
- Nakon detekcije i potvrde inducirane aritmije, S-ICD sustav automatski primjenjuje šok kod<br>programiranog izlaza energije i polariteta.<br>المراجعة المراجعة المراجعة المراجعة المراجعة المراجعة المراجعة المراجعة المراجعة المرا programiranog izlaza energije i polariteta.
- Napomena: Kad je u aktivnoj komunikaciji s generatorom impulsa, programer emitira zvučnu obavijest koja pokazuje da se generator impulsa priprema za primjenu šoka, bilo da je taj šok naređen ili odgovara na otkrivenu aritmiju. Obavijest se dalje javlja sve dok se šok ne primijeni ili poništi.
- Ako šok ne pretvori aritmiju, dolazi do ponovne detekcije i primjenjuju se naknadni šokovi na maksimalnom izlazu energije generatora impulsa (80 J).

Napomena: Procijenite markere očitavanja tijekom induciranog srčanog ritma koji slijedi nakon otpuštanja gumba Hold To Induce (Drži za indukciju). S-ICD sustav upotrebljava produljeno razdoblje detekcije srčanog ritma. Dosljedni markeri tahikardije "T" ukazuju na to da se detektira tahiaritmije i da je punjenje kondenzatora neophodno. Ako se primijeti visoki stupanj promjene amplitude tijekom aritmije, može se očekivati mala odgoda prije punjenja kondenzatora ili primjene šoka. Mapomena: Procijenite marke<br>
Mijedinakon.orpus<br>
Marken tahikardi<br>
Mapomena: Promjene amplite<br>
Mapomena: Generator impuls<br>
Napomena: Generator impuls<br>
Version Napomena: Generator impuls<br>
Version Napomena: Generator impuls<br> III ponisi<br>
e Ako šok ne pretvo<br>
maksimalnom izla<br>
Napomena: Procijen<br>
Mapomena: Procijen<br>
sustav u Siljedim<br>
sustav u Marken<br>
jepunjen<br>
promjen<br>
Octav Ramjenje Napomena. Forældet version. Må ikke anvendes. Aleguna version. Aleguna version. Aleguna version. Aleguna version. Aleguna version. Aleguna version. Aleguna version. Aleguna version. Aleguna version. Aleguna version. Aleguna version. Aleguna version. Aleguna version. A

Napomena: Generator impulsa može primijeniti maksimalno pet šokova po epizodi. Šok za pružanje pomoći od 80 J može se primijeniti u bilo kojem trenutku prije primjene terapije pritiskom ikone šoka za Promjene ampli

 $\bullet$  Programer će početi bilježiti podatke S-EKG-a kada se pritisne gumb Hold to Induce (Drži za indukciju). Zabilježeni S-EKG obuhvatit će vremensko razdoblje od šest sekundi prije pritiska gumba i do 102 sekunde nakon toga, a maksimalno ukupno 108 sekundi. S-EKG-ovi indukcije moći će se pregledati i ispisati sa zaslona Captured S-ECG (Zabilježeni S-EKG), označeno kao  $\triangleleft$   $\cap$  Induction S-ECG" (S-EKG indukcije). Punjenja kondenzatora.<br>
Napomena: Generator impulsa može<br>
Za pružanje pomoći od korimijene terapije pritiske pružanje pomoći.<br>
Programer će početi bilježiti poda indukciju). Zabilježeni S-EKG oburaciju pritiske predstavlja Sastarjela verzija. Verzija. Verzija. Verzija. Promjene amplitude tijekom aritmije,<br>
promjene amplitude tijekom aritmije.<br>
Promena: Generator impulsa može primijeniti m<br>
za pružanje pomoći od 80 J može se primijenie terapi *pružanje pomoći*<br>Programer će početi bilježiti p<br>indukciju). Zabilježeni S-EKG<br>gumba i do 102 sekunde nako<br>moći će se pregledati i ispisat<br>moći će se pregledati i ispisat<br>induction S-ECG" (S-EKG indu Versione pomoci od 80 J moze<br>
primjene terapije pritiskom ikone<br>
pružanje pomoći<br>
Sigramer će početi bilježiti podatke S-EKG-<br>
Jukciju), Zabilježeni S-EKG obuhvatit će vr<br>
mba i do 102 sekunde nakon toga, a mak<br>
se pregled Primjene terapije pritiskom ikone šoka za<br>
pružanje pomoći.<br>
amer će početi bilježiti podatke S-EKG-a kada se pritisne gumb<br>
ciju). Zabilježeni S-EKG obuhvatit će vremensko razdoblje od še<br>
a i do 102 sekunde nakon toga, a er će početi bilježiti podatke S-EKG-a<br>1). Zabilježeni S-EKG obuhvatit će vrer<br>do 102 sekunde nakon toga, a maksin<br>se pregledati i ispisati sa zaslona Capi<br>n S-ECG" (S-EKG indukcije).<br>1) prije primjene terapije, programira Elavult version. Ne boundaties versions and the state of the pregledati i ispisati sa zaslona Captured S-ECG (<br>S-ECG " (S-EKG indukcije).<br>Trije primjene terapije, programirana energija m<br>Jaz) da biste se vratili na zaslon which is a state of the state of the state of the state of the state of the state of the state of the state of<br>SHEKG indukcije).<br>SHEKG indukcije).<br>Jene terapije, programirana energija može se postavljanje.<br>Shekkara program

- 8. U bilo kojem trenutku prije primjene terapije, programirana energija može se prekinuti odabirom crvenog gumba Abort (Prekini).
- 9. Odaberite gumb Exit (Izlaz) da biste se vratili na zaslon Main Menu (Glavni izbornik).<br>vođenje kontrole

### Provođenje kontrole

### Konfiguracija očitavanja i automatsko postavljanje

Nije potrebno izvoditi automatsko postavljanje pri svakoj kontroli. Ako se optimizacija očitavanja preskočila tijekom originalnog postavljanja implantata, može se izvesti tijekom kontrole.<br>Ali postavljanja implantata, može se izvesti tijekom kontrole.<br>Ali postavljanja implantata, može se izvesti tijekom kontrole. në terapije, programirana energija može se predicionalit izbese e verstili na zaslon Main Menu (Glavni izbese<br>Versium izbese versium izbese kontroli.<br>Versium izbese utiliza.<br>A nu se utiliza. A nu se utiliza.<br>A nu se se izv Tatili na zaslon Main Menu (Glavni izbornik<br>Vljanje<br>Je pri svakoj kontroli. Ako se optimizacija o Xe de la käytä. Alapovinut version Provider and Control etc. Ka iza Kizel olmayın.

Očitavanje treba ponovno procijeniti ako se izvrši automatsko postavljanje koje dovede do promjene vektora ili ako kvaliteta S-EKG signala ukazuje na progresivne ili nagle promjene u amplitudi ili morfologiji očitavanja od ugradnje ili posljednje kontrole, što bi moglo utjecati na učinkovitost uređaja. Nakon dovršetka postupka postavljanja, procijenite S-EKG tijekom prsne vježbe. Može se ispitati i učinkovitost očitavanja za vrijeme savijanja u struku ili tijekom vježbi visokog intenziteta. Prihvatljivo očitavanje iskazat će se markerima "S" istodobnima sa svim QRS-kompleksima. Ako se primijete drugi markeri, upotrijebite postupak ručnog postavljanja za procjenu ostalih konfiguracija očitavanja. Savyanja u struku ili tijekom vježbi<br>
istodobnima sa svim QRS-komplek<br>
postavljanja za procjenu ostalih ko<br> **Upozorenje:** S-ICD sustav može<br>
očitavanje.<br> **Upozorenje:** Nakon svakog pod<br>
vujek provjerite oč<br>
Napomena: Ako s

- Upozorenje: S-ICD sustav može očitati miopotencijale, što može uzrokovati prekomjerno/premalo  $\sim$ čitavanje.  $\sim$
- Upozorenje: Nakon svakog podešavanja parametra za očitavanje ili svake izmjene supkutane elektrode uvijek provjerite odgovarajuće očitavanje. Očitavanje.<br>
Upozorenje: Nakon svakog podešava<br>
Wijek provjerite odgova<br>
Napomena: Ako se ručno postavljanje<br>
potrebna je posebna paž<br>
Ako je potrebno ažurirati referentni S-EK<br>
Upute u odjeljku Pribavljanje referentno<br>
Pr Upozorenje: S-ICD sustav može očit<br>
Sčitavanje.<br>
Upozorenje: Nakon svakog podešat<br>
Wapomena: Ako se ručno postavlja<br>
Napomena: Ako se ručno postavlja<br>
potrebna je posebna p<br>
Ako je potrebno ažurirati referentni S-t<br>
upute Upozorenje: Nakon svakog podešavanj<br>
Wapomena: Ako se ručno postavljanje<br>
potrebna je posebna pažn<br>
Ako je potrebno ažurirati referentni S-EKG<br>
upute u odjeljku Pribavljanje referentnog<br>
ikaz statusa generatora impulsa no pozorenje: Nakon svakog podešavanja paramet<br>
uvijek provjerite odgovarajuće očita<br>
pomena: Ako se ručno postavljanje prethodr<br>
potrebna je posebna pažnja pri oda<br>
o je potrebno ažurirati referentni S-EKG zbog pro<br>
ute u
- Napomena: Ako se ručno postavljanje prethodno upotrijebilo za poništavanje konfiguracije očitavanja, potrebna je posebna pažnja pri odabiru automatskog postavljanja.  $\circ$ ko je potrebno ažurirati referentni S-EKG zbog promjene pacijentovog EKG-a u stanju mirovanja, slijedite

upute u odjeljku Pribavljanje referentnog S-EKG-a.

## Prikaz statusa generatora impulsa

Nakon uspostavljanja komunikacije programer prikazuje zaslon Device Status (Status uređaja) koji sadrži informacije o aktualnim epizodama i statusu baterije generatora impulsa.<br>
Oko je potrebno ažurirati referentno S-EKG zbog promjene pacijentovog Elipute u odjeljku Pribavljanje referentnog S-EKG-a.<br>
Oko uspostavljanja komun Ako je potrebno ažurirati referentni S-EKG zbog propute u odjeljku Pribavljanje referentnog S-EKG-a.<br>Version uspostavljanja komunikacije programer prik<br>Nakon uspostavljanja komunikacije programer prik<br>Informacije o aktualn Ako se rucho postavljanje prethodno upotrijebilo<br>potrebna je posebna pažnja pri odabiru automat<br>no ažurirati referentnog S-EKG-a.<br>ku Pribavljanje referentnog S-EKG-a.<br>**Ravljanja komunikacije programer prikazuje zaslon I**<br>a janja komunikacije programer<br>Úralnim epizodama i statusu b<br>ovog zaslona s drugog mjesti<br>konu glavnog izbornika.<br>Úmb Follow Up (Kontrola). atora impulsa<br>Versione obsoleta.<br>Versione obsoleta.<br>Versione obsoleta.<br>Versione obsoleta.<br>Versione obsoleta.<br>Versione obsoleta.<br>Versione obsoleta.<br>Versione obsoleta.<br>Versione obsoleta.<br>Versione obsoleta.<br>Versione obsoleta.

- 1. Odaberite ikonu glavnog izbornika.
- 2. Odaberite gumb Follow Up (Kontrola).
- 3. Odaberite gumb Follow Up (Kontrola).<br>3. Odaberite ikonu statusa uređaja na navigacijskoj traci da bi se prikazao zaslon Device Status (Status uređaja). Experience of the program of the program of the program of the program of the program of the program of the program of the program of the program of the program of the program of the program of the program of the program o Passaria versija. Nenata versija. Nenata versija. Nenata versija. Nenata versija. Nenata versija. Nenata versija. Nenata versija. Nenata versija. Nenata versija. Nenata versija. Nenata versija. Nenata versija. Nenata versi ma s drugog miesta:<br>
Elava izbornika.<br>
Elava izbornika.<br>
Elava izbornika.<br>
Elava izbornika.<br>
Elava izbornika.<br>
Elava izbornika.<br>
Elava izbornika.<br>
Elava izbornika.<br>
Elava izbornika.<br>
Elava izbornika.<br>
Elava izbornika.<br>
Ela Ilsa<br>
acije programer prikazuje zaslon Device Status (Status<br>
ama i statusu baterije generatora impulsa<br>
s drugog mjesta:<br>
zbornika.<br>
2007. (Kontrola).<br>
2008. – Alexandro Status (Kontrola).<br>
2008. – Alexandro Status (Statu rugog miesta:<br>
Sinika.<br>
Sinika.<br>
Sinika.<br>
Sinika.<br>
Sinika ikke brukes. Nie używać.<br>
Ikke brukes.<br>
Skal ikke brukes.<br>
Wersja przeterminowana. Nie używać.<br>
Wersja przezerwać. Versão de la prince de la prince de la prince de la prince de la prince de la prince de la prince de la prince<br>
Ingacijskoj fraci da bi se prikazao zaslon<br>
Is uredaja) koji prikazuje pregled svihal<br>
esije (slika 16.).<br>
200 avigacijskoj traci da bi se prikazao zaslon
- 4. Pojavit će se zaslon Device Status (Status uređaja) koji prikazuje pregled svih aktivnosti generatora<br>impulsa od posljednje komunikacijske sesije (Slika 16.).<br>Indebted svih aktivnosti generatora impulsa od posljednje komunikacijske sesije (slika 16.).<br>December 1988 – 1988<br>Anderson 1988 – 1988 – 1988 – 1988 – 1988 – 1988 – 1988 – 1988 – 1988 – 1988 – 1988 – 1988 – 1988 – 1988 – 19 25 April 2017 125 April 2017 125 April 2017 125 April 2017 125 April 2017 125 April 2017 125 April 2017 125 April 2017 125 April 2017 125 April 2017 125 April 2017 125 April 2017 125 April 2017 125 April 2017 125 April 201 Lastarela razlituca. In upuraki Vanhentunut version, sirium Showard version. Använd ej.<br>Provertie: Ca. He. Kiako ej.<br>Shaveradicture: io. Knian. Kul<br>anelar. Använd version. Använ.<br>Shandad Jimalan. Siitim. eneral olmayan sürüm. Kullanmayın.

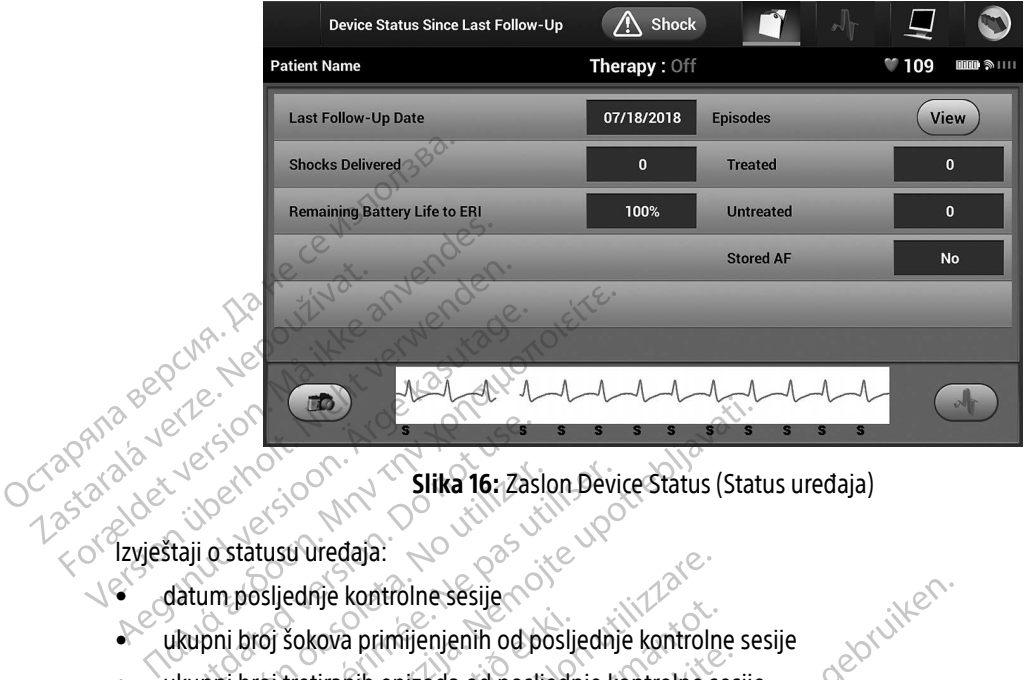

Slika 16: Zaslon Device Status (Status uređaja)

- datum posljednje kontrolne sesije
- ukupni broj šokova primijenjenih od posljednje kontrolne sesije
- ukupni broj tretiranih epizoda od posljednje kontrolne sesije Autorial Control Control Control Control Control Control Control Control Control Control Control Control Control Control Control Control Control Control Control Control Control Control Control Control Control Control Contr Versión obsoleta. No utilizarea de pas utilizarea de pas utilizar en periodicional de poste de pas utilizar en periodicion de poste de pas un periodicion de poste de pas un periodicion de poste de pas un periodicion de pos
- ukupni broj netretiranih epizoda od posljednje kontrolne sesije
- ukupni broj pohranjenih epizoda AF-a od posljednje kontrolne sesije koje su dostupne za pregled **Zastarjela verzija. Nemoju za slopeno de Status (Status verzija).**<br>Zastarija verzija. Nemoju za slopeno de Status (Status verzija. Nemoju za slopeno de Status (Status verzija.<br>Zastarjela verzija. Nemoju za slopeno de Stat šokova primijenjenih od posljedn<br>tretiranih epizoda od posljedn<br>netretiranih epizoda od posljedn<br>pohranjenih epizoda AF-a od rije kontrolne sesije<br>Kova primijenjenih od posljednje kontrolne<br>Tirahih epizoda od posljednje kontrolne<br>Stretiranih epizoda od posljednje kontrolne<br>Aranjenih epizoda AF-a od posljednje kontrolne<br>Abiti gumba, View "(Prikaz a primijenjenih od posljednje kontrolne<br>Sirianih epizoda od posljednje kontrolne<br>Sirianih epizoda od posljednje kontrolne<br>Nejzmantova AF-a od posljednje kontrolne<br>Fizumba "View" (Prikaz) u retku Episoda<br>O do popisa pohranj Pasan, Seperaturge Maria Renderi<br>Pasentin epizoda od posljednje kontrolne sestin<br>Pasentin epizoda AF-a od posljednje kontrolne<br>Pasentin epizoda (Slika<br>Pasentin epizoda (Slika<br>Pasentin epizoda (Slika<br>Pasentin epizoda (Slika Reservise<br>
Prijenih od posljednje kontrolne sesije<br>
Dizoda od posljednje kontrolne sesije<br>
Dizoda AF-a od posljednje kontrolne sesije<br>
Dizoda AF-a od posljednje kontrolne sesije<br>
Niet (Prikaz) u retku Episodes (Epizode) om ada od posljednje kontrolne sesije<br>Eda AF-a od posljednje kontrolne sesije k<br>Edu AF-a od posljednje kontrolne sesije k<br>Evropi version. Skal ikke 17 na stranici<br>Egeneratora impulsa a AF-a od posljednje kontrolne sesije<br>a AF-a od posljednje kontrolne sesije koje su d<br>w"(Prikaz) u retku Episodes (Epizode) omoguća<br>bhranjenih epizoda (Slika 17 na stranici 54).<br>seneratora impulsa

Napomena: Odabir gumba "View" (Prikaz) u retku Episodes (Epizode) omogućava navigaciju izravno do popisa pohranjenih epizoda (Slika 17 na stranici 54). Lietszo dosoleta Nao Prikaz) u retku Episodes (Epizode) c<br>anjenih epizoda (Slika 17 na stranici<br>eratora impulsa<br>exercicles. Nacional price of the contract of the contract of the contract of the contract of the contract of<br>exercicles. Nacional Kaz) u retku Episodes (Epizode) omoguća Toszaraná vizury verzian szlándálamat verzia.

<span id="page-61-0"></span>Ulatural Amazian sürüm. Kullanmayın.

preostali vijek trajanja baterije generatora impulsa mpulsaning variable thinks and the thinks are the top of the top of the top of the top of the top of the top o<br>a start of the top of the top top of the top of the top of the top of the top of the top of the top of the top<br> Laztarentunut versio. Älä käytä. verhieldrad version. Använd ej.

### Prikaz pohranjenih epizoda

Generator impulsa pohranjuje epizode koje se mogu pregledati tijekom kontrolne sesije pacijenta. Generatori impulsa EMBLEM S-ICD-a (model A209) i Cameron Health (model 1010) pohranjuju do 25 tretiranih i 20 netretiranih epizoda tahikardije. Generatori impulsa EMBLEM MRI S-ICD-a (model A219) pohranjuju do 20 tretiranih i 15 netretiranih epizpda tahikardije te i do 7 epizoda AF-a. Kada se dosegne maksimalni broj epizoda, najnovija epizoda zamjenjuje najstariju pohranjenu epizodu iste vrste. Prva tretirana epizoda nikada se ne prepisuje. 20 tretiranini epizoda tankaloje<br>
20 tretiranih i 15 netretiranih epizoda<br>
epizoda, najnovija epizoda zamjen<br>
se ne prepisuje.<br> **Napomena:** Spontane epizode<br>
pohraniti.<br>
24 pregled pohranjenih epizoda:<br>
4.<sup>8</sup> Odaberite ik

Napomena: Spontane epizode koje nastaju dok generator impulsa komunicira s programerom neće se pohraniti. Mapomena: Spontanitianus<br>
2. Dodaberite ikonu glav<br>
2. Odaberite ikonu glav<br>
2. Odaberite ikonu zabi<br>
3. Odaberite ikonu zabi<br>
2. Odaberite ikonu zabi<br>
4. Odaberite mogućnos Se ne prepisuje.<br> **Napomena:** Spontane epizode koje<br>
2. Dodaberite ikonu glavnog izbornik<br>
2. Dodaberite ikonu glavnog izbornik<br>
2. Dodaberite ikonu zabilježenih i pot<br>
3. Zodaberite ikonu zabilježenih i pot<br>
3. Zodaberite

Za pregled pohranjenih epizoda:

- 1. Odaberite ikonu glavnog izbornika.
- 
- Experime konu glavnog izbornika.<br>2. Odaberite gumb Follow Up (Kontrola).<br>2. Odaberite ikonu zabilježenih i pohrani
- 3. Odaberite ikonu zabilježenih i pohranjenih S-EKG-a epizoda na navigacijskoj traci.<br>
<<<<<<<<<<<<<<<>
Codaberite mogućnost Episodes (Epizode) da biste pristupili zaslonu Episodes (Fri **4.** Odaberite mogućnost Episodes (Epizode) da biste pristupili zaslonu Episodes (Epizode) (Slika 17 na<br>Slovenski stranici 54.<br>Franciski data i slovenski skladatelj skladatelj i slovenski slovenski slovenski slovenski slov stranici 54) Ddaberite gumb Follow Up (Kontrola).<br>
Ddaberite ikonu zabilježenih i pohranjenih S-EKG-a epizode<br>
Odaberite mogućnost Episodes (Epizode) da biste pristu<br>
stranici 54).<br>
Odaberite epizodu's popisa. Odabrana epizoda preuzet Nap[o](#page-63-0)mena: Spontane epizode koje n<br>
pohraniti.<br>
Za pregled pohranjenih epizoda.<br>
1. Odaberite ikonu glavnog izbornika.<br>
2. Odaberite gumb Follow Up (Kontrol<br>
3. Codaberite ikonu zabilježenih i pohranica.<br>
4. Odaberite moguć Aegunud versioon. The political states of the parameters of the political formula is a codaberite identity and the political states of the strange. According to the strange. The strange of the strange. The strange of the s aberite ikonu zabilježenih i pohranjenih S-laberite mogućnost Episodes (Epizode) da k<br>inici 54)<br>aberite epizodu s popisa. Odabrana epizod<br>pomenas: Da bi bile dostupne za ispis, er<br>pregledati na zaslonu Episode:
	- 5. Odaberite epizodu s popisa. Odabrana epizoda preuzet će se s generatora impulsa i prikazat će se.

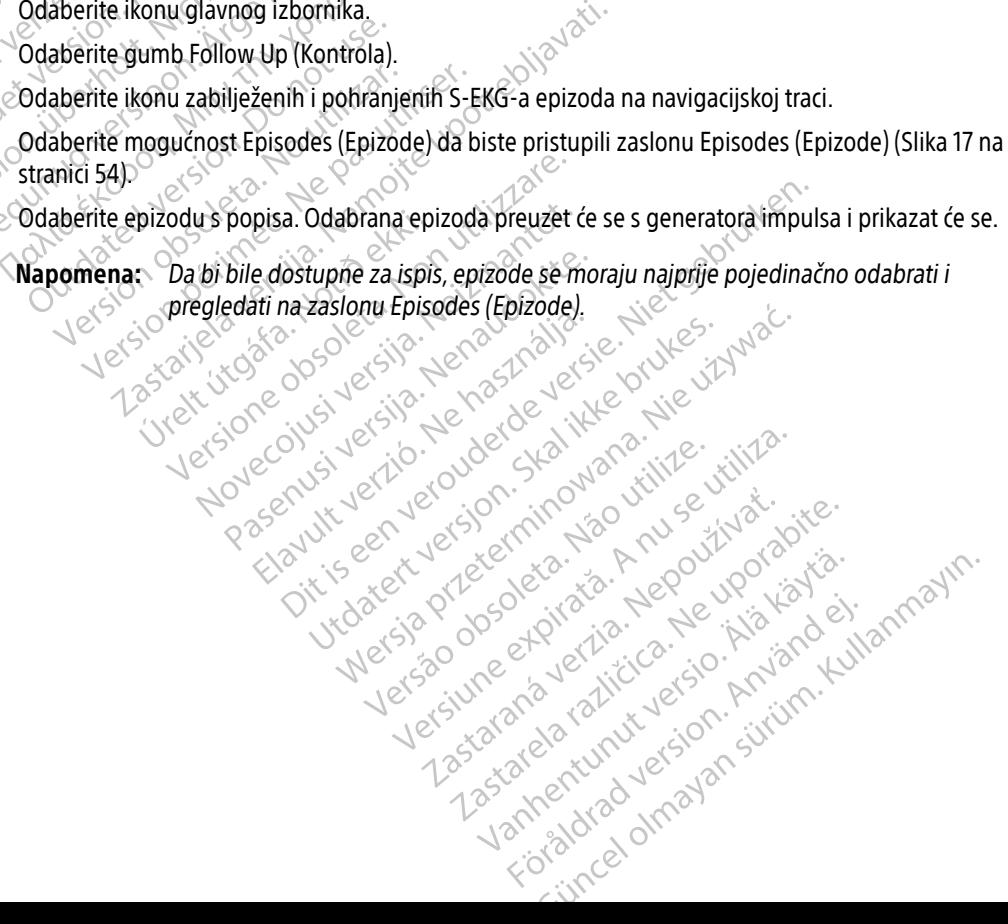

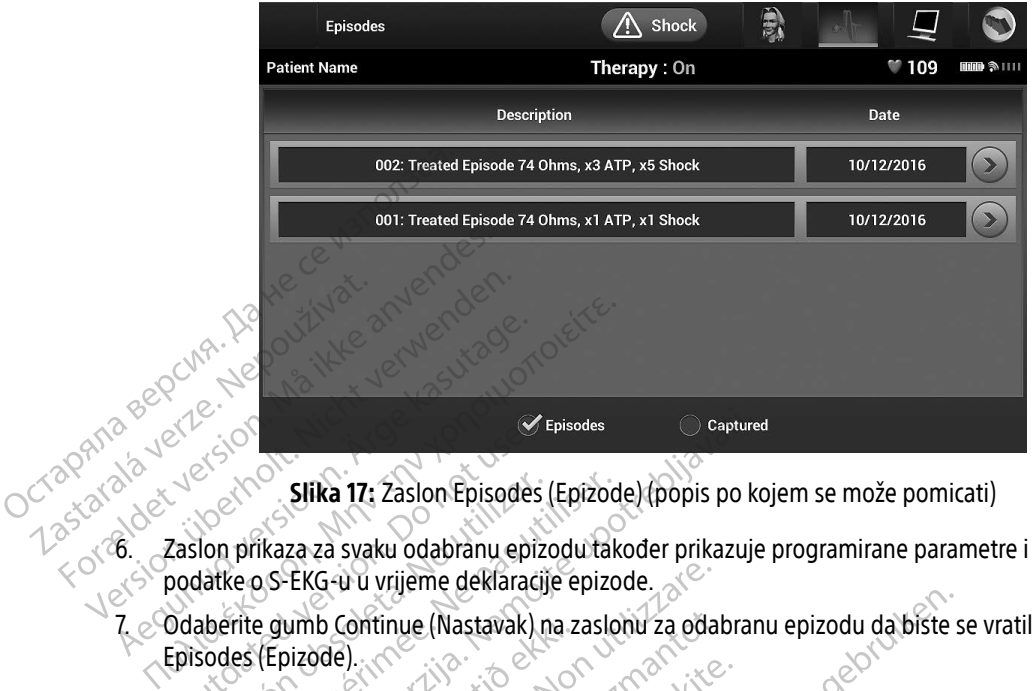

<span id="page-63-0"></span>Slika 17: Zaslon Episodes (Epizode) (popis po kojem se može pomicati)

6. Zaslon prikaza za svaku odabranu epizodu također prikazuje programirane parametre i pohranjene podatke o S-EKG-u u vrijeme deklaracije epizode. Lexering vergering For de version Slika 17: Zaslon Episodes<br>Jon prikaza za svaku odabranu epiz<br>Jatke o S-EKG-u u vrijeme deklaracij<br>aberite gumb Continue (Nastavak) r<br>sodes (Epizode)<br>su pojedinosti dostupne za svaku e Slika 17: Zaslon Episodes (Epizod<br>
příkaza za svaku odabranu epizodu tak<br>
ke o S-EKG-u u vrijeme deklaracije epizodu<br>
erite gumb Continue (Nastavak) na zaslo<br>
des (Epizode)<br>
pojedinosti dostupne za svaku epizodu<br>
retirane Episodes<br>
Slika 17: Zaslon Episodes (Epizode) (popis po k<br>
Tikaza za svaku odabranu epizodu također prikazuje<br>
0.5-EKG-u u vrijeme deklaracije epizode.<br>
e gumb Continue (Nastavak) na zaslonu za odabrar<br>
(Epizode).<br>
e Sliku

7. Odaberite gumb Continue (Nastavak) na zaslonu za odabranu epizodu da biste se vratili na zaslon Episodes (Epizode). jumb Continue (Nastavak) na 2<br>pizode)<br>dinosti dostupne za svaku epizode<br>ne epizode Versione obschera. Non utilizzare.<br>
Versione observatione observation observations of the continue of the control of the control of the control of the control of the control of the control of the control of the control of Sontinue (Nastavak) na zaslonu za odale)<br>Al dostupne za svaku epizodu:<br>New York: New York: New York: New York: New York: New York: New York: New York: New York: New York: New York<br>The epizode: do 44 sekundi<br>The epizode: do Chastavak) na zaslonu za odabranu epizodu da biste<br>ne za svaku epizodu:<br>ne za svaku epizodu:<br>zodu pohranjuje se do 128 sekundi podataka S-EKG-a<br>code: do 44 sekundi<br>sekunde S-EKG-a prije šoka i do 12 sekundi S-EKG-a na<br>ni:

Sljedeće su pojedinosti dostupne za svaku epizodu:

### Tretirane epizode

Za svaku tretiranu epizodu pohranjuje se do 128 sekundi podataka S-EKG-a: Stupne za svaku epizodu:<br>
de<br>
Nu epizodu pohranjuje se do 128 seku<br>
e epizode: do 44 sekundi<br>
To 24 sekunde S-EKG-a prije šoka i do<br>
čokovi: 6 sekundi S-EKG-a prije šoka i do upne za svaku epizodu:<br>Epizodu pohranjuje se do 128 sekt<br>pizode: do 44 sekundi<br>24 sekunde S-EKG-a prije šoka i do<br>kovi: 6 sekundi S-EKG-a prije šoka

- » S-EKG prije epizode: do 44 sekundi
- » Prvi šok: do 24 sekunde S-EKG-a prije šoka i do 12 sekundi S-EKG-a nakon šoka
- » Naknadni šokovi: 6 sekundi S-EKG-a prije šoka i 6 sekundi nakon šoka

### Netretirane epizode

Netretirana epizoda definira se kao svaka epizoda velike brzine koja se spontano prekida tijekom<br>postupka punjenja, a prije primjene šoka. postupka punjenja, a prije primjene šoka.<br>Eksterne soka.<br>Soka. E. Skal ikke brzeterminowana.<br>
Utdatert version. Skal ikke brzeterminowana.<br>
Utdatert version. Skal ikke brukes. Nie używać.<br>
Utdatert version. Nie używać. Nie używać.<br>
Nie używać. Skal ikke brzeterminowana.<br>
Nie używać. N une critiques Verkundi<br>EKG-a prije šoka i do 12 sekundi S-EKG-a<br>di S-EKG-a prije šoka i 6 sekundi nakon š<br>ao svaka epizoda velike brzine koja se sp **Za prije šoka i do 12 sekundi S-EKG-a**<br>J-EKG-a prije šoka i 6 sekundi nakon:<br>svaka epizoda velike brzine koja se s<br>Šoka.<br>z<sup>13</sup> z-a<sup>k a</sup> ela kunut de slope sui prije soka rao iz sekundi hakon šoka.<br>KG-a prije šoka i 6 sekundi hakon šoka.<br>Aka epizoda velike brzine koja se sponta.<br>Aka.<br>25 a različica. Ne nunut zichara su sponta. Vanheisprachtung version in der Staten der Staten der Staten der Staten der Staten der Staten der Staten der Staten der Staten der Staten der Staten der Staten der Staten der Staten der Staten der Staten der Staten der Sta Förda velike brzine koja seispontand Senari Pendidimentale olmayın.

Za svaku netretiranu epizodu pohranjuje se do 128 sekundi podataka S-EKG-a:

- » S-EKG prije epizode: 44 sekunde S-EKG-a prije epizode
- » S-EKG epizode: do 84 sekunde podataka o S-EKG-u tahikardije

### Ispis izvještaja s programera

### Ispis izvještaja

Izvještaji o pacijentu mogu se ispisati prije ili nakon završetka sesije pacijenta. Preporučuje se da se završni izvještaj ispiše odmah nakon postupka ugradnje. Postoje tri izvještaja o pacijentu: **Ispis izvještaja s programera<sup>382</sup><br>** *Ispis izvještaja***<br>
Izvještaji o pacijentu mogu se ispis<br>
izvještaj ispiše odmah nakon postu<br>
• Sažeti izvještaj<br>
• Zvještaj o zabilježenom S-EKC<br>
• Zvještaji o epizodama** Izvještaji o pacijentu mogi<br>izvještaj ispiše odmah nak<br>Sažeti izvještaj<br>Izvještaji o zabilježen<br>Izvještaji o epizodam<br>Za ispis izvještaja o pacije Ispis izvještaja<br>
Izvještaji o pacijentu mogu se ispisati privještaj ispise odmah nakon postupka<br>
Exvještaj o zabilježenom S-EKG-u<br>
Privještaji o epizodama<br>
Privještaji o epizodama<br>
Privještaji o epizodama<br>
Privještaji o e Izvještaji o pacijentu mogu se ispisati pri<br>
izvještaj ispiše odmah nakon postupka<br>
Sažeti izvještaj<br>
Zvještaji o zabilježenom S-EKG-u<br>
Za ispis izvještaja o pacijentima iz sesije<br>
Za ispis izvještaja o pacijentima iz sesi

- Sažeti izvještaj
- Izvještaj o zabilježenom S-EKG-u
- Izvještaji o epizodama

Za ispis izvještaja o pacijentima iz sesije na mreži ili izvan mreže:

1. Odaberite ikonu glavnog izbornika da bi se prikazao zaslon Main Menu (Glavni izbornik).

2. Odaberite gumb Print Reports (Ispiši izvještaje) da bi se prikazao zaslon Print Reports (Ispiši izvještaje) (Slika 18 na stranici 55). Aegunia versioon.<br>
Izvještaj ispiše odmah nakon postupka ug<br>
Sažeti izvještaj<br>
Za ispis izvještaj o epizodama<br>
Za ispis izvještaja o pacijentima iz sesije na<br>
Za ispis izvještaja o pacijentima iz sesije na<br>
2. Odaberite ik ieštaji o pacijentu moguse ispisati prije ili nakor<br>ještaj ispise odmah nakon postupka ugradnje. P<br>Sažeti izvještaj<br>Izvještaji o epizodama<br>Ispis izvještaji o epizodama<br>Ispis izvještaja o pacijentima iz sesije na mreži ili<br> zvještaji o epizodama<br>
zvještaji o epizodama<br>
pis izvještaja o pacijentima iz sesije na<br>
Do notice use.<br>
Do notice use.<br>
Do notice ispiši izske stranici 55).<br>
Slika 18 na stranici 55). Exigi o epizodama<br>Versitaja o pacijentima iz sesije na mreži li<br>Aberite ikonu glavnog izbornika da bi se pr<br>Aberite gumb Print Reports (Ispiši izvještaji<br>Ka 18 na stranici 55).

<span id="page-64-0"></span>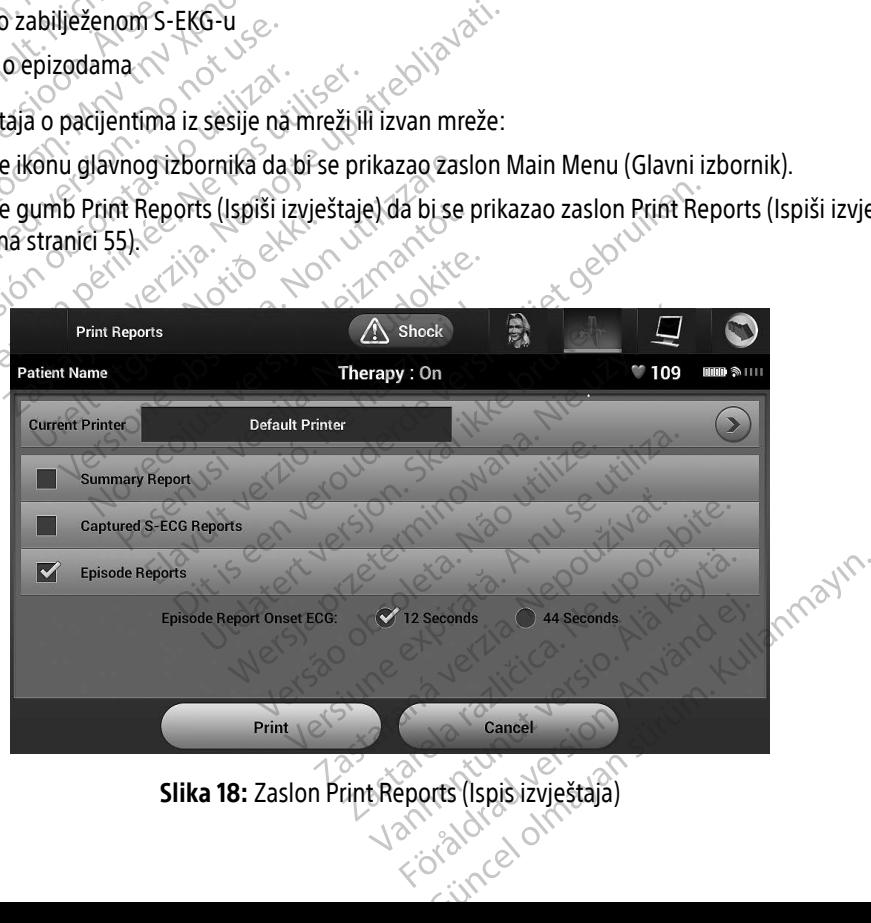

- 3. Odaberite željenu vrstu izvještaja. Pored odabranog gumba pojavit će se kvačica. Vrste izvještaja opisane su u nastavku.
- 4. Odaberite gumb Print (Ispiši) da biste ispisali odabrani izvještaj.
- 5. Odaberite gumb Cancel (Odustani) da biste se vratili na prethodni zaslon.

### Sažeti izvještaj

Za ispis sažetog izvještaja odaberite mogućnost Summary Report (Sažeti izvještaj) na zaslonu Print Reports (Ispiši izvještaje) i pritisnite gumb Print (Ispiši). Izvještaj će se ispisati ili za trenutačno aktivnu sesiju (ako je programer na mreži) ili za odabranu pohranjenu sesiju (ako je programer izvan mreže). Sažeti izvještaj<br>
Za ispis sažetog izvještaja odabenit<br>
(Ispiši izvještaje) i pritishite gumb f<br>
programer na mreži) ili za odabran<br>
Sažeti izvještaj sadrži sljedeće infor<br>
Sažeti izvještaj sadrži sljedeće infor<br>
Sažeti i za ispis sazetog izvještaja<br>
(Ispiši izvještaje) i pritishit<br>
programer na mreži) ili za<br>
Sažeti izvještaj sadrži slječ<br>
Sažeti izvještaj sadrži slječ<br>
verzija softvera proc Za ispis sažetog izvještaja odaberite m<br>
(Ispiši izvještaje) i pritisnite gumb Prim<br>
programer na mreži) ili za odabranu po<br>
Sažeti izvještaj sadrži sljedeće informa<br>
Sažeti izvještaj sadrži sljedeće informa<br>
Sažeti izvješ Za ispis sazetog įzvještąja odabelite nicht (Ispiši izvještąje) i pritisnite gumb Print (I<br>programer na mreži) ili za odabranu poh<br>Sažeti izvještąj sadrži sljedeće informacij<br>Sažeti izvještaj sadrži sljedeće informacij<br>Saž (Ispisi Izvjestaje) i priusnite gumb Print (Ispisi). Izvje<br>
programer na mreži) ili za odabranu pohranjenu se<br>
Sažeti izvještaj sadrži sljedeće informacije:<br>
• datum ispisanog izvještaja<br>
• verzija softvera programera<br>
• v

Sažeti izvještaj sadrži sljedeće informacije:

- e datum spisanog izvještaja
	- verzija softvera programera
	- verzija softvera generatora impulsa datum ispisanog izvještaja<br>
	verzija softvera programera<br>
	verzija softvera generatora impulsa<br>
	verzija softvera generatora impulsa<br>
	ime pacijenta<br>
	datum posljednje kontrole<br>
	datum trenutačne kontrole
	-
	- wrw. • datum posljednje kontrole
		- datum trenutačne kontrole
		- datum ugradnje
- model / serijski broj generatora impulsa vzija softvera programera<br>Vzija softvera generatora impulsa $\frac{1}{2}$ <br>
ve pacijenta<br>
tum frenutačne kontrole<br>
tum trenutačne kontrole<br>
odel / serijski broj generatora impulsa<br>
odel / serijski broj generatora impulsa<br>
odel / Spisanog izvještaja. Nemotivara verzija. Nemotivara verzija. Nemotivara verzija. Nemotivara verzija. Nemotivara<br>Zastarijenta. Nemotivara verzija. Nemotivara verzija. Nemotivara verzija. Nemotivara verzija. Nemotivara verzi utačne kontrole<br>
adnje<br>
adnje<br>
erijski broj generatora impulsa<br>
erijski broj elektrode
	- model / serijski broj elektrode
	- parametri terapije
	- odgoda SMART (PAMETNOG) punjenja The kontrole of the state of the state of the state of the state of the state of the state of the state of the<br>Although the state of the state of the state of the state of the state of the state of the state of the state o
	- status SMART (PAMETNE) propusnice (uključeno/isključeno) Rekontrole Companies Pastade Versich version in the Proposition Eneratora impulsa le le de verbaliste versie. Niet gebruiken. tora impulsa brazydatert version. Nie używać.<br>
	il punjenja<br>
	il punjenja<br>
	il punjenja<br>
	il punjenja<br>
	il punjenja<br>
	il punjenja<br>
	il punjenja<br>
	il punjenja<br>
	il punjenja<br>
	il punjenja<br>
	il punjenja<br>
	il punjenja<br>
	il punjenja<br>
	il pun versão observativa de la version de la version de la version de la version de la version de la version de la v<br>A nu se utilización de la version de la version de la version de la version de la version de la version de la The Case of Christopher Stript Case of Christopher Case of Case of Case of Case of Case of Case of Case of Case of Case of Case of Case of Case of Case of Case of Case of Case of Case of Case of Case of Case of Case of Cas
	- programirane postavke pojačanja i konfiguracija očitavanja Ulauta olmayan sürüm. Kullanmayın.
	- provjera cjelovitosti generatora impulsa, ako je primjenjivo Grandentunut version. Sirikine<br>De Primjenjivo Newsletch<br>Cerclandentica. Alitica. Alitica.<br>Alandentunut version. Sirikine.<br>Standentunut version. Sirikin.<br>Standentunut version. Sirikin. primiening der Leutscher<br>Production Använd en<br>analdrad version Använd Kul<br>areland version suring.<br>Angaldrad version suring.
	- početna konfiguracija polariteta šoka
	- dani s izmjerenim AF-om
	- procjena izmjerenog AF-a
	- status zvučnog signala (ako je onemogućen)
- informacije o MR-u
- sažetak epizode: od posljednje kontrole i od početne ugradnje
- status baterije
- mjerenje impedancije elektrode

### <span id="page-66-0"></span>Izvještaj o zabilježenom S-EKG-u

Za ispis izvještaja o zabilježenom S-EKG-u:

1. Odaberite mogućnost Captured S-ECG Reports (Izvještaji o zabilježenom S-EKG-u) na zaslonu Print Reports (Ispiši izvještaje). mjerenje impedancije elektrometrične izvještaja o zabilježenom S-EKG-u<br>Za ispis izvještaja o zabilježenom S<br>2. Odaberite mogućnost Capture<br>Reports (Ispiši izvještaje).<br>2. Prikazuje se popis po kojem se<br>(Slika 19.). Odaberi Za ispis izvještaja o zabilje<br>1. Odaberite mogućnos<br>Reports (Ispiši izvješt<br>2. Prikazuje se popis po<br>6. Karalán (Slika 19.). Odaberite<br>6. Karalán (Slika 19.). Odaberite Expessar det version. Må ikke anvendes.<br>
The second version. Må ikke anvendes.<br>
The second version. Må ikke anvendes.<br>
The second version. Må ikke anvendes.<br>
Second version. Må ikke anvendes.<br>
Second version. Må ikke anven

2 $_\odot$  Prikazuje se popis po kojem se može pomicati i koji sadrži zabilježeni S-EKG i trake S-EKG-a indukcije (slika 19.). Odaberite željene S-EKG-ove za ispis stavljanjem kvačicu pokraj odabira.

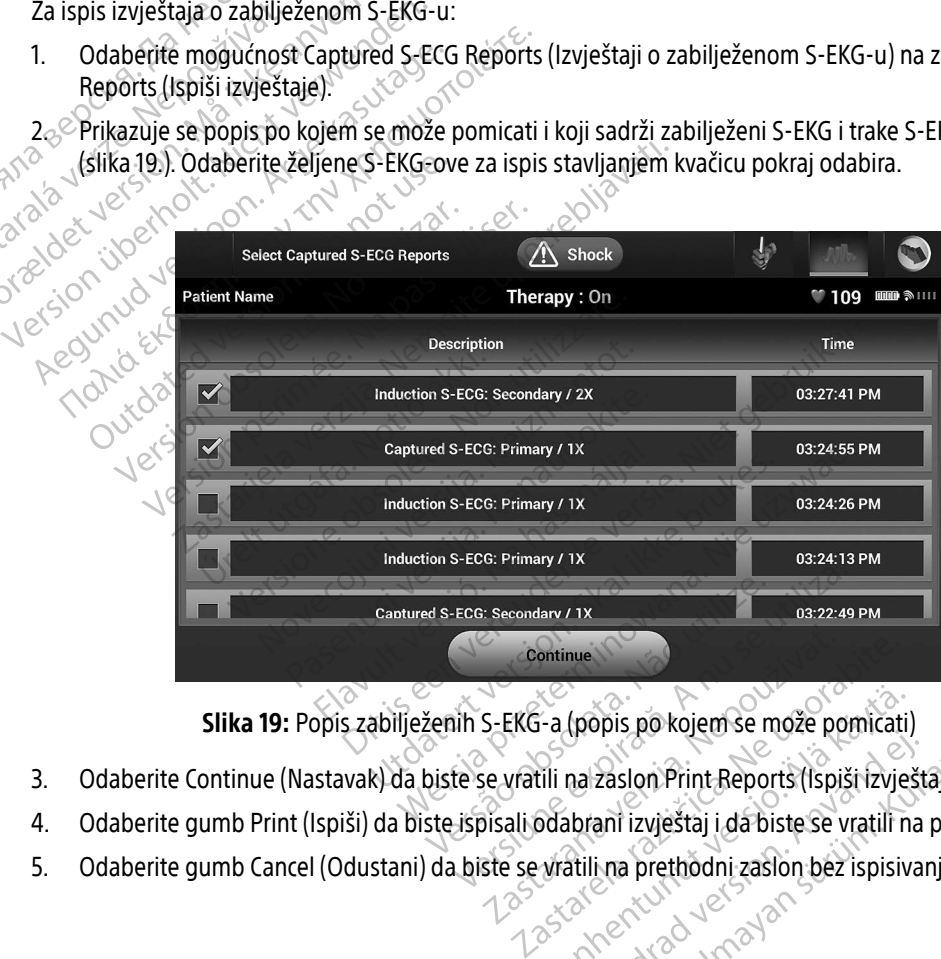

Slika 19: Popis zabilježenih S-EKG-a (popis po kojem se može pomicati) Example is po kojem se može pomicati<br>
fili na zaslon Print Reports (Ispiši izvje<br>
odabrani izvještaj i da biste se vratili n<br>
vratili na prethodni zaslon bez ispisiv

- 3. Odaberite Continue (Nastavak) da biste se vratili na zaslon Print Reports (Ispiši izvještaje). Rockholz version. And a version. And a version. Print Reports (Ispišti izvješta)<br>Analizasion. Print Reports (Ispišti izvješta)<br>Antili na prethodni zaslon. bez ispisiva<br>And and a version. And a version.
- 4. Odaberite gumb Print (Ispiši) da biste ispisali odabrani izvještaj i da biste se vratili na prethodni zaslon. ppis po kojem se može pomicati)<br>Zaslon Print Reports (Ispiši izvještaje).<br>ani izvještaj i da biste se vratili na prethodni z<br>i na prethodni zaslon bez ispisivanja izvještaj<br>Reports da prethodni zaslon bez ispisivanja izvje
- 5. Odaberite gumb Cancel (Odustani) da biste se vratili na prethodni zaslon bez ispisivanja izvještaja.<br>2008. Prethodni zaslon bez ispisivanja izvještaja.<br>2008. Prethodni zaslon bez ispisivanja izvještaja.

### Izvještaji o epizodama

Za ispis izvještaja o epizodi:

- 1. Odaberite mogućnost Episode Reports (Izvještaji o epizodama) na zaslonu Print Reports (Ispiši izvještaje).
- 2. Pojavljuje se zaslon Select Episode Reports (Odaberi izvještaje o epizodama) s popisom pohranjenih epizoda (slika 20.). Odaberite epizodu ili više njih za ispis. Pored odabranih epizoda pojavljuje se kvačica.

Napomena<sup>?</sup> Da bi bile dostupne za ispis, epizode se moraju pojedinačno odabrati i pregledati na zaslonu Episodes (Epizode) [\(Slika 17 na stranici 54](#page-63-0)). Testarabayerle. De

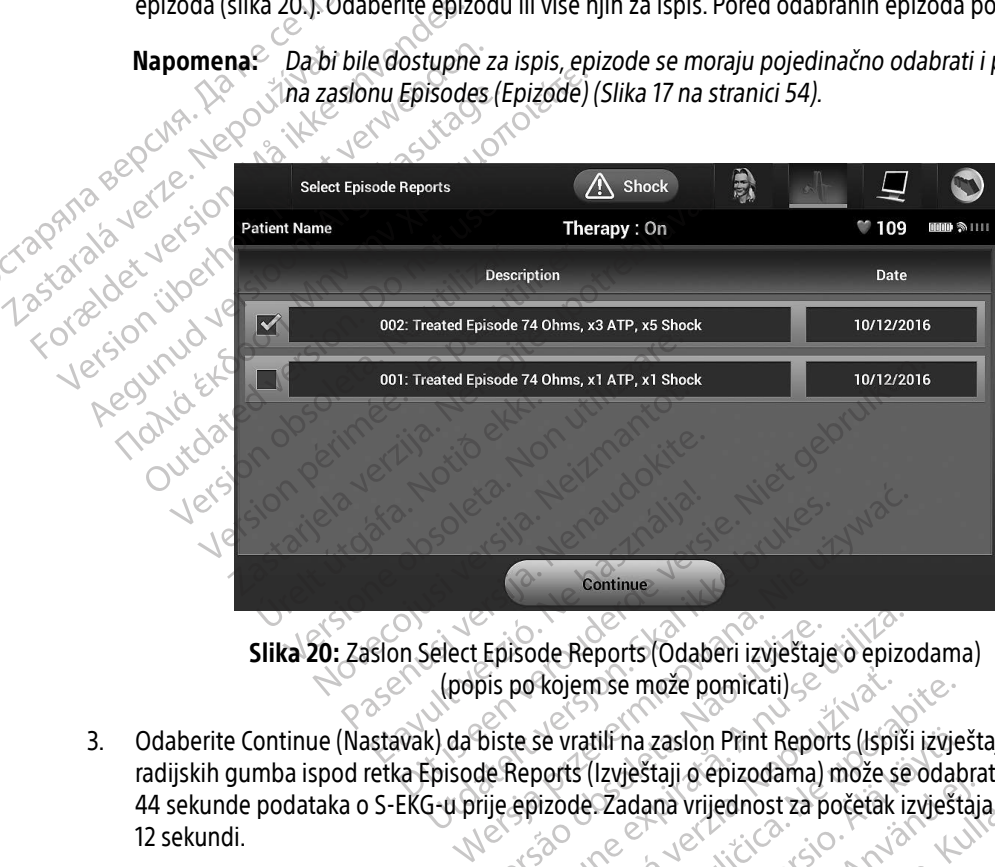

Slika 20: Zaslon Select Episode Reports (Odaberi izvještaje o epizodama) (popis po kojem se može pomicati)

- 3. Odaberite Continue (Nastavak) da biste se vratili na zaslon Print Reports (Ispiši izvještaje). S pomoću radijskih gumba ispod retka Episode Reports (Izvještaji o epizodama) može se odabrati 12 sekundi ili 44 sekunde podataka o S-EKG-u prije epizode. Zadana vrijednost za početak izvještaja o epizodi je 12 sekundi. Episode Reports (Odaberi izvještaje o epizoris po kojem se može pomicati)<br>Sis po kojem se može pomicati)<br>Diste se vratili na zaslon Print Reports (Ispiš<br>Je Reports (Izvještaji o epizodama) može se<br>Tije epizode. Zadana vrij Xojem se može pomicati)<br>Zastaraná verzia. Neports (Ispiši izvještaji o epizodama) može se odat<br>Zadaná vrijednost za početak izvješta.<br>Zastarela različica. Za početak izvješta.<br>Zastarela različica. Ne uporabite.<br>Zastarela r tili na zaslon Print Reports (Ispiši izvje<br>Izvještaji o epizodama) može se odab<br>Zadana vrijednost za početak izvješta.<br>Zadana vrijednost za početak izvješta.<br>Odabrani izvještaj i da biste se vratili n<br>Vratili na prethodni Föråldrad version.<br>Andana vrijednost za početak izvještaj<br>Abrahi izvještaj i da biste se vratili na<br>Antii na prethodni zaslon bez ispisiva<br>Använd da biste se vratili na<br>Använd da biste se vratili na zaslon Print Reports (Ispiši izvještaje). S pom<br>taji o epizodama) može se odabrati 12 sekun<br>na vrijednost za početak izvještaja o epizodi<br>ani izvještaj i da biste se vratili na prethodni z<br>i na prethodni zaslon bez ispisiv
- 4. Odaberite gumb Print (Ispiši) da biste ispisali odabrani izvještaj i da biste se vratili na prethodni zaslon.
- 5. Odaberite gumb Cancel (Odustani) da biste se vratili na prethodni zaslon bez ispisivanja izvještaja.

### Izvoz podataka o pacijentu

Podaci o pacijentu spremljeni na programeru mogu se izvesti na stolno ili prijenosno računalo na bilo koji od dva načina: bežično, unaprijed konfiguriranim uparivanjem putem značajke Bluetooth® ili karticom microSD™ za registraciju podataka modela 3205. (Informacije o uparivanju putem značajke Bluetooth® između programera i stolnog ili prijenosnog računala potražite u odjeljku [Izvoz podataka putem značajke](#page-39-0) Bluetooth® [na stranici 30.](#page-39-0))

### Izvoz s pomoću bežične tehnologije Bluetooth®

Provjerite jesu li programer i predviđeno računalo za primanje unutar 10 metara jedni od drugog prije nego što pokušate bežični prijenos podataka značajkom Bluetooth®.

1. Odaberite gumb Export Programmer Data (Izvezi podatke programera) na zaslonu za pokretanju programera. Pojavit će se zaslon Export Programmer Data Over Bluetooth® (Izvoz podataka programera putem značajke Bluetooth®). microso — za registraciju podataka<br>programera i stolnog ili prijenosno<br>na stranici 30.)<br>**Izvoz s pomoću bežične tehnologij**<br>Provjerite jesu li programer i predv<br>pokušate bežični prijenos podataka<br>2.3. Odaberite gumb Export Izvoz s pomoću bezične tel<br>Provjerite jesu li programe<br>pokušáte bežični prijenos<br>2. Odaberite gumb Expo<br>programera. Pojavit č<br>2. Odaberite jednu od ti<br>2. Odaberite jednu od ti<br>Davs (Izvezi posljedni Izvoz s pomoću bežične tehnologije B<br>Provjerite jesu li programer i predvider<br>pokušate bežični prijenos podataka zn<br>1. Odaberite gumb Export Program<br>programera. Pojavit će se zaslon.<br>Programera. Pojavit će se zaslon.<br>2. Od

2. Odaberite jednu od tri mogućnosti (Export Today's Data (Izvezi današnje podatke), Export Last Seven Days (Izvezi posljednjih sedam dana), Export All (Izvezi sve)). Pojavit će se skočni prozor "Select a receiving computer" (Odaberi računalo za primanje) Izvoz s pomoću bezične tehnologije Blue<br>
Provjerite jesu li programer i predvideno<br>
pokušate bežični prijenos podataka znač<br>
1.<sup>62</sup> Odaberite gumb Export Programme<br>
Programera. Pojavit će se zaslon Export<br>
putem značajke B Provjerite jesu li programer i predvideno r<br>pokušate bežični prijenos podataka značaj<br>1. Vodaberite gumb Export Programmer<br>programera. Pojavit će se zaslon Export<br>programera. Pojavit će se zaslon Export<br>putem značajke Blue Napomena: Za provedbu mogućnosti Export<br>
Našate bežični prijenos podataka značajkom Bluka<br>
Maalerite gumb Export Programmer Data (Izv<br>
Odaberite gumb Export Programmer Data (Izv<br>
programera. Pojavit će se zaslon Export Pro orogramera. Pojavit će se zaslon Exposutem značajke *Bluetooth*®)<br>Odaberite jednu od tri mogućnosti (Exposure Version. Days (Izvezi posljednjih sedam dana),<br>Computer (Odaberi računalo za prima<br>**Japomena:** Za provedbu moguć em značajke *Bluetooth*<br>aberite jednu od tri mogućnosti (Existence)<br>Soletar. No utilizar. No uter (Odaberi računalo za primain)<br>aberica. No utilizar. Za provedbu mogućnosti<br>Dast Seven Days (Izvezi<br>Xemena od mogućnosti<br>Čni Prite jednu od tri mogućnosti (Export To<br>Prite jednu od tri mogućnosti (Export To<br>Izvezi posljednjih sedam dana), Export<br>Juer (Odaberi računalo za primanje)<br>**mena:** Za provedbu mogućnosti Export<br>Last Seven Days (Izvezi pos e gumb Export Programmer Data (Izvezi podatke p<br>era. Pojavit će se zaslon Export Programmer Data O<br>ačajke *Bluetooth®*)<br>e jednu od tri mogućnosti (Export Today's Data (Izvezi posljednjih sedam dana), Export All (Izvezi sve

Napomena: Za provedbu mogućnosti Export Today's Data (Izvezi današnje podatke) i Export Last Seven Days (Izvezi posljednjih sedam dana) obično je potrebno manje vremena od mogućnosti Export All (Izvezi sve). aberi računalo za primanje)<br>Za provedbu mogućnosti Export Today's<br>Last Seven Days (Izvezi posljednjih sedat<br>vremena od mogućnosti Export All (Izvez<br>adrži popis po kojem se može pomicati s<br>Wideno računalo za primanje s popi

- 3. Skočni prozor sadrži popis po kojem se može pomicati svih računala s kojima je programer uparen. Odaberite predviđeno računalo za primanje s popisa da biste započeli prijenos.
- Napomena: Iako je svako upareno računalo navedeno u okviru po kojem se može pomicati, samo ona unutar 10 metara od programera mogu sudjelovati u prijenosu datoteka. Nakon što odaberete jednu od tri mogućnosti izvoza, programer će pripremiti paket za prijenos datoteka i pokušati bežični prijenos. Ako prijenos nije moguće dovršiti, pojavit će se poruka o pogrešci. Ako se to dogodi, pomaknite programer na unutar 10 metara od predviđenog računala za primanje ili odaberite drugo računalo unutar te udaljenosti. Ponovno pokrenite postupak izvoza odabirom jedne od tri mogućnosti za izvoz na zaslonu Export Programmer Data Over Bluetooth® (Izvoz podataka programera putem značajke Bluetooth®).<br>Eksternativna programera putem značajke Bluetooth®). Za provedbu mogućnosti Export Today's<br>
Zast Seven Days (Izvezi posljednjih sedan<br>
vremena od mogućnosti Export All (Izvez<br>
or sadrži popis po kojem se može pomicati sve<br>
redviđeno računalo za primanje s popisa da<br>
: Slako ieven Days (Izvezi posljednjih sedam<br>ena od mogućnosti Export All (Izvezi s<br>popis po kojem se može pomicati svilo<br>računalo za primanje s popisa da b<br>e svako upareno računalo navedeno i<br>ona unutar 10 metara od programera<br>ek Elavult verzió.<br>Dis po kojem se može pomicati svi<br>ačunalo za primanje s popisa da b<br>vako upareno računalo navedeno<br>na unutar 10 metara od programera.<br>1. Nakon što odaberete jednu od tr<br>tif paket za prijenos datoteka i pok<br> u mogućnosti Export Today's Data (Izvezi današnje po<br>Days (Izvezi posljednjih sedam dana) obično je potrek<br>Days (Izvezi posljednjih sedam dana) obično je potrek<br>po kojem se može pomicati svih računala s kojima je p<br>nalo za kojem se može pomicati svih računala s klo za primanje s popisa da biste započeli<br>upareno računalo navedeno u okviru po kloritar 10 metara od programera mogu sudje<br>on što odaberete jednu od tri mogućnosti<br>et za prijenos da Diem se može pomicati svih računala s kojima je<br>za primanje s popisa da biste započeli prijenos<br>areno računalo navedeno u okviru po kojem se<br>r 10 metara od programera mogu sudjelovati u<br>što odaberete jednu od tri mogućnost na z. računalo havedeno d okviru po kojem se<br>etara od programera mogu sudjelovati u<br>daberete jednu od tri mogućnosti izvoza,<br>jenos datoteka i pokušati bežični prijeno<br>vit će se poruka o pogrešci. Ako se to dog<br>0 metara od predvi Derete jednu od tri moguchosti izvoza, progres datoteka i pokušati bežični prijenos. Akcé se poruka o pogrešci. Ako se to dogodi, k<br>netára od predvidenog računala za priman<br>nedaljenosti za izvoz na zaslonu Export Progra<br>od poruka o pogrešci. Ako se to dogodi, poruka o pogrešci. Ako se to dogodi, po<br>a od predviđenog računala za primanjenosti. Ponovno pokrenite postupak i:<br>osti za izvoz na zaslonu Export Progra<br>ka programera putem značajke Blu Sti. Ponovno pokrenite postupak izvortal version. a o pogresci. Ako se to dogodi, pomakrite<br>redviđenog računala za primanje ili odaberite<br>i. Ponovno pokrenite postupak izvoza<br>a izvoz na zaslonu Export Programmer Data<br>igramera putem značajke Bluetooth®).<br>Se se se se se se

### Izvoz s pomoću microSD™ kartice

Podaci se također mogu izvesti s pomoću kartice microSD™. Iz sigurnosnih razloga programer će izvesti podatke samo na karticu microSD™ za registraciju podataka modela 3205. Ako se upotrijebi bilo koja druga kartica microSD™, javit će se poruka o pogrešci (invalid card) (Nevažeća kartica).

- 1. Idite na zaslon za pokretanje programera.
- 2. Umetnite karticu u ûtor za microSD™ u skladu s uputama navedenim u dokumentu Dodatak A: Umetanje i vađenje kartice microSD™. Upute se također isporučuju uz karticu microSD™ za registraciju podataka<br>modela 3205. Zaslon Copy Data (Kopiraj podatke) pojavit će se kada se kartica microSD™ ispravno umetne modela 3205. Zaslon Copy Data (Kopiraj podatke) pojavit će se kada se kartica microSD™ ispravno umetne i prepozna. Martice Spiritus III dite na zaslon za pokretanje pozna.<br>
2. Umetnite kartice microspie.<br>
2. Umetnite kartice microspie.<br>
2. Umetnite kartice microspie.<br>
2. Martice microspie.<br>
2. Martice of the contract of the contract of
	- Napomena: Poruka o pogrešci o nevažećoj kartici pojavit će se ako se umetne bilo koja druga kartica osim kartice microSD™ za registraciju podataka modela 3205. Poruka se također može pojaviti ako programer ne prepozna karticu modela 3205 nakon umetanja. Ako se to dogodi, izvadite karticu i odaberite gumb OK (U redu) na zaslonu s pogreškom. Pričekajte da se ponovno pojavi zaslon za pokretanje programera, a zatim ponovno umetnite karticu. yodataka modela 3205. Po وي بين المسابق المسابق المسابق المسابق المسابق المسابق المسابق المسابق المسابق المسابق<br>23. Odaberite gumb Copy Data (Kopiraj podatke) na ovom zaslonu i na sljedećem zaslonu i na sljedećem zaslonu. modela 3205. Zaston<br>
	i prepozna<br>
	i prepozna<br>
	i prepozna<br>
	i prepozna<br>
	alárdicz<br>
	zaston<br>
	zaston<br>
	zaston<br>
	zaston<br>
	zaston<br>
	zaston<br>
	zaston<br>
	zaston<br>
	zaston<br>
	zaston<br>
	zaston<br>
	zaston<br>
	zaston<br>
	zaston<br>
	zaston<br>
	zaston<br>
	zaston<br>
	zaston<br> Example version. Må i vadenje kartice microsport. Uput<br>
	modela 3205. Zaslon Copy Data (K<br>
	i prepozna.<br>
	Må pomena: Poruka o pogrešci kartice osim kartice<br>
	Må pomena: Poruka o pogrešci kartice osim kartice<br>
	Må pomena: Poruka Manomena: Poruka o pogrešcio Aegunus Version. Action. Als being a general terminal of the program of the Program version. Price and the Program version. Price and Action. Action is a pot vidu prikaguje se kad postupak k<br>Action is a pot vidu prikaguje EN CONTRACT THE MAGNET POLARA CONTRACT CONTRACT CONTRACT CONTRACT CONTRACT CONTRACT CONTRACT CONTRACT CONTRACT CONTRACT CONTRACT CONTRACT CONTRACT CONTRACT CONTRACT CONTRACT CONTRACT CONTRACT CONTRACT CONTRACT CONTRACT CO Tastaralaver. Englishment. M Version péripé. Ako se to dogodi, iz<br>
	∠ zaslonu s pogreškom. Pričekajt<br>
	∠ corogramera, a zatim ponovno<br>
	Prite gumb Copy Data (Kopiraj podatke)<br>
	1 za potvrdu prikazuje se kad postupak kogramer na zaslon za njegovo pokretar kartica osim kartice microSD™ za registraciju<br>
	također može pojaviti ako programer ne prep<br>
	dmetanja. Ako se to dogodi, izvadite karticu<br>
	zaslonu s pogreškom. Pričekajte da se ponov<br>
	programera, a zatim ponovno umetnite k
		-
		- 4. Zaslon za potvrdu prikazuje se kad postupak kopiranja završi. Ako odaberete gumb OK (U redu), vratit ćete programer na zaslon za njegovo pokretanje.
		- 5. Izvadite karticu microSD™ u skladu s uputama (Dodatak A).
		- Napomena: Napuštanje početnog zaslona i povratak na njega dok je kartica microSD™ i dalje umetnuta dovest će do ponovnog pokretanja postupka izvoza. otvrdu prikazuje se kad postum<br>mer na zaslon za njegovo pok<br>ticu microSD<sup>IM</sup> u skladu s uput<br>Napuštanje početnog zaslona<br>umetnuta dovest će do ponovi Ne Copy Data (Kopiraj podatke) na ovom z<br>Irdu prikazuje se kad postupak kopiranja z<br>Ir na zaslon za njegovo pokretanje<br>Ir microSD<sup>TM</sup> u skladu s uputama (Dodatak<br>Jetnuta dovest će do ponovnog pokretanja<br>Etnuta dovest će do prikazuje se kad postupak kopiranja z<br>a zaslon za njegovo pokretanje<br>icroSD<sup>3M</sup> u skladu s uputama (Dodatak<br>tanje početnog zaslona i povratak na n<br>uta dovest će do ponovnog pokretanja<br>ichost pregleda, podešavanja i bilježe asion za njegovo pokretanje.<br>Paseni u skladu s uputama (Dodatak A<br>je početnog zaslona i povratak na nje<br>Kdovest će do ponovnog pokretanja p<br>Pošt pregleda, podešavanja i bilježenj Elavult verzión a portala de la provincia de la provincia de la provincia de la provincia de la provincia de l<br>El predica de ponto de la provincia de la provincia de la provincia de la provincia de la provincia de la provi e se kad postupak kopiranja završi. Ako odaberete gu<br>za njegovo pokretanje<br>za njegovo pokretanje<br>w u skladu s uputama (Dodatak A).<br>ketnog zaslona i povratak na njega dok je kartiča microst<br>ce do ponovnog pokretanja postupk Nie do ponovnog pokretanja postupka izvoza.<br>
		Meda, podešavanja i bilježenja S-EKG-a iz generate.<br>
		Jeda, podešavanja i bilježenja S-EKG-a iz generate.<br>
		Je određenih događaja na S-EKG-u. Ti se markeri.<br>
		gramera i ispisanim i

## Značajke S-EKG-a

Programer pruža mogućnost pregleda, podešavanja i bilježenja S-EKG-a iz generatora impulsa.

## Markeri trake za ritam S-EKG-a $^\circ$

**Sustav pruža bilješke za utvrđivanje određenih događaja na S-EKG-u. Ti se markeri prikazuju u Tablica 2:** [Markeri S-EKG-a na zaslonima programera i ispisanim izvješćima na stranici 61.](#page-70-0) Podešavanja i bilježenja S-EKG-a iz generat Eavanja i bilježenja S-EKG-a1z genera anja i biljezenja s-EKG-a1z generatora ir Vanhender van Kaytä. aja na S-EKG-u. Tise markeri prikazi Güncel olmayan sürüm. Kullanmayın.

<span id="page-70-0"></span>Tablica 2: Markeri S-EKG-a na zaslonima programera i ispisanim izvješćima

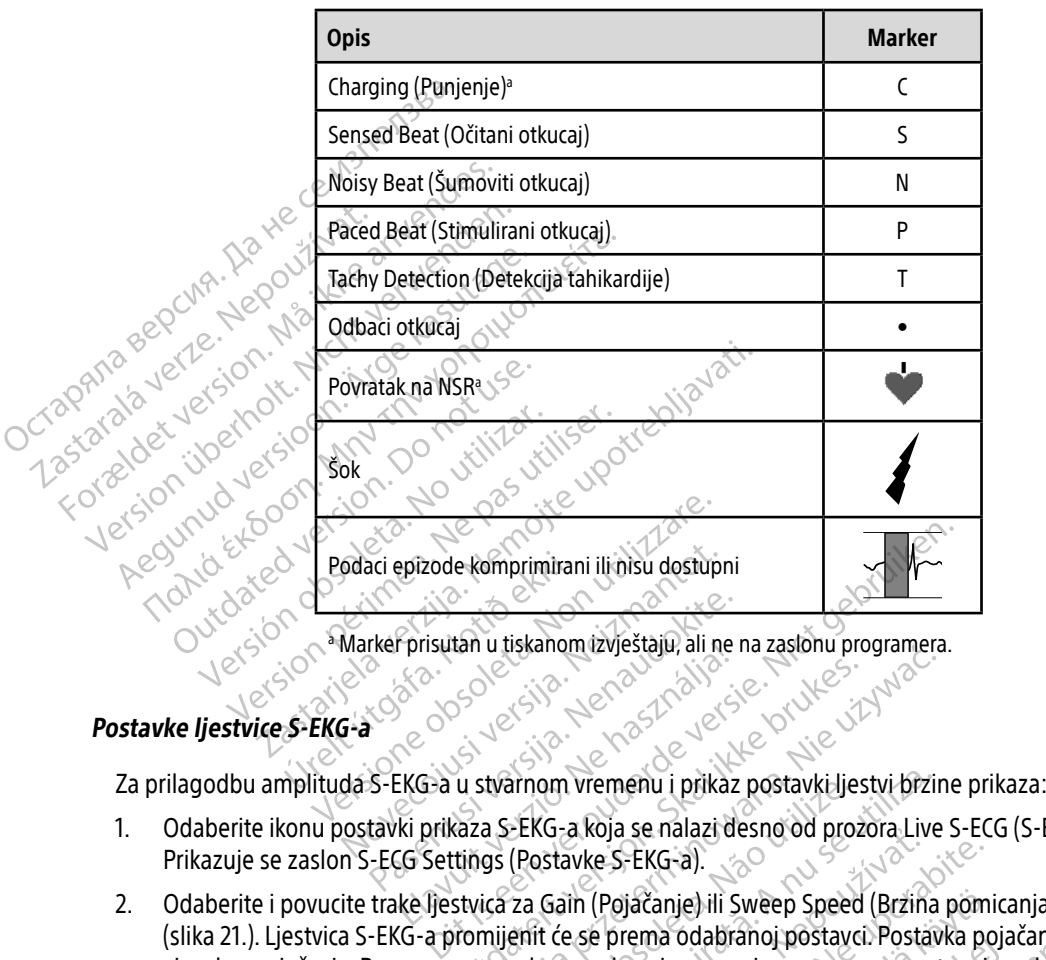

a Marker prisutan u tiskanom izvještaju, ali ne na zaslonu programera.

### Postavke ljestvice S-EKG-a

- 1. Odaberite ikonu postavki prikaza S-EKG-a koja se nalazi desno od prozora Live S-ECG (S-EKG uživo). Prikazuje se zaslon S-ECG Settings (Postavke S-EKG-a). Pasentian u tiskanom izvještaju, ali ne Funsuan u uskanom izvjestaju, ali ne<br>EKG-a u stvarnom vremenu i prikaz<br>EKG-a u stvarnom vremenu i prikaz<br>CG Settings (Postavke S-EKG-a).<br>Ke Jjestvica za Gain (Pojačanje) ili s
- 2. Odaberite i povucite trake ljestvica za Gain (Pojačanje) ili Sweep Speed (Brzina pomicanja) kako želite (slika 21.). Ljestvica S-EKG-a promijenit će se prema odabranoj postavci. Postavka pojačanja kontrolirala vizualno pojačanje. Programer se zadano prebacuje na puni raspon za generatore impulsa s postavkom pojačanja od 1x i na 1/2 raspona za generatore impulsa s postavkom pojačanja od 2x. Klizač za Sweep Filagodou amplituda S-EKG-a u stvarnom vremenu i prikaz postavki jestvi przine prikaza:<br>Odaberite ikonu postavki prikaza S-EKG-a koja se nalazi desno od prozora Live S-ECG (S-EKG uživo).<br>Prikazuje se zaslon S-ECG Settings pomicanja glasi 25 mm/s. Utdatert version. Skaling ikke brukes.<br>
Utdatert version. Skal ikke brukes. Nie używać w przeterminowana w przeterminowana. Nie używać przeterminowana. Nie używać przeterminowana. Nie używać przeterminowana. Nie używać prz om vremenu i prikaz postavki ljestvi brzi<br>VG-a koja se nalazi desno od prozora Live<br>ostavke S-EKG-a).<br>Gain (Pojačanje) ili Sweep Speed (Brzina<br>it će se prema odabranoj postavci. Postav<br>ano prebacuje na puni raspon za gener za koja se nalazi uesno od prozona Live S-Ekdra).<br>
zake S-Ekdra).<br>
in (Pojačanje) ili Sweep Speed (Brzina pom<br>
e se prema odabranoj postavci. Postavka po<br>
porebacuje na puniraspon za generatore i<br>
ratore impulsas postavkom Vanhentunut versio. Älä käytä. Radio postave Postave Andrej<br>Die na puntraspon za generatore impulsas postavkom pojačanja od 2x.<br>Fa S-EKG-a uživo koji se pomiče. Naz.<br>Za S-EKG-a uživo koji se pomiče. Naz.<br>SK S-A NATA NATA PO je) ili Sweep Speed (Brzina pomicanja) kako z<br>odabranoj postavci. Postavka pojačanja kontra<br>na puni raspon za generatore impulsa s post<br>ulsa s postavkom pojačanja od 2x. Klizač za Sv<br>SEKG-a uživo koji se pomiče. Nazivna po

Napomena: Podešavanje postavki amplitude i brzine prikaza na S-EKG-u u stvarnom vremenu koji se pomiče i zabilježenim S-EKG-ovima utječe samo na postavke zaslona i ne utječe na postavke generatora impulsa za očitavanje.

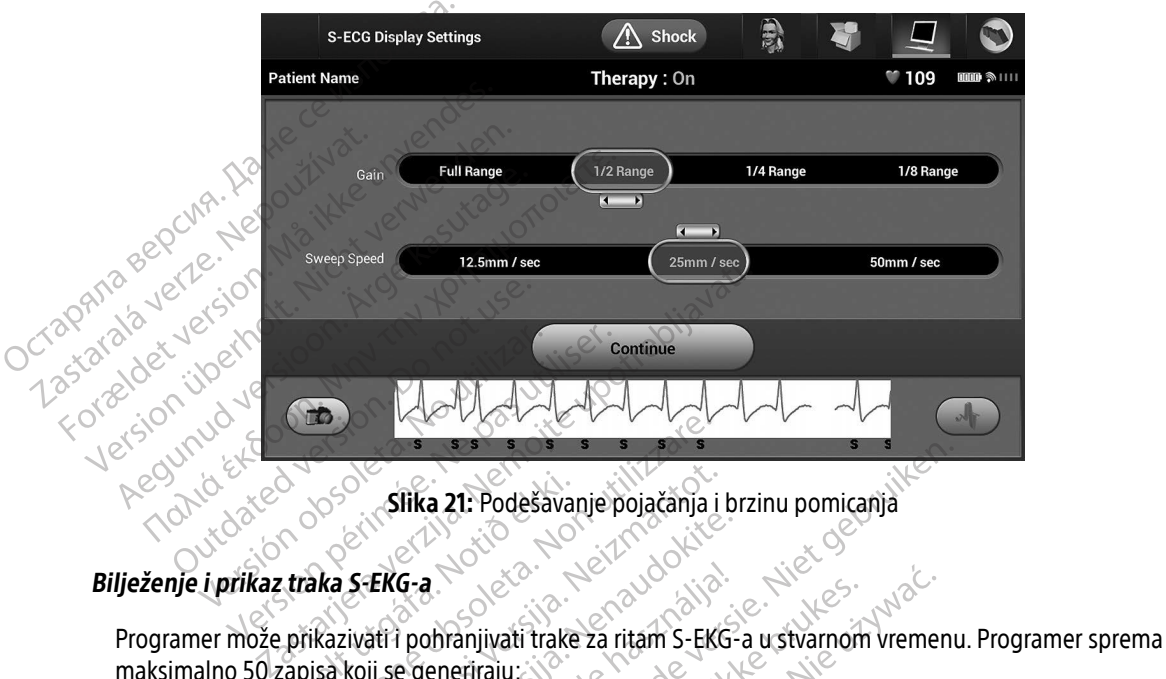

Slika 21: Podešavanje pojačanja i brzinu pomicanja

maksimalno 50 zapisa koji se generiraju: Urelt útgáfa.<br>
A szeke-a<br>
A szeke-a<br>
A szeke-a<br>
A szeketi pohranjivati trake<br>
A szeketi é EKC Mimal dana BOOK SIIKa 21: Podešavanje pojačanja<br>SKa 5-EKG-a.<br>Ika 5-EKG-a.<br>Ikazivati i pohranjivati trake za ritam S-EK<br>Isa koji se generiraju

- <span id="page-71-0"></span>1. Ručno zabilježenim S-EKG-ovima od dvanaest sekundi s pomoću gumba Capture S-ECG (Zabilježi S-EKG) što uključuje: Siika 21: Podesavanje pojačanja<br>IS-EKG-a<br>Zivati i pohranjivati trake za ritam S-EK<br>Koji se generiraju Passacre Community of the Community of the Community of the Community of the Community of the Community of the Community of the Community of the Community of the Community of the Community of the Community of the Community G-a<br>
l'pohranjivati trake za ritam S-EKG<br>
RG-ovima od dvanaest sekundi s r<br>
KG-ovima od dvanaest sekundi s r<br>
makon aktivacije gumba Capture s a 21. Podešavanje pojačanja i brzinu pomicanja<br>Dihanjivati trake za ritam S-EKG-a u stvarnom vremeni<br>Povima od dvanaest sekundi s pomoću gumba Captur<br>ije aktivacije gumba Capture S-ECG (Zabilježi S-EKG)<br>Ron aktivacije gumb danjivati trake za ritam S-EKG-a u stvarnom<br>eriraju<br>ima od dvanaest sekundi s pomoću guml<br>aktivacije gumba Capture S-ECG (Zabilježi<br>ilježenih tijekom testiranja indukcije što u Siwati trake za ritam S-EKG-a u stvarnom vreme<br>
raju<br>
raju<br>
raju<br>
raju<br>
raju<br>
raju<br>
raju<br>
raju<br>
raju<br>
raju<br>
raju<br>
raju<br>
raju<br>
raju<br>
raju<br>
raju<br>
raju<br>
raju<br>
raju<br>
raju<br>
raju<br>
raju<br>
raju<br>
raju<br>
raju<br>
raju<br>
raju<br>
raju<br>
raju<br> vacije gumba Capture S-ECG (Zabilježi S-EKG)<br>Vacije gumba Capture S-ECG (Zabilježi S-EKG)<br>Vacije gumba Capture S-ECG (Zabilježi S-EKG)<br>Mih tijekom testiranja indukcije što uključuje<br>Gumba za indukciju
	- 8,5 sekundi prije aktivacije gumba Capture S-ECG (Zabilježi S-EKG)
	- 3,5 sekundi nakon aktivacije gumba Capture S-ECG (Zabilježi S-EKG)
- 2. S-EKG-ovima automatski zabilježenih tijekom testiranja indukcije što uključuje:<br>
 6 sekundi prije pritiska gumba za indukciju<br>
 do 102 sekunde prije pritiska gumba za indukciju<br>
 do 102 sekunde prije pritiska gumba umba Capture S-ECG (Zabilježi S-EKG) Da Capture S-ECG (Zabilježi S-EKG) Firanja indukcije što uključuje: Sture S-ECG (Zabilježi S-EKG)
	- 6 sekundi prije pritiska gumba za indukciju
	- do 102 sekunde prije pritiska gumba za indukciju
Napomena: S-ICD obustavlja detekciju očitanih događaja na 1,6 sekundi nakon primjene šoka. Kao rezultat toga traka za ritam S-EKG-a neće sadržavati markere događaja tijekom tog intervala od 1,6 sekundi nakon šoka.

Ako je potrebno dodatno bilježenje, tada će se najstariji prethodni zapis zamijeniti novim.

#### Za ručno bilježenje nove trake za ritam S-EKG-a:

- 1. Odaberite gumb Capture S-ECG (Zabilježi S-EKG) koji se nalazi lijevo od prozora Live S-ECG (S-EKG uživo). S-EKG će se pomicati preko zaslona. Kaliperi se pojavljuju ispod trake za ritam zabilježenog S-EKG-a. Svaki zapis u trajanju od 12 sekundi označen je datumom i vremenom u skladu s postavkom datuma i vremena programera. AKU je politebilo dodatilo bilježenje<br> **Za ručno bilježenje nove trake za r**<br>
1. Odaberite gumb Capture S-EC<br>
S-EKG će se pomicati preko za<br>
zapis ú trajanju od 12 sekundi<br>
programera.<br> **Napomena:** S-EKG-ovi indu<br>
dodatnog 1. Odaberite gumb Capture S-ECG (Z<br>
S-EKG će se pomicati preko zaslon<br>
zapis ú trajanju od 12 sekundi ozn<br>
programera.<br>
S-EKG-ovi indukcija<br>
Mapomena: S-EKG-ovi indukcija<br>
dodatnog doprino<br>
2. Odaberite i mičite kalipere p S-EKG će se pomicati preko zaslona.<br>
zapis u trajanju od 12 sekundi označ<br>
programera:<br>
S-EKG-ovi indukcije<br>
Mapomena:<br>
S-EKG-ovi indukcije<br>
dodatnog doprinosa<br>
3. Odaberite i mičite kalipere preko tra<br>
3. Odaberite gumb C
	- Napomena: S-EKG-ovi indukcije automatski se stvaraju tijekom testiranja indukcije bez dodatnog doprinosa korisnika.
- 2. Odaberite i mičite kalipere preko trake S-EKG-a za mjerenje intervala po želji.<br>2. Odaberite gumb Continue (Naštavak) da biste se vratili na prethodni zaslon Octapana
	- 3. Odaberite gumb Continue (Nastavak) da biste se vratili na prethodni zaslon.

Također je moguće zabilježiti S-EKG-ove koji odgovaraju svim trima vektorima za očitavanje (primarni, sekundarni i alternativni) s pomoću gumba Capture All Sense Vectors (Bilježenje svih vektora za očitavanje) na<br>zaslonu Utilities (Programi) (Slika 22 na stranici 65). zaslonu Utilities (Programi) (Slika 22 na stranici 65). zapis u trajanju od 12 sekundi označe<br>
programera:<br>
8-EKG-ovi indukcije au<br>
2. Odaberite i mičite kalipere preko trak<br>
3. Odaberite gumb Continue (Nastavak)<br>
Također je moguće zabilježiti S-EKG-ove k<br>
sekundarni i alternat Tapis û frajanju od 12 sekundi označen je datu<br>
programera.<br> **Napomena:** S-EKG-ovi indukcije automatski<br>
dodatnog doprinosa korisnika.<br>
Odaberite i mičite kalipere preko trake S-EKG-<br>
Odaberite gumb Continue (Nastavak) da Modatnog doprinosa k<br>Odaberite i mičite kalipere preko trake<br>Odaberite gumb Continue (Nastavak)<br>Jer je moguće zabilježiti S-EKG-ove kodarni i alternativni) s pomoću gumba<br>nu Utilities (Programi) (Slika 22 na stratnogrami)<br> aberite i mičite kalipere preko trake S-EKG-<br>aberite gumb Continue (Nastavak) da biste<br>je moguće zabilježiti S-EKG-ove koji odgov<br>irni i alternativni) s pomoću gumba Captur<br>Utilities (Programi) (Slika 22 na stranici 65)<br>th na: 3-EKG-0V IIIdukcije automatski se stvaraju tij<br>2004 dodatnog doprinosa korisnika.<br>21 mičite kalipere preko trake S-EKG-a za mjerenje<br>1904 dontinue (Nastavak) da biste se vratili na p<br>30 mičite zabilježiti S-EKG-0Ve koj (Programi) (Slika 22 na stranic<br> **zabilježenih 5-EKG-ova**<br>
zabilježenih 5-EKG-ova<br>
er na mrežis zabilježiti S-EKG-ove koji odgovaraju svintivni) s pomoću gumba Capture Ali Šense<br>ogrami) (Slika 22 na stranici 65).<br>**bilježenih S-EKG-ova**<br>**bilježenih S-EKG-ova**<br>na mreži:<br>w glavnog izbornika. ni) s pomoću gumba Capture All Sense<br>ami) (Slika 22 na stranici 65).<br>Ježenih S-EKG-ova<br>mreži:<br>ilavnog izbornika.<br>Sollow Up (Kontrola).<br>abilježenih i pohranjenih S-EKG-a epiz Eko every digutation and vertical text of the sense of the vertice was a strange of the vertice vertice was the vertice of the vertice of the vertice of the vertice of the vertice of the vertice of the vertice of the verti

#### <span id="page-72-0"></span>Prikaz prethodno zabilježenih S-EKG-ova

Kada je programer na mreži:

- 1. Odaberite ikonu glavnog izbornika.
- 2. Odaberite gumb Follow Up (Kontrola).
- 3. Odaberite ikonu zabilježenih i pohranjenih S-EKG-a epizoda. Pojavljuje se zaslon Captured S-ECG (Zabilježeni S-EKG). enin s-EkG-ova ih S-EKG-ova<br>
S-Controla)<br>
Elavornika<br>
Elavornika<br>
Elavornika<br>
Elavornika<br>
Elavornika<br>
Elavornika<br>
Elavornika<br>
Elavornika<br>
Elavornika<br>
Elavornika<br>
Elavornika<br>
Elavornika<br>
Elavornika<br>
Elavornika<br>
Elavornika KG-ova.<br>Utdatert version. Skal ikke brukes. Werschieden<br>Version. Skal ikke brukes. Werschieden<br>Information. Scale ikke brukes. Pojavljuje se zasli<br>Lekg ili skekg indukcije s popisa. Pojavljuje se zasli via)<br>Version in S-EKG-a epizoda. Pojavljuj<br>Version obsoleta. Najavljuj<br>Version obstance:<br>Version obstance:<br>Version obstance:<br>Version obstance: Versium S-EKG-a epizoda. Pojavljuje se zaslijenih S-EKG-a epizoda. Pojavljuje se zaslijenih S-EKG indukcije s popisa. Pojavljuje se zaslijenih S-EKG indukcije s popisa. Pojavljuje se za
- 4. Odaberite jedan zabilježeni S-EKG ili S-EKG indukcije s popisa. Pojavljuje se zaslon s pojedinostima o S-EKG-u. The State of the Police of the State of the State of the State of the State of the State of the Valent of the State of the Valent of the Valent of the Valent of the Valent of the Valent of the Valent of the Valent of the V dukcije s popisa. Pojavljuje se zastofi s Es popisa. Pojavljuje se zaslon s pojedinostir
- 5. Odaberite i povucite kalipere za prikaz pojedinosti.
- 6. Odaberite gumb Continue (Nastavak) da biste se vratili na zaslon Captured S-ECG (Zabilježeni S-EKG). Fördad version. Använd ejernad version.

Kada je programer izvan mreže:

- 1. Odaberite gumb Stored Patient Sessions (Pohranjene sesije pacijenata) na zaslonu za pokretanju programera ili na glavnom izborniku.
- 2. Odaberite željenu pohranjenu sesiju pacijenta.
- 3. Odaberite jedan zabilježeni S-EKG s popisa. Pojavljuje se zaslon Captured S-ECG Details (Pojedinosti o zabilježenom S-EKG-u).

Napomena: Ne sadržavaju sve pohranjene sesije pacijenta zabilježene S-EKG-ove. Poruka u tom smislu prikazuje se kada se takve sesije pacijenta otvore. U tom slučaju odaberite ikonu glavnog izbornika, a zatim odaberite gumb End Session (Završi sesiju). Tom se radnjom vraćate na zaslon za pokretanje programera. E. Colaberite jedan zabilježeni S-zabilježenom S-EKG-u).<br> **Napomena** Me sadržavaju<br> **Napomena** Me sadržavaju<br> **Napomena** Me sadržavaju<br> *La tom smislu podaberite ikon sesiju). Tom se*<br>
4. Odaberite i povućite katipere Napomenas Tresad<br>
daber daber daber daber daber daber daber daber daber daber daber daber daber daber daber daber daber daber daber daber daber daber daber daber daber daber daber daber daber daber daber daber daber daber Mapomenac We sadržavaju sve Napomenac Ne sadrzavaju sve po<br>
Verbom smislu prikazu<br>
Odaberite i povućite kalipere za prik<br>
4. <sup>2</sup>Odaberite i povućite kalipere za prik<br>
5. 2Odaberite gumb Continue (Nastava<br> **Ala zaslonu Utilities (Programi)**<br>
Na zaslon

4. Odaberite i povucite kalipere za prikaz pojedinosti.

5. Odaberite gumb Continue (Nastavak) da biste se vratili na zaslon Captured S-ECG (Zabilježeni S-EKG). Version périod périod périod périod du la périod du la passage

# Zaslon Utilities (Programi)

Na zaslonu Utilities (Programi) moguće je pristupiti dodatnim značajkama uređaja. One mogu uključivati značajke Acquire Reference S-ECG (Pribavljanje referentnog S-EKG-a), Capture All Sense Vectors (Bilježenje svih vektora za očitavanje), Beeper Control (Kontrola zvučnog signala), Manual Setup (Ručno postavljanje), SMART Settings (PAMETNE postavke) i AF Monitor (AF Monitor). 2. Za pristup Zaslonu Utilities (Programi). Pojavljuje se zaslon Utilities (Programi) ([Slika 22 na stranici 65\)](#page-74-0).<br>2. Odaberite gumb Utilities (Programi) tijekom sesije na mreži:<br>2. Odaberite ikonu glavnog izbornika da bi se Matter Control (Kasutage kasutage.<br>
Aeguna version. Tom se radnjon.<br>
4. Codaberite i povućite kalipere za prika<br>
5. Codaberite gumb Continue (Nastavak)<br>
2. Codaberite gumb Continue (Nastavak)<br>
2. Codaberite gumb Continue ( *α* tom smislu prikazuje se kada<br> *odaberite.ikonu glavnog izborr*<br>
Codaberite.i povućite kalipere za prikaz pojedir<br>
Odaberite.i povućite kalipere za prikaz pojedir<br> **Odaberite.i povućite kalipere za prikaz pojedir**<br> **Od** Ddaberite gumb Continue (Nastavak)<br> **Tilities (Programi)**<br>
Slonu Utilities (Programi) moguće je p<br>
Jike Acquire Reference S-ECG (Pribavlj<br>
ra za očitavanje), Beeper Control (Kongs (PAMETNE postavke) i AF Monitor Thes (Programi)<br>
Versión obsoleta. No utilizar.<br>
Versión obsoleta. No utilizar.<br>
Versión obsoleta. No utilizar.<br>
Versión obsoleta. No utilizar.<br>
Versión obsoleta. No utilizar.<br>
Versión obsoleta. No utilizar.<br>
Versión obsol e i povućite kalipere za prikaz pojedinosti.<br>
e gumb Continue (Nastavak) da biste se vratili na za<br> **(Programi)**<br>
ilities (Programi) moguće je pristupiti dodatnim zni<br>
ilities (Programi) moguće je pristupiti dodatnim zni<br> (Programi) moguće je pristupiti dodatnin<br>
ference S-ECG (Pribavljanje referentnog s<br>
ie), Beeper Control (Kontrola zvučnog sigr<br>
postavke) i AF Monitor (AF Monitor).<br>
Utilities (Programi) tijekom sesije na mrež<br>
u glavnog ence S-ECG (Pribavljanje referentnog S<br>Beeper Control (Kontrola zvučnog sign<br>stavke) i AF Monitor (AF Monitor)<br>ities (Programi) tijekom sesije na mreži<br>lavnog izbornika da bi se prikazalo zas<br>Jtilities (Programi). Pojavlju

Za pristup zaslonu Utilities (Programi) tijekom sesije na mreži:

- 1. Odaberite ikonu glavnog izbornika da bi se prikazalo zaslon Main Menu (Glavni izbornik).
- 

Web i AF Monitor (AF Monitor).<br>Web i AF Monitor (AF Monitor).<br>Star (Programi) tijekom sesije na mreži:<br>Versija. Nenami). Pojavljuje se zaslon ( Programi) tijekom sesije na mreži:<br>Ig izbornika da bi se prikazalo zasli<br>Is (Programi): Pojavljuje se zaslond<br>Associative Charles Section Dit is een verbeelde versier in die staat of the state of the state of the state of the state of the state of the state of the state of the state of the state of the state of the state of the state of the state of the stat ami) fijekom sesije na mreži:<br>Drnika da bi se prikazalo zasion Main Men<br>grami). Pojavljuje se zaslon. Utilities (Prog<br>Skal ikke brukes. Skal ikke brukes.<br>Skal ikke brukes. Skal ikke brukes.<br>Kits ee prikazalo zasion. Utilit Werscheiner werden werden der Entwicklung der Entwicklung der Entwicklung der Entwicklung der Entwicklung der E<br>Anti-Pojaufjuje se zaston Utilities (Programi) (Samily Pojaufjuje se zaston Utilities (Programi) (S<br>Anti-Pojau Versão dos de Haria Negoutivre. Versiune expirată. A provincia de la provincia de la provincia de la provincia de la provincia de la provincia<br>Sistema de la provincia de la provincia de la provincia de la provincia de la provincia de la provincia de la<br>S zh staraná verzia. Nepoužívať.<br>Jerezerníka za provizivač<br>2006 zapitalizá, Nepoužívačka<br>2006 zakona verzica. Nepoužíva<br>2008 zakona verzica. Nepoužíva<br>2008 zakona verzica. Virtus explorable changed with the violent of the changed of the changed of the changed of the changed of the changed of the changed of the changed of the changed of the changed of the changed of the changed of the changed Laziataria lakituerite interiorite. vermettenter version. Använd ej. Ulautas Amazian sürüm. Kullanmayın.

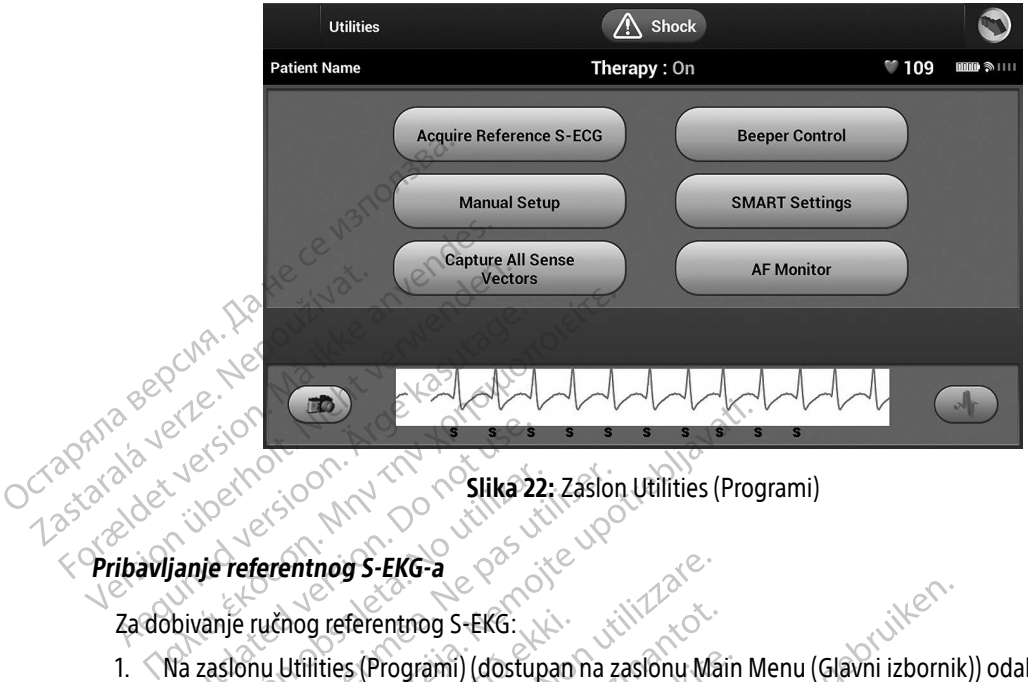

<span id="page-74-0"></span>Slika 22: Zaslon Utilities (Programi)

#### Pribavljanje referentnog S-EKG-a

- 1. Na zaslonu Utilities (Programi) (dostupan na zaslonu Main Menu (Glavni izbornik)) odaberite gumb Acquire Reference S-ECG (Pribavljanje referentnog S-EKG-a) da biste pristupili zaslonu Acquire Reference S-ECG (Pribavljanje referentnog S-EKG-a). Example 1997 Versión obsoleta. No utilizar. 22: Zaslon<br>Versicher obsoleta. No utilizar. 22: 23: 00<br>Version périnte de la passa utilizar.<br>Version périnte (Programi) (dostupan na z<br>Version périnte de la passa utilizar.<br>Version périnte de ERAS VERZA VERZA VERZA VERZA VERZA VERZA VERZA VERZA VERZA VERZA VERZA VERZA VERZA VERZA VERZA VERZA VERZA VERZA VERZA VERZA VERZA VERZA VERZA VERZA VERZA VERZA VERZA VERZA VERZA VERZA VERZA VERZA VERZA VERZA VERZA VERZA V nog referentnog S-EKG:<br>Utilities (Programi) (dostupan<br>erence S-ECG (Pribavljanje refe<br>avljanje referentnog S-EKG-a).<br>ontinue (Nastavak) da biste do<br>vit će se poruka u kojoj će se ti<br>eži se i pohraniuje u generato
- 2. Odaberite Continue (Nastavak) da biste dobili referentni S-EKG. Programer će početi pribavljati referentni S-EKG. Pojavit će se poruka u kojoj će se tražiti da pacijent ostane miran. Predložak QRS-a referentnog S-EKG-a bilježi se i pohranjuje u generatoru impulsa. tnog S-EKG-a<br>
g referentnog S-EKG:<br>
g referentnog S-EKG:<br>
lities (Programi) (dostupan na zaslônu Ma<br>
nce S-ECG (Pribavljanje referentnog S-EK<br>
anje referentnog S-EKG-a).<br>
tínue (Nastavak) da biste dobili referentnog<br>
se i s (Programi) (dostupan na zaslonu Ma<br>
S - ECG (Pribavljanje referentnog S-EKC<br>
e referentnog S-EKG-a).<br>
Le (Nastavak) da biste dobili referentno<br>
se poruka u kojoj će se tražiti da pacijer<br>
i pohranjuje u generatoru impuls Programi) (dostupan na zaslonu Mair<br>ECG (Pribavljanje referentnog S-EKG-<br>eferentnog S-EKG-a).<br>(Nastavak) da biste dobili referentni S<br>poruka u kojoj će se tražiti da pacijent<br>ohranjuje u generatoru impulsa.<br>tinue (Nastavak Dit is een versie.<br>Dit is een versies van versier van versier van van versier van van van versier van van versier van van van ver<br>interval (dostupan na zasionu Main Menu (Glavni izbornil zattnog S-EKG-a).<br>Vak) da biste dob og S-EKG-a).<br>
K) da biste dobili referentni S-EKG. Progra<br>
kojoj će se tražiti da pacijent ostane mirar<br>
e u generatoru impulsa.<br>
astavak) da biste dovršili postupak i vratit<br>
e se upotrijebiti u bilo kojem trenutku da<br>
a Wersja przez przez przez przez przez przez przez przez przez przez przez przez przez przez przez przez przez przez przez przez przez przez przez przez przez przez przez przez przez przez przez przez przez przez przez przez
- 3. Odaberite gumb Continue (Nastavak) da biste dovršili postupak i vratili se na zaslon Utilities (Programi). Gumb Cancel (Nastavak) može se upotrijebiti u bilo kojem trenutku da bi se prekinulo pribavljanje S-EKG-a i da biste se vratili na zaslon Utilities (Programi). Jersune etgyatara. A Metalonu Impulsa. ratoru impulsa. Ya kuma ki vratili se na zapadni postupak i vratili se na zapadni bilo kojem trenutku da bi se pr<br>trijebiti u bilo kojem trenutku da bi se pr<br>Utilities (Programi).<br>Se Solo Se North i de New Solo Kojem i se Biske devisit piskupak i vialirse ila<br>Littles (Programi).<br>Littles (Programi).<br>So Operativa de Validica, 1961, 1971<br>25 Staraná verzikur victor (1971, 1971).<br>25 Staraná verzikur victor (1971, 1971). iti u bilo kojem frenutkú da bi se prekími Vanhentunut version, sirium, sandardan version, sirium, sandardan version, sirium, sandardan version, sirium, vermeinundersich. Använd ei. Jan.

#### Bilježenje svih vektora za očitavanje

Gumbom Capture All Sense Vectors (Bilježenje svih vektora za očitavanje) na zaslonu Utilities (Programi) konfiguriraju se privremene postavke programera kojima se omogućuje bilježenje S-EKG-ova generiranih iz svakog od tri vektora za očitavanje (primarni, sekundarni i alternativni). Taj postupak traje oko jedne minute. Nakon bilježenja svih S-EKG-ova vraća se izvorna konfiguracija postavki programera.

#### Za zabilježavanje tri vektora za očitavanje:

- 1. Na zaslonu Utilities (Programi) (dostupan na zaslonu Main Menu (Glavni izbornik)) odaberite gumb Capture All Sense Vectors (Bilježenje svih vektora za očitavanje).
- 2. Pojavit će se zaslon Capturing 12 Second S-ECG (Bilježenje 12 sekundi S-EKG-a) i prikazat će se status postupka za bilježenje vektora za očitavanje.

Kad se zabilježe, trī S-EKG-a možete vidjeti tako da slijedite korake opisane [Prikaz prethodno zabilježenih](#page-72-0) S-EKG-ova na stranici 63.<br>Kontrola zvučnog signala S-EKG-ova na stranici 63. Syakog ou tri vektora za ocitavanje<br>
Nakon bilježenja svih S-EKG-ova vr<br>
Za zabilježavanje tri vektora za očit<br>
1. Na zaslonu Utilities (Programi<br>
Capture All Sense Vectors (Bilj<br>
2. Pojavit će se zaslon Capturing<br>
postupk I. Na zasionu Utilities (F. Capture All Sense Verze. 2. Pojavit će se zaslon C. Postupka za bilježenj<br>2. Pojavit će se zaslon C.<br>2. Pojavit će se zaslon C.<br>2. Kad se zabilježe, tri S-EKG.<br>3. S-EKG-ova na stranici 63.<br>2. Ko Za zabiljezavanje tri vektora za ocitava<br>
1. Na zaslonu Utilities (Programi) (dc<br>
Capture All Sense Vectors (Bilježer<br>
2. Pojavit će se zaslon Capturing 12 S<br>
postupka za bilježenje vektora za<br>
Kad se zabilježe, tri S-EKG-1. Na zaslonu Utilities (Programi) (dost<br>Capture All Sense Vectors (Bilježenie<br>2. Pojavit će se zaslon Capturing 12 Sec<br>Postupka za bilježenie vektora za od<br>1. Kad se zabilježe, tri S-EKG-a možete vidie<br>5. EKG-ova na stran Let the first fact .

#### Kontrola zvučnog signala

Generator impulsa ima unutarnji sustav upozorenja (zvučni signal) koji može emitirati zvučni ton da bi upozorio pacijenta na određena stanja uređaja za koja je potrebno brzo savjetovanje s liječnikom. Ta stanja<br>
mogu uključivati sljedeće:<br>
Duga vremena punjenja<br>
Duga vremena punjenja<br>
Neuspješna provjeta cjelovitosti uređaj mogu uključivati sljedeće: Europavit će se zaslon Capturing 12 Seco<br>
2. Pojavit će se zaslon Capturing 12 Seco<br>
2005tupka za bilježenje vektora za očit<br>
Kad se zabilježe, tri S-EKG-a možete vidjet<br>
5-EKG-ova na stranici 63.<br>
2. Microsoft version. An e zabilježe, trī Š-EKG-a možete vidjeti<br> **i-ov**a na stranici 63.<br> **la zvučnog signala**<br>
rator impulsa ima unutarniji sustav urbio pacijenta na određena stanja ure.<br>
Do notijenta na određena stanja ure.<br>
(Impedancija elektr version obsoleta. No utilizariser.<br>
Version of signala.<br>
Version of impulsa ima unutarnji sustav upozorenji<br>
Version périméra elektrode izvan raspona<br>
Version permena punjenja ze, trī S-EKG-a možete vidjeti tako da slijedite korak<br>stranici 63.<br>Og signala<br>pulsa ima unutarnji sustav upozorenja (zvučni signala)<br>pulsa ima unutarnji sustav upozorenja (zvučni signala)<br>atti slijedeće:<br>ncija elektrode i ta na određena stanja uređaja<br>sljedeće:<br>ja elektrode izvan raspona<br>nena punjenja<br>a provjera cjelovitosti uređaja<br>a provjera cjelovitosti uređaja ima unutarnji sustav upozorenja (zvučni sina određena stanja uređaja za koja je pot<br>edeće:<br>elektrode izvan raspona<br>a punjenja<br>ažnjenje baterije paredena stanja uređaja za koja je potreće:<br>Etrode izvan raspona<br>Unjenja.<br>Jera cjelovitosti uređaja.<br>Nenje baterije.<br>Ozorenja automatski se aktivira u vrijer

- Impedancija elektrode izvan raspona
- Duga vremena punjenja
- Neuspješna provjera cjelovitosti uređaja
- Nepravilno pražnjenje baterije

Taj unutarnji sustav upozorenja automatski se aktivira u vrijeme ugradnje. Ako je zvučni signal omogućen, kad se aktivira, tonovi se oglašavaju 16 sekundi svakih devet sati dok se ne riješi stanje zbog kojeg se aktivirao signal. Ako se stanje zbog kojeg se aktivirao signal ponovno pojavi, tonovi će ponovno upozoriti pacijenta da se posavjetuje s liječnikom. de Tavan raspona Elavusta sporta.<br>
Skal ikke brukes.<br>
Dielovitosti uređaja<br>
Daterije<br>
nja automatski se aktivira u vrijeme ugradnje.<br>
Zašavaju 16 sekundi svakih devet sati dok se ne pojeg se aktivirao signal pohovno pojavi, tonovi d<br>
ba sa Dit sustavupozorenja (zvučni signal) koji može emitirat<br>
a stanja uređaja za koja je potrebno brzo savjetovanje<br>
van rašpona<br>
Ditosti uređaja<br>
Ditosti uređaja<br>
terije<br>
terije<br>
terije<br>
automatski se aktivira u vrijeme ugrad Werstand Britain Charles Charles Charles Charles Charles Charles Charles Charles Charles Charles Charles Charles Charles Charles Charles Charles Charles Charles Charles Charles Charles Charles Charles Charles Charles Charl Itski se aktivira u vrijeme ugradnje. Ako je z<br>sekundi svakih devet sati dok se ne riješi stavirao signal ponovno pojavi, tonovi će pono<br>vati da se odmah obrate svom liječniku ako<br>eeper (Ponovno postavljanje zvučnog signa<br> zastavila u viljeme ugradnje. Ako je zastavlja devet sati dok se ne riješi signal ponovno pojavi, tonovi će pon<br>Zastaraná ponovno pojavi, tonovi će pon<br>Zastaraná verzia. Nepoužívať zastavljanie zvučnog sign<br>Zastaraná aktiv zakih devet sati dok se ne riješi stanje z<br>Al ponovno pojavi, tonovi će ponovno u<br>Al ponovno postavljanje zvučnog signala)<br>Donovno postavljanje zvučnog signala)<br>Donovno postavljanje zvučnog signala)<br>Dovezivanju će se pojav

- Oprez: Pacijente treba savjetovati da se odmah obrate svom liječniku ako čuju tonove koji dolaze iz uređaja.
- Napomena: Pristup zaslonu Reset Beeper (Ponovno postavljanje zvučnog signala) omogućen je samo kada se pojavi stanje za koje se treba aktivirati upozorenje. Ako se javi stanje za koje se treba aktivirati upozorenje, pri povezivanju će se pojaviti zaslon s obavijesti.<br>Ali postala s pojaviti zaslon s obavijesti. ponovno pojavi, tonovi če ponovno u<br>Vanhan obrate svom liječniku ako čuju t<br>Vanhan obrate svom liječniku ako čuju t<br>Vanhan i upozorenje. Ako se javi starijanju će se pojaviti zaslon s obavije ah obrate svom liječniku ako čujú to<br>lo postavljanje zvučnog signala) om<br>laktivirati upozorenje. Ako se javi star<br>vanju će se pojaviti zaslon s obavijes obrate svom liječniku ako čuju tonove koji dobrate svom liječniku ako čuju tonove koji dobrate svom liječniku ako čuju tonove koji dobrate svom liječniku ako čuju tonove koji dobratil u pozorenje. Ako se javi stanje za koj

Upozorenje: Zvučni signal možda više neće biti upotrebljiv nakon snimanja MR-om. Dolazak u kontakt s jakim magnetskim poljem uređaja sa snimanje MR-om može uzrokovati trajni kvar glasnoće zvučnog signala. To se ne može popraviti, čak i nakon izlaska iz okoline za snimanje MR-om i izlaska iz načina rada za zaštitu od MR-a. Prije nego što se izvrši postupak MR-a, liječnik i pacijent trebaju procijeniti korist postupka MR-a u odnosu na rizik od gubitka zvučnog signala. Preporučuje se da se pacijente prati na sustavu LATITUDE NXT nakon snimanja MR-om ako se to već ne radi. Inače se preporučuje termin za kontrolu u klinikama svaka tri mjeseca za praćenje rada uređaja. postupak MR-a, lije<br>
na rizik od gubitka<br>
LATITUDE NXT nak<br>
za kontrolu u klinik<br>
za kontrolu u klinik<br>
Ponovno postavljanje zvučnog sig<br>
Da biste ponovno postavili zvučnog sig<br>
zaslonu Utilities (Programi) (dostup<br>
zaslon

#### Ponovno postavljanje zvučnog signala

Da biste ponovno postavili zvučni signal, odaberite gumb Beeper Control (Kontrola zvučnog signala) na zaslonu Utilities (Programi) (dostupan na glavnom izborniku) da biste otvorili zaslon Set Beeper Function<br>
SC<sup>O</sup>XX (Postavljanje funkcije zvučnog signala).<br>
SC<sup>O</sup>XX Qdaberite gumb Reset Beener (Ponovne Sassa ) sa SQL Beene (Postavljanje funkcije zvučnog signala). Ponovno postavljanje zvr<br>Da biste ponovno postavil<br>zaslonu Utilities (Program<br>(Postavljanje funkcije zvrč<br> $\sim$  Odaberite gumb Reset Be za kontrolu u klinikam:<br>
Ponovno postavljanje zvučnog signal<br>
Da biste ponovno postavili zvučnog signal<br>
Da biste ponovno postavili zvučnog signala<br>
(Postavljanje funkcije zvučnog signala)<br>
Odaberite gumb Reset Beeper (Pon Ponovno postavljanje zvučnog signala<br>Da biste ponovno postavili zvučni signal<br>zaslonu Utilities (Programi) (dostupan na<br>(Postavljanje funkcije zvučnog signala).<br>Odaberite gumb Reset Beeper (Ponovno<br>su aktivirani stanjem za Ponovno postavljanje zvučnog signala.<br>Da biste ponovno postavili zvučni signal, c<br>zaslonu Utilities (Programi) (dostupan na (<br>Postavljanje funkcije zvučnog signala).<br>Odaberite gumb Reset Beeper (Ponovno p<br>su aktivirani sta novno postavljanje zvučnog signala<br>Diste ponovno postavili zvučni signal, odaberite<br>Sionu Utilities (Programi) (dostupan na glavnom<br>Stavljanje funkcije zvučnog signala).<br>Jaberite gumb Reset Beeper (Ponovno postavljan<br>Attiv

Odaberite gumb Reset Beeper (Ponovno postavljanje zvučnog signala) da biste zaustavili zvučne tonove koji su aktivirani stanjem za koje se treba aktivirati upozorenje. Ako se stanje za koje se treba aktivirati upozorenje ne ispravi, ponovno će se aktivirati zvučni tonovi tijekom sljedeće automatske samoprovjere S-ICD sustava. avljanje funkcije zvučnog signala).<br>Prite gumb Reset Beeper (Ponovno p<br>tivirani stanjem za koje se treba aktivirani stanjem za koje se treba aktivirani<br>mogućavanje zvučnog signala (uređa<br>dajima SQ-Rx mogućnost Beeper Cor<br>l te gumb Reset Beeper (Ponovno po<br>Iani stanjem za koje se treba aktivir<br>Vi, ponovno će se aktivirati zvučni to<br>gućavanje zvučnog signala (uređaj<br>Iima SQ-Rx mogućnost Beeper Cont<br>Za stanja za koje se treba aktivirati u<br>korak Sumb Reset Beeper (Ponovno postavlja<br>1 stanjem za koje se treba aktivirati upo<br>2 stanje zvučnog signala (uredaji SQ-R<br>1 stanja za koje se treba aktivirati upozore<br>1 stanja za koje se treba aktivirati upozore<br>1 stanja za ko zastari i ognami (uostapamia giavnom izbornika) da<br>tunkcije zvučnog signala).<br>nb Reset Beeper (Ponovno postavljanje zvučnog si<br>tanjem za koje se treba aktivirati upozorenje. Ako s<br>novno će se aktivirati zvučni tonovi tijek

#### Onemogućavanje zvučnog signala (uređaji SQ-Rx)

U uređajima SQ-Rx mogućnost Beeper Control (Kontrola zvučnog signala) omogućuje deaktivaciju zvučnog signala za stanja za koje se treba aktivirati upozorenje (Disable Beeper (Onemogući zvučni signal)). Izvršite sljedeće korake da biste onemogućili zvučni signal: Je zvučnog signala (uređaji S<br>Rx mogućnost Beeper Control<br>za koje se treba aktivirati upo<br>da biste onemogućili zvučni si<br>unkcija Disable Beeper (Onen<br>li EQL uređaja. El Se diktanda Zvedini tonovi djelomi age.<br>Verdinog signala (uredaji SQ-RX)<br>Koje se treba aktivirati upozorenje (Disab<br>Isiste onemogućili zvučni signala<br>Kcija Disable Beeper (Onemogući zvučni signala)<br>OL uredaja.<br>Ilities ( čnog signala (uređaji SQ-Rx)<br>
version stare (Kontrola zvučie se treba aktivirati upozorenje (Disable<br>
e onemogućili zvučni signal<br>
a Disable Beeper (Onemogući zvučni s<br>
a Disable Beeper (Onemogući zvučni s<br>
uređaja.<br>
s (Pr Christ Beeper Control (Kontrola zvučne<br>Pasentiversija. Nenaudokite. 1980<br>Premogućili zvučni signal.<br>Programi) odaberite Beeper Control (Inction (Postavljanje funkcije zvučnog<br>Programi) odaberite Beeper Control (Inction (Po mala (gredaji SQ-Rx)<br>
Beeper Control (Kontrola zvučnog signala) omogućuja<br>
Beeper Control (Kontrola zvučnog signala) omogući z<br>
gućili zvučni signal<br>
Beeper (Onemogući zvučni signal) dostupna je samo<br>
(Postavljanje funkcij

- Napomena: Funkcija Disable Beeper (Onemogući zvučni signal) dostupna je samo kad se dostigne ERI ili EOL uređaja. reba aktivirati upozorenje (bisable<br>mogućili zvučni signal;<br>bble Beeper (Onemogući zvučni signal)<br>grami) odaberite Beeper Control (<br>tion (Postavljanje funkcije zvučnog<br>er (Onemogući zvučni signal) da t
- 1. Na zaslonu Utilities (Programi) odaberite Beeper Control (Kontrola zvučnog signala) da biste otvorili zaslon Set Beeper Function (Postavljanje funkcije zvučnog signala).
- 2. Odaberite Disable Beeper (Onemogući zvučni signal) da biste onemogućili zvučni signal za uređaj.
- Napomena: Time će se trajno onemogućiti svi tonovi za stanja za koje se treba aktivirati upozorenje za uređaj SQ-Rx. Međutim, to neće utjecati na rad zvučnog signala kada se magnet stavi na<br>uređaj ili kad se programer poveže s uređajem.<br>Ali postavi na kada se programer poveže s uređajem. uređaj ili kad se programer poveže s uređajem.<br>
Sider i state se programer poveže s uređajem.<br>
Sider i state se programer poveže s uređajem. ićili zvučni signal.<br>eeper (Onemogući zvučni signal) dostupr<br>i) odaberite Beeper Control (Kontrola zvučnostavljanje funkcije zvučnog signala).<br>nemogući zvučni signal) da biste onemog<br>nemogućiti svi tonovi za stanja za koje Wirali upozorenje (Disabie Beeper (Onemoguci<br>Ezvučni signal.<br>Der (Onemogući zvučni signal) dostupna je san<br>Disaberite Beeper Control (Kontrola zvučnog signal)<br>Mogući zvučni signal) da biste onemogućili zvu<br>mogućiti svi ton Lazanentumut versão. rite Beeper Control (Kontrola zvučnog signista).<br>
Ki zvučni signal) da biste onemogućili zvi<br>
Ki zvučni signal) da biste onemogućili zvi<br>
Kiti svi tonovi za stanja za koje se treba.<br>
neće utjecati na rad zvučnog signala ka Funkcije zvučnog signala).<br>Vučni signal) da biste onemogućili zvučni s<br>Li svi tonovi za stanja za koje se treba aktivi<br>Zastarela različica. Zastarela različica.<br>Verzia. Ne uporabite. Zastarela različica.<br>23. Zastarela razl onovi za stanja za koje se treba aktivitecht version and zvučnog signala kada se r<br>ecati na rad zvučnog signala kada se r<br>s uredajem<br>and a cativitecht version and version and version and version and version and version and För den starte version. Använd en starte version. za stanja za koje se treba aktivirati upozorenja<br>na rad zvučnog signala kada se magnet stavi<br>dajem.<br>Se Kolnut ve Signala kada se magnet stavi<br>exerciturus signala kada se magnet stavi<br>exerciturus dan signala se magnet stavi

#### Omogućavanje/Onemogućavanje zvučnog signala (uređaji EMBLEM S-ICD)

U uređajima EMBLEM S-ICD zvučni signal mora se testirati prije nego što se omogući ili onemogući. Izvršite sljedeće korake da biste testirali zvučni signal:

Napomena: Za uređaje EMBLEM S-ICD funkcija Test Beeper (Testiraj zvučni signal) dostupna je samo kada zvučni signal za stanje za koje se treba aktivirati upozorenje nije aktivan.

- 1. Na zaslonu Utilities (Programi) odaberite Beeper Control (Kontrola zvučnog signala).
- 2. Odaberite gumb Test Beeper (Testiraj zvučni signal) na zaslonu Set Beeper Function (Postavljanje funkcije zvučnog signala).
- 3. Stetoskopom procijenite čuje li se zvučni signal.
- 4. Ako se zvučni signal čuje, odaberite gumb Yes, Enable Beeper (Da, omogući zvučni signal). Ako se zvučni signal ne čuje ili želite trajno onemogućiti zvučni signal, odaberite gumb No, Disable Beeper (Ne, onemogući zvučni signal). Mapomena: Za uređaje EMBLEN<br>
kada zvučnjšignal<br>
1. Na zaslonu Utilities (Programi<br>
2. Odaberite gumb Test Beeper<br>
2. Odaberite gumb Test Beeper<br>
2. Stetoskopom procijenite čuje ili<br>
4. Ako se zvučni signal Te čuje ili želi 2. Odaberite gumb lest<br>
zvučnog signala).<br>
3. Stetoskopom procijer<br>
4. Ako se zvučni signal i<br>
zvučni signal ne čuje<br>
2. Zastaraljena i zvučni signal i<br>
2. Zastaraljena i zvučni signal i zvučni signal<br>
2. Mapomena: Time će Formal of the analysis of the state of the state of the state of the state version.<br>
2. Odaberite gumb Test Beeper (Test<br>
zvučnog signala).<br>
3. Stetoskopom procijenite čuje ili se<br>
4. Ako se zvučni signal čuje ili želite t 2. Odaberite gumb lest Beeper (lestine)<br>2. Stetoskopom procijenite čuje li se zv<br>3. Stetoskopom procijenite čuje li se zv<br>4. Pako se zvučni signal čuje, odaberite<br>2. Pako nemogući zvučni signal)<br>2. Napomena: Time će se one Stetoskopom procijenite čuje li se zvu<br>4. ČAko se zvučni signal čuje, odaberite gradućni signal ne čuje li želite trajno o onemogući zvučni signal).<br> **Napomena:** Time će se onemogućiti rajno o programer poveže s uređa<br>
Ako zvučnog signala).<br>
Stetoskopom procijenite čuje li se zvučni signa.<br>
Ako se zvučni signal čuje, odaberite gumb Yes<br>
2vučni signal ne čuje lil želite trajno onemogući<br>
onemogući zvučni signal).<br> **Apomena:** Time će se onemo Maria verzija. Nemotivara verzija. Nemotivara verzija. Nemotivara verzija. Nemotivara verzija. Nemotivara verzija. Nemotivara verzija. Nemotivara verzija. Nemotivara verzija. Nemotivara verzija. Nemotivara verzija. Nemotiv
	- Napomena: Time će se onemogućiti rad zvučnog signala kada se magnet stavi na uređaj i kad se  $\langle \circ \rangle$ programer poveže s uređajem.

Ako pacijent ne čuje zvučni signal, preporučuje se da pacijent zakaže termin za kontrolu svaka tri mjeseca u sustavu LATITUDE NXT ili u klinici da bi se pratio rad uređaja. Dodatne informacije o zvučnom signalu potražite u tehničkom vodiču za MR ili se obratite društvu Boston Citation.<br>Dodatne informacije o zvučnom signal, preporučuje se da pacijent zakaže termin za kontrolu svaka tri mjeseca Scientific s pomoću informacija na stražnjoj strani.<br>
Version obsoleta.<br>
Sko pacijent ne čuje zvučni signal, preporučuje se<br>
sustavu LATITUDE NXT-III u klinici da bi se pratio rad<br>
Dodatne informacije o zvučnom signalu pot Ezvuční signal, preporučuje se da pačijen<br>IXT ili u kliniči da bí se pratio rad uredaja.<br>Po zvučnom signalu potražite u tehničko<br>informacija na stražnjoj strani.<br>Omogućuje korisniku da izvrši test cjelovi<br>avku pojačanja u

Ručno postavljanje omogućuje korisniku da izvrši test cjelovitosti elektroda i odabere konfiguraciju elektroda E NXT III u klinici da bi se prati<br>Acije o zvučnom signalu potraz<br>Águinformacija na stražnjoj stra<br>Je

# Ručno postavljanje

za očitavanje i postavku pojačanja u generatoru impulsa. Tijekom ručnog postavljanja sustav će također automatski omogućiti PAMETNU propusnicu ako je to prikladno. November 1991<br>
November 1991<br>
November 1991<br>
2003<br>
2003<br>
2003<br>
2003<br>
2009<br>
2009<br>
2009<br>
2009<br>
2009<br>
2009<br>
2009<br>
2009<br>
2009<br>
2009<br>
2009<br>
2009<br>
2009<br>
2009<br>
2009<br>
2009<br>
2009<br>
2009<br>
2009<br>
2009<br>
2009<br>
2009<br>
2009<br>
2009<br>
2009<br>
200 učnom signalu potražite u tehničkom<br>nacija na stražnjoj strani.<br>Nenaudokite. Nenaudokite.<br>Nenaramil (dorfunanja zadenu Main)<br>Programil (dorfunanja zadenu Main) Elia na stražnjoj strani.<br>
Lietorisniku da izvrši test cjelovitorisniku da izvrši test cjelovitorisniku da izvrši test cjelovitorisniku<br>
Elektrisniku da izvrši test cjelovitorisniku da izvrši test cjelovitorisniku<br>
TNU pro nal, preporučuje se da pacijent zakaže termin za kontri<br>iči da bi se pratio rad uređaja.<br>In signalu potražite u tehničkom vodiču za MR ili se obi<br>ina stražnjoj strani.<br>In signalu potražite u tehničkom vodiču za MR ili se o Stražnjoj strani.<br>
Skal ikke brukes. Nie używać przeterminowania i odabe<br>
Utdatert versjon. Skal ikke brukes. Nie używać.<br>
Wersja przeterminowana. Niekom ručnog postavljar<br>
Version. Nie używać.<br>
Version. Nie używać.<br>
Nie u u da izvrši test cjelovitosti elektroda i odabe<br>neratoru impulsa. Tijekom ručnog postavlja<br>snicu ako je to prikladno<br>stupan na zaslonu Main Menu (Glavni izbor<br>). Pojavljuje se zaslon Measure Impedance (<br>e proveli test cjel

- 1. Na zaslonu Utilities (Programi) (dostupan na zaslonu Main Menu (Glavni izbornik)) odaberite gumb Manual Setup (Ručno postavljanje). Pojavljuje se zaslon Measure Impedance (Mjerenje impedancije). ako je to prikladno<br>
In na zaslonu Main Menu (Glavni izbo Deto prikladno.<br>
List a zaslonu Main Menu (Glavni izbornik)<br>
List a zaslon Measure Impedance (Mjere<br>
List cjelovitosti elektroda.<br>
Ne uporabite. Ne uporabite.<br>
A zaslon Measure Impedance (Mjere<br>
List cielovitosti elektroda asionu wiain wienu (Glavni Izporniki) c<br>se zasion Measure Impedance (Miere<br>st cjelovitosti elektroda.<br>ne se zasion Measure Impedance (Miere<br>asion de aliticide de la primerie de la primerie de la primerie de la primerie de Güncel olmayan sürüm. Kullanman
- 2. Odaberite gumb Test (Test) da biste proveli test cjelovitosti elektroda.<br>3. Odaberite gumb Continue (Nastavak).<br>2. Odaberite gumb Continue (Nastavak). Felovitostrelektroda. Ala kolektroda.<br>Shekaldrad version. Använd ev.<br>Shekaldrad version. Använd kul<br>användtad version. Surum.
- 3. Odaberite gumb Continue (Nastavak).
- 4. Postoje tri dostupna vektora za očitavanje koja se mogu ručno odabrati na zaslonu Manual Setup (Ručno postavljanje) ([Slika 23 na stranici 69\)](#page-78-0):
	- Primarni: očitavanje od proksimalnog prstena elektrode na supkutanoj elektrodi do površine aktivnog generatora impulsa
	- Sekundarni: Očitavanje od distalnog prstena elektrode za očitavanje na supkutanoj elektrodi do površine aktivnog generatora impulsa
	- Alternativni: očitavanje od distalnog prstena elektrode za očitavanje do proksimalnog prstena elektrode za očitavanje na supkutanoj elektrodi

Postavkom pojačanja podešava se osjetljivost očitanog S-EKG signala. Može se ručno odabrati prekidačem Sekundarni: očit Postavkom pojačanja pod<br>Select Gain (Odaberi pojač<br>Select Gain (Odaberi pojač<br>Manual<br>Zastaral Verze. Nepoužívatel Patient Name

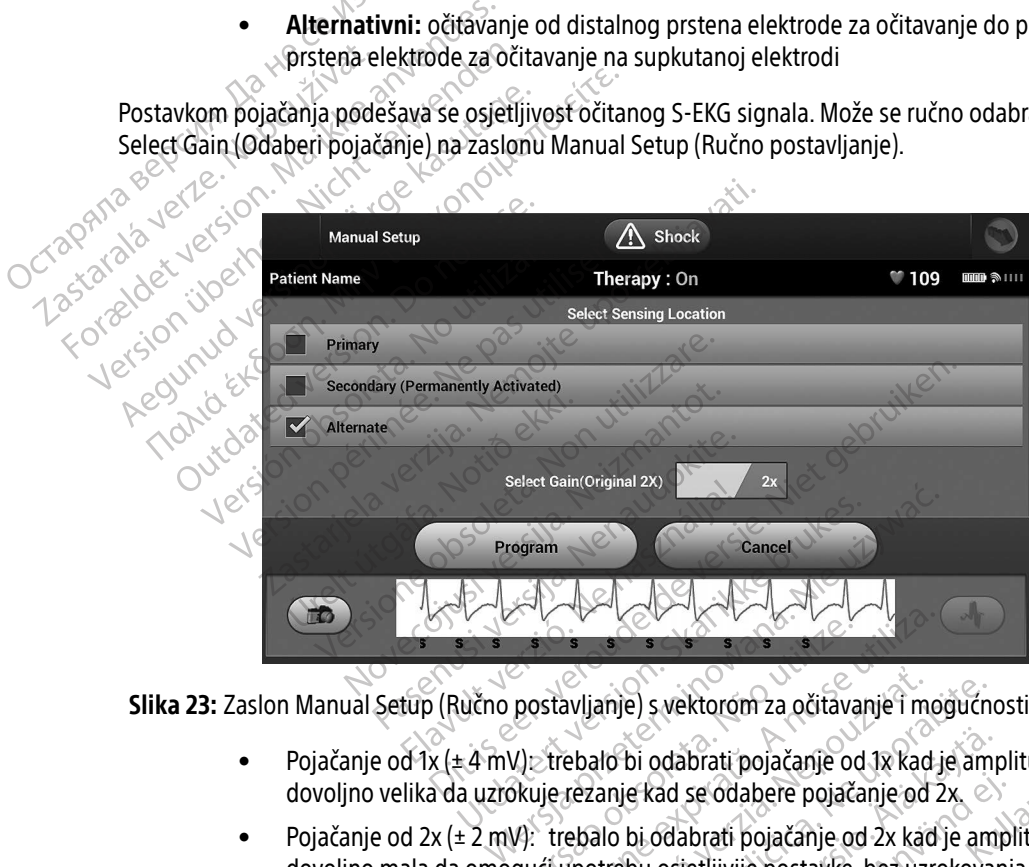

Slika 23: Zaslon Manual Setup (Ručno postavljanje) s vektorom za očitavanje i mogućnostima pojačanja

- <span id="page-78-0"></span>• Pojačanje od 1x ( $\pm$  4 mV) $\ge$ trebalo bi odabrati pojačanje od 1x kad je amplituda signala dovoljno velika da uzrokuje rezanje kad se odabere pojačanje od 2x.
- Pojačanje od 2x (± 2 mV): trebalo bi odabrati pojačanje od 2x kad je amplituda signala dovoljno mala da omogući upotrebu osjetljivije postavke, bez uzrokovanja rezanja zabilježenog signala. Odabirom pojačanja od 2x pojačava se signal dva puta više od odabira<br>
Pojačanje od 1x (± 4 mV) z trebalo bi odabrati pojačanje od 1x kad je amplituda signala<br>
dovoljno velika da uzrokuje rezanje kad s pojačanja od 1x. versão de la provincia de la provincia de la provincia de la provincia de la provincia de la provincia de la provincia de la provincia de la provincia de la provincia de la provincia de la provincia de la provincia de la p ivlianje) s vektorom za očitavanje i mogućn<br>ebalo bi odabrati pojačanje od 1x kad je amezanje kad se odabere pojačanje od 2x<br>ebalo bi odabrati pojačanje od 2x kad je ameterbu osjetljivije postavke, bez uzrokova<br>om pojačanj bi odabrati pojačanje od 1x kad je amie<br>Kad se odabere pojačanje od 2x.<br>bi odabrati pojačanje od 2x kad je amie<br>bu osjetljivije postavke, bez uzrokova<br>ojačanja od 2x pojačava se signal dva<br>ojačanja od 2x pojačava se signal ad se odabere pojačanje od 2x.<br>Example i pojačanje od 2x kad je amp<br>osjetljivije postavke, bez uzrokovanje<br>čanja od 2x pojačava se signal dva p abrati pojačanje od 1x kad je amplituda signa<br>se odabere pojačanje od 2x<br>abrati pojačanje od 2x kad je amplituda signa<br>jetljivije postavke, bez uzrokovanja rezanja<br>ija od 2x pojačava se signal dva puta više od

Napomena: Postavka pojačanja može utjecati na rad u fazi certificiranja. Konkretno, upotreba pojačanja od 2x može poboljšati identificiranje buke.

Za programiranje konfiguracije ručno odabranog očitavanja:

- 1. Odaberite gumb Program (Programiraj) da biste spremili vektor za očitavanje i postavke pojačanja.
- 2. Odaberite gumb Continue (Nastavak). Kad se odabere gumb Continue (Nastavak), uređaj će automatski procijeniti treba li se omogućiti SMART Pass (PAMETNA propusnica). Dodatne informacije o PAMETNOJ propusnici potražite u korisničkom priručniku za S-ICD. Obratite se društvu Boston Scientific s pomoću informacija na stražnjoj strani za pomoć. 1. Odaberite gumb Program (Program Continue (Na<br>
procijeniti treba li se omogući<br>
propusnici potražite u korisnič<br>
informacija na stražnjoj strani<br>
3. Postupak Acquire Reference S<br>
postupka ručnog postavljanja<br>
2. Zaslon z
	- 3. Postupak Acquire Reference S-ECG (Pribavljanje referentnog S-EKG-a) automatski se omogućava tijekom postupka ručnog postavljanja. Odaberite gumb Continue (Nastavak) da biste pribavili referentni S-EKG. Zaslon za potvrdu pojavit će se kad se pribavi zabilježeni referentni S-EKG. Proposition informacija na stražnich informacija na stražnica<br>
	3. Postupka ručnog postupka ručnog postupka ručnog postupka ručnog postupka ručnog postupka ručnog postupnom stražnica radio informacija (P)<br>
	SMART Settings (P procijeniti treba ili se omoguciti sin<br>propusnici potražite u korisničkom<br>informacija na stražnjoj strani za p<br>3. Postupak Acquire Reference S-ECC<br>postupka ručnog postavljanja. Od<br>2 Zaslon za potvrdu pojavit će se ka<br>3 MAR Fremmer (Butthe discriming)<br>informacija na stražnjoj strani za po<br>3. Postupka ručnog postavljanja. Odat<br>2 Zaslon za potvrdu pojavit će se kad<br>**SMART Settings (PAMETNE postavke)**<br>2 Zaslon SMART Settings (PAMETNE postavke)<br>3 3. Postupak Acquire Reference S-ECG (P<br>postupka ručnog postavljanja. Odabe<br>2 Zaslon za potvrdu pojavit će se kad se<br>MART Settings (PAMETNE postavke)<br>2 Zaslon SMART Settings (PAMETNE postavke)<br>3 MART Charge (PAMETNO punjenj Informacija na straznjoj suani za pomoć.<br>
	Postupka ručnog postavljanja. Odaberite gum<br>
	Zaslon za potvrdu pojavit će se kad se pribavi:<br> **RT Settings (PAMETNE postavke)**<br>
	slon SMART Settings (PAMETNE postavke) omog<br>
	ačajke

### SMART Settings (PAMETNE postavke)

 $\gg$  Zaslon SMART Settings (PAMETNE postavke) omogućuje korisniku pristup informacijama i funkcijama za značajke SMART Charge (PAMETNO punjenje) i SMART Pass (PAMETNA propusnica).

#### SMART Charge (PAMETNO punjenje)

Putem značajke SMART Charge (PAMETNO punjenje) sekvenca za pokretanje punjenja generatora impulsa prilagođava se pojavi epizoda prolazne ventrikularne aritmije odgađanjem punjenja kondenzatora. Time se štedi trajanje baterije i mogu se spriječiti nepotrebni šokovi za prolazne aritmije. Dodatne informacije o značajci SMART Charge (PAMETNO punjenje) potražite u priručniku za generator impulsa. Settings (PAMETNE postavke)<br>
n SMART Settings (PAMETNE postavk<br>
jike SMART Charge (PAMETNO punjer<br>
RT Charge (PAMETNO punjenje)<br>
n značajke SMART Charge (PAMETNO<br>
podava se pojavi epizoda prolazne ve MART Settings (PAMETNE postavke) omog<br>
• SMART Charge (PAMETNO punjenje) i SM.<br>
Charge (PAMETNO punjenje)<br>
račajke SMART Charge (PAMETNO punjenje)<br>
tava se pojavi epizoda prolazne ventrikular<br>
trajanje baterije i mogu se s S (PAMETNE postavke)<br>
S (PAMETNE postavke)<br>
S (PAMETNE postavke) omogućuje korisnik<br>
RT Charge (PAMETNO punjenje) i SMART Pass (PAM<br>
C (PAMETNO punjenje)<br>
S (PAMETNO punjenje)<br>
S (PAMETNO punjenje) potražite u priručnil<br>
S SMART Charge (PAMETNO pur<br>Ojavi epizoda prolazne ventrik<br>baterije i mogu se spriječiti ne<br>Charge (PAMETNO punjenje)<br>PAMETNO punjenje) automats<br>tmije. Vrijednost značajke SM METNO punjenje)<br>ART Charge (PAMETNO punjenje) sekven<br>vi epizoda prolazne ventrikularne aritmij<br>erije i mogu se spriječiti nepotrebni šoko<br>rge (PAMETNO punjenje) potražite u prin<br>METNO punjenje) automatski se omogući<br>je. Vr Tre parijerije.<br>Trenare (PAMETNO punjenje) sekvencepizoda prolazne ventrikularne aritmije<br>ie i mogu se spriječiti nepotrebni šokov<br>(PAMETNO punjenje) potražite u priru<br>NO punjenje) automatski se omoguću<br>Vrijednost značajke narge (PAMETNO punjenje) sekvenca<br>zoda prolazne ventrikularne aritmije (<br>mogu se spriječiti nepotrebni šokovi<br>"AMETNO punjenje) potražite u priruč<br>D punjenje) automatski se omogućuje<br>jednost značajke SMART Charge (PAM<br>o po vienie)<br>
(PAMETNO punjenje) sekvenca za pokretanje punjenja<br>
se spriječiti nepotrebni šokovi za prolazne aritmije. D<br>
NO punjenje) potražite u priručniku za generator impresie.<br>
NO punjenje) potražite u priručniku za gener

SMART Charge (PAMETNO punjenje) automatski se omogućuje kad se zabilježi netretirana epizoda ventrikularne aritmije. Vrijednost značajke SMART Charge (PAMETNO punjenje) vraća se na nula ponovnim postavljanjem. Za ponovno postavljanje značajke SMART Charge (PAMETNO punjenje): Expriječiti nepotrební šokovi za prolazne aritmije.<br>
U punjenje) potražite u priručníku za generator im<br>
je) automatski se omogućuje kad se zabilježi netračajke SMART Charge (PAMETNO punjenje) vrat<br>
vljanje značajke SMART

1. Na zaslonu Utilities (Programi) (dostupan na zaslonu Main Menu (Glavni izbornik)) odaberite gumb<br>SMART Settings (PAMETNE postavke). Pojavljuje se zaslon SMART Settings (PAMETNE postavke) (Slii<br>SMART Settings (PAMETNE po SMART Settings (PAMETNE postavke). Pojavljuje se zaslon SMART Settings (PAMETNE postavke) [\(Slika 24\)](#page-80-0). Ela verzión. Version opposition Nepo SMART Charge (PAMETNO punjenje) vra<br>Dačajke SMART Charge (PAMETNO punjen<br>Dan na zaslonu Main Menu (Glavni izbor<br>Pojavljuje se zaslon SMART Settings (PA<br>Pojavljuje se zaslon SMART Settings (PA<br>Poster dan da Mart Settings (P Zastaraná verzicia. Nepoužíva a zaslonu Main Menu (Glavni izbornik) Vanhentunut version, sirium Güncel olmayan sürüm. Kullanmayın.<br>Güncel olmayan sürüm. Kullanmayın.<br>Sarati ca. to. kni and olulanmayın.<br>Saratunut version. kni ann. Kullanmayın.<br>Saratunut version. kni ann.

Showard version. Använd ej.<br>Provertie: Ca. He. Kiako ej.<br>Shaveradicture: io. Knian. Kul<br>anelar. Använd version. Använ.<br>Shandad Jimalan. Siitim.

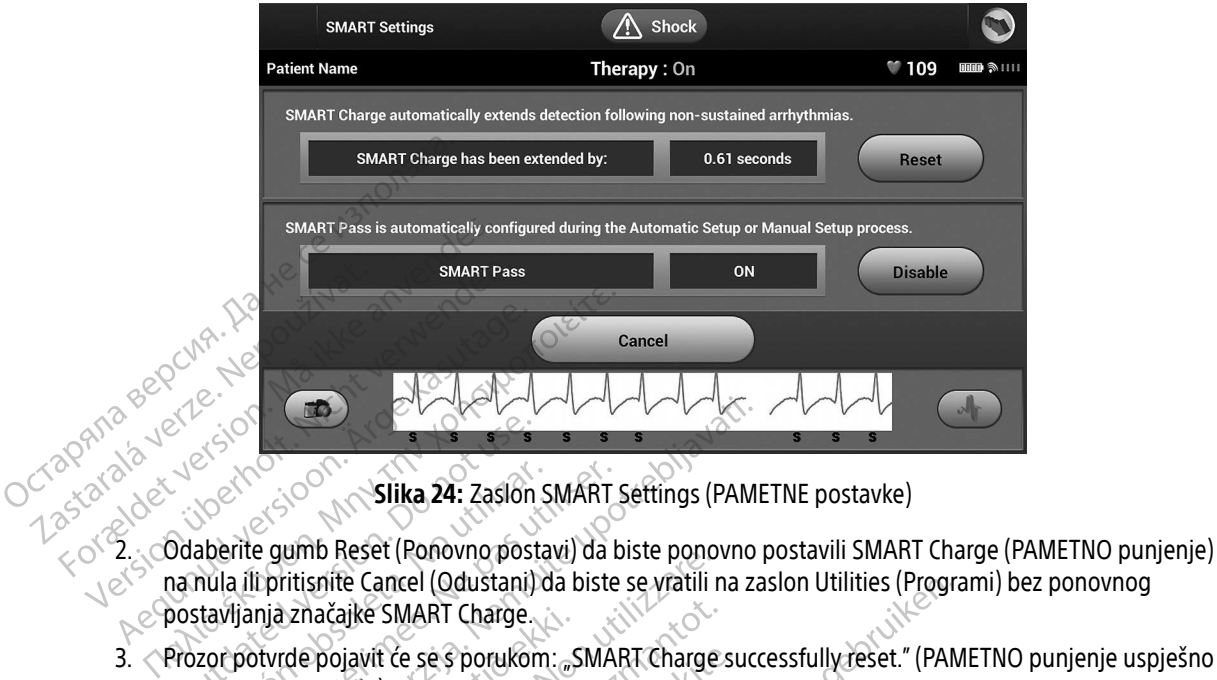

<span id="page-80-0"></span>Slika 24: Zaslon SMART Settings (PAMETNE postavke)

- na nula ili pritisnite Cancel (Odustani) da biste se vratili na zaslon Utilities (Programi) bez ponovnog postavljanja značajke SMART Charge. Executive Contraction.<br>
Contraction. Doctor Contraction.<br>
Divident Contraction. Doctor Contraction.<br>
Dostavljanja značajke SMART Charge.<br>
Prozor potvrde pojavit će se s porukor.<br>
Prozor potvrde pojavit će se s porukor. Slika 24: Zaslon SMART<br>aberite gumb Reset (Ponovno postavi) da la<br>nula ilipritisnite Cancel (Odustani) da biste<br>tavljanja značajke SMART Charge.<br>zor potvrde pojavit će se s porukom: "SMA<br>ponovno postavilo). **Zastariela verzija. Nemojusnica verzija. Nemojusnica verzija.** Nemojusnica verzija. Nemojusnica verzija. Nemojusnica verzija. Nemojusnica verzija. Nemojusnica verzija. Nemojusnica verzija. Nemojusnica verzija. Nemojusnica ID Reset (Fonovio postavi) da biste politicializare.<br>Spitte Cancel (Odustani) da biste se vratili<br>Inačajke SMART Charge.<br>Pojavit će se s porukom: "SMART Charge.<br>Stavilo).<br>SMART Pass (PAMETNA propusnica).<br>SS (PAMETNA propus
- 3. Prozor potvrde pojavit će se s porukom: "SMART Charge successfully reset." (PAMETNO punjenje uspješno se ponovno postavilo).
- 4. Pritisnite gumb Continue (Nastavak) da biste se vratili na zaslon Utilities (Programi).

## Onemogućavanje SMART Pass (PAMETNA propusnica)

Značajka SMART Pass (PAMETNA propusnica) namijenjena je smanjenju pretjerane osjetljivosti uz istovremeno<br>
održavanje odgovarajuće granice osjetljivosti. Uređaj neprekidno prati amplitudu EKG signala i automatski<br>
onemoguć održavanje odgovarajuće granice osjetljivosti. Uređaj neprekidno prati amplitudu EKG signala i automatski onemogućava PAMETNU propusnicu ako se sumnja na premalu osjetljivost. Iznačajke SMART Charge.<br>
Ide pojavit će se s porukom: "SMART Charge postavilo).<br>
Imb Continue (Nastavak) da biste se vratili na<br>
Je SMART Pass (PAMETNA propusnica)<br>
Pass (PAMETNA propusnica) namijenjena je<br>
vvarajuće grani it će se s porukom: "SMART Charge si<br>Pase (Nastavak) da biste se vratili na z<br>Pass (PAMETNA propusnica)<br>METNA propusnica) namijenjena je si<br>granice osjetljivosti. Uređaj neprekidi<br>propusnicu ako se sumnja na premali Le (Nastavak) da biste se vratili na a<br>Lass (PAMETNA propusnica)<br>Elass (PAMETNA propusnica)<br>Elass (PAMETNA propusnica)<br>Disnicul ako se sumnja na premal (Daustani) aa biste se vratili na zasion Utilities (Program)<br>
RT Charge.<br>
e s porukom: "SMART Charge successfully reset." (PAN<br>
Nastavak) da biste se vratili na zasion Utilities (Program)<br>
Nastavak) da biste se vratili na Stavak) da biste se vratili na zaslon Utilitie<br>AMETNA propusnica)<br>Dropusnica i namijenjena je smanjenju preosjetljivosti. Uređaj neprekidno prati amp<br>icu ako se sumnja na premalu osjetljivost<br>a) može se ručno onemogućiti a Wak) da biste se vratili na zasion Utilities (Progr<br>
METNA propusnica)<br>
pusnica)<br>
pusnica) namijenjena je smanjenju pretjerane<br>
etljivosti. Uređaj neprekidno prati amplitudu El<br>
rako se sumnja na premalu osjetljivost.<br>
mož Ca) namijenjena je smanjenju pretjerane<br>
Sti. Uređaj neprekidno prati amplitudu E<br>
e sumnja na premalu osjetljivost<br>
Se ručno onemogućiti ako se sumnja na<br>
zaslonu SMART Settings (PAMETNE posi<br>
TNA propusnica) onemogućena

SMART Pass (PAMETNA propusnica) može se ručno onemogućiti ako se sumnja na premalu osjetljivost odabirom gumba Disable (Onemogući) na zaslonu SMART Settings (PAMETNE postavke). Dredaj neprekidno prati amplitudu EKG si<br>umnja na premalu osjetljivost.<br>Tučno onemogućiti ako se sumnja na prem<br>slonu SMART Settings (PAMETNE postavke<br>A propusnica) onemogućena, mora se provi<br>anje da bi se značajka ponovno SMART Settings (PAMETNE postavke) apaućiti ako se sumnja na premalu osjetljivos<br>RT Settings (PAMETNE postavke).<br>The premogućena mora se provesti drugo<br>La onemogućena mora se provesti drugo<br>RT Settings (PAMETNE postavke).<br>Za okolo province provesti drugo

Napomena: Ako je SMART Pass (PAMETNA propusnica) onemogućena, mora se provesti drugo automatsko ili ručno postavljanje da bi se značajka ponovno omogućila. MART Settings (PAMETNE postavke).<br>Frica) onemogućena, mora se proves<br>ij se značajka ponovno omogućila.<br>använd de province sixten.<br>används de province sixten.<br>används de province.

#### AF Monitor

Značajka AF Monitor namijenjena je kao pomoć u dijagnozi fibrilacije atrija.

Značajka AF Monitor može se omogućiti/onemogućiti s pomoću prekidača On/Off (Uključi/Isključi) do kojeg se dolazi putem gumba AF Monitor na zaslonu Utilities (Programi).

Napomena: Ispišite željene izvještaje i/ili spremite podatke o sesiji (putem značajke End Session (Završi sesiju)) prije nego što programirate isključivanje značajke AF Monitor. Kada se programira isključivanje značajke AF Monitor, brišu se trenutačno pohranjene statistike značajke AF Monitor te se više neće moći ispisati ili spremiti. dolazi putem gumba AF Monitor na<br> **Napomena:** Ispišite željene izvj<br>
(Završi sesiju)) prije<br>
programira isključiv<br>
značajke AF Monitor<br>
Značajke AF Monitor<br>
Odaberite gumb Program (Program<br>
Odaberite gumb Program (Program<br> (Završi sesiju)) prije nei programira isključivanj<br>programira isključivanj<br>2 značajke AF Monitor te<br>3 Sljedeće su statistike dostupne na zasl<br>3 Sljedeće su statistike dostupne na zasl<br>3 Days with measured AF (Dani :<br>3 C Je

Odaberite gumb Program (Program) da biste primijenili promjene i programirali generator impulsa.

Sljedeće su statistike dostupne na zaslonu Programmer (Programer) odabirom gumba AF Monitor:

- $\bullet$   $\blacksquare$  Days with measured AF (Dani s izmjerenim AF-om): navodi broj dana unutar posljednjih 90 u kojima programm<br>2 značajke A<br>2 značajke verze.<br>2 Zastaralá verze.<br>2 Zastaralá verze.<br>2 Zastaralá verze.<br>2 zastaralá verze.<br>2 zastaralá verze.<br>2 Estimate of measure.
- estimate of measured AF (Procjena izmjerenog AF-a): navodi ukupni postotak detektiranog AF-a<br>
< O` si cunutar posliednijh 90 dana unutar posljednjih 90 dana programira isklucivanie :<br>
2 značajke AF Monitor te se<br>
Odaberite gumb Program (Program) da la<br>
Sljedeće su statistike dostupne na zaslor<br> **Days with measured AF (Dani's intervery)**<br>
Computer posijednjih 90 dana Alexander AF Monitor te se više neće<br>
Days with measured AF (Dani's izmjerenin<br>
Sljedeće su statistike dostupne na zaslonu Program<br>
Days with measured AF (Dani's izmjerenin<br>
Celecterian AF<br>
Celecterian AF<br>
Celecterian AF<br> Days with measured AF (Dani's izr<br>Je detektiran AF<br>Estimate of measured AF (Procient)<br>unutar posljednjih 90 dana<br>the informacije o značajci AF Monitor<br>funkcije programera detektiran AF<br>detektiran AF<br>timate of measured AF (Procjena izmjer<br>jutar posljednjih 90 dana<br>etnformacije o značajci AF Monitor potražit<br>nikcije programera atistike dostupne na zaslonu Programmer (Program<br>
tith measured AF (Dani's izmjerenim AF-om): natitran AF<br>
e of measured AE (Procjena izmjerenog AF-a): r<br>
e programera<br>
macije o značajci AF Monitor potražite u korišničko<br>

Dodatne informacije o značajci AF Monitor potražite u korisničkom priručniku za S-ICD.

# Dodatne funkcije programera

Sok za pružanje programera ANA Na Colorada Colorada Colorada Colorada Colorada Colorada Colorada Colorada Colorada Colorada Colorada Colorada Colorada Colorada Colorada Colorada Colorada Colorada Colorada Colorada Colorada Ikona šoka za pružanje pomoći dostupna je na navigacijskoj traci na zaslonu programera kada se postupak postavljanja završi i kada generator impulsa aktivno komunicira s programerom. Tijekom aktivne komunikacije može se primijeniti maksimalni šok za pružanje pomoći (80 J) na naredbu programera. Stije o značajci AF Monitor pot dnjih 90 dana<br>
e o značajci AF Monitor potražite u korišni<br> **gramera**<br>
Monitor potražite u korišni<br> **gramera**<br>
Me pomoći dostupna je na navigačijskoj<br>
Kada generator impulsa aktivno komunik<br>
Kada generator impulsa aktivno Emačajci AF Monitor potražite u korišni nera<br>Pasa Maria Versija. Nenaudokite.<br>Pasence dostupna je na navigačijskoj transmenistra.<br>Panje pomoći: Elavult verzió.<br>
Szenály – Maria Maria Valla Valla<br>
Szenály – Maria Maria Maria Valla Valla<br>
Szenálja – Maria Maria Komunici<br>
Maria Valla Propoci na vrhu záslona<br>
Maria Maria Propoci na vrhu záslona<br>
Maria Propoci na vrhu AF Monitor potražite u korišničkom priručniku za S-ICI<br>
Sistema verove version iz electronical priručniku za S-ICI<br>
Sistema je na navigačijskoj traći na zaslonu program<br>
dostupna je na navigačijskoj traći na zaslonu progra Utdatert versjon. Skal ikke brukes. Wersja przeterminowana. Nie używać. Version of California Christian Christian Christian Christian Christian Christian Christian Christian Christian Christian Christian Christian Christian Christian Christian Christian Christian Christian Christian Christian

Za primjenu šoka za pružanje pomoći:

1. Odaberite ikonu šoka za pružanje pomoći na vrhu zaslona programera.<br>Pojavljuje se zaslon Rescue Shock (Šok za pružanje pomoći) (Slika 25).<br>Nekiji pomoći i Slika 25).<br>Nekiji pomoći na vrhu zaslona programera. Pojavljuje se zaslon Rescue Shock (Šok za pružanje pomoći) (Slika 25).<br>Alexander pomoći) (Slika 25).<br>Alexander pomoći (Slika 25). Zastaraná veľky zastavený poznik verzia. Zastarela različica. Ne uporabite. Thu zasiona programera, na vrhu zasi<br>Kanje pomoći) (Slika 25)<br>Cesare version (Slika 25)<br>Cesare version - Slicin Kanje<br>Standentunut version - Slicin Kan<br>Standentunut version - Slicin K Fe pomoči) (Slika 25). Använd er.<br>Använd version. Använd er.<br>Använd version. Använd kul<br>annand version. Surinn. Kul<br>annand danabansurinn. Güncel olmayan sürüm. Kullanman

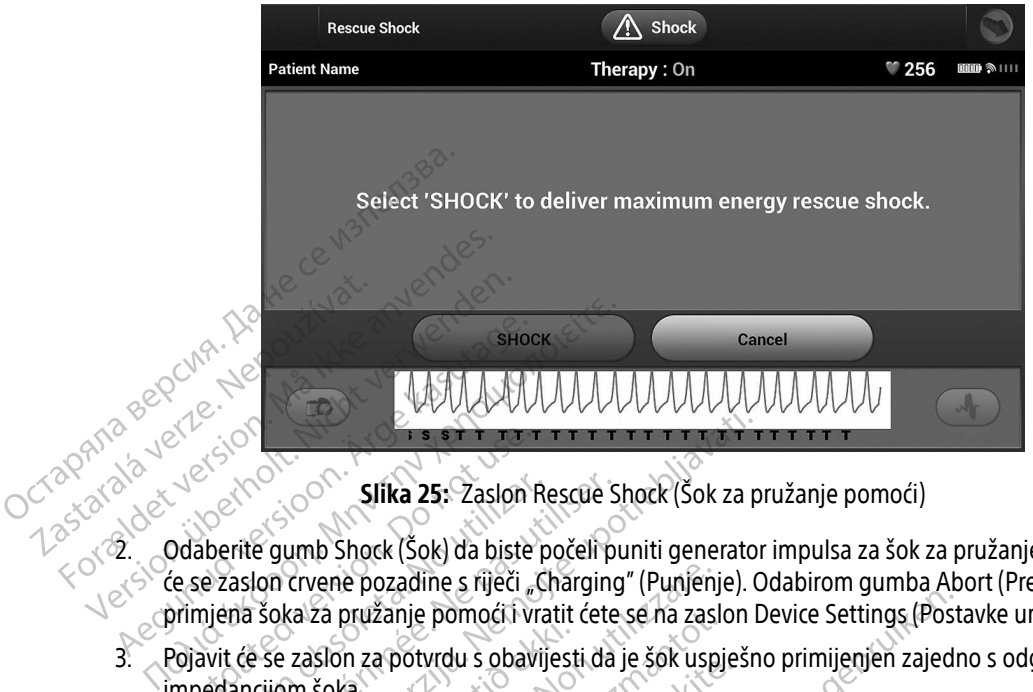

<span id="page-82-0"></span>Slika 25: Zaslon Rescue Shock (Šok za pružanje pomoći)

- 2. Odaberite gumb Shock (Šok) da biste počeli puniti generator impulsa za šok za pružanje pomoći. Pojavit će se zaslon crvene pozadine s riječi "Charging" (Punjenje). Odabirom gumba Abort (Prekini) spriječit će se primjena šoka za pružanje pomoći i vratit ćete se na zaslon Device Settings (Postavke uređaja). Exercise Control Control Control Control Control Control Control Control Control Control Control Control Control Control Control Control Control Control Control Control Control Control Control Control Control Control Contr Slika 25: Zaslon Rescue S<br>aberite gumb Shock (Šok) da biste počeli p<br>e zaslon crvene pozadine s riječi "Chargino<br>mjena šoka za pružanje pomoći i vratit ćete<br>avit će se zaslon za potvrdu s obavijesti da<br>edancijom šoka.<br>enje **Zastariela verzija. Nemotivarija. Nemotivarija. Nemotivarija.** Nemotivarija. Nemotivarija. Nemotivarija. Nemotivarija. Nemotivarija. Nemotivarija. Nemotivarija. Nemotivarija. Nemotivarija. Nemotivarija. Nemotivarija. Nemo
	- 3. Pojavit će se zaslon za potvrdu s obavijesti da je šok uspješno primijenjen zajedno s odgovarajućom impedancijom šoka. ka 24 pazange ponten visit<br>
	2 zaslon za potvrdu s obavijest<br>
	9 soka.<br>
	16 soka.<br>
	16 soka.<br>
	16 soka.<br>
	17 soka.<br>
	17 soka.<br>
	17 soka.<br>
	17 soka.<br>
	17 soka.<br>
	17 soka.<br>
	17 soka.<br>
	17 soka.<br>
	17 soka.<br>
	17 soka.<br>
	17 soka.<br>
	17 soka.<br>
	17
	- Upozorenje: Visoka impedancija elektroda kojima se primjenjuju šokovi može smanjiti uspjeh pretvorbe VT-a/VF-a.
- Oprez: Prijavljena vrijednost impedancije šoka veća od 110 ohma od primjene šoka može ukazivati na neoptimalno postavljanje sustava. Potrebno je paziti da se generator impulsa i elektroda postave izravno na fasciju, bez potkožnog masnog tkiva. Masno tkivo može dodati značajnu impedanciju putu električne struje za šok visokog napona. vene pozadine s riječi "Charging" (Punjen<br>za pružanje pomoći i vratit ćete se na zasislon za potvrdu s obavijesti da je šok usp<br>šoka.<br>Šoka.<br>Wa impedancija elektroda kojima se primtvorbe VT-a/VF-a.<br>avljena vrijednost impeda pružanje pomoći i vratit ćete se na zaslon Device Settings (Postin za potvrdu s obavijesti da je šok uspješno primijenjen zajednost.<br>
Impedancija elektroda kojima se primjenjuju šokovi može smatre.<br>
Impedancija elektroda k la potivida s buavijesti da je sok uspje<br>pedancija elektroda kojima se primje<br>PKF-a/VF-a.<br>a vrijednost impedancije šoka veća od<br>na neoptimalno postavljanje sustava.<br>elektroda postave izravno na fasciju,<br>elektroda postave i dancija elektroda kojima se primje<br>Fa/VF-a.<br>Fijednost impedancije šoka veća od<br>neoptimalno postavljanje sustava<br>sktroda postave izravno na fasciju,<br>lodati značajnu impedanciju putu<br>rijednost impedancije šoka manja<br>problem la elektroda kojima se primjenjuju sokovi<br>Sa.<br>Ost impedancije šoka veća od 110 ohma o<br>timalno postavljanje sustava. Potrebno je<br>a postave izravno na fasciju, bez potkožno<br>značajnu impedanciju putu električne str<br>ost impeda
	- Oprez: Prijavljena vrijednost impedancije šoka manja od 25 ohma od primjene šoka može ukazivati na problem s generatorom impulsa. Primijenjeni šok možda je bio ugrožen i/ili bilo koja buduća terapija generatora impulsa može biti ugrožena. Ako se primijeti prijavljena vrijednost impedancije manja od 25 ohma, treba provjeriti ispravan rad generatora impulsa. UKazivati na neoptimalno postavljanje sustava. Potrebno je paziti da se generator impulsa i elektroda postave izravno na fasciju, bez potkožnog masnog tkiva. Masno<br>tkivo može dodati značajnu impedanciju putu električne str could not be delivered." (Nije bilo moguće primijeniti šok.).<br>
	Zastaraná verzia različica impedancije šoka manja od 25 ohma od primjene<br>
	ukazivati na problem s generatorom impulsa. Primijenieni šok možda je<br>
	i/ili bilo koj elektroda kojima se primjenjuju šokovi može sr<br>timpedancije šoka veća od 110 ohma od primjenino postavljanje sustava. Potrebno je paziti dostave izravno na fasciju, bez potkožnog masr<br>ačajnu impedanciju putu električne str tave izravno na fasciju, bez potkožná<br>dinu impedanciju putu električne st<br>pedancije šoka manja od 25 ohma<br>generatorom impulsa. Primijenjeni<br>rapija generatora impulsa može biti<br>npedancije manja od 25 ohma, treb<br>skupedancije Wanhelm School Charles Charles Charles The Thomas The Theorem and 25 of the Browler of the Manja od 25 of the American Charles Charles Charles Charles Charles Charles Charles Charles Charles Charles Charles Charles Charles The impulsa može biti ugrožena. Ako<br>nja od 25 ohma, treba provjeriti ispra<br>vit će se zaslon crvene pozadine s p<br>šok.).<br>användska province pozadine s p ulsa. Primijenjeni šok možda je bio ugrožen<br>impulsa može biti ugrožena. Ako se primijeti<br>i od 25 ohma, treba provjeriti ispravan<br>ce se zaslon crvene pozadine s porukom "The se zaslon crvene pozadine s porukom "The se zaslo

Napomena: U slučaju gubitka telemetrije, naredbe za programiranje, uključujući šok za pružanje pomoći, neće biti dostupne dok se ponovno ne uspostavi telemetrija.

#### Ručni šok

Ručni šok omogućava korisniku da primijeni sinkronizirani šok za vrijeme sinusnog ritma, atrijskog ritma ili ventrikularnog ritma. Razinu energije šoka konfigurira korisnik u rasponu od 10 do 80 džula, a polaritet također konfigurira korisnik ([Slika 26 na stranici 74](#page-83-0)). Ručni šok se također može upotrebljavati pri niskoj energiji kako bi se procijenila impedancija/cjelovitost sustava pri ugradnji ili na način potreban prema stanju pacijenta. Ručni šok može se primijeniti ako je način rada terapije postavljen kao uključen ili isključen. Ručni šok omogućava korisniku da<br>
ili ventrikularnog ritma. Razinu ene<br>
također konfigurira korisnik (Slika a<br>
energiji kako bi se procijenila impe<br>
pacijenta. Ručni šok može se primij<br>
Za pristup ručnom šoku odaberite<br>
In

<span id="page-83-0"></span>Za pristup ručnom šoku odaberite gumb Shock Test (Test šoka) na glavnom izborniku. Pojavit će se zaslon Induction Test (Test indukcije). Odaberite ikonu ručnog šoka na navigacijskoj traci na vrhu zaslona da bi se prikazao zaslon Manual Shock Test (Test ručnog šoka).

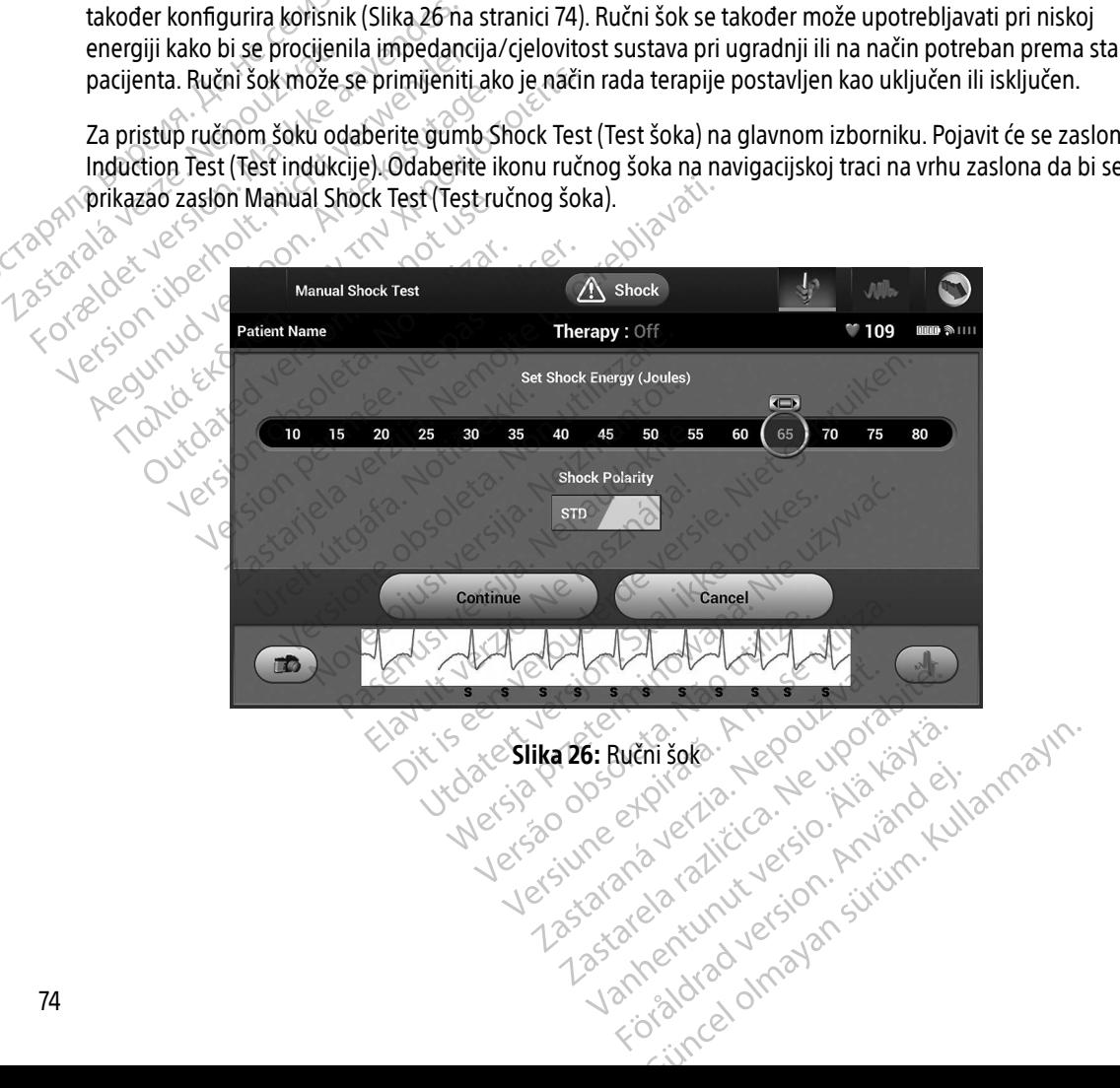

#### Upotreba magneta S-ICD sustava

Magnet Boston Scientific modela 6860 (magnet) nesterilna je dodatna oprema koja se može upotrijebiti za privremenu inhibiciju primjene terapije od generatora impulsa ako je to potrebno. Magnet Cameron Health modela 4520 može se u tu svrhu upotrebljavati naizmjenično s magnetom Boston Scientific.

Detaljne informacije o upotrebi magneta potražite u odgovarajućem korisničkom priručniku za S-ICD.

Ostala ponašanja primjene magneta:

- inhibicija primjene terapije šokom
- prekid terapije stimulacijom nakon šoka
- zabrana testiranja induciranja aritmije
- aktivacija zvučnog signala generatora impulsa sa svakim detektiranim QRS-kompleksom na 60 sekundi ako je zvučni signal uključen i ako se čuje Detaljne informacije o upotrebi ma<br>Ostala ponašanja primjene magne<br>• inhibicija primjene terapije šo<br>• prekid terapije stimulacijom n<br>• zabrana testiranja induciranja<br>• zabrana testiranja induciranja<br>• aktivacija zvučnog s inhibicija primjene te<br>
prekid terapije stimul<br>
zabrana testiranja ind<br>
zabrana testiranja ind<br>
aktivacija zvučni signal<br>
ako je zvučni signal<br>
zabranja izvučni signal<br>
bobustavlja

Upozorenje: Budite oprezni prilikom stavljanja magneta preko generatora impulsa S-ICD-a jer<br>Edustavlja detekciju aritmije i odgovor na terapiju. Uklanjanjem magneta nastavlji<br>Edustrija detekcija aritmija i odgovor na terap  $\degree$ obustavlja detekciju aritmije i odgovor na terapiju. Uklanjanjem magneta nastavlja se detekcija aritmija i odgovor na terapiju. Ostala ponašanja primjene magneta:<br>
• inhibicija primjene terapije šokom<br>
• prekid terapije stimulacijom nako<br>
• zabrana testiranja induciranja arit<br>
• aktivacija zvučnog signala genera<br>
• aktivacija zvučnog signala genera • inhibicija primjene terapije šokom<br>• prekid terapije stimulacijom nakon<br>• zabrana testiranja induciranja aritm<br>• aktivacija zvučnog signala generato<br>• aktivacija zvučnog signala generato<br>• ako je zvučni signal uključen i Aeguna version.<br>
Aeguna version in a kon šoka<br>
Aeguna version.<br>
Aeguna version.<br>
Aeguna version.<br>
Aeguna version.<br>
Aeguna version.<br>
Aeguna version.<br>
Aeguna version.<br>
Aeguna version.<br>
Aeguna version.<br>
Aeguna version.<br>
Aegun Netivacija zvučnog signala generatora impulsa sa svakim de<br>
koje zvučni signal uključen i ako se čuje<br>
zorenje: Budite oprezni prilikom stavljanja magneta preko<br>
obustavlja detekciju aritmije i odgovor na terapiju.<br>
detekc enje: Budite oprezni prilikom stavljanja redije: Budite oprezni prilikom stavljanja redije: detekcija aritmija i odgovor na tera<br>enje: U pacijenata s duboko postavljenir.<br>Seneratora impulsa) primjena magnetična redije:<br>slu

- Upozorenje: U pacijenata s duboko postavljenim implantatom (veća udaljenost između magneta i generatora impulsa) primjena magneta možda neće izazvati odgovor na magnet. U tom slučaju magnet se ne može upotrebljavati za inhibiciju terapije.
	- Oprez: Ne stavliajte magnet na programer.
- Napomena: Šok za pružanje pomoći koji je naredio programer može poništiti uporabu magneta sve dok je magnet bio na mjestu prije pokretanja naredbe programera. Ako se magnet primijeni nakon početne naredbe, prekinut će se šok za pružanje pomoći. s pacijenata s duboko postavij<br>generatora impulsa) primjena<br>slučaju magnet se ne može up<br>Ne stavljajte magnet na progra<br>sok za pružanje pomoći koji je<br>ve dok je magnet bio na mjes<br>vimijenj\_nakon početne nared ekcija aritmija i odgovor na terapiju.<br>Acijenata s duboko postavljenim implanta<br>Acijenata s duboko postavljenim implanta<br>Exavljajte magnet na programer.<br>Stavljajte magnet na programer.<br>2a pružanje pomoći koji je naredio pr enata s duboko postavljenim implanta<br>Nora impulsa) primjena magneta može<br>Imagnet se ne može upotrebljavati za<br>Vljajte magnet na programer.<br>Pružanje pomoći koji je naredio program<br>K je magnet bio na mjestu prije pokreta<br>ni agnet se ne može upotrebljavati za independent na programer.<br>Video magnet na programer.<br>Pasence pomoći koji je naredio programer.<br>Pasence magneta ne utječe na bežičnu komunika.<br>Pasence de na bežičnu komunika. magnet na programer.<br>
Mie pomoći koji je naredio program<br>
agnet bio na mjestu prije pokretar<br>
kon početne naredbe, prekinut će<br>
gneta ne utječe na bežičnu komur<br>
Leccondiction of the strategy of the strategy Dit is een verouderde versie. Niet gebruiken. Det na programer.<br>
Utdatert version. Skal ikke broad in the programer može poništiti under broad in the program.<br>
Wersten version. Skal ikke broad in the utject of the present of the second were the second of the second of
- Napomena: Primjena magneta ne utječe na bežičnu komunikaciju između generatora impulsa<br>
i programera<br>
RŽAVANJE<br>
mjenje programera<br>
Vedence magnetiki i programera.

# **ODRŽAVANJE**

#### Punjenje programera

Kad se ne upotrebljava, preporučuje se da programer ostane priključen na vanjski izvor napajanja koji je priključen na glavno napajanje izmjeničnom strujom. Na taj ćete način osigurati da je unutarnja baterija<br>pravilno napunjena.<br>A interventiva strukturati da je unutarnja baterija pravilno napunjena. Experimente de la Bruziane proprieta.<br>Version de la Bruziane de La Bruziane de General de la Bruziane de la Richard de la Richard de la Richard de la Richard de la Richard de la Richard de la Richard de la Richard de la Ri za starané priklijučen na vanjski izvorite.<br>Desember 1986. – Nepoužívač, porabiča.<br>Desember 1986. – Nepoužívač, porabiča.<br>Strujom. Na taj ćete način osigurati da je un Elä käytä. Alapolitoria, käytä.<br>Osokoitoria. Alapolitoria. Alapolitoria<br>**ner ostané priključen na vanjski izvor**in<br>**m. Na taj ćete način osigurati da je un**<br>Star kertunut version.<br>Star kertunut version. Stane priključen na vanjski izvor na Ka ida Kullanmayın.

### Čišćenje programera i palice

Držite programer dalje od prašine i prljavštine. Za čišćenje programera i palice ne upotrebljavajte jake kemikalije, otapala za čišćenje ili jake deterdžente.

Za čišćenje programera i palice po potrebi:

- 1. Isključite programer.
- 2. Pažljivo obrišite zaslon programera mekom, čistom, suhom krpom.
- 3. Očistite plastičnu futrolu programera i palicu tako da ih obrišete krpom navlaženom izopropilnim alkoholom. U programera i palice po potrebi:<br>
1. Isključite programer.<br>
2. Pažljivo obrišite zaslon programera mekom, čistom, suhom krpom.<br>
3. Očistite plastičnu futrolu programera i palicu tako da ih obrišete krpom navlaženom izopro
	- 4. Odmah osušite programer da biste uklonili ostatke.

# Servis

potreban bilo kakav servis, popravak ili zamjena unutarnjih komponenti, programer se mora vratiti društvu Boston Scientific. Za upute i pakiranje za vraćanje uređaja obratite se društvu Boston Scientific s pomoću informacija na stražnjoj strani ovog priručnika. 3. Očistite plastičnu futralkoholom<br>alkoholom<br>4. Odmah osušite program<br>Servis<br>2. Depoužívatel verze.<br>2. Depoužívatel verze. 2. Pažljivo obrišite zaslon programer<br>3. Očistite plastičnu futrolu program<br>alkoholom<br>4. Odmah osušite programer da bist<br>5. Servis<br>2. U programeru nema dijelova ili kompo<br>potreban bilo kakav servis, popravak ili<br>2. Boston 3. Očistite plastičnu futrolu programer<br>alkoholom<br>4. Odmah osušite programer da biste<br>Servis<br>2. U programeru nema dijelova ili kompone<br>potreban bilo kakav servis, popravak ili z<br>8. Boston Scientific Za upute i pakiranje za A. Odmah osuštie programera i palicularis alkoholom.<br>
4. Odmah osuštie programer da biste uklonili osi<br>
Prvis<br>
1. Programeru nema dijelova ili komponenti kojima<br>
potreban bilo kakav servis, popravak ili zamjena un<br>
Boston grameru nema dijelova ili komponen<br>ban bilo kakav servis, popravak ili zar<br>no Scientific: Za upute i pakiranje za vi<br>načija na stražnjoj strani ovog priruči<br>om traženja servisa navedite informatio<br>dio kvar. Potrebno je nav imeru nema dijelova ili komponenti kojima<br>
In bilo kakav servis, popravak ili zamjena ur<br>
Scientific Za upute i pakiranje za vraćanje u<br>
Cija na stražnjoj strani ovog priručnika.<br>
traženja servisa navedite informacije o pr nema dijelova ili komponenti kojima korisnik moži<br>kakav servis, popravak ili zamjena unutarnjih komponenti<br>ific. Za upute i pakiranje za vraćanje uređaja obratit<br>istražnjoj strani ovog priručnika.<br>pja servisa navedite info

Prilikom traženja servisa navedite informacije o prirodi kvara i načinu na koji se oprema upotrebljavala kad se dogodio kvar. Potrebno je navesti i broj modela i serijski broj.<br>**ovjera održavanja** servisa navedite informacije<br>trebno je navesti i broj model<br>dia<br>ebe morate izvršiti vizualni pr I upute i pakiranje za vraćanje uredaja ob<br>njoj strani ovog priručnika.<br>Nosa navedite informacije o prirodi kvara<br>bnoge navesti i broj modela i serijski broj<br>nkcionalna cjelovitost programera, kabela<br>nkcionalna cjelovitost Sa navedite informacije o prirodi kvara.<br>Oje navesti i broj modela i serijski broj.<br>Neizmantot.<br>Neizmantot.<br>Neizmantot.<br>Neizmantot. Research manage opmod wang international and the izvršiti vizualni pregled i provjeriti valua. Nena je naljepnica programera.

# Provjera održavanja

Prije svake upotrebe morate izvršiti vizualni pregled i provjeriti sljedeće:

- Mehanička i funkcionalna cjelovitost programera, kabela i dodataka.
- Čitljivost i pridržavanje naljepnica programera.
- Da se zaslon za pokretanje programera pojavljuje nekoliko sekundi nakon što uključite programer.<br>
(Uobičajeni postupak uključivanja provjerava je li programer prošao unutarnje provjere i je li sprem<br>
upotrebu.)<br>
Već se p (Uobičajeni postupak uključivanja provjerava je li programer prošao unutarnje provjere i je li spreman za<br>upotrebu.)<br>Već še prošao unutarnje provjere i je li spreman za upotrebu.) Elavusiti vizualni pregled<br>Elavusiti vizualni pregled<br>Translati vizualni pregled<br>Translati verzió. Ne használja vizualni verzió.<br>Ne használja provjerava je li program.<br>Ne használja provjerava je li program. vog priručnika.<br>
ite informacije o prirodi kvara i načinu na koji se oprensti i broj modela i serijski broj.<br>
sti i broj modela i serijski broj.<br>
Sti i vizualni pregled i provjeriti sljedeće.<br>
Gelovitost programera, kabela Utdatert versjon. Skal ikke brukes. Wersja programera. Nie używać za programera. Nie używać za programera. Nie używać za programera. Nie używać za programera. Nie używać za programera. Nie używać za programera. Nie używać za programera. Nie używać za program St programera, kabela i dodataka.<br>
Programera<br>
mera pojavljuje nekoliko sekundi nakon što<br>
provjerava je li programer prošao unutarnje<br>
Version provinci di provinci del provinci del provinci del provinci del provinci del p pojávljuje nekoliko sekundí nakon što úklju Eli programer prosao unutarnie provident<br>Programer valitica. Ali käytä.<br>Programer valitica. Ali käytä.<br>Alanneantunut valition. Siriurn.<br>Stanneantunut valition. Showard version. Använd ej.<br>Provertie: Ca. He. Kiako ej.<br>Shaveradicture: io. Knian. Kul<br>anelar. Använd version. Använ.<br>Shandad Jimalan. Siitim. ogramer prošao unutarhje provjere i je li spre<br>Girdan sura kullandar<br>and the province is a provided with the property<br>and to direct on survince the provided with the property of the property of the property of the property

76

#### Sigurnosne mjere

Nacionalnim propisima može se zahtijevati da korisnik, proizvođač ili predstavnik proizvođača redovito provodi i dokumentira sigurnosne testove programera. Ako je potrebno takvo testiranje u vašoj državi, slijedite interval testiranja i opseg testiranja kako je regulirano u vašoj državi. Ako ne znate nacionalne propise u svojoj državi, obratite se društvu Boston Scientific s pomoću informacija na stražnjoj strani ovog priručnika. Ako je IEC/EN 62353 obvezna norma u vašoj državi, ali se ne navodi posebno testiranje ili interval, preporučuje se provođenje tih sigurnosnih testova izravnom metodom kako je navedeno u normi IEC/EN 62353 u intervalu svakih 24 mjeseca. Testne vrijednosti navode se u tablici nazivnih specifikacija [\(Tablici 8\)](#page-94-0). mervar testiranja i opseg testiranja<br>državi, obratite se društvu Boston 9<br>IEC/EN 62353 obvezna norma u vas<br>provođenje tih sigurnosnih testova<br>svakih 24 mjeseca. Testne vrijedno:<br>Zbrinjavanje programera i dodatno<br>Programer

#### Zbrinjavanje programera i dodatne opreme

Programer i dodatna oprema projektirani su na način da osiguravaju godine radnog staža pri uobičajenoj uporabi. Kad više nije potreban:

- $\bullet$   $\circ$  Vratite ili zamijenite programer tako da se obratite društvu Boston Scientific s pomoću informacija na stražnjoj strani ovog priručnika. Ne odlažite programer u smeće ili u postrojenja za recikliranje elektronike jer mogu sadržavati osjetljive osobne podatke. provođenje tih sigurnosnih testova izra<br>
svakih 24 mjeseca. Testne vrijednosti n<br> **Zbrinjavanje programera i dodatne op<br>
Programer i dodatna oprema projektira<br>
Programer i dodatna oprema projektira<br>
Programer ta<br>
Vratite i** Svakin 24 mjeseca. Testite virjednosti nav<br>
Zbrinjavanje programera i dodatne opre<br>
Programer i dodatna oprema projektiran<br>
Vratite ili zamijenite programer take<br>
Vratite ili zamijenite programer take<br>
Stražnjoj strani ovo Strating and the program version.<br>
Programer i dodatna oprema projektirani su na nač<br>
Programer i dodatna oprema projektirani su na nač<br>
Programer i dodatna oprema projektirani su na nač<br>
Protective.<br>
Programer tako da se Jol: Kao vise nje potrepan:<br>Vratite ili zamijenite programer tako d<br>stražnjoj strani ovog priručnika. Ne od<br>elektronike jer mogu sadržavati os<br>Dodatnu opremu (palicu i kabel za na<br>elektroničke opreme Nemojte bacati<br>Medij z ite in zamijeme piogramei-tako da se obr<br>žnjoj strani ovog priručnika. Ne odlažite p<br>ktronike jer mogu sadržavati osjetljive<br>datnu opremu (palicu i kabel za napajanje)<br>ktroničke opreme. Nemojte bacati dodatnu<br>dij za pohran Zamijenite programer tako da se obratite društvu Estrafii ovog priručnika. Ne odlažite programer u s<br>strafii ovog priručnika. Ne odlažite programer u s<br>ike jer mogu sadržavati osjetljive osobne poda<br>opremu (palicu i kabel
	- Dodatnu opremu (palicu i kabel za napajanje) odložite u zasebno postrojenje za prikupljanje električne i
		- Medij za pohranu digitalnih podataka, poput memorijskih kartica microSD™, odložite u skladu s važećim pravilima i propisima o zaštiti privatnosti i sigurnosti.

# **RJEŠAVANJE PROBLEMA**

elektroničke opreme. Nemojte bacati dodatnu opremu u smeće.<br>
Medij za pohranu digitalnih podataka, poput memorijskih kartic<br>
pravilima i propisima o zaštiti privatnosti i sigurnosti.<br> **/ANJE PROBLEMA**<br>
om se odjeljku navod U ovom se odjeljku navode potencijalni problemi s programerom i moguća rješenja. Napominjemo da se ponovnim pokretanjem programera često mogu riješiti mnogi problemi navedeni u nastavku. Programer se može ponovno pokrenuti pritiskom i držanjem gumba za uključivanje/isključivanje dok se ne pojavi izbornik za isključivanja sustava, a zatim odabirom mogućnosti "Restart" (Ponovno pokreni). nu (palicu i kabel za napajanje) odložite u<br>preme: Nemojte bacati dodatnu opremu u<br>nu digitalnih podataka, poput memorijski<br>pisima o zaštiti privatnosti i sigurnosti.<br>**BLEMA**<br>navode potencijalni problemi s programe<br>jem pro me. Nemojte bacati dodatnu opremu u<br>digitalnih podataka, poput memorijski<br>ma o zaštiti privatnosti i sigurnosti.<br>**EMIA**<br>vode potencijalni problemi s programe<br>n programera često moguriješiti mnog<br>uti pritiskom i držanjem gu September 1981<br>
18 o zaštiti privatnosti i sigurnosti.<br>
18 o zaštiti privatnosti i sigurnosti.<br>
18 o potencijalni problemi s programero<br>
18 pritiskom i držanjem gumba za uklju<br>
28 o zaštim odabirom mogućnosti "Restan Elavult verzió.<br>Elavult verzió. Ne használja verzió.<br>Eliskom i držanjem gumba za uklju<br>Eliskom i držanjem gumba za uklju<br>Eliskom i držanjem gumba za uklju<br>Elistentifics pomoću informacija na is een versies versies versies versies versies versies of the podataka, poput memorijskih kartica microSD™, od<br>Stiti privatnosti i sigurnosti.<br>Stiti privatnosti i sigurnosti.<br>Percijalni problemi s programerom i moguća rješ Erijalni problemi s programerom Linoguća rješenja<br>ta često. Moguriješiti mnogi problemi navedeni u<br>m. i držanjem gumba za uključivanje/isključivanje<br>dabirom mogućnosti "Restart"<br>fics pomoću informacija na stražnjoj strani Exament gumba za uključivanje/isključivanje<br>A mimogučnosti "Restart"<br>Versius informacija na stražnjoj stranj ovog<br>Version obsoletari iz konstrukcija na stražnjoj stranj ovog<br>Version obsoletari iz konstrukcija

Obratite se društvu Boston Scientific s pomoću informacija na stražnjoj strani ovog priručnika za dodatnu pomoć. Sastaraná verzia. Nepoužívatelní skyteristické verzia. Nepoužívatelní skyteristické verzia. Nepoužívatelní sky<br>2000 se se používatelní skyteristické verzia.<br>2000 se se používatelní skyteristické verzia. Lastarentund version such as<br>a de explorabilität de la proposition de la proposition de la proposition de la proposition de la proposition<br>a de explorabilität de la proposition de la proposition de la proposition de la pro Vanhentunut version. Sirikudes<br>Persionalist version. Använder<br>Starearchive. Version. Använder<br>Starearchive. Version. Sirikun.<br>Starearchive. Version. Sirikun. Showard version. Använd ej.<br>Provertie: Ca. He. Kiako ej.<br>Shaveradicture: io. Knian. Kul<br>anelar. Använd version. Använ.<br>Shandad Jimalan. Siitim. v-Zastahen zund version Använder Kullanmag<br>1258 ane 2 različica. Knivanna Kullanmag<br>1258 anentunut version Använder

#### Nemogućnost ispisa

Ako ispis nije moguć, slijedite korake u nastavku:

- 1. Provjerite je li pisač uključen i sadrži li papir i dovoljno tinte.
- 2. Provjerite je li papir zaglavljen u utoru pisača.
- 3. Provjerite prema potrebi je li omogućena bežična funkcija na pisaču ili je li bežični adapter sa značajkom Bluetooth<sup>®</sup> potpuno umetnut u utor za USB na pisaču. 2. Provjerite je li papir zaglavljen<br>
3. Provjerite prema potrebi je li c<br> *Bluetooth®* potpuno umetnut<br> **Nema dostupnog pisača**<br>
2aslon No Printer Available (Nema<br>
Try Again (Pokušaj ponovno) ili upp<br>
Try Again (Pokušaj

#### Nema dostupnog pisača

Zaslon No Printer Available (Nema dostupnog pisača) pojavit će se ako pisač nije postavljen. Odaberite gumb Try Again (Pokušaj ponovno) ili upute potražite u odjeljku Odabir pisača. Nema dostupnog pisača<br>
Zaslon No Printer Available<br>
Try Again (Pokušaj ponovr<br>
Dodirni zaslon nije aktivar<br>
Ako dodirni zaslon ne fun

### Dodirni zaslon nije aktivan dok je spojen na napajanje izmjeničnom strujom

Ako dodirni zaslon ne funkcionira dok je programer priključen na napajanje izmjeničnom strujom putem vanjskog izvora napajanja, odspojite i ponovno priključite vanjski izvor napajanja i ponovo pokrenite programer. Ako dodirni zaslon nije aktivan dok je spojen na napajanje izmjeničnom strujom<br>Ako dodirni zaslon ne funkcionira dok je programer priključen na napajanje izmjeničnom strujom putem<br>Vanjskog izvora napajanja, odspojite i pon Bluetooth® potpuno umetnutu um<br>
Nema dostupnog pisača<br>
Zaslon. No Printer Available (Nema dos<br>
Try Again (Pokušaj ponovno) ili upute i<br> **Dodirni zaslon nije aktivan dok je spoj**<br>
Ako dodirni zaslon ne funkcionira dok<br>
Xe v Nema dostupnog pisača<br>
Zaslon No Printer Available (Nema dostu<br>
Try Again (Pokušaj ponovno) ili upute po<br>
Dodirni zaslon nije aktivan dok je spoje<br>
Ako dodirni zaslon ne funkcionira dok je<br>
vanjskog izvora napajanja, odspo Exasion. No Printer Available (Nema dostup<br>Try Again (Pokušaj ponovno) ili upute potr<br>Dodirni zaslon nije aktivan dok je spojen<br>Ako dodirni zaslon ne funkcionira dok je p<br>Vanjskog izvora napajanja, odspojite i pon<br>programe a dostupnog pisača<br>
slon No Printer Available (Nema dostupnog pisa<br>
Again (Pokušaj ponovno) ili upute potražite u o<br>
mi zaslon nije aktivan dok je spojen na napa<br>
o dodirni zaslon ne funkcionira dok je programei<br>
njskog iz Sion një aktivan dok je gjorjen individente aktivan dok je provincija izvora napajanja, odspojite i ponomeni<br>Version obsoleta. No utilizar. No utilizar. No utilizar. No utilizar. No utilizar. No utilizar. No utilizar. N<br>Mu

#### Gubitak komunikacije s pisačem

s porukom koja glasi "Error while printing reports. Press 'Continue' to try printing any remaining reports, or 'Cancel' to cancel the current print job." (Pogreška tijekom ispisa izvještaja. Pritisnite Nastavak da biste pokušali ispisati preostale izvještaje ili Odustani da biste prekinuli trenutačan zadatak ispisa.) 1. Odaberite gumb Try Again (Pokušaj ponovno) da biste ponovno povezali pisač.<br>
1. Odaberite gumb Try Again (Pokušaj ponovno) da biste ponovno povezali pisač.<br>
1. Odaberite gumb Try Again (Pokušaj ponovno) da biste ponovno Version ne funkcionira dok je programe<br>Vora napajanja, odspojite i ponovno pri<br>Version periodicija između programera i pisača ne<br>Koja glasi "Error while printing reportscancel the current print job." (Pogreška t nije aktivan dok je spojen na napajanje izmjeni<br>Islon ne funkcionira dok je programer priključen na<br>Ta napajanja, odspojite i ponovno priključite vanjsk<br>Ilkacije s pisačem<br>Ilkacije s pisačem<br>Ilkacije s pisačem<br>Ilkacije s p acije s pisačem<br>ija između programera i pisač<br>ijlasi "Error while printing repo<br>I the current print job." (Pogre<br>Hzvještaje ili Odustani da bist Versione observer de l'angles propriete de la propriété de la propriété de la propriété de la propriété de la propriété de la propriété de la propriété de la propriété de la propriété de la propriété de la propriété de la Sacem<br>
lu programera i pisača ne uspije, poja<br>
or while printing reports. Press (continent printi job." (Pogreška tijekom ispis<br>
je ili Odustani da biste prekinuli trenu<br>
Again (Pokušaj ponovno) da biste po<br>
učena bežična programera i pisaca ne uspije, poja<br>uhile printing reports. Press 'Contin<br>print job." (Pogreška tijekom ispis<br>ii Odustani da biste prekinuli trenu<br>iain (Pokušaj ponovno) da biste po<br>na bežična funkcija na pisaču ili je<br>pr m<br>
State of the version of the service of the printing reports. Press 'Continue' to try printing any<br>
int job "(Pogreška tijekom ispisa izvještaja, Pritisnite Moustani da biste prekinuli trenutačan zadatak ispisa.)<br>
(Pokuš orinting reports. Press 'Continue' to try pri<br>Job." (Pogreška tijekom ispisa izvještaja, f<br>stani da biste prekinuli trenutačan zadata<br>version. Skal ikke brukes.<br>Zična funkcija na pisaču ili je li bežični adas<br>USB na pisaču era rpisaca ne uspije, pojavit će se zasion Printing<br>Ming reports. Press 'Continue' to try printing and<br>b." (Pogreška tijekom ispisa izvještaja, Pritisnite<br>mi da biste prekinuli trenutačan zadatak ispisa<br>ma funkcija na pis

Ako se to dogodi:

- 
- 2. Provjerite je li omogućena bežična funkcija na pisaču ili je li bežični adapter sa značajkom Bluetooth® potpuno umetnut u utor za USB na pisaču. Expediant Company of the state of the state of the state of the state of the state of the state of the state of the state of the state of the state of the state of the state of the state of the state of the state of the st Malaysia pisaculture ponovno povezali pisac Lactual vanhender sa zijate Güncel olmayın sürüm.
- 3. Pomaknite programer bliže pisaču.
- 4. Pomaknite sve uređaje i povezane kabele koji mogu ometati radiofrekvencijsku komunikaciju.<br>Ali povezane kabele koji mogu ometati radiofrekvencijsku komunikaciju.<br>Ali povezane kabele koji mogu ometati radiofrekvencijsku versão observeda. vannencularad verzia. Nepoužíva Smetati radiofrekvencijsku komunikac

#### Nemogućnost komunikacije s generatorom impulsa

Ako programer ne može komunicirati s generatorom impulsa, slijedite korake u nastavku:

- 1. Pokušajte premjestiti palicu.
- 2. Odaberite mogućnost Scan For Devices (Traži uređaje) na zaslonu za pokretanje programera ili odaberite Scan Again (Traži ponovno) na zaslonu Device List (Popis uređaja) da biste pronašli željeni uređaj.
- 3. Pomaknite svu opremu i povezane kabele koji mogu ometati radiofrekvencijsku komunikaciju.
- 4. Ako je dostupno, pokušajte komunicirati s drugim programerom S-ICD sustava i/ili palicom.
- magnet i pokušajte ponovno komunicirati.

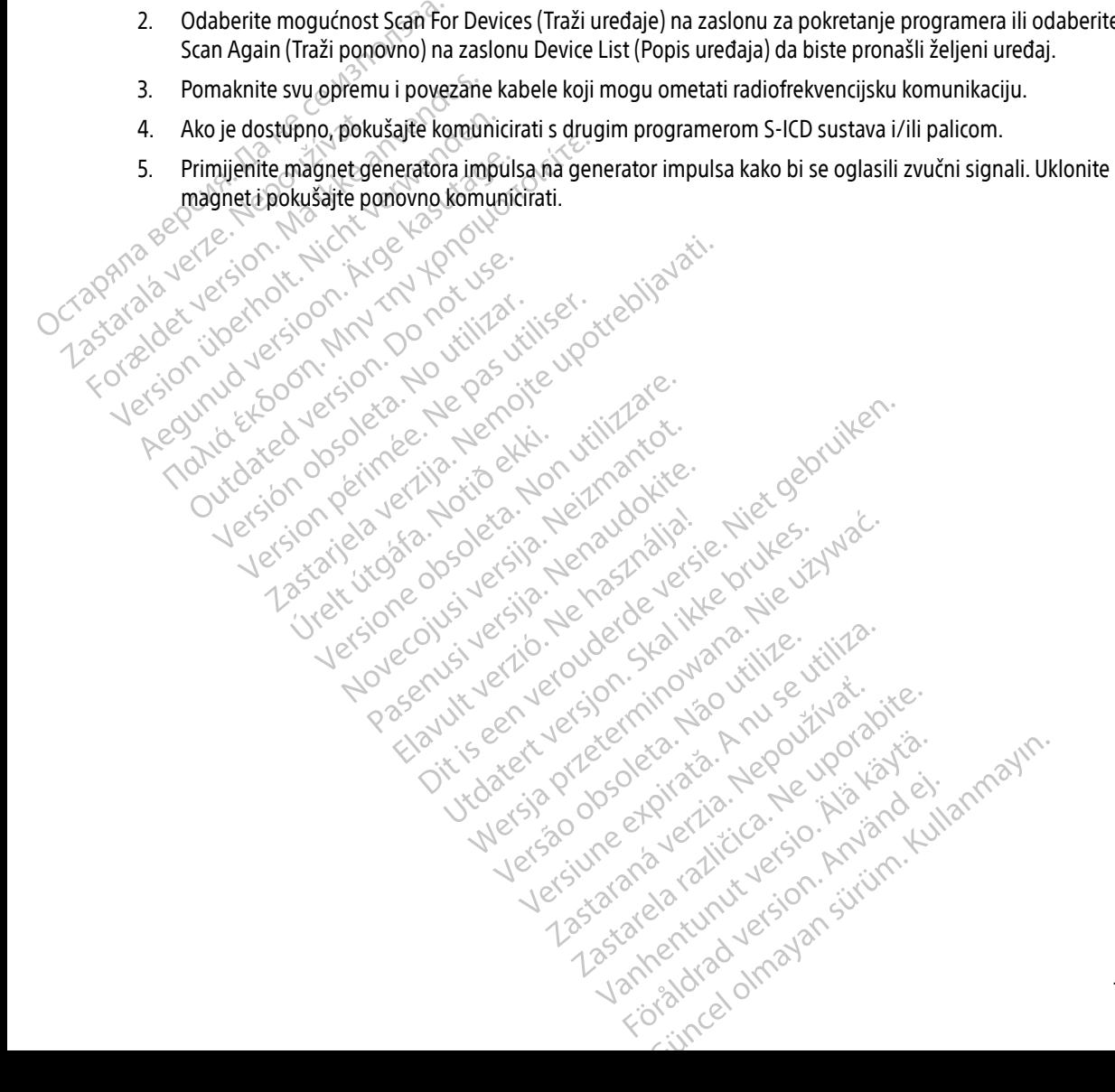

# **IZJAVE O USKLAĐENOSTI**

#### EMI/RFI

Ova je oprema testirana i otkriveno je da zadovoljava važeća ograničenja za medicinske uređaje, normu IEC 60601- 1-2:2014 ili Direktivu o aktivnim medicinskim proizvodima za ugradnju 90/385/EEZ.

Iako se ovim testiranjem pokazuje da uređaj pruža razumnu zaštitu od štetnih smetnji u tipičnoj medicinskoj instalaciji, nema jamstva da se smetnje neće dogoditi u određenoj instalaciji. Ako uređaj uzrokuje štetne smetnje, korisniku se preporučuje da pokuša ispraviti smetnje sljedećim mjerama: 1-2:2014 ili Direktivu o aktivnim medicin<br>
lako se ovim testiranjem pokazuje da u<br>
instalaciji, nema jamstva da se smetnje<br>
korisniku se preporučuje da pokuša ispr<br>
e Preusmjerite ili premjestite ure<br>
Preusmjerite ili prem instalaciji, nema jamstva da se smetnje neč<br>
korisniku se preporučuje da pokuša ispravit<br>
Preusmerite ili premjestite uređaja<br>
Povećajte razmak između uređaja<br>
Priključite opremu u utičnicu drug<br>
Priključite se društvu Bos

- Preusmjerite ili premjestite uređaj
- Povećajte razmak između uređaja
- $\bullet$  Priključite opremu u utičnicu drugog strujnog kruga korisniku se preporučuje da po
	- Obratite se društvu Boston Scientific s pomoću informacija na stražnjoj strani ovog priručnika.<br>Ine značajke

### Bitne radne značajke

Da bi se programer modela 3200 upotrebljavao u skladu s njegovom namjenom, mora ispitivati i održavati komunikacijsku vezu sa generatorom impulsa S-ICD-a te mora biti sposoban na odgovarajući način detektirati pritiske gumba na dodirnom zaslonu. Stoga se funkcije koje se odnose na komunikaciju s ugradbenim kardioverterdefibrilatorom i detekciju pritiska na dodirnom zaslonu smatraju bitnim radnim značajkama. Siniku se preporučuje da pokuša ispraviti s<br>
Preusmierite ili premjestite uređaja<br>
Povećajte razmak između uređaja<br>
Priključite opremu u utičnicu drugod<br>
Priključite opremu u utičnicu drugod<br>
Sinista vezu sa generatorom im Freusmierite.ili premjestite.uređaja<br>
Povećajte razmak između uređaja<br>
Priključite opremu u utičnicu drugog strujnog<br>
Priključite se društvu Boston Scientific s pomoći<br> **Eradne značajke**<br>
Se programer modela 3200 upotreblj Obratite se društvu Boston Scientific s<br>
ne značajke<br>
Cogramer modela 3200 upotrebljava<br>
Cijsku vezu sa generatorom impulsa S<br>
mba na dodirnom zaslonu. Stoga se<br>
rrom i detekciju pritiska na dodirnom<br>
Oprez: Promjenama ili **značajke**<br>
Version obsoleta. 1990.<br>
Version obsoleta. 1990.<br>
Version obsoleta. No utilizar. 1991.<br>
Version periodici periodici periodici periodici periodici periodici per<br>
Version periodici periodici periodici periodici p zastarija. 1 modela 3200 upotrebljavao u skladu s njegovom<br>Zastarija. Nemocki informacija. Nemocki starija. Nemocki starija. Nemocki starija. Nemocki starija. Nemocki starija. Nemocki starija. Nemocki starija. Nemocki star ela 3200 upotrebljavao u skladu s njegov<br>generatorom impulsa S-ICD-a te mora bit<br>nom zaslonu. Stoga se funkcije koje se od<br>pritiska na dodirnom zaslonu smatraju<br>mjenama ili modifikacijama koje Boston s<br>gu se poništiti ovla

Oprez: Promjenama ili modifikacijama koje Boston Scientific nije izričito odobrio mogu se poništiti ovlasti korisnika za rukovanje opremom.

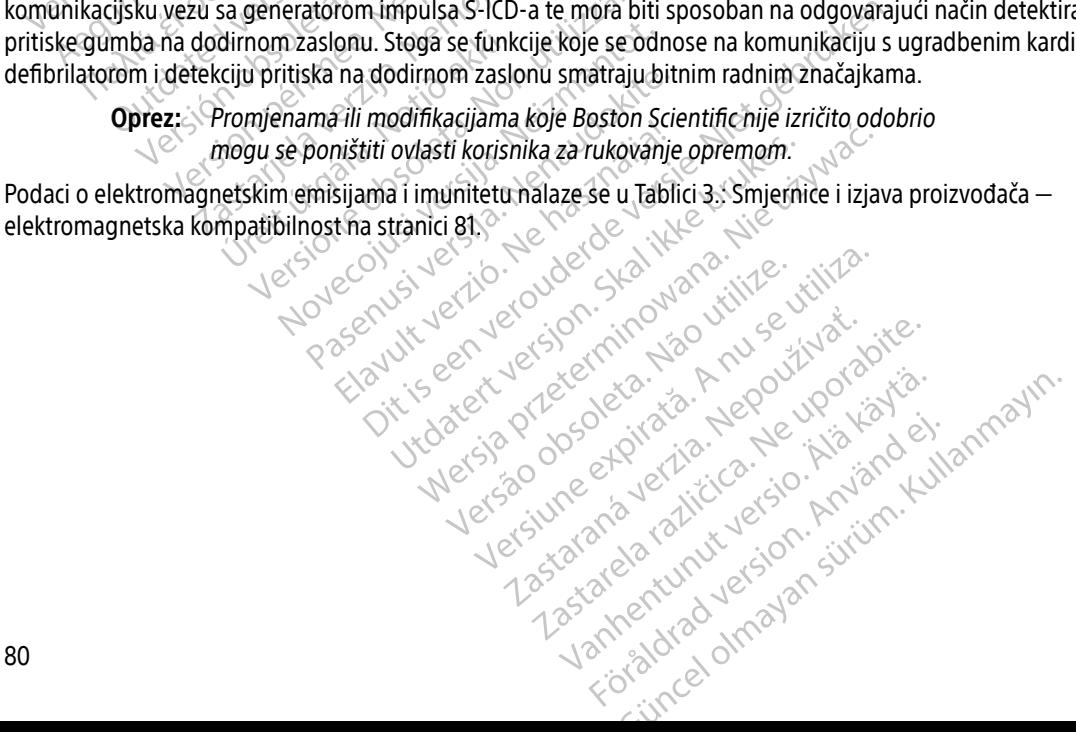

## **TABLICE DEKLARACIJA**

Tablici 3.: Smjernice i izjava proizvođača — elektromagnetska kompatibilnost

Programer EMBLEM za S-ICD Programmer, model 3200, pogodan je za upotrebu u okolinama zdravstvene ustanove. Kupac ili korisnik ovog sustava mora osigurati korištenje u takvoj okolini.

Karakteristike emisija ove opreme čine je pogodnom za uporabu u industrijskim područjima i bolnicama (CISPR 11 klasa A). Ako se upotrebljava u stambenom okruženju (za koje je uobičajeno potreban CISPR 11 klase B), ova oprema možda neće pružiti odgovarajuću zaštitu radiofrekvencijskih komunikacijskih usluga. Korisnik će možda trebati poduzeti mjere ublažavanja, kao što su premještanje ili preusmjeravanje opreme.

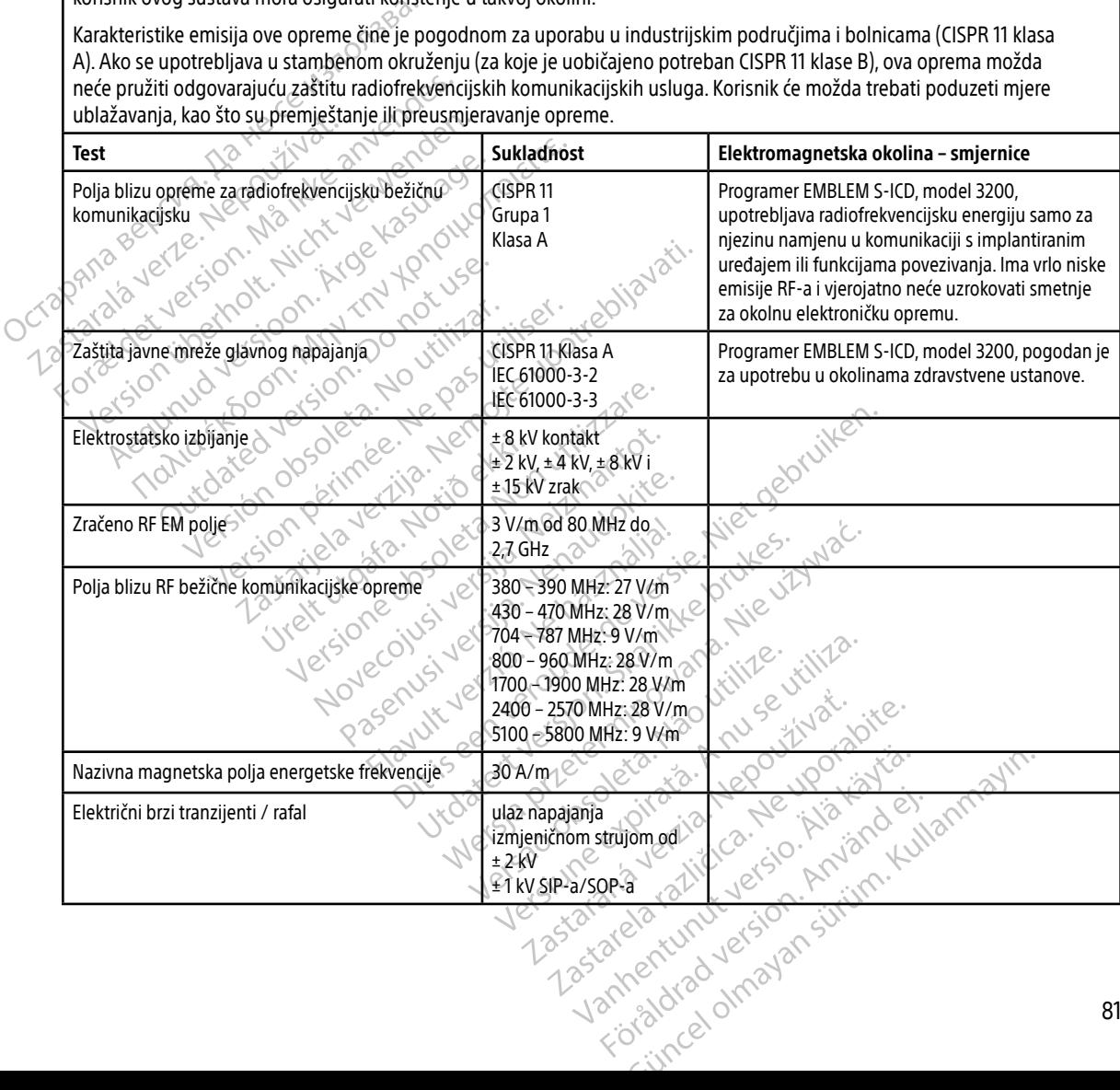

<span id="page-91-0"></span>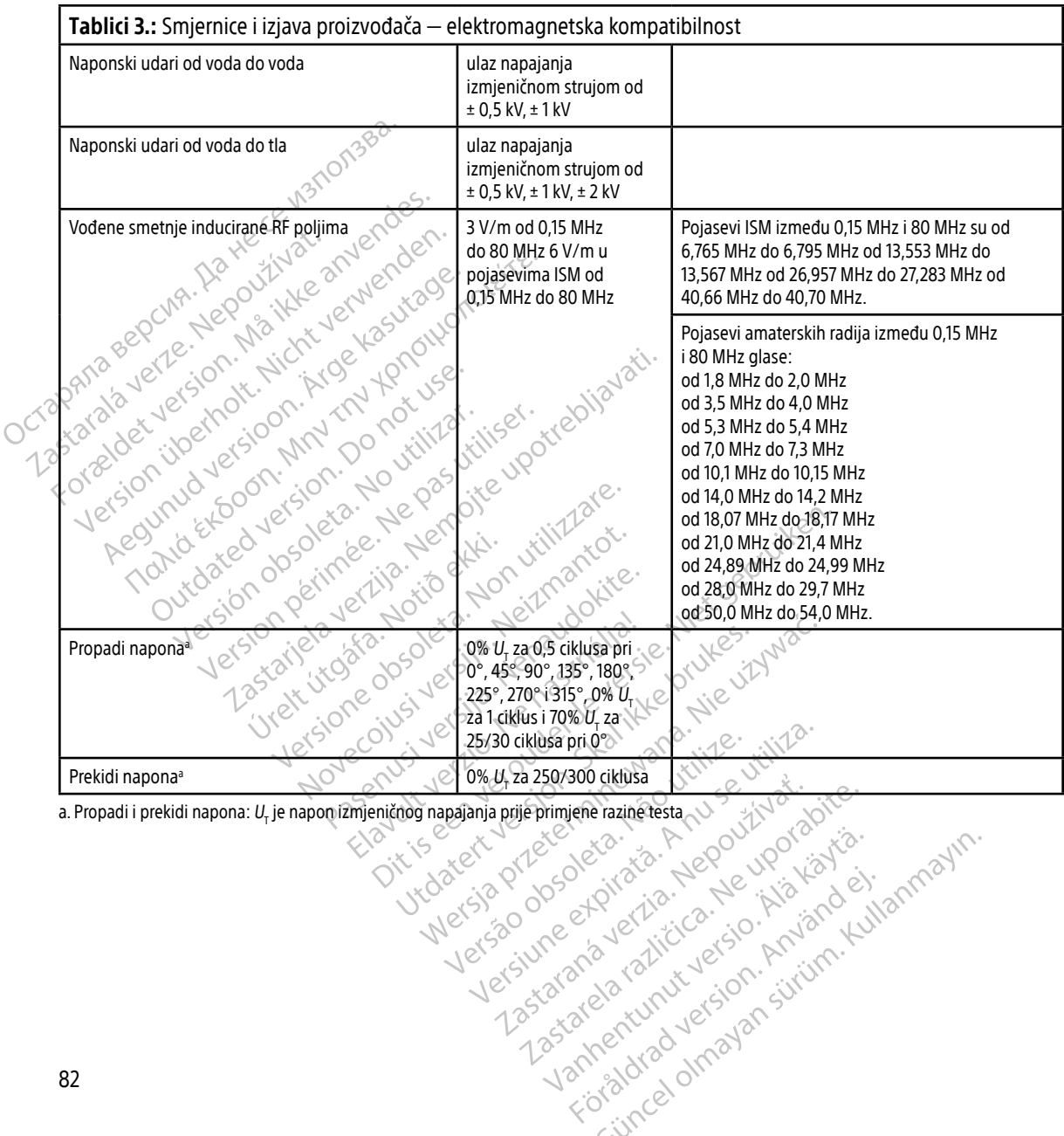

Showard version. Använd ej.<br>Provertie: Ca. He. Kiako ej.<br>Shaveradicture: io. Knian. Kul<br>anelar. Använd version. Använ.<br>Shandad Jimalan. Siitim.

Keration Amalan Standard Kaytaria.

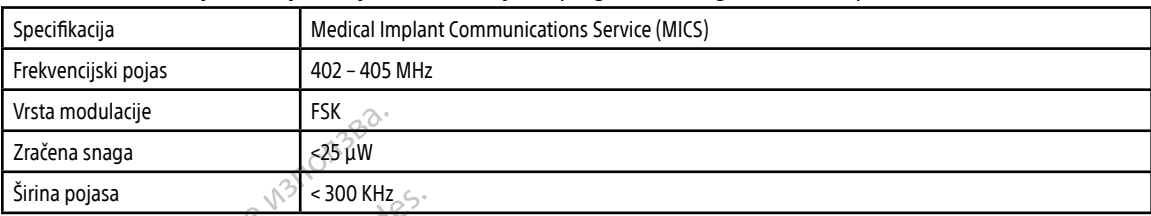

#### Tablici 4.: Informacije o EMI-ju/RFI-ju: komunikacija od programera do generatora impulsa

# Tablici 5.: Informacije o EMI-ju/RFI-ju: bežični ispis i prijenos podataka značajkom Bluetooth®

Versione obs versione nashtiptare. Novecnusi version on industries of the state of the state of the state of the state of the state of the state o<br>Algerity of the state of the state of the state of the state of the state of the state of the state of the sta YetaUre Citis versija. NeiZmantokie. Pascrush verzion de la visite.

О

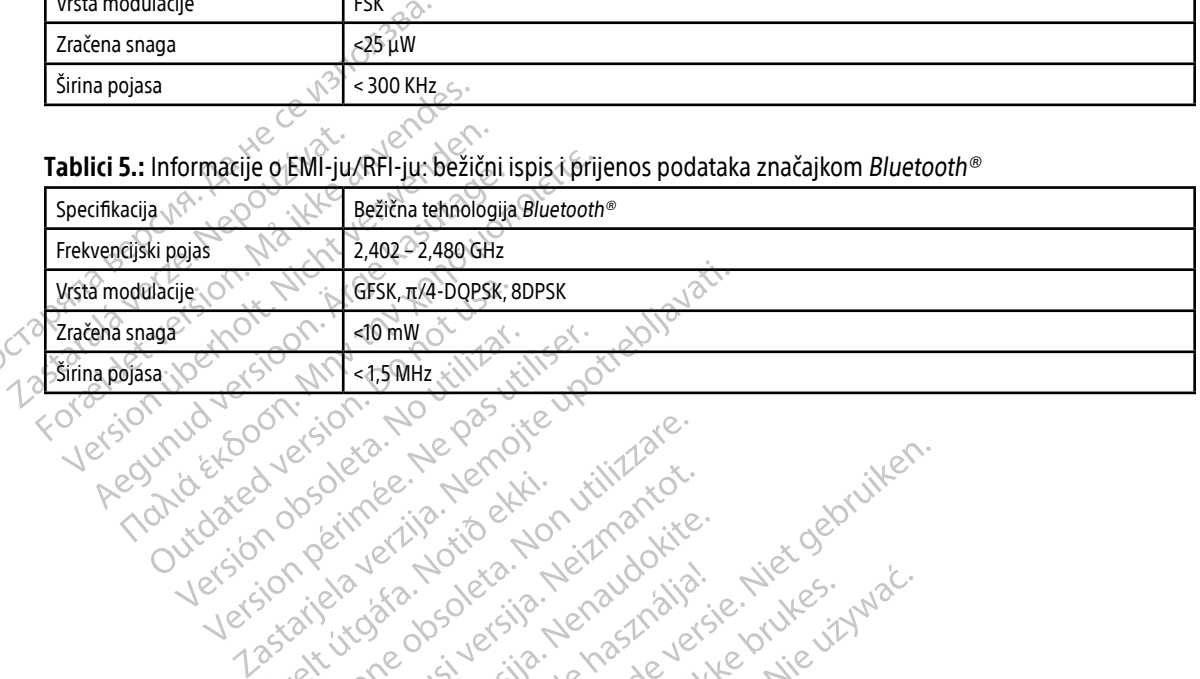

Viet útgaren vikingen i herbendigte i her benningen i vikingen i her benningen i her benningen i her benningen<br>Popelarity version benningen i her benningen i her benningen i her benningen i her benningen i her benningen<br>Po

Oik: Sately der Stockholmana, Musikan. Niet gebruiken.<br>Singlet de versier versie. Niet gebruiken.<br>Die versie versiensbekinder versie. Niet gebruiken.<br>Die versie versiensbekinder versie. Niet gebruikten.<br>Singlet de versiens

Utdatert oppositer in the strategy of the strategy of the strategy of the strategy of the strategy of the stra<br>the strategy of the strategy of the strategy of the strategy of the strategy of the strategy of the strategy o<br> Netsia przeterminowana. Nie używać.<br>Jessia przezednika przez włatelinych<br>Serio przetorninowana. Nie używać.<br>Jessia przeterminowana. Nie używać.<br>Serio przez przez przez wordzia.<br>Coateling przez przez przez przez przez.<br>Mets

Versão dos de Haria Negoutivre.

Versiune expirată. A principaliza.<br>A nu de cheminova din linka.<br>A nu de cheminova din linka.<br>A nu de chemină. Nu de vouă.<br>A nu de cheminica. A nu de cheminica.<br>A nu de cheminica. A nu de cheminica.<br>A nu de cheminica. zh staraná verzia. Nepoužívať.<br>Jerezerníka za provizivač<br>2006 zapitalizá, Nepoužívačka<br>2006 zakona verzica. Nepoužíva<br>2008 zakona verzica. Nepoužíva<br>2008 zakona verzica. Zastarela različica. Ne uporabite. Laziaranakurut versio. Älä käytä. Föråldrad version. Använd ej.

Jimen olmayan sürüm. Kullanmayın.

# **SPECIFIKACIJE**

Tablici 6.: Smjernice o proizvodu

| Komponenta                                 | Zahtjev                                                                                                    |                                                       |  |
|--------------------------------------------|----------------------------------------------------------------------------------------------------|-------------------------------------------------------|--|
| Napajanje istosmjernom strujom             |                                                                                                    |                                                       |  |
| Vrsta baterije                             | Litij-ionska baterija od 4000 mAh, 3,7 volta                                                                                              |                                                       |  |
| Vrijeme punjenja                           | Približno 5 sati                                                                                                    |                                                       |  |
| Napajanje                                  | icaci                                                                                                    |                                                       |  |
| Ulaz                                       | 100 - 240 VAC, 50 - 60 Hz, 0,5 A                                                                                                    |                                                       |  |
| Izlaz                                      | 5,5 VDC, 3,64 A<br>Snaga: 20 W                                                                                                    |                                                       |  |
| Proizvođač/Model                           | Elpac Power Systems MWA020005A                                                                                                    |                                                       |  |
| <b>Okolina</b>                             | Rad                                                                                                    | Pohrana i transport                                   |  |
| Temperatura                                | od 15 °C do +38 °C                                                                                                    | od -10 °C do +55 °C                                   |  |
| Relativna vlažnost                         | od 5% do 93% maksimalno na 40 °C, bez<br>kondenzacije                                                                                     | od 5% do 93% maksimalno na 40 °C, bez<br>kondenzacije |  |
| Atmosferski tlak                           | od 50 kPa do 106 kPa                                                                                                    | od 50 kPa do 106 kPa                                  |  |
| Urelt itaata.<br>Tablici 7.: Specifikacije | Skalikke brukes<br>Jsi versija, Nena<br>yersione obsole<br>millowana. Nie uzywa<br>Werde versie.<br>tio. Nehasinal<br>Novecolusi versita. |                                                       |  |
| Parametar                                  | Specifikacija                                                                                                    | Gion.                                                 |  |
| Sigurnosna klasifikacija                   | eter<br>Klasa I &                                                                                                    |                                                       |  |
| Stupanj zaštite elektroničke opreme        | $x_Q$<br>IXPO                                                                                                    | $Z_{S}$<br>$\cdot$ $\circ$                            |  |

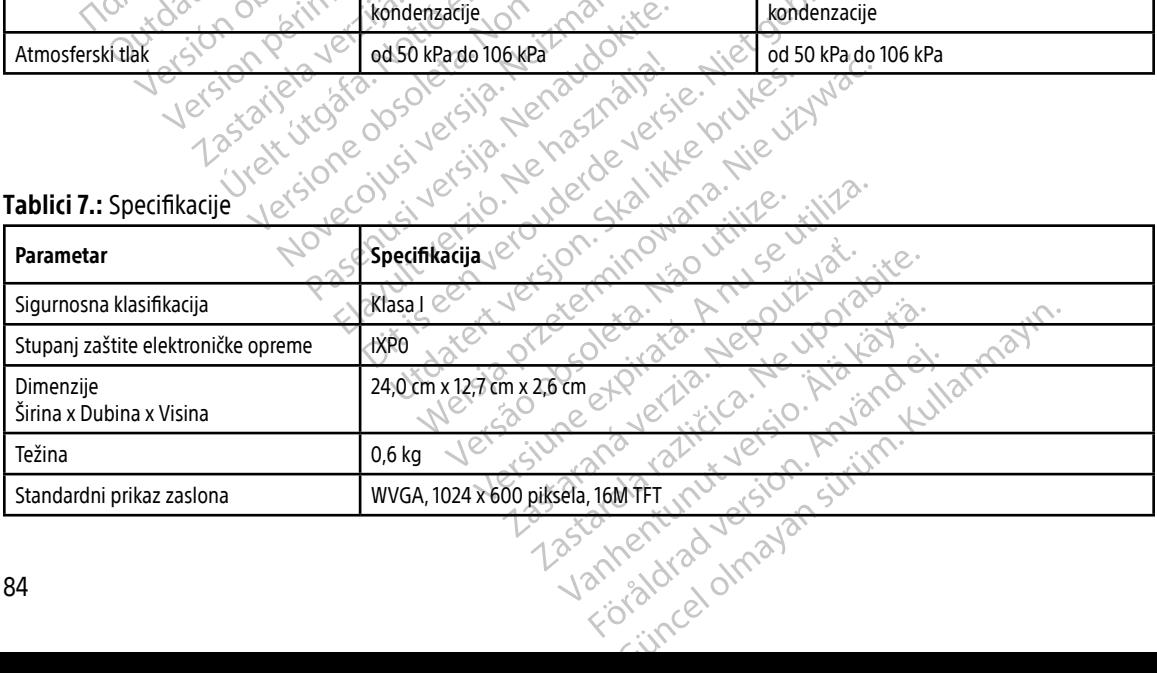

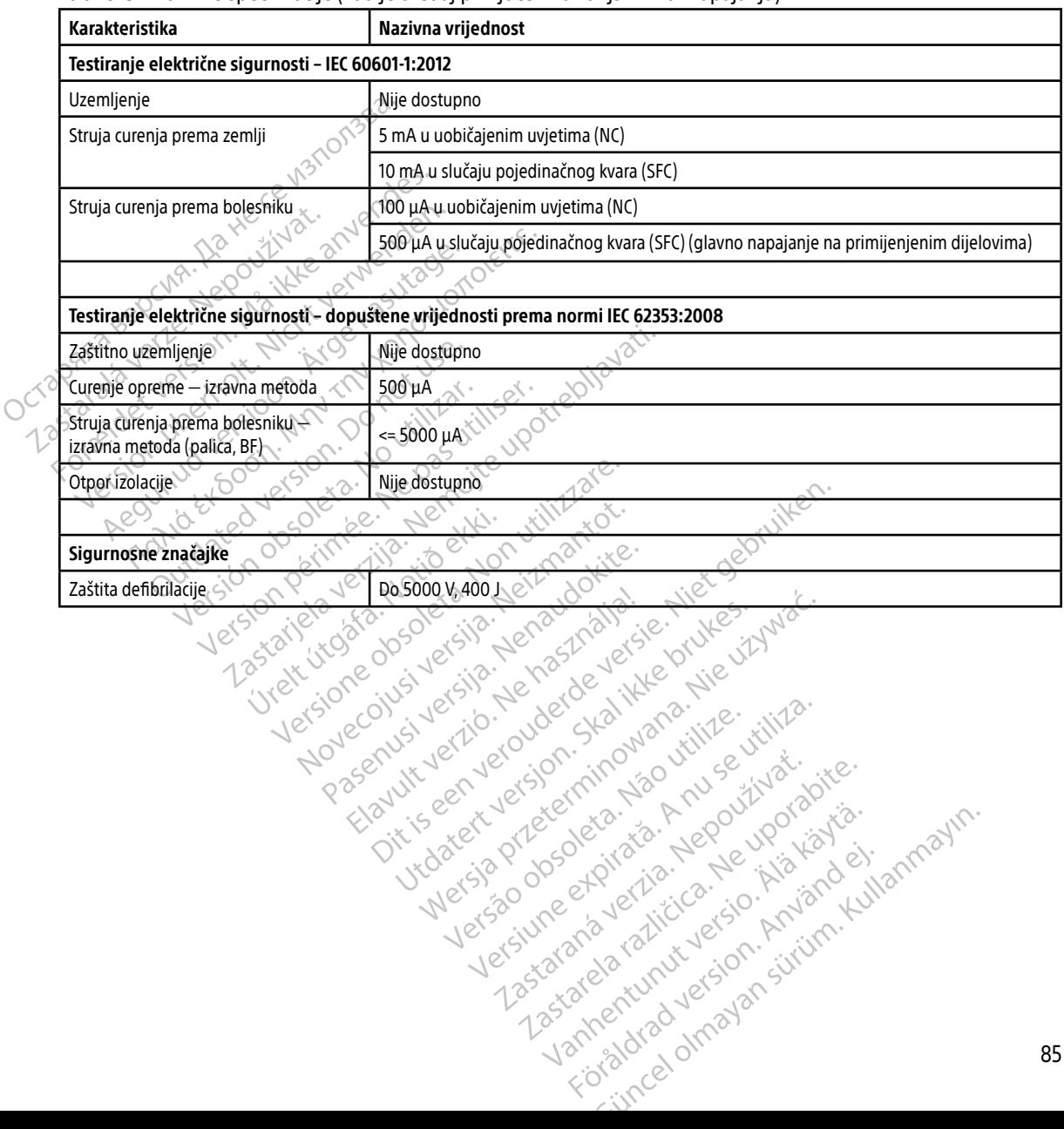

#### <span id="page-94-0"></span>Tablici 8.: Nazivne specifikacije (kad je uređaj priključen na vanjski izvor napajanja)

# **DEFINICIJE SIMBOLA NA NALJEPNICI PAKETA**

**Tablici 9.:** Simboli na pakiranju i uređaju: programer modela 3200<br>
A<sup>30</sup>

Sljedeći simboli mogu se upotrebljavati na programeru modela 3200, njegovoj dodatnoj opremi i pakiranju.

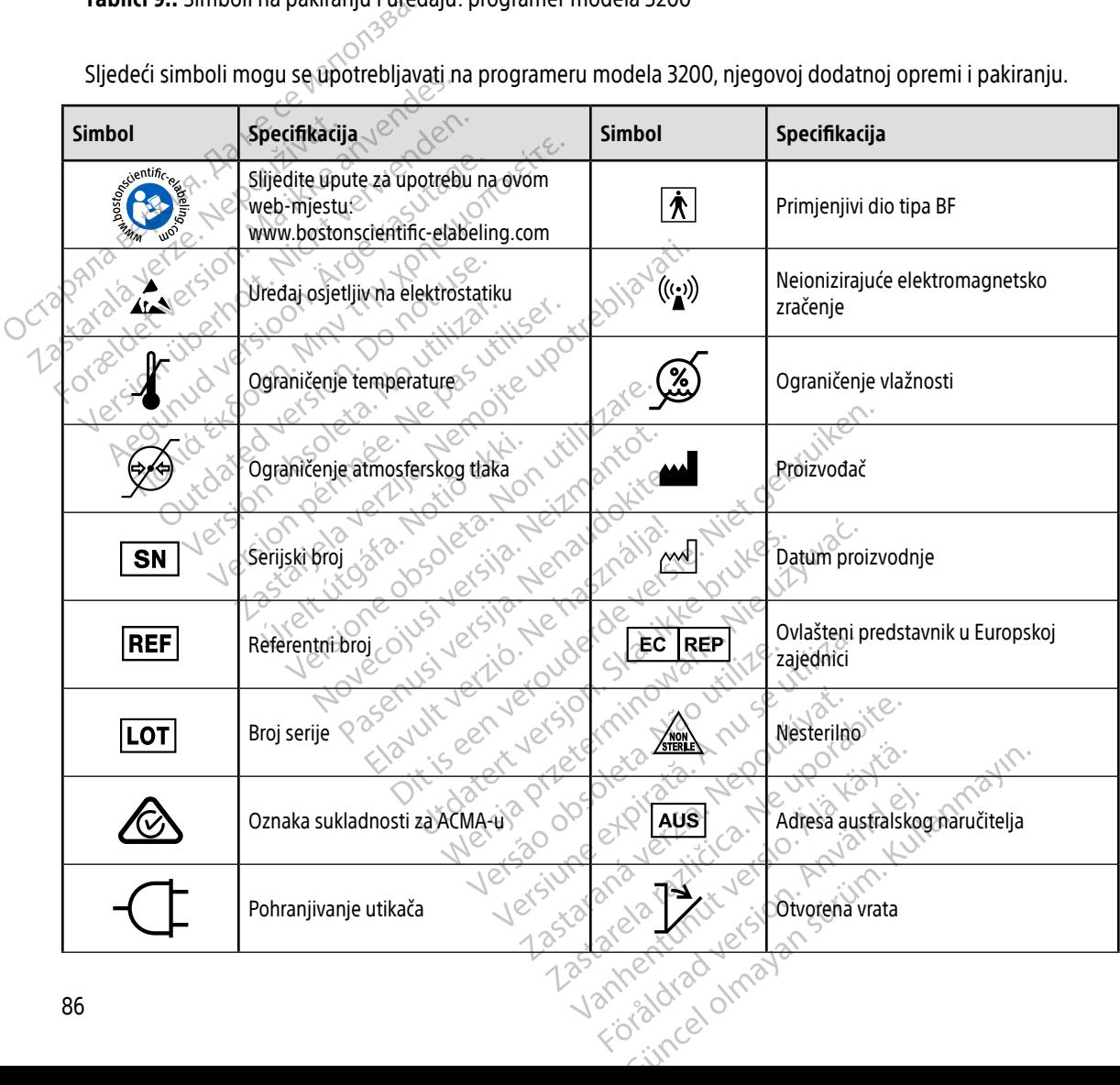

# **DEFINICIJE SIMBOLA NA NALJEPNICI PAKETA**

Tablici 9.: Simboli na pakiranju i uređaju: programer modela 3200

Sljedeći simboli mogu se upotrebljavati na programeru modela 3200, njegovoj dodatnoj opremi i pakiranju.

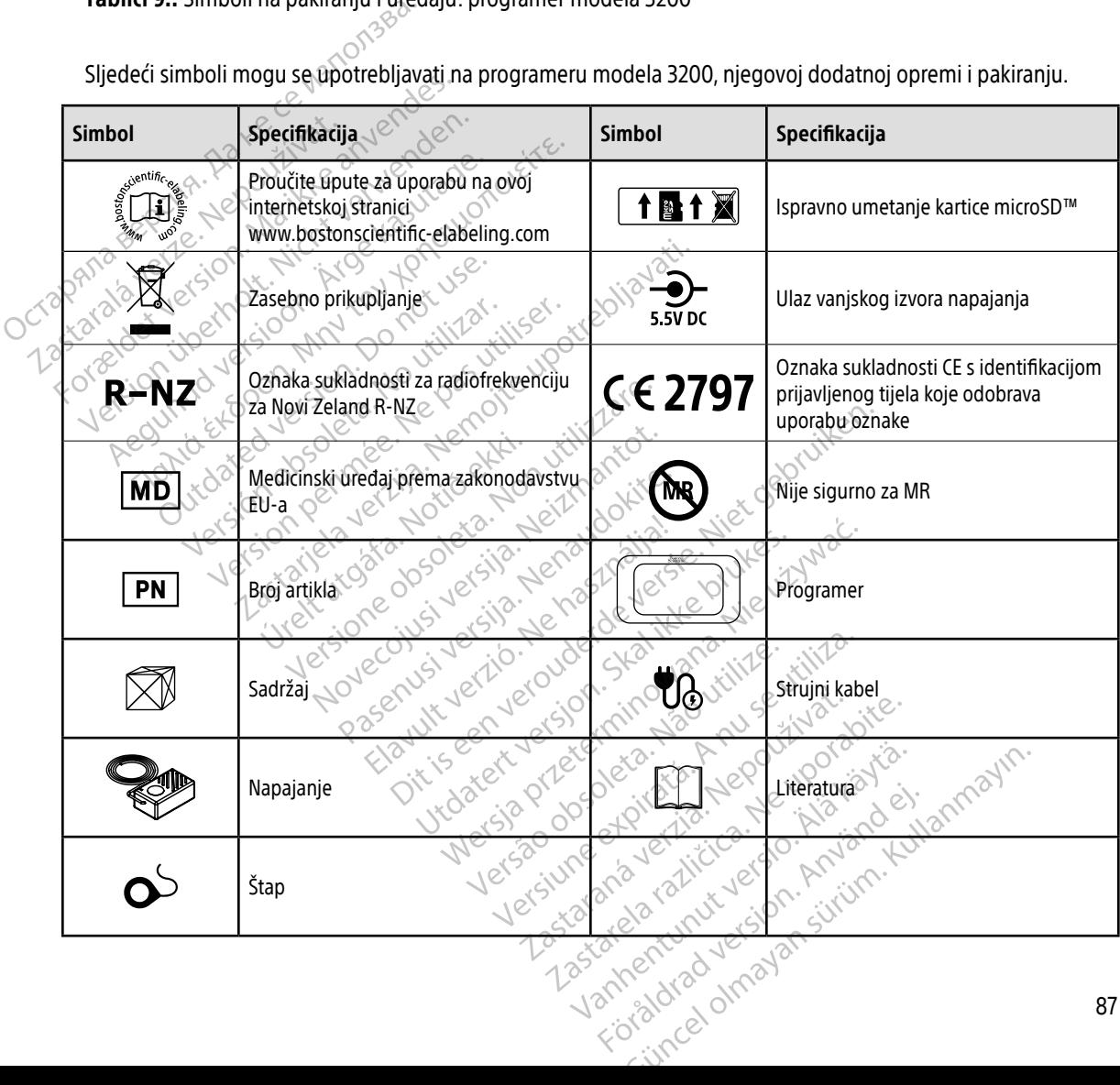

#### **JAMSTVO**

#### Ograničeno jamstvo

Ograničeno jamstvo može se primjenjivati na ovaj programer. Za prihvatljivost jamstva i dobivanje kopije ograničenog jamstva obratite se društvu Boston Scientific s pomoću informacija na stražnjoj stranici.

# **UVOZNIK ZA EUROPSKU UNIJU**

88 EU uvoznik: Boston Scientific International B.V., Vestastraat 6, 6468 EX Kerkrade, Nizozemska.<br>
EU uvoznik: Boston Scientific International B.V., Vestastraat 6, 6468 EX Kerkrade, Nizozemska.<br>
COC 2019 10 2021 C.S.O.C.I. L. DIVOZNIK ZA EUROPSKU UNI Korzela verzion, www.intuerwenderman. EU uvoznik: Boston Scientific International Wersion werden werden der Province Aegunud version. Aegunden<br>Abel version. Andrewsberge.<br>Abel version. Andrewsberge.<br>Abel versioon. Andrewsberge.<br>Aden version. Application.<br>Aegunud version. Aegunud.<br>Aegunud version. Aegan. Nant Economic Experience. Nantalities. Outdated version. Private and the particle Yesion observation is the decision of the total decision of the total of the theorem is the decision of the theorem is the decision of the theorem is the decision of the theorem is the decision of the decision of the decis Version périmée. Ne pas utiliser. Zastaricka verzija. Nemostranja. Nemostranja. Nemostranja. Nemostranja. Nemostranja. Nemostranja. Nemostranja.<br>Sciologi, NAZiologi, Nemostranja, Nemostranja.<br>Dogničjan, Nemostranja, Nemostranja.<br>Sciologi, Nemostranja, Nemo Urelt útgåfa. Net verkinnen<br>A dogerimeerija. Notið ekki.<br>Son dera ka. Notið ekki.<br>Start útgáfa. Notaleija.<br>Sveit útgåfa. Versione obs versione nashtiptare. Novecnusi version on industries of the state of the state of the state of the state of the state of the state o<br>Algerity of the state of the state of the state of the state of the state of the state of the state of the sta Wersig a dobedrata. Nenaudokite. Nederline Pasentyle ishanaldokite. Oik: Sately der Stockholmana, Musikan. Niet gebruiken.<br>Singlet de versier versie. Niet gebruiken.<br>Die versie versiensbekinder versie. Niet gebruiken.<br>Die versie versiensbekinder versie. Niet gebruikten.<br>Singlet de versiens Utdatert oppositer in the strategy of the strategy of the strategy of the strategy of the strategy of the stra<br>the strategy of the strategy of the strategy of the strategy of the strategy of the strategy of the strategy o<br> Netsia przeterminowana. Nie używać.<br>Jessia przezednika przez włatelinych<br>Serio przetorninowana. Nie używać.<br>Jessia przeterminowana. Nie używać.<br>Serio przez przez przez wordzia.<br>Coateling przez przez przez przez przez.<br>Mets Versão dos de Haria Negoutivre. Versiune expirată. A principaliza.<br>A nu de cheminova din linka.<br>A nu de cheminova din linka.<br>A nu de chemină. Nu de vouă.<br>A nu de cheminica. A nu de cheminica.<br>A nu de cheminica. A nu de cheminica.<br>A nu de cheminica. zh staraná verzia. Nepoužívať.<br>Jerezerníka za provizivač<br>2006 zapitalizá, Nepoužívačka<br>2006 zakona verzica. Nepoužíva<br>2008 zakona verzica. Nepoužíva<br>2008 zakona verzica. Zastarela različica. Ne uporabite. Laziaranakitunut versio. Älä käytä. vermettenter version. Använd ej. Jimel olmayan sürüm. Kullanmayın.

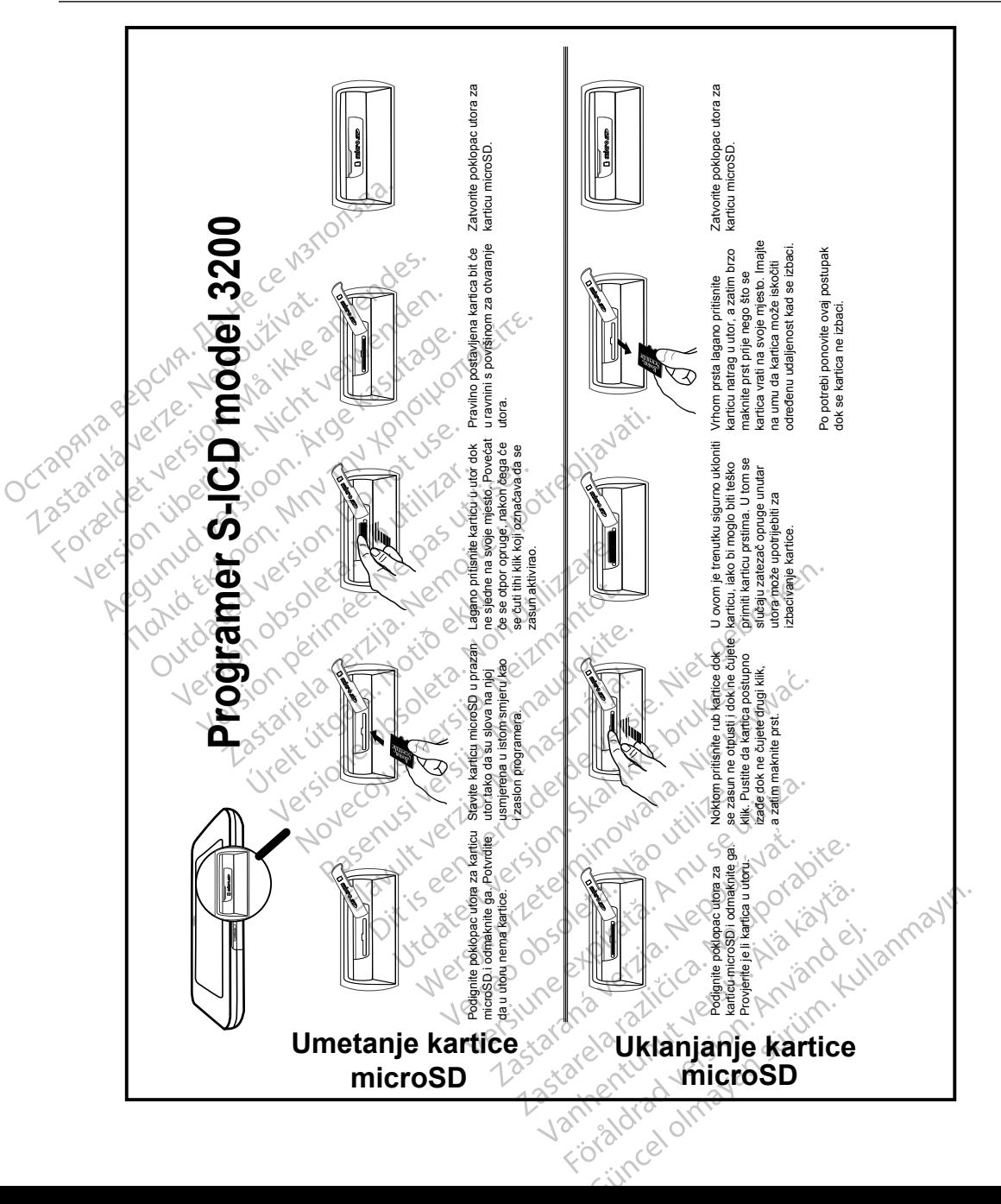

### DODATAK A: UMETANJE I VA ĐENJE KARTICE microSD™

Boston Scientific Corporation 4100 Hamline Avenue North St. Paul, MN 55112-5798 USA

Guidant Europe NV/SA Boston Scientific Green Square, Lambroekstraat 5D 1831 Diegem, Belgium www.bostonscientific.com Boston Scientific Corporat<br>4100 Hamline Avenue No.<br>5t. Paul, MN 55112-5798 U.<br>6t. Paul, MN 55112-5798 U.<br>6t. Paul Corporation Scientific<br>8000 CARDIAC (227.3422) EC REP Guidant Europe (1997)<br>Boston Scientific<br>Green Square,<br>1831 Diegem, Bel<br>2831 Diegem, Bel<br>2800 CARDIAC (2 St. Paul, MN 55112-5798 USA<br>
ECREP Guidant Europe NV7SA<br>
Boston Scientific<br>
Green Square,<br>
2007<br>
2007<br>
2007<br>
2007<br>
2007<br>
2007<br>
2007<br>
2007<br>
2007<br>
2007<br>
2007<br>
2007<br>
2007<br>
2007<br>
2007<br>
2007<br>
2007<br>
2007<br>
2007<br>
2007<br>
2007<br>
2007<br> EC REP Guidant Europe NV/SA REP Guidant Europe NV/SA ROOK

1.800.CARDIAC (227.3422) +1.651.582.4000

Boston Scientific (Australia) Pty Ltd<br>
Boston Scientific (Australia) Pty Ltd<br>
Boston Scientific (Australia) Pty Ltd<br>
PDO Rox 322 PO Box 322 BOTANY NSW 1455 Australia BOTANY NSW9455-Australia 2011 Free Fax 1800 836 666 1.800.CARDIAC (227.3422)<br>
+1.651.582.4000<br>
www.bostonscientific.com<br>
80ston Scientific (Australia) Pty Ltd<br>
PO Box 322<br>
BOTANY NSW 1455 Australia **BOO.CARDIAC (227.3422)** Diegem, Belgium (2005) Scientific (Australia) Pty Ltd.<br>
322<br>
Y NSW 1455 Australia<br>
one 1 800 676 133 Sinscientific.com de Christian Centre Christian Centre Christian Christian Christian Christian Christian Christian Christian Christian Christian Christian Christian Christian Christian Christian Christian Christian Christian Christian Chris Pasenusi versija. Nenaudokite. Elazivit verzió. Ne haudenatio.<br>2013: Jacque Haractock, 1976<br>1986, Usi verzió. Ne használja:<br>2011: Nerversión. Nem com effects of the productive of the strikes. dialection.com/dialection.com/dialection.com/dialection.com/dialection.com/dialection.com/dialection.com/diale<br>Skydection.com/dialection.com/dialection.com/dialection.com/dialection.com/dialection.com/dialection.com/diale<br> Wersja przez przez przez kieliczny przez przez przez przez przez przez przez przez przez przez przez przez prz<br>Szeczio, Nie przez przez przez przez przez przez przez przez przez przez przez przez przez przez przez przez<br>Sz

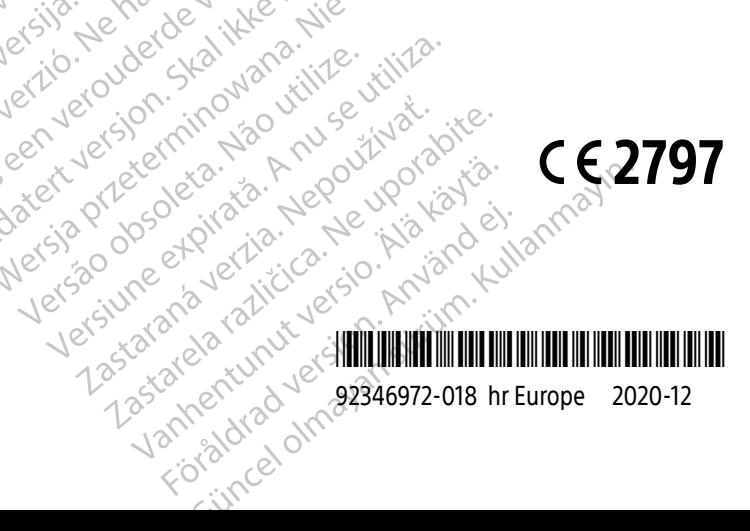